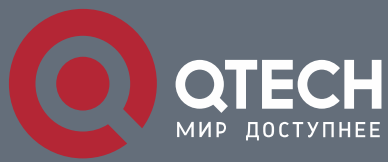

**ROUTING CONFIGURATION COMMANDS**

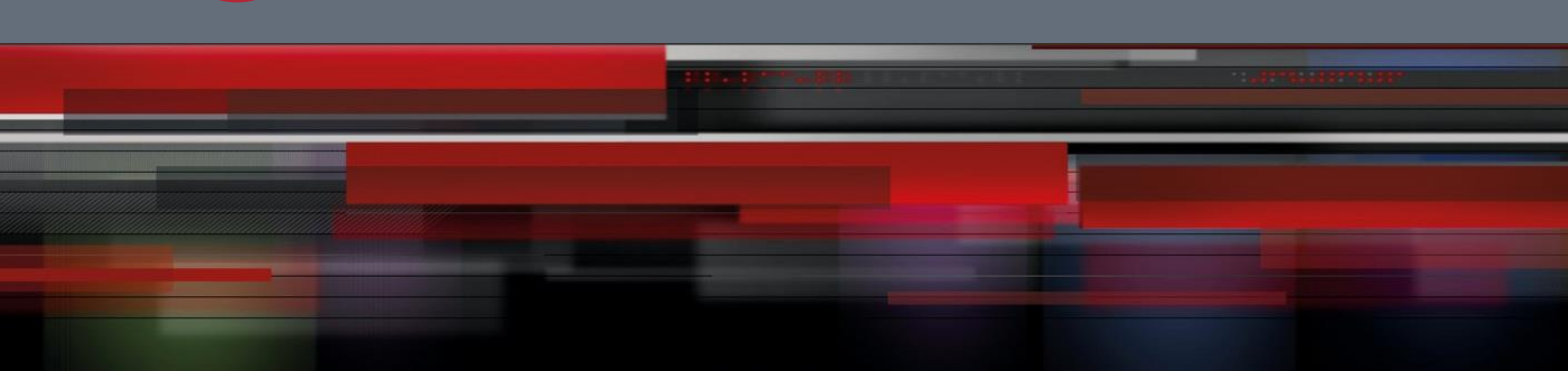

# **Routing Configuration Commands**

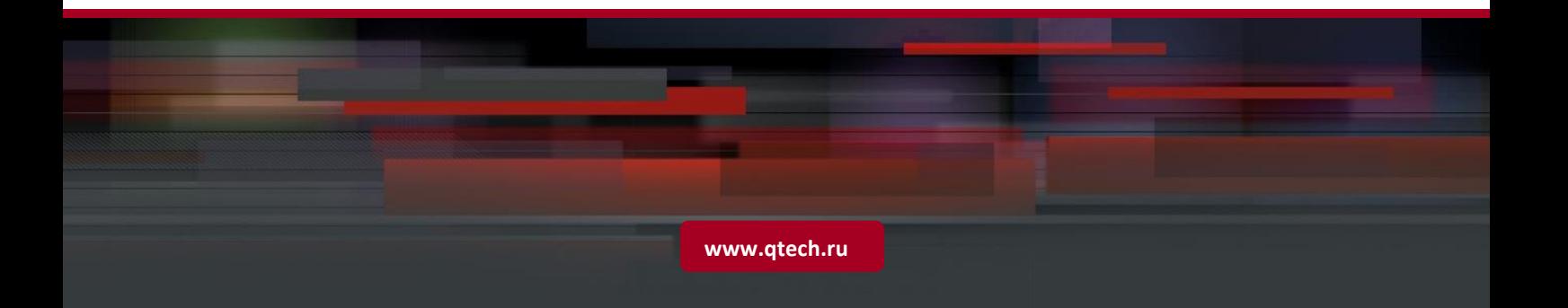

## Table of contents

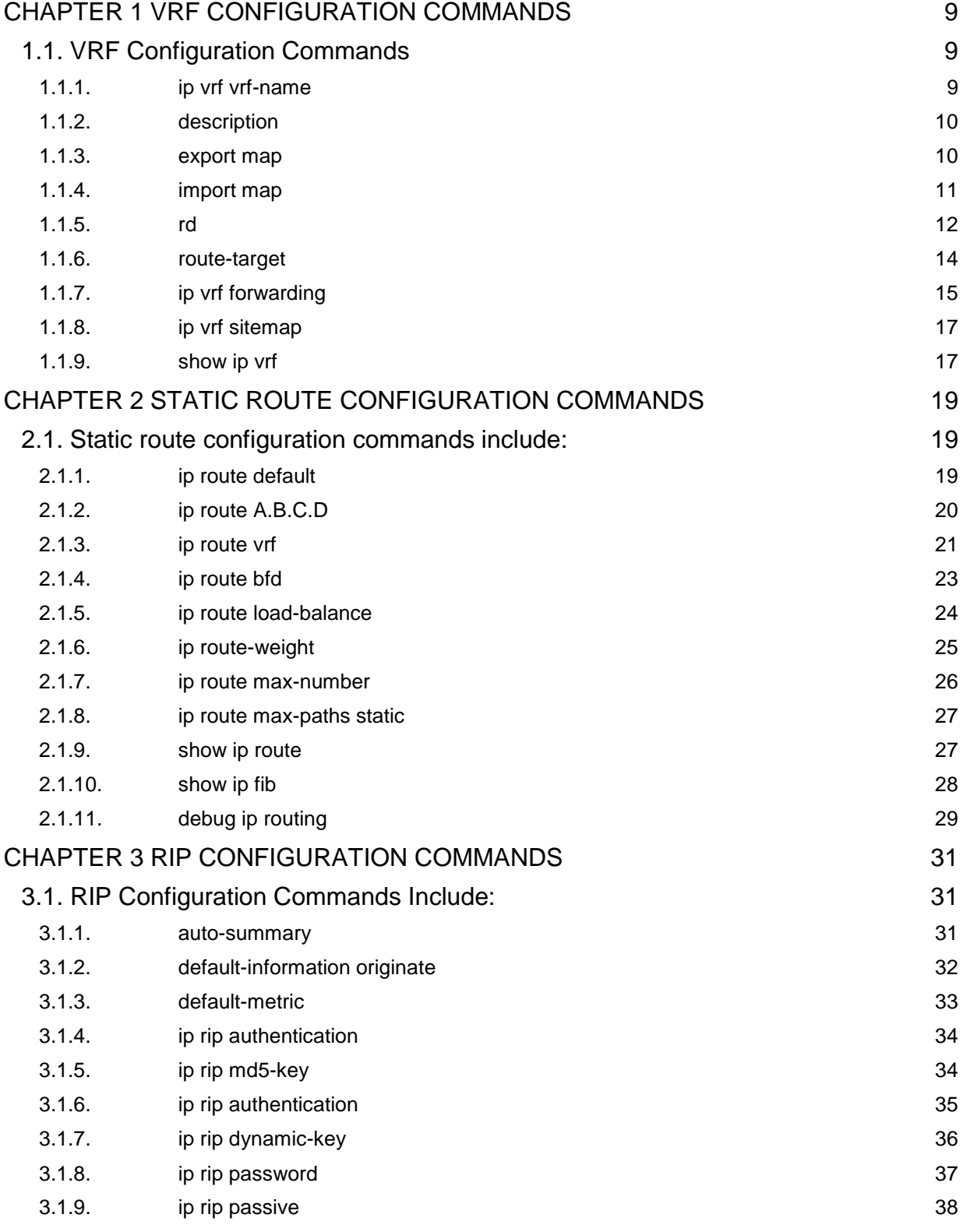

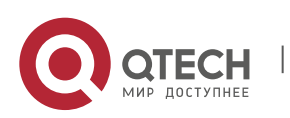

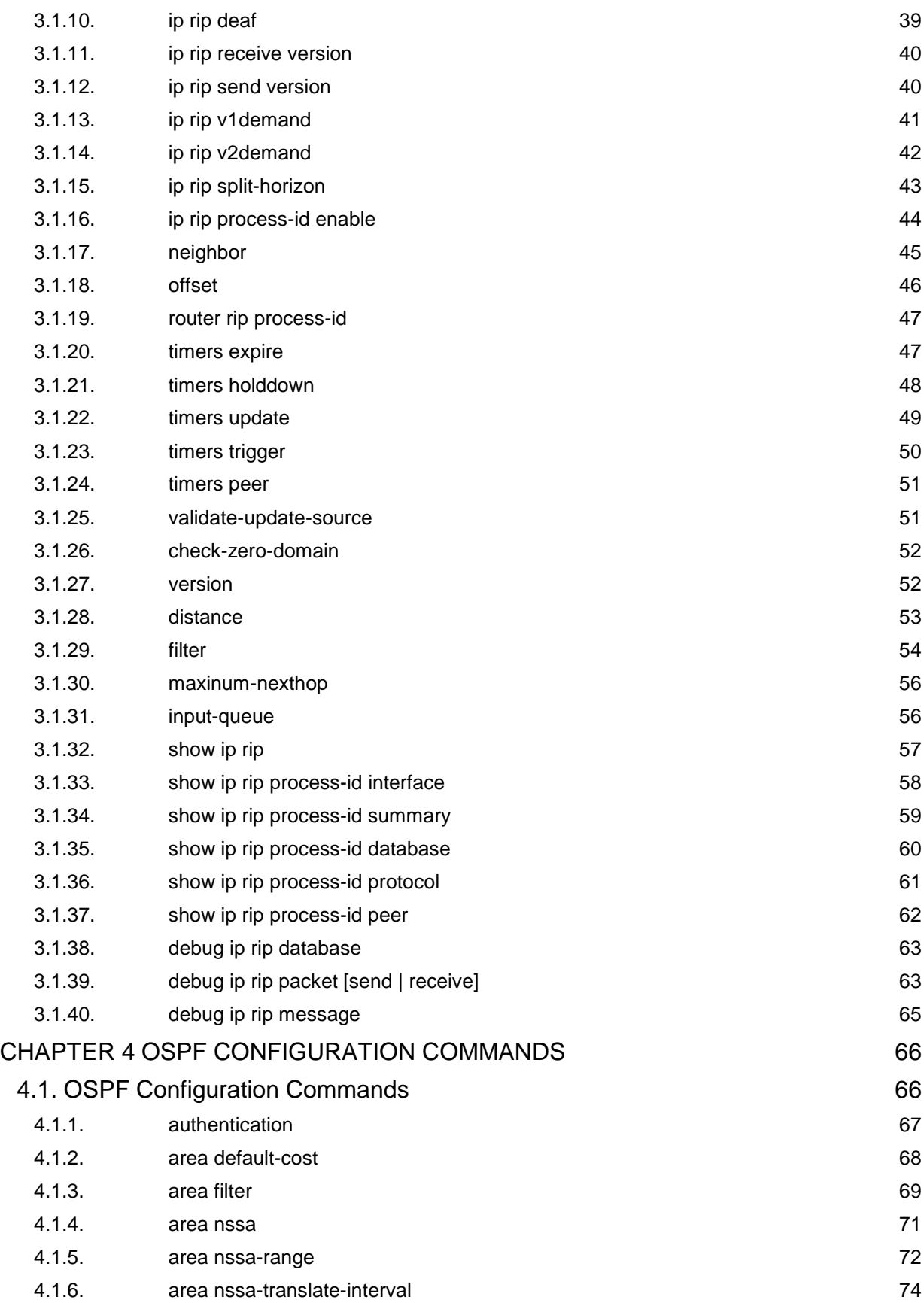

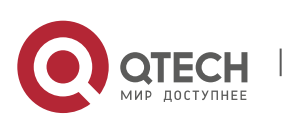

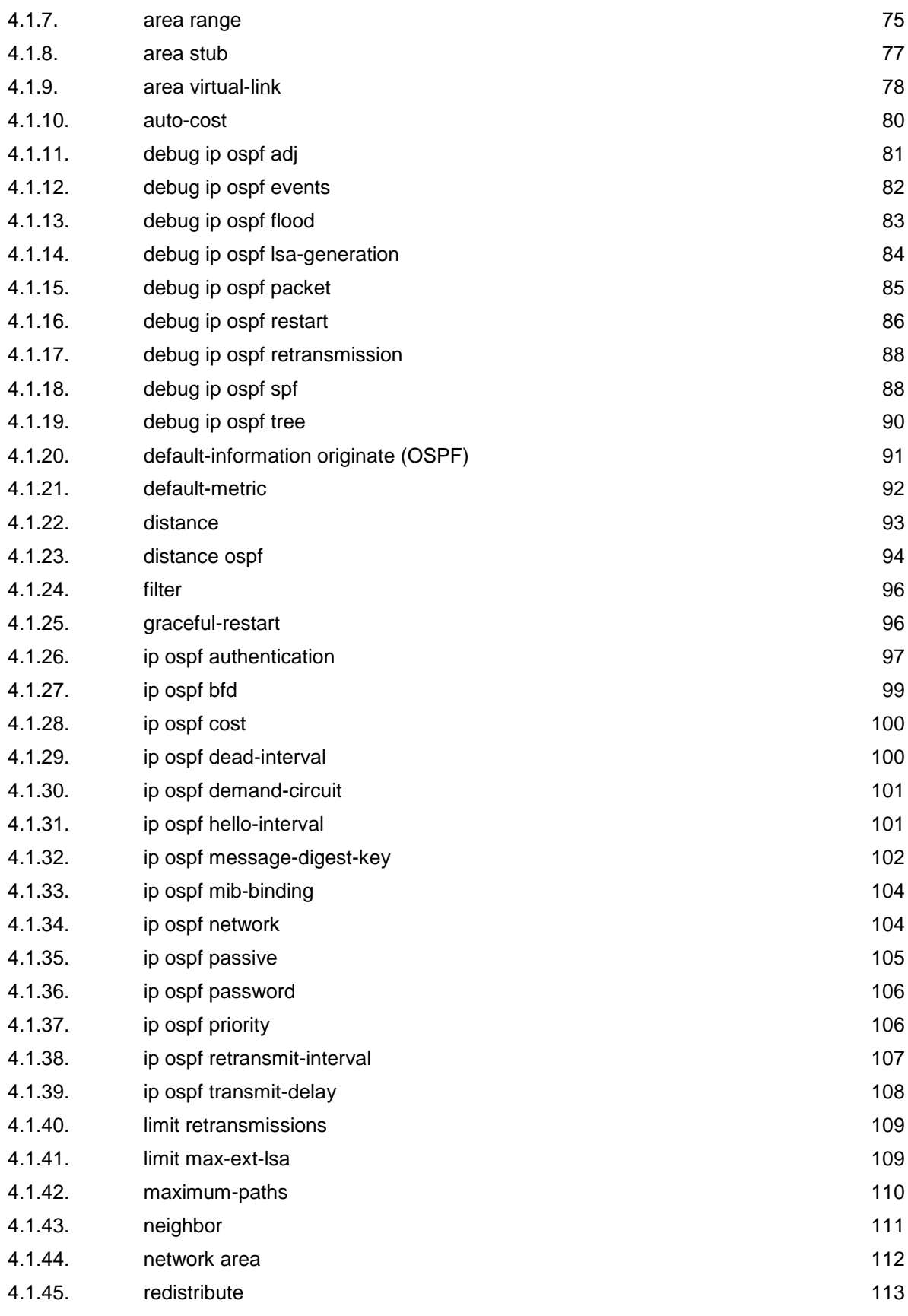

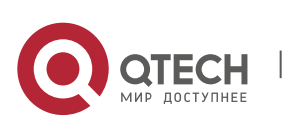

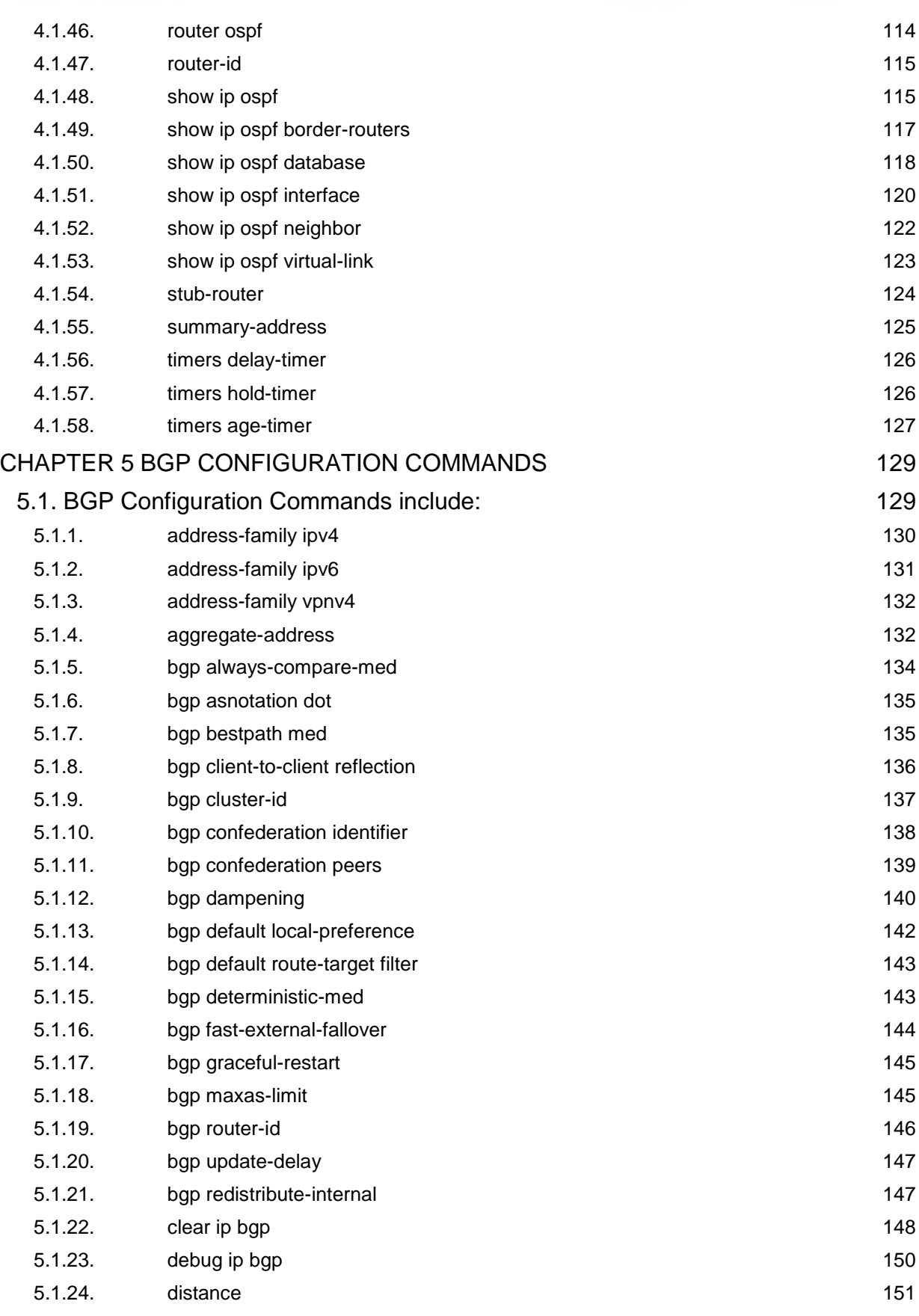

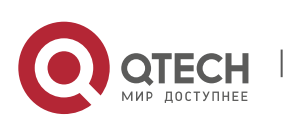

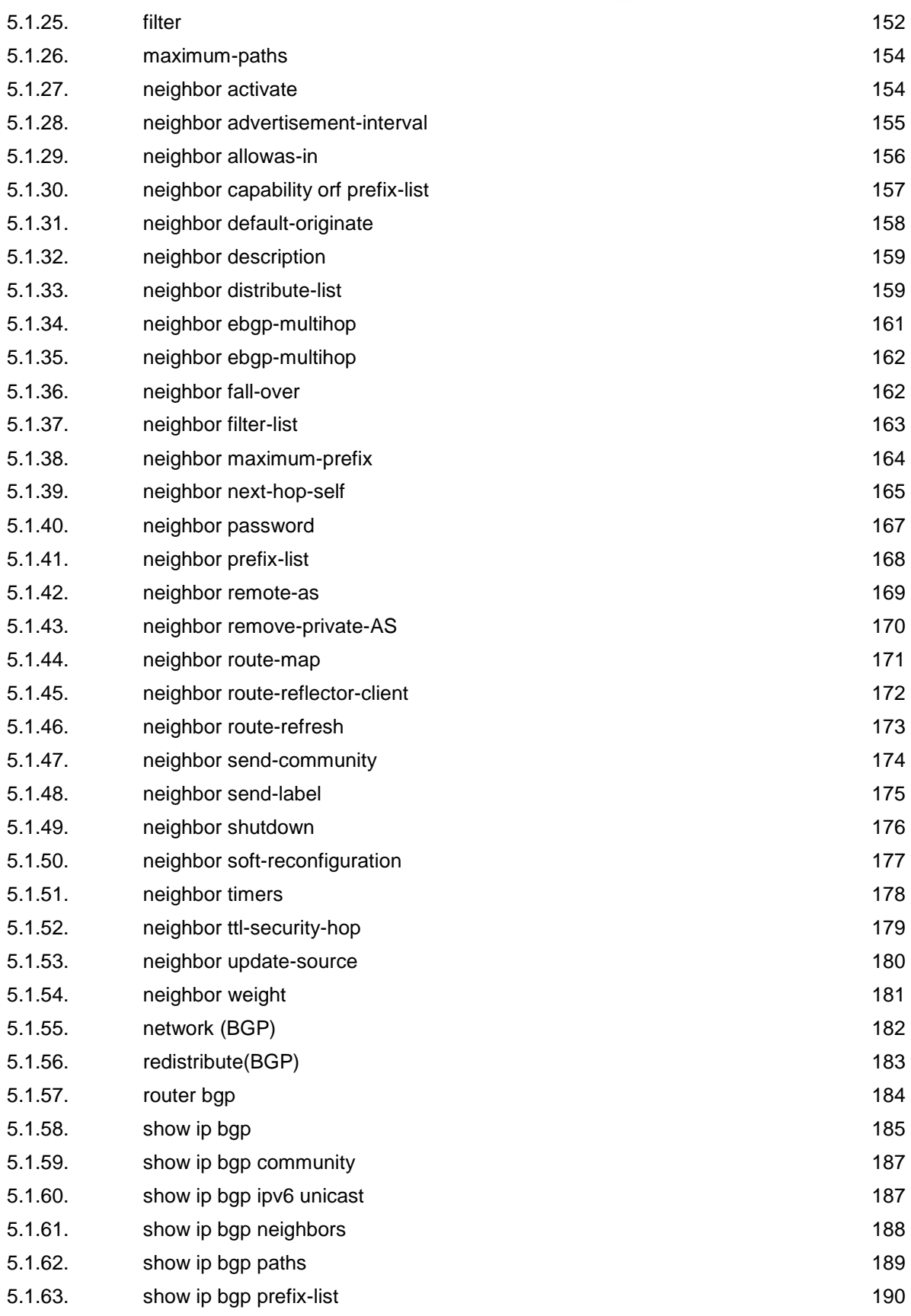

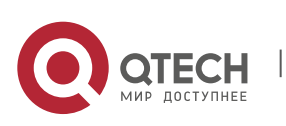

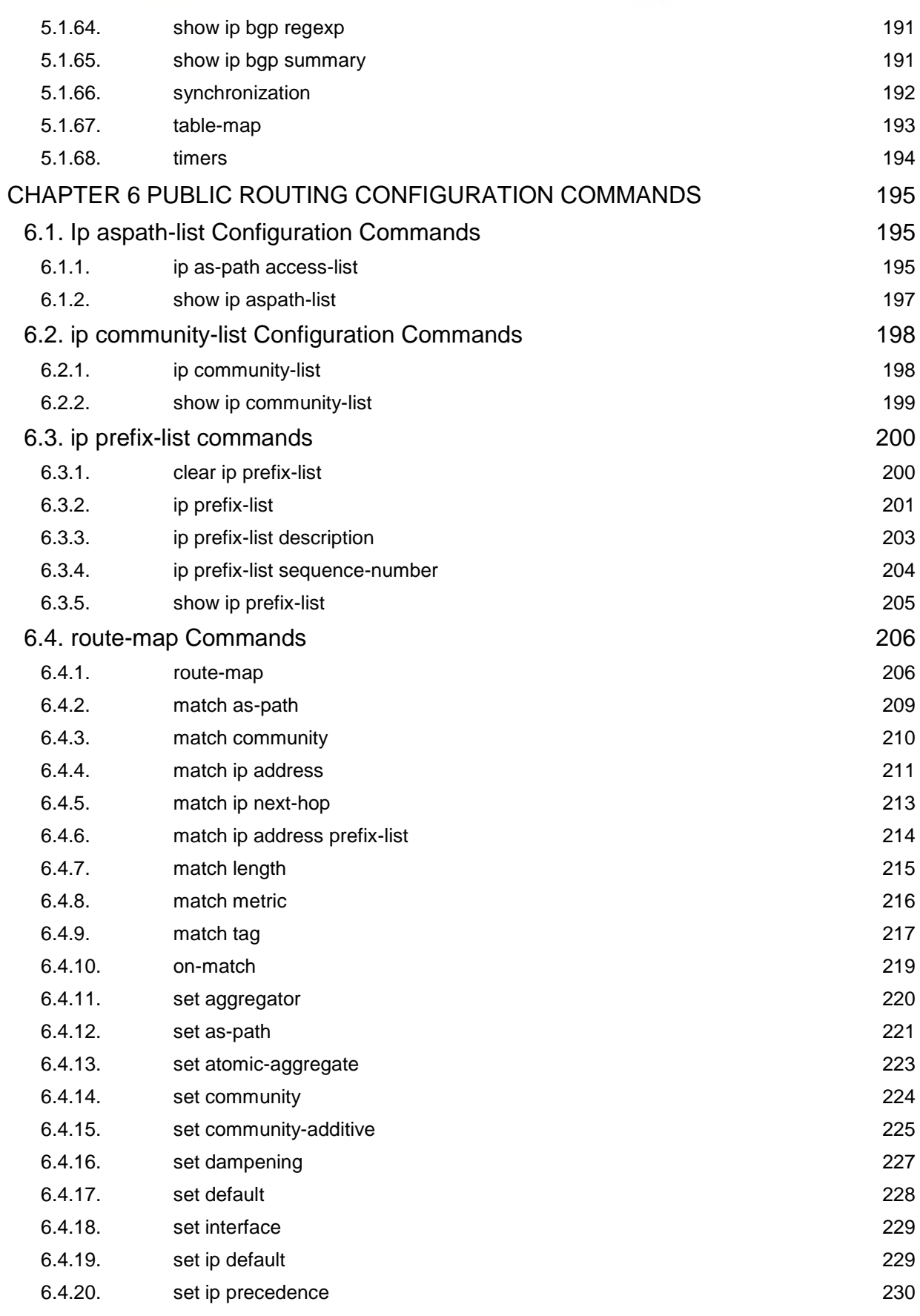

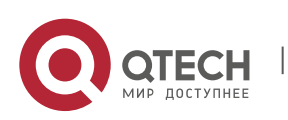

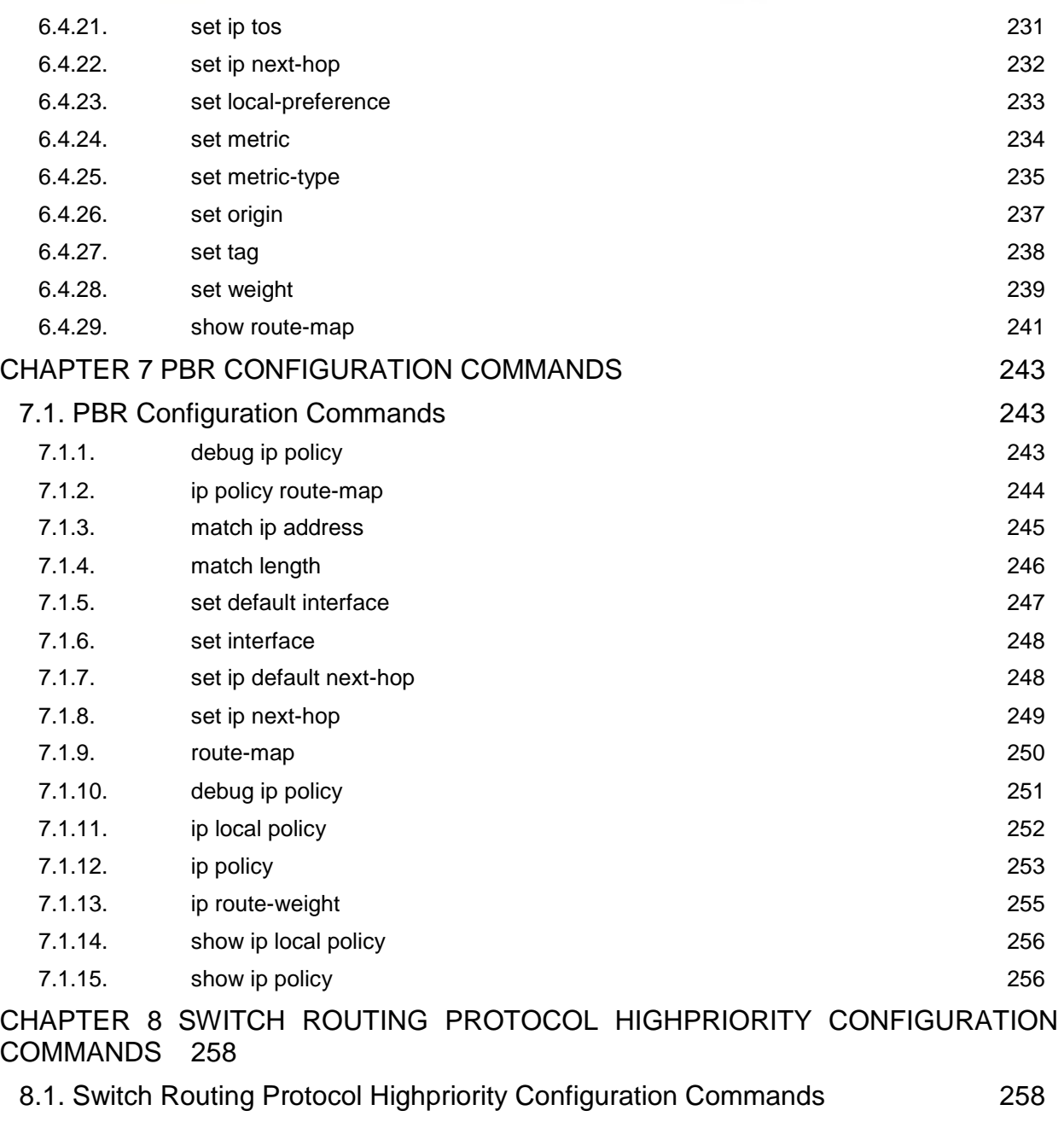

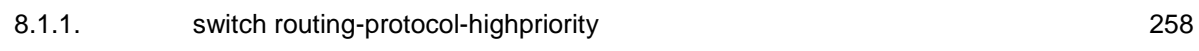

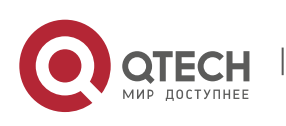

## <span id="page-8-0"></span>**CHAPTER 1 VRF CONFIGURATION COMMANDS**

## <span id="page-8-1"></span>**1.1. VRF Configuration Commands**

- **ip vrf vrf-name**
- description
- export map
- import map
- rd
- **•** route-target
- ip vrf forwarding
- **ip vrf sitemap**
- **show ip vrf**

## <span id="page-8-2"></span>**1.1.1. ip vrf vrf-name**

## **Syntax**

To configure VRF, enter the VRF configuration mode. To return to the default setting, use the no form of this command.

## **ip vrf** *vrf-name*

**no ip vrf** *vrf-name*

## **Parameter**

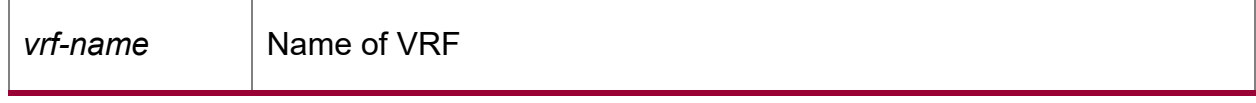

## **Default value**

None

## **Command mode**

Routing configuration mode

## **Usage guidelines**

If VRF is created, use command **ip vrf vrf-name** to enter VRF configuration mode and VRF will not be created again, vice verse.

Use command **no ip vrf vrf-name** to delete all configurations of VRF. Delete VRF table and VRF configuration of relevant ports but sitemap configuration will not be deleted.

## **Example**

The following example shows how to create VRF named PE.

R1\_config#ip vrf PE

## **Related command**

rd

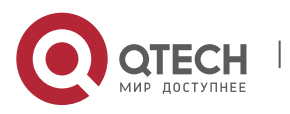

## <span id="page-9-0"></span>**1.1.2. description**

## **Syntax**

To configure VRF description, run the following command.

**description** *LINE*

no **description**

## **Parameter**

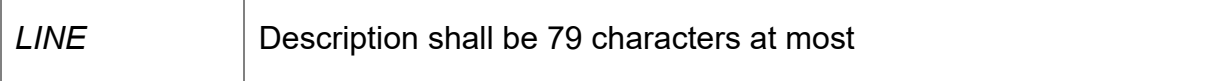

## **Default value**

None

## **Command mode**

VRF configuration mode

## **Usage guidelines**

## **Example**

The following example shows how to configure description of VRF named PE.

R1\_config#ip vrf PE

R1\_config\_vrf\_PE#description this is description for pe vrf

## **Related command**

ip vrf vrf-name

## <span id="page-9-1"></span>**1.1.3. export map**

## **Syntax**

To configure expand attribute the route carries with which VRF sends out, run the following command. To return to the default setting, use the no form of this command.

## **export map** *WORD*

no **export map** *WORD*

## **Parameter**

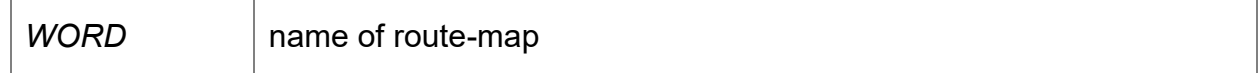

## **Default value**

None

## **Command mode**

VRF configuration mode

## **Usage guidelines**

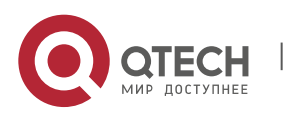

When using the command **export map** *WORD*, if the corresponding VRF is not configured with export map, the export map name of VRF is that of route-map. If export map is configured with a different name, the export map name of VRF is the new configured name of route-map; if VRF is configured with a same name that export map, there will be a hint: "%Warning, This entry have been configed."

When using the command **no export map** *WORD*, if the to be deleted export map name is not consistent with that of VRF, there will be a hint: "%Err, This entry is not configed"; if the to be deleted export map name is consistent with that of VRF, the export map of VRF will be deleted.

When using the command **no export map**, the corresponding VRF is configured with export map and export map of VRF will be deleted; if the corresponding VRF is not configured with export map, there will be no response.

MP-BGP route with VRF configured export map which sent out by VRF output target VPN expansion attribute.

## **Example**

The following example shows how to configure route-map name of VRF export map of PE as pe-export-map:

R1\_config#ip vrf PE

R1\_config\_vrf\_PE#export map pe-export-map

R1\_config\_vrf\_PE#exit

R1\_config#route-map pe-export-map 10 permit

R1\_config\_route\_map #set extcommunity rt 1:1

## **Related command**

ip vrf vrf-name

rd

## <span id="page-10-0"></span>**1.1.4. import map**

## **Syntax**

To configure route-map filter condition of addting to VRF routing table, run the following command. To return to the default setting, use the no form of this command.

**import map** *WORD*

no **import map** *WORD*

## **Parameter**

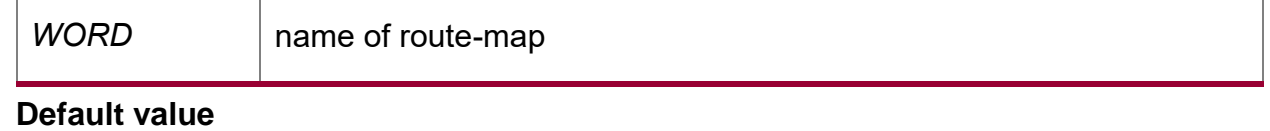

None

**Command mode**

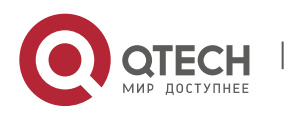

VRF configuration mode

## **Usage guidelines**

When using the command **import map** *WORD*, if the corresponding VRF is not configured with **import** map, the import map name of VRF is that of route-map. If import map is configured with a different name, the import map name of VRF is the new configured name of route-map; if VRF is configured with a same name that import map, there will be a hint: "%Warning, This entry have been configed."

When using the command **no export map** *WORD*, if the to be deleted import map name is not consistent with that of VRF, there will be a hint: "%Err, This entry is not configed"; if the to be deleted import map name is consistent with that of VRF, the import map of VRF will be deleted.

When using the command **no export map**, the corresponding VRF is configured with import map and import map of VRF will be deleted; if the corresponding VRF is not configured with import map, there will be no response.

MP-BGP route with VRF configured export map which sent out by VRF output target VPN expansion attribute.

## **Example**

The following example shows how to configure route-map name of VRF import map of PE as pe-import-map:

R1\_config#ip vrf PE

R1 config vrf PE#import map pe-import-map

R1\_config\_vrf\_PE#exit

R1\_config#route-map pe-import-map 10 permit

R1 config route map # match ip address 1

R1 config route map #exit

R1 config#ip access-list standard 1

R1\_config\_std#permit 1.1.1.0 255.255.255.0

R1\_config\_std#exit

## **Related command**

ip vrf vrf-name

rd

## <span id="page-11-0"></span>**1.1.5. rd**

## **Syntax**

To configure VPN route tag of VRF, run the following command.

**rd** *ASN:nn or IP-address:nn*

## **Parameter**

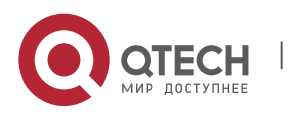

*ASN:nn or IPaddress:nn* route tag of VPN

## **Default value**

**None** 

## **Command mode**

VRF configuration mode

#### **Usage guidelines**

RD with 8-byte length is consist of 2-byte domain and 6-byte domain.

The type domain determines the length of two sub-domains (manager domain and distribution value sub domain) in the value domain. At present, the type domain defines 3 values: 0, 1 and 2.

For type 0, manger sub-domain has 2 bytes while the distribution value sub-domain has 4 bytes. Manger sub-domain uses 2-byte ASN and the distribution value domain offers value spaces managed by service provider. The value space is used for offering VPN service and is related to the distributed ASN.

For type 1, manger sub-domain has 4 bytes while the distribution value sub-domain has 2 bytes. Manger sub-domain uses 1 IPv4 address and the distribution value domain offers value spaces managed by service provider. The value space is used for offering VPN service and is related to the distributed IPv4.

For type 2, manger sub-domain has 4 bytes while the distribution value sub-domain has 2 bytes. Manger sub-domain uses ASN with 4 bytes and the distribution value domain offers value spaces managed by service provider. The value space is used for offering VPN service and is related to the distributed ASN.

When using the command **rd**, if its corresponding VRF is configured with the same route tag, there is a hint: "%Warning, This entry have been configed"; if its corresponding VRF is configured with a different route tag, there is a hint: "%Warning, Do 'no ip vrf' before redefining the VRF". If you want to change the route tag of configured VRF, you must delete VRF first and re-create it; if the corresponding VRF hasn't configure the route tag, the route tag of VRF will become the new configured route tag.

If configuring RD on PE router, it is not required all routes in one VPN use the same RD, but it must be guaranteed that each RD is globally exclusive.

## **Example**

The following example shows how to configure VPN route tag of VRF named PE to 1:1:

R1\_config#ip vrf PE

R1\_config\_vrf\_PE#rd 1:1

## **Related command**

ip vrf vrf-name

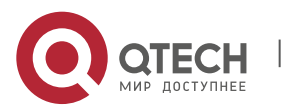

## <span id="page-13-0"></span>**1.1.6. route-target**

## **Syntax**

To configure target VPN expansion attribute, run the following command. To return to the default setting, use the no form of this command.

**route-target** [**export**|**import**|**both**] *ASN:nn or IP-address:nn*

no **route-target** [**export**|**import**|**both**] [*ASN:nn or IP-address:nn*]

## **Parameter**

*ASN:nn or IPaddress:nn* destination VPN expansion attribute

## **Default value**

None

## **Command mode**

VRF configuration mode

## **Usage guidelines**

route-target ASN:nn or IP-address:nn

The command is used to add VRF input and output target VPN expansion attribute as the configured value.

route-target export ASN:nn or IP-address:nn

The command is used to add VRF output target VPN expansion attribute as the configured value.

route-target import ASN:nn or IP-address:nn

The command is used to add VRF input target VPN expansion attribute as the configured value.

route-target both ASN:nn or IP-address:nn

The command is used to add VRF input and output target VPN expansion attribute as the configured value.

no route-target

The command is used to delete all input and output target VPN expansion attribute of VRF.

no route-target ASN:nn or IP-address:nn

The command is used to delete all input and output target VPN expansion attribute of VRF.

The command is used to delete all output target VPN expansion attribute of VRF.

no route-target export ASN:nn or IP-address:nn

The command is used to delete all output target VPN expansion attribute of VRF.

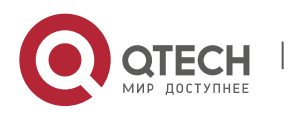

no route-target import

The command is used to delete all output target VPN expansion attribute of VRF. no route-target import ASN:nn or IP-address:nn

The command is used to delete all input target VPN expansion attribute of VRF.

The command is used to delete all output target VPN expansion attribute of VRF.

no route-target both

The command is used to delete all output target VPN expansion attribute of VRF.

no route-target both ASN:nn or IP-address:nn

The command is used to delete the designated input and output target VPN expansion attribute of VRF.

The command **route-target** is used to configure route-target expansion attribute. If the target expansion attribute is existed, there is a hint: "%Warning, This entry have been configed."

The command **no route-target** is used to delete the command route-target expansion attribute. If the target expansion attribute is not existed, there is a hint: "%Err, This entry is not configed."

Using BGP expansion community attribute of BGP to limit issue of VPN routing information. The expansion community attribute works as the carrier of route attribute in BGP information.

The route received by MP-BGP can only be added to VRF only if route-target import of VRF is allowed.

When MP-BGP sending route, VRF configured route-target export taken as routetarget expansion attribute of VPN route will be informed to other PE.

## **Example**

The following example shows how to input target VPN expansion attribute of VRF named PE as 1:1:

R1\_config#ip vrf PE

R1\_config\_vrf\_PE#route-target import 1:1

## **Related command**

ip vrf vrf-name

rd

## <span id="page-14-0"></span>**1.1.7. ip vrf forwarding**

## **Syntax**

To relate the interface to VRF, run the following command. To return to the default setting, use the no form of this command.

**ip vrf forwarding** *vrf-name*

no **ip vrf forwarding** [*vrf-name*]

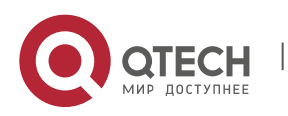

## **Parameter**

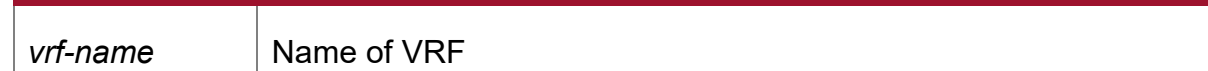

## **Default value**

The interface is non-related to VRF.

## **Command mode**

Interface configuration mode

## **Usage guidelines**

ip vrf forwarding *vrf-name*

If the interface is not related to VRF, the command is used to relate the interface to VRF and delete IP address on the interface;

If the interface is related to VRF, the command is used to delete the relation between the interface and the original VRF, set up the new relation between the interface and the new VRF, and delete the interface IP address;

If the interface has been related to the same VRF, there is a hint: "%Warning, Interface type num have existed in VRF vrf-name." Here, type means the port type, num means the interface number, vrf-name means VRF name of the interface.

no ip vrf forwarding

If the interface is not related to VRF, there is a hint: "%Warning, Interface type num not in any VRF." Here, type means the port type, num means the interface number.

If the interface is related to VRF, delete the relation between the interface and VRF and IP address of the interface.

no ip vrf forwarding vrf-name

If there is no related VRF, there is a hint "Err, Interface type num not in VRF vrf-name." Here, type means the port type, num means the interface number, vrf-name means VRF name of the interface.

If the interface is related to other VRF, delete the relation between the interface and VRF and IP address of the interface.

## **Example**

The following example shows how to configure the relation between interface VLAN 1 and VRF PE:

- R1\_config#ip vrf PE
- R1 config vrf PE#rd 1:1
- R1\_config\_vrf\_PE#exit
- R1\_config #interface vlan 1
- R1\_config\_v1#ip vrf forwarding PE

## **Related command**

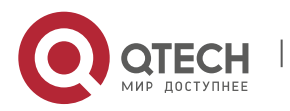

ip vrf vrf-name

## <span id="page-16-0"></span>**1.1.8. ip vrf sitemap**

## **Syntax**

To configure MP-BGP forwarded routing and Soo attribute of network imbedded route, run the following command. To return to the default setting, use the no form of this command.

**ip vrf sitemap** *WORD*

no **ip vrf sitemap** [*WORD*]

## **Parameter**

*WORD* | name of route-map

## **Default value**

None

## **Command mode**

Interface configuration mode

## **Usage guidelines**

The interface which configures sitemap will influence MP-BGP forwarded route and Soo attribute of network.

The command is configured with sitemap which will influence MP-BGP forwarded routing and Soo attribute of network imbedded route. There is no effect on ce route learned by MP-BGP.

## **Example**

The following example shows how to configure sitemap of vlan 1 to intf-sitemap:

R1\_config #interface vlan 1

R1 config v1#ip vrf sitemap intf-sitemap

R1\_config\_v1#exit

- R1\_config#route-map intf-sitemap 10 permit
- R1 config route map #set extcommunity soo 1:1

## **Related command**

ip vrf forwarding

## <span id="page-16-1"></span>**1.1.9. show ip vrf**

## **Syntax**

To designate VRF information, run the following command. **show ip vrf** [**brief**|**detail**|**interface**] [*WORD*]

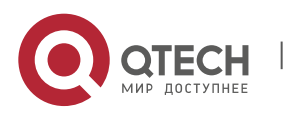

## **Parameter**

*WORD* name of VRF

## **Default value**

None

## **Command mode**

Other modes except exec

## **Usage guidelines**

show ip vrf [vrf-name]

or

show ip vrf brief [vrf-name]

The command is used to show VRF brief information.

show ip vrf detail [vrf-name]

The command is used to show details of VRF.

show ip vrf interface [vrf-name]

The command is used to show port information of the designated VRF.

## **Example**

The following example shows how to show VRF information.

R1 #show ip vrf

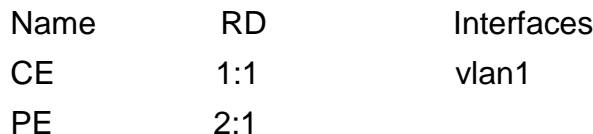

## **Related command**

ip vrf vrf-name

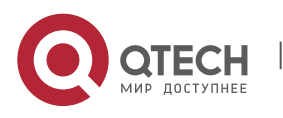

## <span id="page-18-0"></span>**CHAPTER 2 STATIC ROUTE CONFIGURATION COMMANDS**

## <span id="page-18-1"></span>**2.1. Static route configuration commands include:**

- **i** ip route default
- ip route A.B.C.D
- ip route bfd

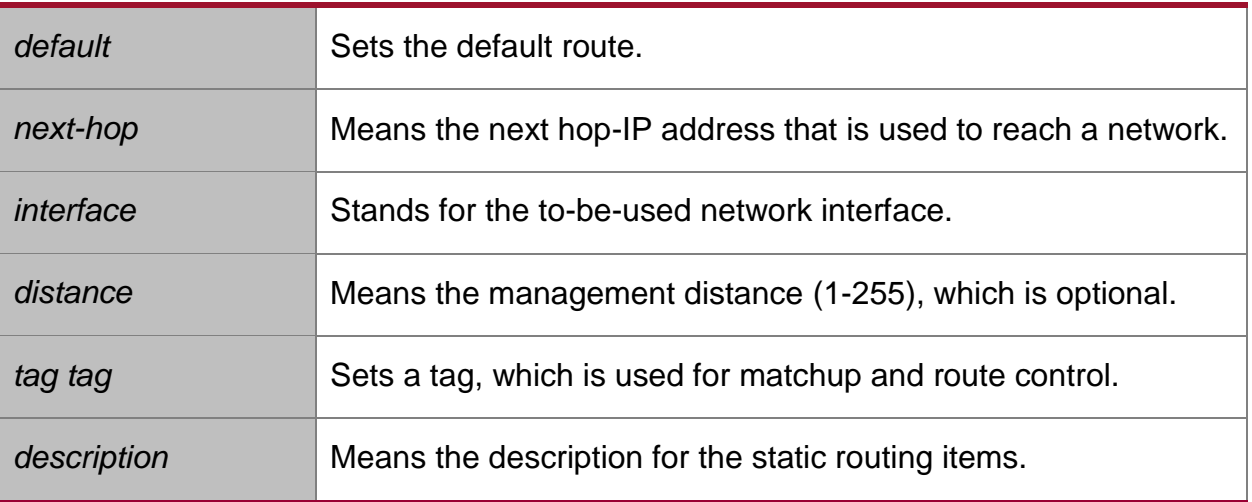

- **i** ip route load-balance
- **ip route-weight**
- **i** ip route max-number
- ip route max-paths static
- show ip route
- show ip fib
- debug ip routing

## <span id="page-18-2"></span>**2.1.1. ip route default**

## **Syntax**

To set the default route and the corresponding management distance, run ip route default {next-hop | interface} [distance] [tag tag] [global] [description]. To cancel this settings, run no ip route default {next-hop | interface} [distance] [tag tag] [global] [description].

**ip route default** {next-hop | interface} [distance] [tag *tag*] [description]

no **ip route default** {next-hop | interface} [distance] [tag *tag]* [description]

## **Parameters**

## **Default Value**

The function to generate a route is disabled.

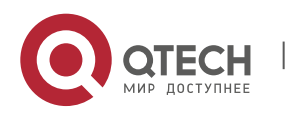

## **Command Mode**

Routing configuration mode

## **Usage Guidelines**

- 1. This command is used to set the static route which points towards a port or the next hop. In order to avoid route loopback, we make our devices not support the next-hop recursive research of the default route. The configured next hop must be the address of the next-hop device that directly connects the local port.
- 2. The default route also supports to set the equivalent route.
- 3. If a routing device has its default route configured and if the destination address of a packet cannot match up with a specific subnet route or a host route, the packet will be forwarded through the default route.
- 4. If a route, which points to the loopback or null0 port, is set, it usually turns into a null route.
- 5. The main routing table can contains up to 2K static routes.

## **Example**

The following example shows how to set a default route that points to next hop "192.168.1.133":

R-CE\_config#interface vlan 1

R-CE\_config\_v1#ip address 192.168.1.132 255.255.255.0

R-CE\_config\_v1#exit

R-CE\_config#ip route default 192.168.1.133

R-CE\_config#

## **Related Command**

**ip route** *A.B.C.D*

## <span id="page-19-0"></span>**2.1.2. ip route A.B.C.D**

## **Syntax**

To set a route and its management distance, run ip route A.B.C.C mask {next-hop | interface} [distance] [tag tag] [global] [description]. To cancel this settings, run no ip route default {next-hop | interface} [distance] [tag tag] [global] [description].

**ip route** *A.B.C.C mask* {next-hop | interface} [distance] [tag *tag*] [description]

no **ip route** *A.B.C.C mask* {next-hop | interface} [distance] [tag *tag*] [description]

## **Parameters**

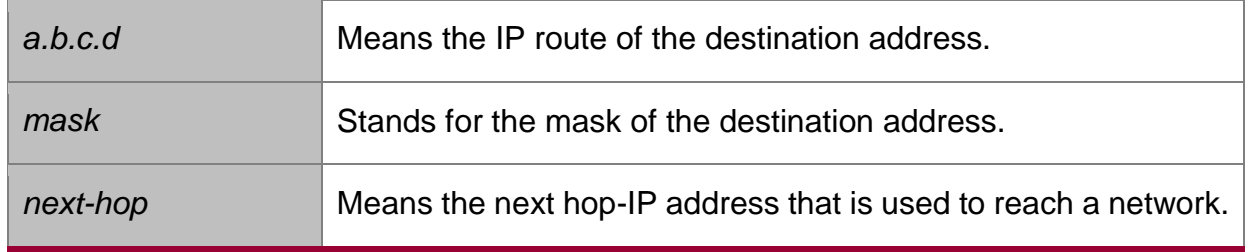

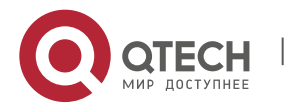

#### Routing Configuration Commands

CHAPTER 2. Static Route Configuration Commands 21

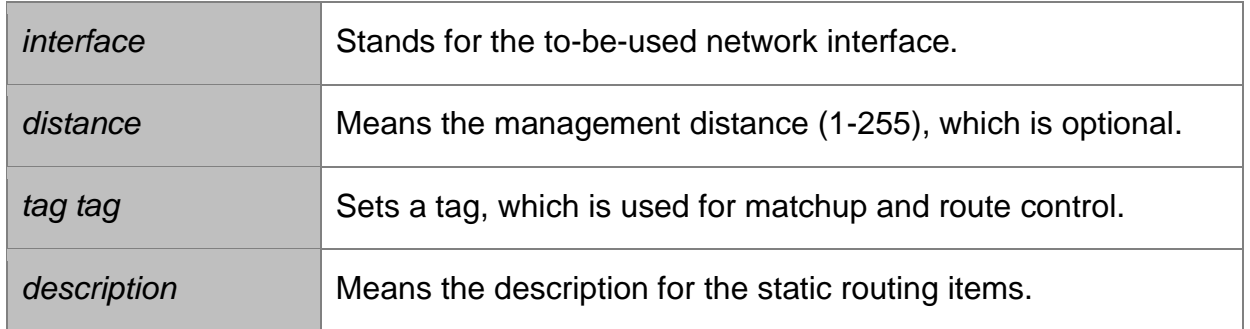

## **Default Value**

The function to generate a route is disabled.

## **Command Mode**

Routing configuration mode

## **Usage Guidelines**

- 1. This command is used to set the static route which points towards a port or the next hop. In order to avoid route loopback, we make our devices not support the next-hop recursive research of the default route. The configured next hop must be the address of the next-hop device that directly connects the local port.
- 2. The static route or default route also supports the equivalent route.
- 3. If a routing device has its default route configured and if the destination address of a packet cannot match up with a specific subnet route or a host route, the packet will be forwarded through the default route.
- 4. If a route, which points to the loopback or null0 port, is set, it usually turns into a null route.
- 5. The main routing table can contains up to 2K static routes. The allowable maximum number of routes is 64K.

## **Example**

The following example shows how to set a static route that points to next hop "192.168.1.133":

R-CE\_config#interface vlan 1

R-CE\_config\_v1#ip address 192.168.1.132 255.255.255.0

R-CE\_config\_v1#exit

R-CE\_config#ip route 10.1.1.0 255.255.255.0 192.168.1.133

R-CE\_config#

## **Related Command**

**ip route default**

## <span id="page-20-0"></span>**2.1.3. ip route vrf**

**Syntax**

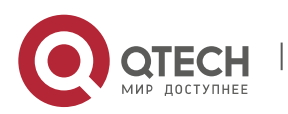

To configure static route or default value route in vpn, and set the max routing capacity of VPN table, run the following command. To return to the default setting, use the no form of this command.

**ip route vrf** *vpn\_name* { {default | network mask } {next-hop | interface} [distance] [tag *tag*] [global] [description]} | **max-number** *value* }

no **ip route vrf** *vpn\_name* {{default | network mask } {next-hop | interface} [distance] [tag *tag*] [global] [description]} | **max-number** *value*}

## **Parameter**

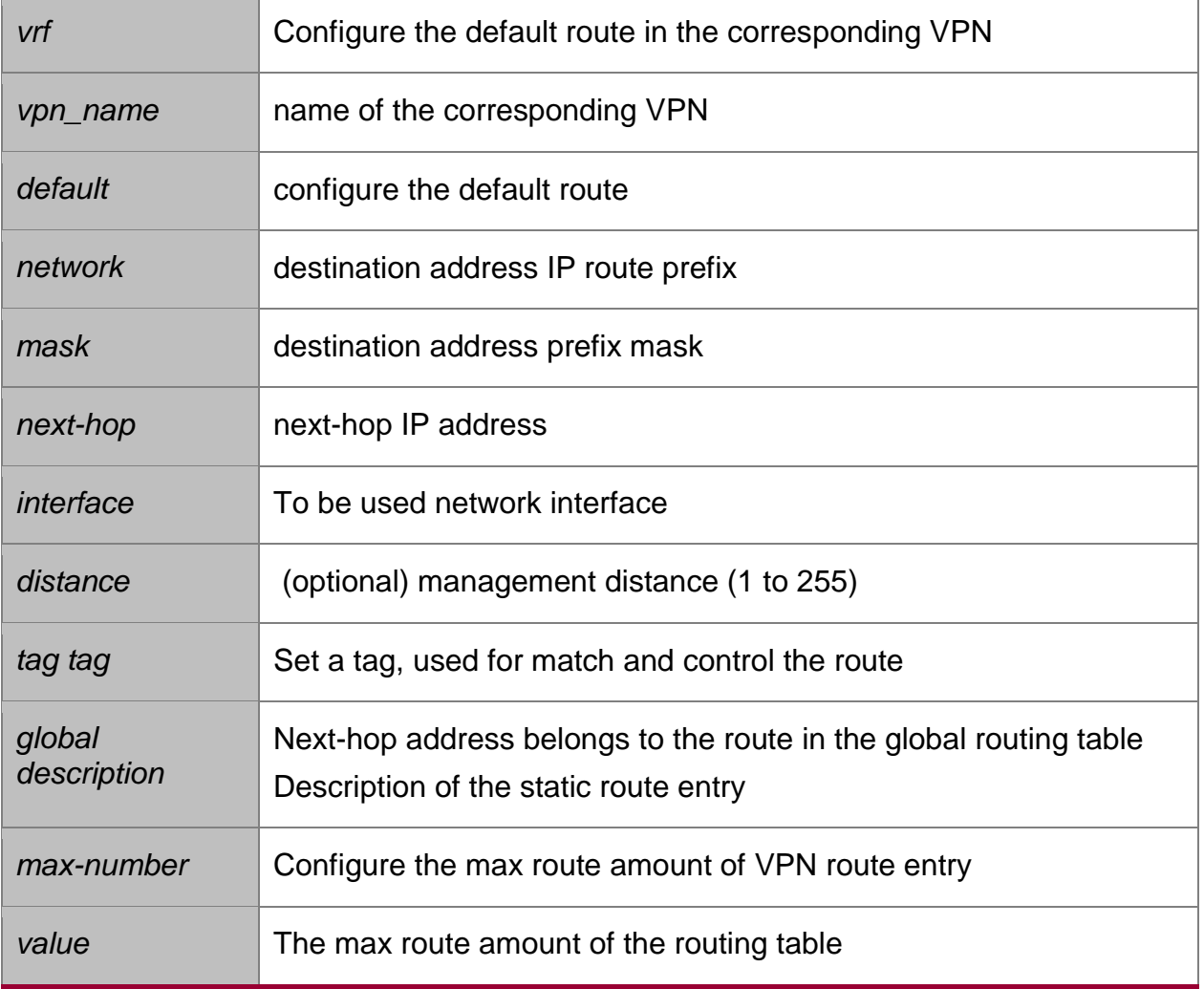

## **Default value**

No static route and default route

## **Command mode**

Global configuration mode

## **Usage guidelines**

1. The command is used to configure the static route designating port or next hop. For avoiding recursive query of the next-hop in the statix route, the next-hop

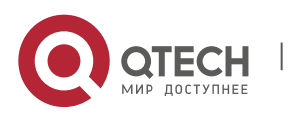

configured must be next-hop device address of the directly connected local port.

- 2. The static route or default route also supports configuration of the equivalent route.
- 3. Parameters of global mode only can be used in VPN static route next hop in the global routing table.
- 4. If the route configures a default route, once the packet destination address cannot be matched to the sub-net route or the host route, the packet will be forwarded by the default route.
- 5. If it is configured with the route directing to loopback or Null0, it will become the black-hole route in general.
- 6. The max routing number in VPN table is 10K.

## **Example**

The following example shows how to configure a static route directing to 192.168.1.133 in vpn\_1:

R-CE\_config#interface vlan 1

R-CE\_config\_vl1#ip vrf forward vpn\_1

R-CE\_config\_v1#ip address 192.168.1.132 255.255.255.0

R-CE\_config\_v1#exit

R-CE\_config#ip route vrf vpn\_1 10.1.1.0 255.255.255.0 192.168.1.133

R-CE\_config#

## **Related command**

**ip route default**

**ip route** *A.B.C.D*

## <span id="page-22-0"></span>**2.1.4. ip route bfd**

## **Syntax**

To enable the bidirectional link query of the static route, run the first one of the following two commands.

**ip route bfd** { static { next-hop | A.B.C.D }| **query** <interval> | **reply** <interval> }

**no ip route bfd { static { next-hop | A.B.C.D }| <b>query** <interval> | **reply** <interval> }

## **Parameters**

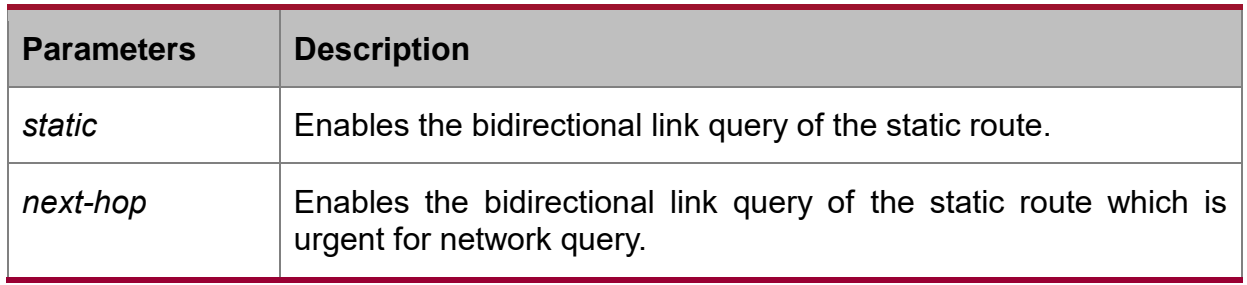

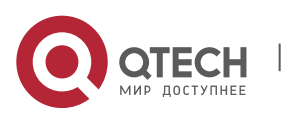

Routing Configuration Commands

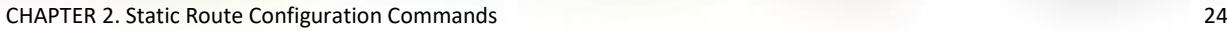

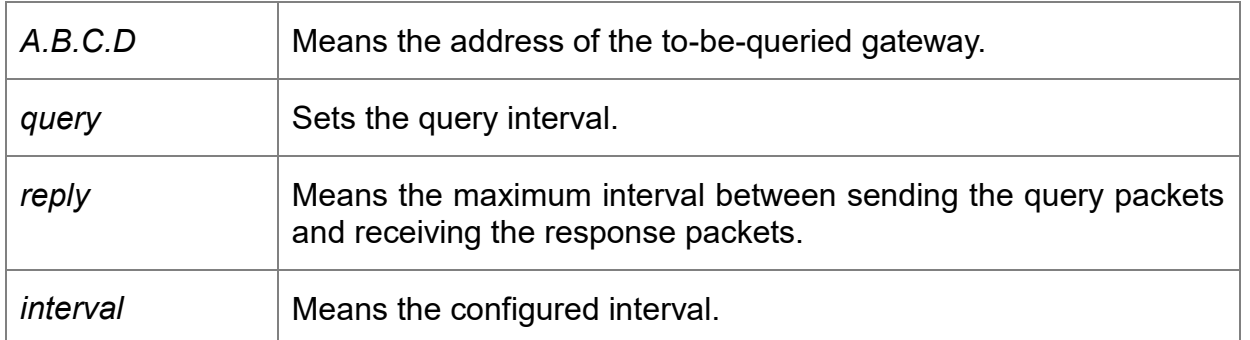

## **Default Value**

The bidirectional link query of the static route is disabled.

## **Command Mode**

Routing configuration mode

## **Usage Guidelines**

None

## **Example**

The following example shows hwo to detect the static routing gateway address 1.1.1.1:

ip route 10.0.0.0 255.0.0.0 1.1.1.1

ip route bfd static next-hop

ip route bfd static 1.1.1.1

## **Related Command**

None

## <span id="page-23-0"></span>**2.1.5. ip route load-balance**

## **Syntax**

To set the weight route balance, run the following command. To return to the default setting, use the no form of this command.

## **ip route load-balance**

## **no ip route load-balance**

## **Parameters**

None

## **Default Value**

The load balance of the route is disabled and the route search is conducted according to the load balance of the equivalent route.

## **Command Mode**

Global configuration mode

## **Usage Guidelines**

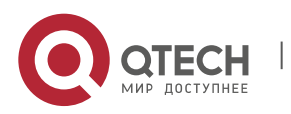

If you want the route load balance is conducted according to flows, you should run ip route load-balance in global configuration mode; moreover, you have to set the route load balance on the corresponding egress.

## **Example**

S 1.1.1.0/24 is directly connected, vlan 1

is directly connected, vlan 2

Supposed that the above-mentioned equivalent route exists and the following equivalent route needs to follow the ratio "2:3" to carry out the load balance, you should set as follows:

- R1 config#ip route load-balance
- R1\_config#interface vlan 1
- R1\_config\_v1#ip route-weight 2
- R1\_config\_v1#exit
- R1\_config# interface vlan 2
- R1\_config\_v2#ip route-weight 3
- R1\_config\_v2#exit

#### **Related Command**

#### **ip route-weight**

#### <span id="page-24-0"></span>**2.1.6. ip route-weight**

#### **Syntax**

To set the route weight based on the data flows on the egress port, run the first one of the following two commands.

**ip route-weight** *value*

**no ip route-weight** *value*

#### **Parameters**

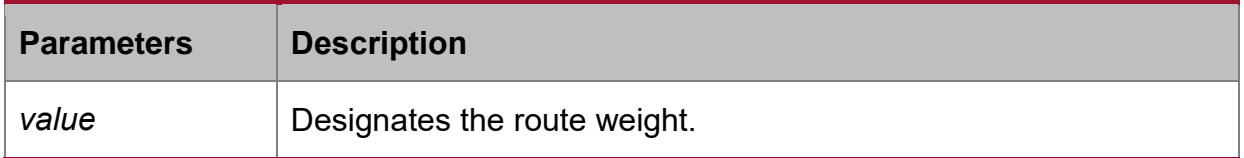

## **Default Value**

The route weight is not set by default, and if the equivalent route exists, the egress port need be selected according to the route balance mode.

## **Command Mode**

Interface configuration mode

## **Usage Guidelines**

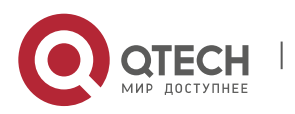

If ip route load-balance is not run, this command will not take effect during unicast flow forwarding even though the route weight is set on the interface.

## **Example**

S 1.1.1.0/24 is directly connected, vlan 1

is directly connected, vlan 2

Supposed that the above-mentioned equivalent route exists and the following equivalent route needs to follow the ratio "2:3" to carry out the load balance, you should set as follows:

R1 config#ip route load-balance

R1\_config#interface vlan 1

R1\_config\_v1#ip route-weight 2

R1\_config\_v1#exit

- R1\_config#interface vlan 2
- R1\_config\_v2#ip route-weight 3

R1\_config\_v2#

## **Related Command**

#### **ip route load-balance**

#### <span id="page-25-0"></span>**2.1.7. ip route max-number**

#### **Syntax**

To set the maximum number of routes in the global routing table, run the first one of the following two commands. If there is no further settings, the default maximum number of routes in a global routing table is 64K.

#### **ip route max-number** *value*

#### **no ip route max-number**

## **Parameters**

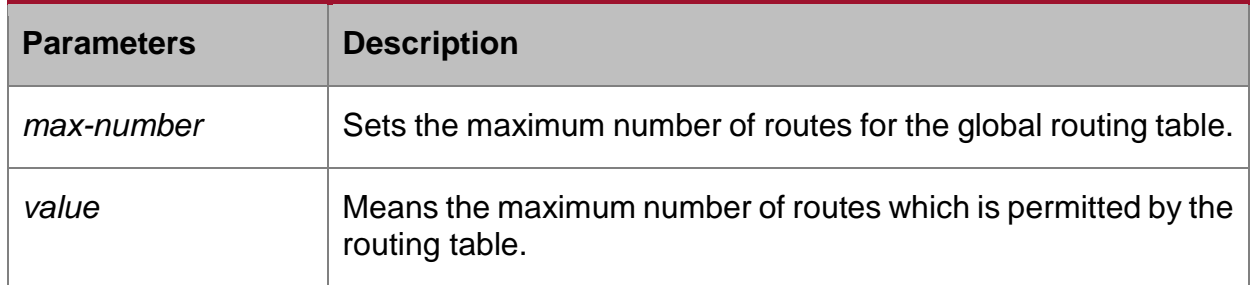

## **Default Value**

64K

## **Command Mode**

Global configuration mode

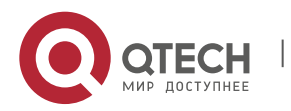

Routing Configuration Commands CHAPTER 2. Static Route Configuration Commands 27

## **Usage Guidelines**

None

## **Example**

The following example shows how to set the maximum number of routes in the global routing table to 20K.

R1\_config#ip route max-number 20000

## **Related Command**

None

## <span id="page-26-0"></span>**2.1.8. ip route max-paths static**

#### **Syntax**

To set the number of max next hop of the static equivalent route, run the following command. If there is no further settings, the default value is 8.

#### **ip route max-paths static** *value*

#### **no ip route max-number static**

#### **Parameters**

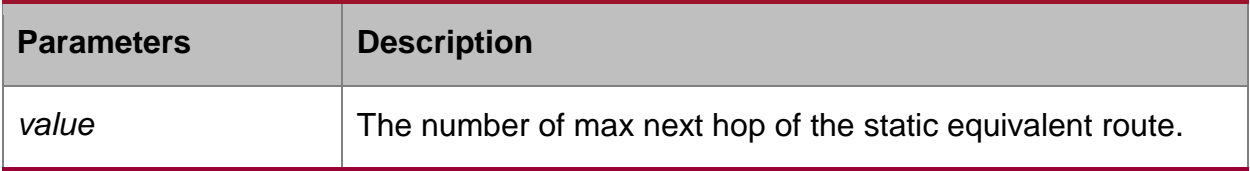

## **Default Value**

8

## **Command Mode**

Global configuration mode

## **Usage Guidelines**

None

## **Example**

The following example shows how to set the number of max next hop of the static equivalent route to 5:

R1\_config#ip route max-paths static 5

## **Related Command**

None

## <span id="page-26-1"></span>**2.1.9. show ip route**

## **Syntax**

To display the contents of the routing table according to users' requirements, run the following commands for different devices.

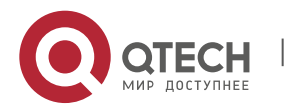

**show ip route [***A.B.C.D* **| all | cache | detail |** protocol **| bfd | summary | information ]**

## **Parameters**

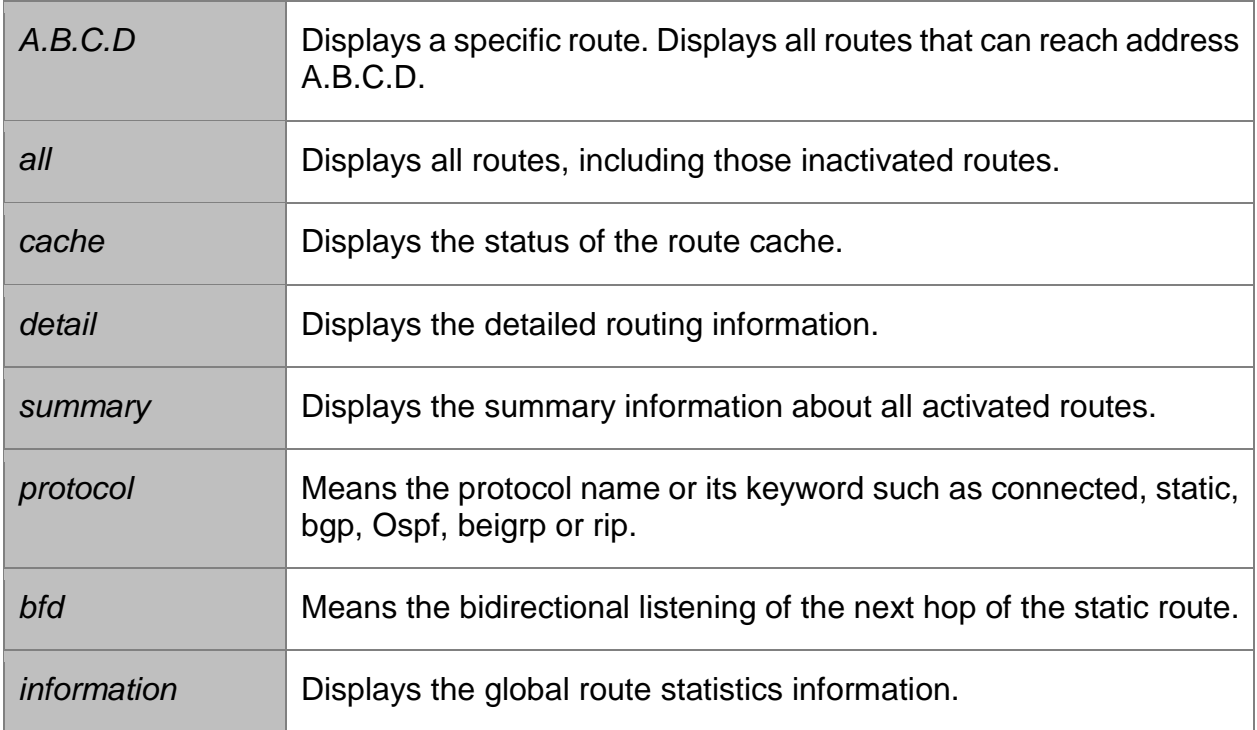

## **Default Value**

None

## **Command Mode**

This command can be run in all modes except the EXEC mode.

## **Usage Guidelines**

None

## **Example**

The following example shows how to display all routes:

show ip route all

## **Related Command**

**show ip fib**

## <span id="page-27-0"></span>**2.1.10. show ip fib**

## **Syntax**

To display the route in the fast forwarding table, run the following command.

## **show ip fib { route | summary }**

## **Parameters**

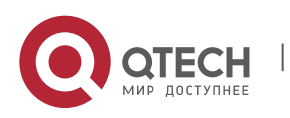

#### Routing Configuration Commands

CHAPTER 2. Static Route Configuration Commands 29

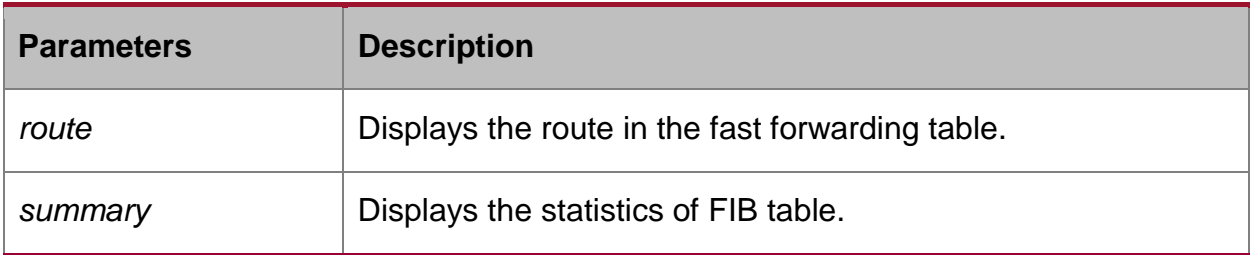

#### **Default Value**

None

## **Command Mode**

This command can be run in all modes except the EXEC mode.

## **Usage Guidelines**

Summary, displays the statistics of FIB table, including the number of the total routing items, the number of the routing items, the status of synchronous traversing, the received number of added and deleted information sent by the main routing module.

## **Example**

None

## **Related Command**

**show ip route**

## <span id="page-28-0"></span>**2.1.11. debug ip routing**

## **Syntax**

**debug ip routing** { bfd | memory | message | search | timer | cache}

## **Parameters**

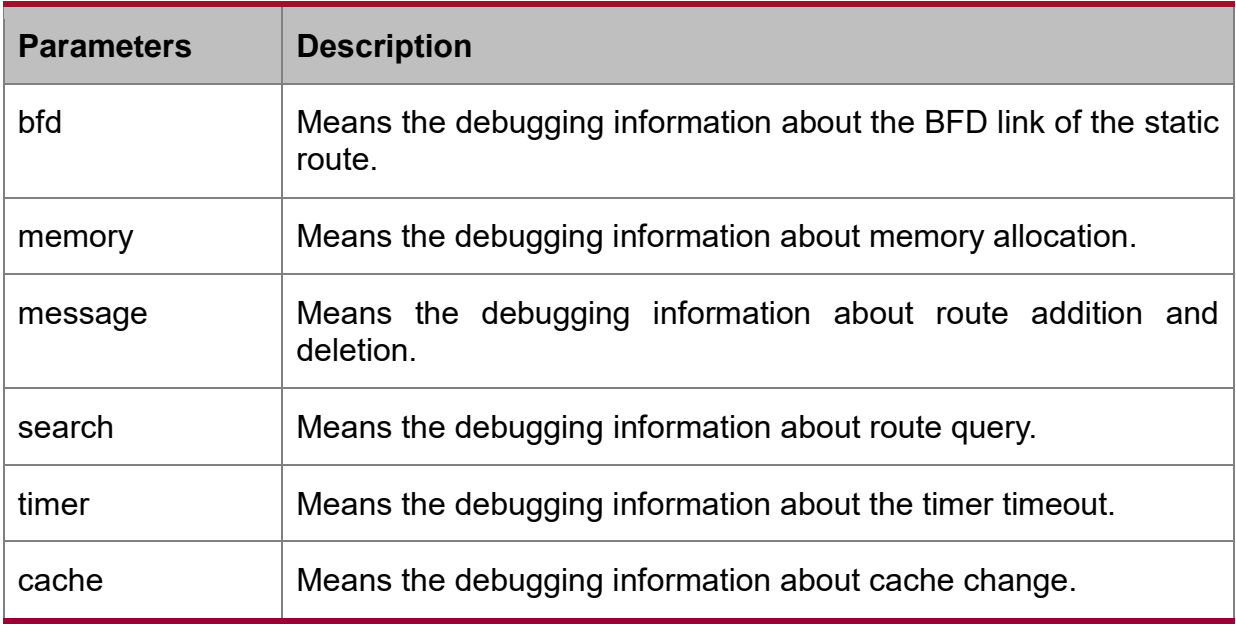

## **Default Value**

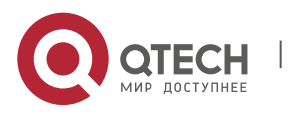

Routing Configuration Commands CHAPTER 2. Static Route Configuration Commands 30

No debugging information is exported.

## **Command Mode**

Routing configuration mode

## **Usage Guidelines**

To disable the debugging information, you should run no debug ip routing.

## **Example**

None

## **Related Command**

None

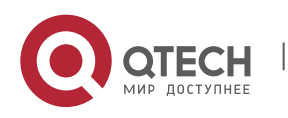

## <span id="page-30-0"></span>**CHAPTER 3 RIP CONFIGURATION COMMANDS**

## <span id="page-30-1"></span>**3.1. RIP Configuration Commands Include:**

- **auto-summary**
- default-information originate
- default-metric
- **i** ip rip authentication
- **i** ip rip message-digest-key
- **ip rip passive**
- **i** ip rip password
- **i** ip rip receive version
- **i** ip rip send version
- **i** ip rip split-horizon
- **neighbor**
- network
- **offset**
- **•** router rip
- $\blacksquare$  timers expire
- **timers holddown**
- **timers update**
- validate-update-source
- version
- distance
- $\blacksquare$  filter
- maximum-count
- show ip rip
- **show ip rip database**
- **show ip rip protocol**
- debug ip rip database
- debug ip rip protocol

## <span id="page-30-2"></span>**3.1.1. auto-summary**

## **Syntax**

To activate the automatic summarization function, use the auto-summary command. To turn off this function, use the no form of this command.

## **auto-summary**

## **no auto-summary**

## **Parameter**

This command has no parameter or keywords.

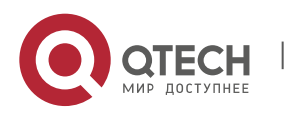

## **Default value**

Enabled by default

## **Command mode**

router configuration

## **Usage guidelines**

Routing summarization reduces the amount of routing information in the routing tables and switching information. Routing Information Protocol (RIP) do not support subnet mask, therefore, if it is forwarded to subnets, routing possibly cause ambiguity. RIP Version 1 always uses routing summarizarion. If using RIP Version 2, you can turn off routing summarization by using the no auto-summary command. When routing summarization is off, Subnets are advertised.

## **Example**

To specify RIP version on Serial 1/0 as RIP Version 2 and turn off routing summarization function.

router rip

version 2

no auto-summary

#### **Related commands**

**version**

## <span id="page-31-0"></span>**3.1.2. default-information originate**

## **Syntax**

To generate a default route, use the default-information originate command. To disable this function, use the no form of this command.

## **default-information { originate | originate-safe }**

no default-information

## **Parameter**

originate Generates a default route in the RIP local routing table without condition

originate-safe Generates RIP local default route when there is non-RIP default routes in the master routing table

## **Default**

disable this function by default

## **Command mode**

RIP Global configuration mode

## **Usage guidelines**

After the default-information originate command is activated, the routing information(0.0.0.0/0) is accompanied when send routing updating.

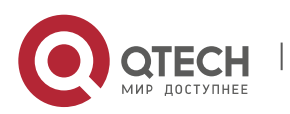

## **Example**

When send routing updating information, the default routing(0.0.0.0/0) is accompanied.

! router rip 1 version 2

default-information originate

!

ip route default vlan1

!

## <span id="page-32-0"></span>**3.1.3. default-metric**

To set default metric values for import routing, use the default-metric command. To return the default stata, use the no form of this command.

## **default-metric number**

## **no default-metric**

## **Parameter**

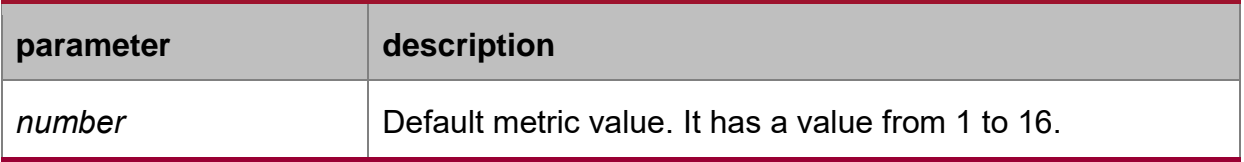

## **Default value**

Built-in, automatic metric translations, as appropriate for each routing protocol

## **Command mode**

router configuration

## **Usage guidelines**

The default-metric command is used to set default routing metric used in importing routing of other routing protocols into Rip packets. When import routing of other protocols, use the specified default routing by default-metric if no specified routing metric.

## **Example**

The following example shows a routing switch in autonomous system 119 using both the RIP and the OSPF routing protocols. The example advertises OSPF-derived routes using the RIP protocol and assigns the OSPF-derived routes a RIP metric of 8.

router rip

default-metric 8

redistribute ospf 119

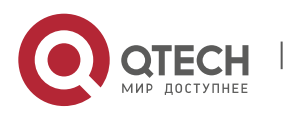

## **Related commands**

## **redistribute**

## **default-information originate**

## <span id="page-33-0"></span>**3.1.4. ip rip authentication**

## **Syntax**

To specify the type of authentication used in Routing Information Protocol (RIP) Version 2 packets, use the ip rip authentication mode command in interface configuration mode. To restore plain text authentication, use the no form of this command.

## **ip rip authentication** {**simple** | **message-digest**}

no ip rip authentication

#### **Parameter**

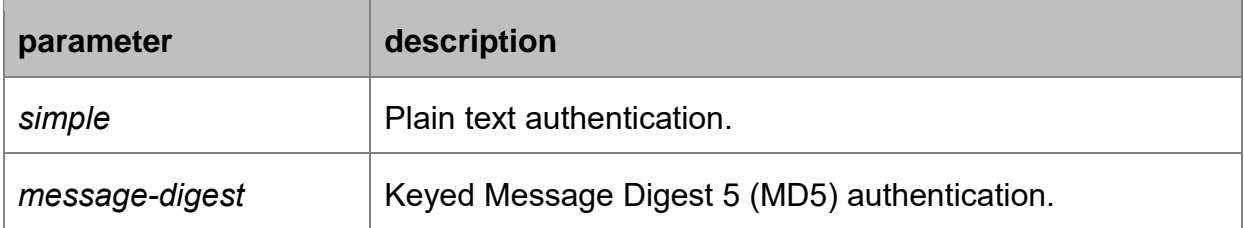

## **Default value**

disabled

## **Command mode**

interface configuration mode

## **Usage guidelines**

RIP Version 1 does not support authentication.

## **Example**

The following example configures the interface to use MD5 authentication:

ip rip authentication message-digest

## **Related commands**

**ip rip password**

**ip rip message-digest-key**

## <span id="page-33-1"></span>**3.1.5. ip rip md5-key**

## **Syntax**

To activate authentication for RIP-2 packet and designate MD5-key ciphertext on the interface, run the following command. To return to the default setting, use the no form of this command.

**ip rip md5-key** *key-id* **md5** [ 0 | 7 ] *password*

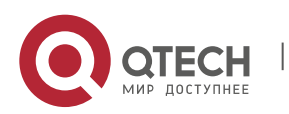

## **no ip rip md5-key**

## **Parameter**

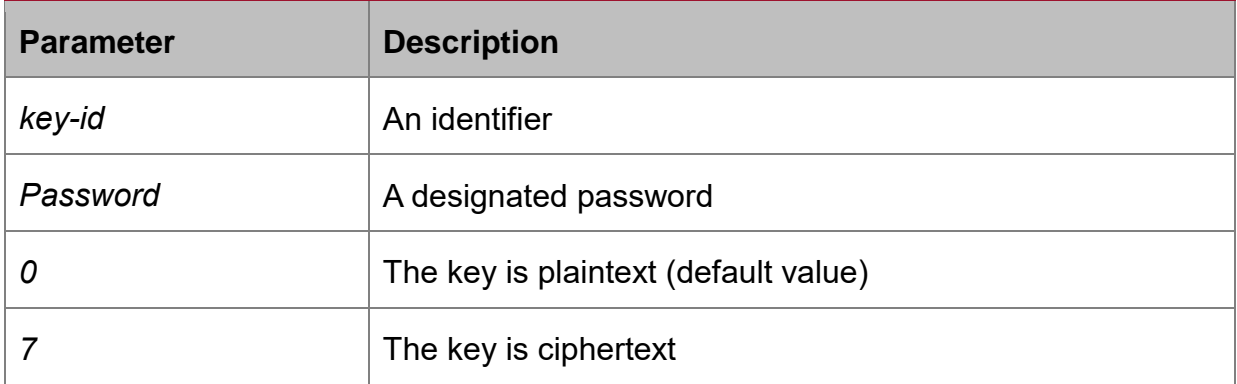

## **Default value**

Invalid MD5 authentication

## **Command mode**

Interface configuration mode

## **Usage guidelines**

If there is no configuration of ip rip md5-key key-id md5 password, there will be no authentication.

## **Example**

The following example shows how to configure MD5 encrypt authentication packet which belongs to mykey.

ip rip md5-key 4 md5 mykey

## **Related command**

## **ip rip authentication**

## <span id="page-34-0"></span>**3.1.6. ip rip authentication**

## **Syntax**

To designate the authentication type of RIP-2, run the following command. To return to the default setting, use the no form of this command.

## **ip rip authentication { simple** | **md5 | dynamic | commit }**

## no **ip rip authentication**

## **Parameter**

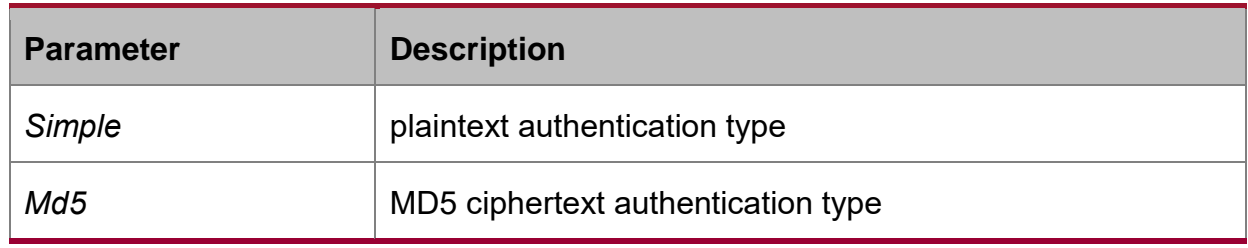

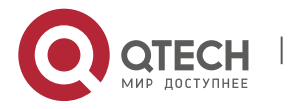

**Dynamic** Dynamic authentication type **Commit Immediately forwarding authentication requirements (used)** for reauthention immediately after changing the authentication configuration)

## **Default value**

No authentication

## **Command mode**

Interface configuration mode

## **Usage guidelines**

RIP-1 non-support

## **Example**

The following example shows how to use MD5 ciphertext authentication type.

ip rip authentication md5;

The following example shows how to use the dynamic authentication type of the interface.

Ip rip authentication dynamic

## **Related command**

**ip rip password**

**ip rip md5-key**

**ip rip dynamic-key**

## <span id="page-35-0"></span>**3.1.7. ip rip dynamic-key**

## **Syntax**

To activate authentication of RIP-2 and designate MD5 or SHA1 ciphertext authentication key, run the following command. To return to the default setting, use the no form of this command.

**ip rip dynamic-key** *key-id* {**md5|sha1**} [ 0 | 7 ] *password xxxx-xx-xx-xx:xx xx:xx*

**no ip rip dynamic-key** *key-id* {**md5|sha1**}

## **Parameter**

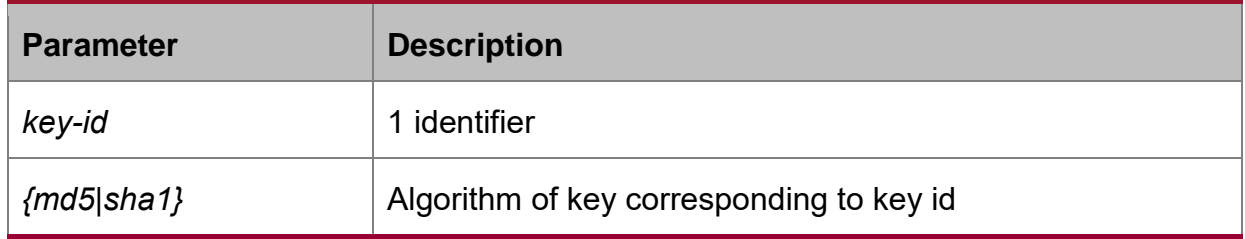

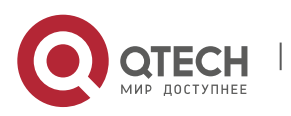
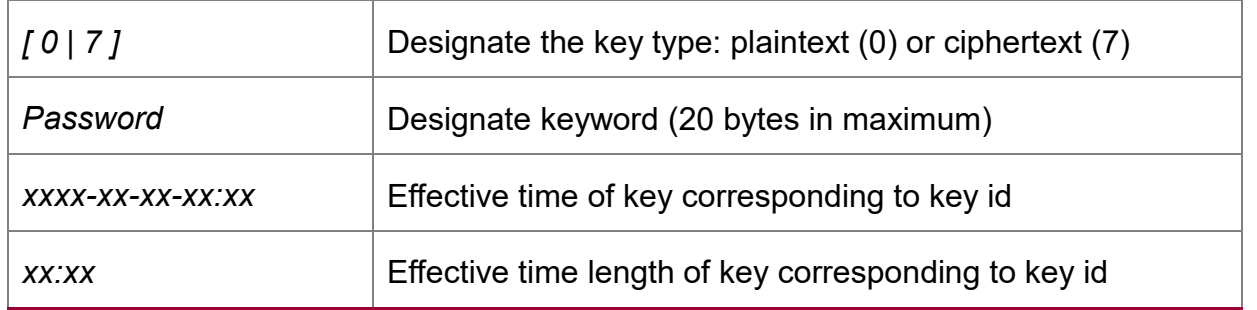

## **Default value**

Disabled dynamic authentication

#### **Command mode**

Interface configuration mode

#### **Usage guidelines**

Generally speaking, every key is effective only in the effective time period (As its effective time is based on the system time, it is suggested that the interface neighbor time must be consistant, for instance, refer to a standard time).

If the dynamic authentication is enabled and no key is activated, only nonauthenticated packet can pass the authentication.

If **period of validity** of key is overtime, **Nonkey** can be updated, the length of effective time of the last key can be automatically extended, until the new key takes effect.

You can add many keys one time, the system will takes effect and lose effect according to configuration of the key.

It enables many keys taking effect, choose one key to execute operations when forwarding packets and verify the packet according to key id after receiving the packet.

Suggestion: The effective time length of every key is 24 hours and the one key in operation is activated and the effective time of one key is three minutes before the effective time of last key.

#### **Example**

ip rip dynamic-key 2 sha1 xxxxxxxxxxx 2009-3-3-9:0 24:5

ip rip dynamic-key 5 md5 xxxxxxxxx 2009-3-10-9:0 24:5

ip rip dynamic-key 6 sha1 xxxxxxxxxxxxx 2009-3-11-9:0 24:5

## **Related command**

**ip rip authentication**

## **3.1.8. ip rip password**

## **Syntax**

To activate Routing Information Protocol (RIP) Version 2 packets authentication and specify the plain text authentication used on the interface, use the ip rip password command Use the no form of this command to prevent authentication.

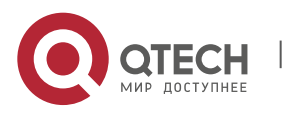

## **ip rip password** *password*

**no ip rip password** *password*

#### **Parameter**

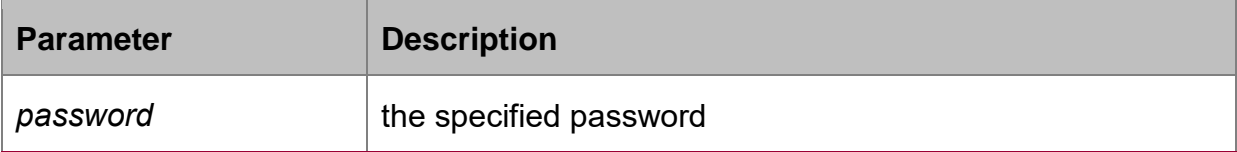

## **Default value**

no authenctication

#### **Command mode**

interface configuration mode

#### **Usage guidelines**

No authentications are carried out on interface without using the ip rip password command to configure any password.

#### **Example**

The following example configures interface to receive and send any plain text authentication packet that belong to password 'mykey'

ip rip password mykey

## **Related commands**

**ip rip authentication**

## **3.1.9. ip rip passive**

## **Syntax**

To cancel the routing switch to send routing updating on interface, use the ip rip passive command. To reactivate the routing updating, use the no form of this command.

#### **ip rip passive**

**no ip rip passive**

## **Parameter**

none

## **Default value**

send routing updates on the interface

## **Command mode**

Interface configuration mode

## **Usage guidelines**

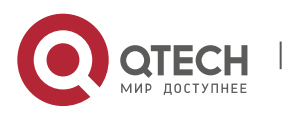

If you cancel routing updating on a certain interface, a specified subnetwork will keep on announcing to other interfaces, and the routing updating that from other routing switches can be continuedly accepted and dealt with on this interface.

## **Example**

The following example sends RIP packets updating to all interfaces that belong to the network 172.16.0.0 ( except Ethernet interface 1/0):

interface ethernet 1/0

ip address 172.15.0.1 255.255.0.0

ip rip passive

router rip

network 172.16.0.0

## **Related commands**

none

## **3.1.10. ip rip deaf**

#### **Syntax**

To disable receiving rip protocol packet, run the following command. To return to the default setting, use the no form of this command.

**ip rip deaf**

**no ip rip deaf**

#### **Parameter**

None

#### **Default value**

Disabled

## **Command mode**

Interface configuration mode

#### **Usage guidelines**

If the command is used on one interface, it will continue to forward routing requirements outward and inform the routing update, but without accepting any rip protocol packet.

## **Example**

The following example shows how to forward RIP packets update to vlan 1 but not receiving rip packets:

interface vlan1

ip rip 1 enable

ip address 172.16.0.1 255.255.0.0

ip rip deaf

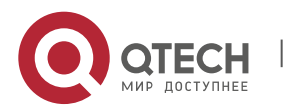

router rip 1

## **Related command**

None

## **3.1.11. ip rip receive version**

## **Syntax**

To specify a Routing Information Protocol (RIP) version to receive on specified interface, use the ip rip receive version command in interface configuration mode. To follow the global version rules, use the no form of this command.

## **ip rip receive version** [**1**] [**2**]

no ip rip receive version

#### **Parameter**

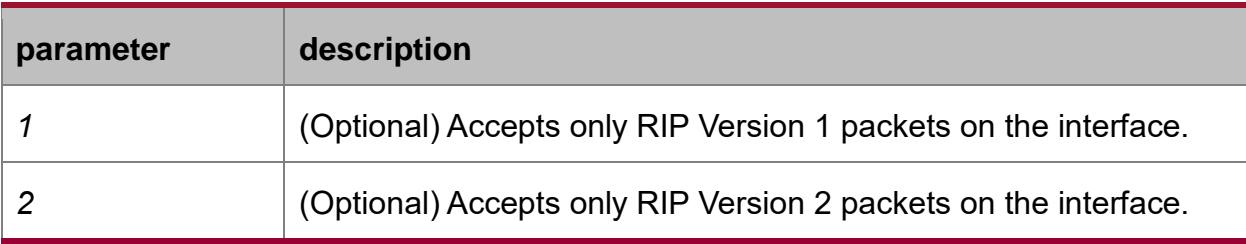

#### **Default value**

Accepts RIP Version 1 and RIP Version 2 packets

## **Command mode**

interface configuration mode

#### **Usage guidelines**

Use this command to override the default behavior of RIP as specified by the version command. This command applies only to the interface being configured. You can configure the interface to receive both RIP versions.

#### **Example**

The following example configures the interface to receive both RIP Version 1 and Version 2 packets:

ip rip receive version 1 2

The following example configures the interface to receive only RIP Version 1 packets:

ip rip receive version 1

#### **Related commands**

**ip rip send version**

**version**

## **3.1.12. ip rip send version**

**Syntax**

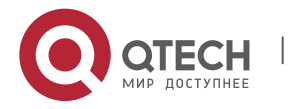

To specify a Routing Information Protocol (RIP) version to send on specified interface, use the ip rip send version command in interface configuration mode. To follow the global version rules, use the no form of this command.

## **ip rip send version** [ **1** | **2** | **compatibility** ]

**no ip rip send version**

## **Parameter**

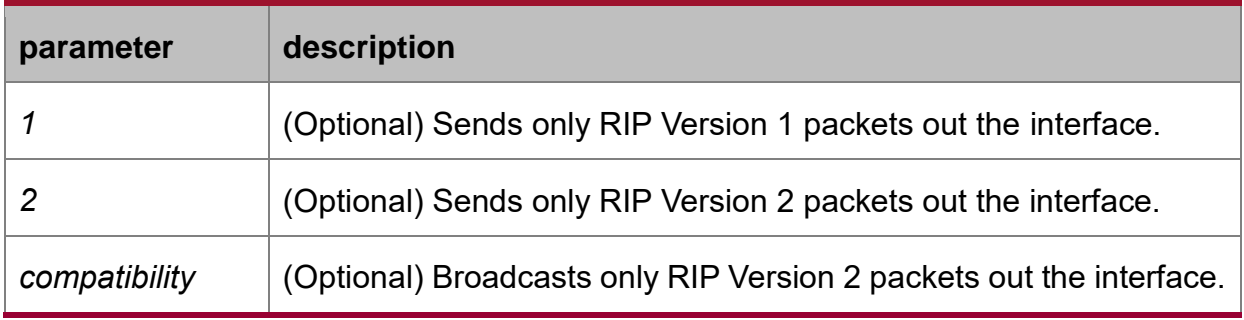

# **Default value**

Sends only RIP Version 1 packets

## **Command mode**

interface configuration mode

## **Usage guidelines**

Use this command to override the default behavior of RIP as specified by the version command. This command applies only to the interface being configured. the interface can be configured to receive both RIP Version 1 and Version 2 packets

## **Example**

The following example configures the interface to send only RIP Version 1 packets out the interface:

ip rip send version 1

The following example configures the interface to send only RIP Version 2 packets out the interface:

ip rip send version 2

## **Related commands**

**ip rip receive version**

**version**

## **3.1.13. ip rip v1demand**

## **Syntax**

To forward request packets with v1 format, run the following command. To return to the default setting, use the no form of this command.

## **ip rip v1demand**

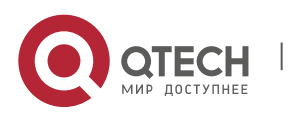

**no ip rip v1demand** 

or

**default ip rip v1demand**

#### **Parameter**

None

## **Default value**

The command follows the set global version and interface version. If neither, it will follows the auto-adaptation principle(based on the received opposite terminal).

## **Command mode**

Interface configuration mode

## **Usage guidelines**

The command is used to forward request packets with v1 format. The command is non-related to version in the global mode and the version on the interface. The command is only used in forwarding request. In the normal condition, the interface and the global configuration modes are applied (such as update packet).

#### **Example**

The following example shows how to configure request packets with v1 format and RIP updated packets with v2 format:

The following example shows how to forward

ip rip v1demand

ip rip send version 2

## **Related command**

**Ip rip v2demand**

**Ip rip send**

**Version**

## **3.1.14. ip rip v2demand**

#### **Syntax**

To forward request packets with v2 format, run the following command. To return to the default setting, use the no form of this command.

**ip rip v2demand**

**no ip rip v2demand**

or

**default ip rip v2demand**

**Parameter**

None

**Default value**

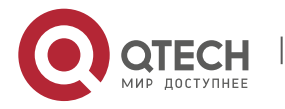

The command follows the set global version and interface version. If neither, it will follows the auto-adaptation principle (based on the received opposite terminal).

## **Command mode**

Interface configuration mode

## **Usage guidelines**

The command is used to forward request packets with v2 format. The command is non-related to version in the global mode and the version on the interface. The command is only used in forwarding request. In the normal condition, the interface and the global configuration modes are applied (such as update packet).

## **Example**

The following example shows how to configure request packets with v2 format and RIP updated packets with v1 format:

ip rip v2demand

ip rip send version 1

## **Related command**

**Ip rip v1demand**

**Ip rip send**

**version**

## **3.1.15. ip rip split-horizon**

## **Syntax**

To enable the split horizon mechanism, use the ip split-horizon command in interface configuration mode. To disable the split horizon mechanism, use the no form of this command.

## **ip rip split-horizon**

## **no ip rip split-horizon**

## **Parameter**

none

## **Default value**

Default behavior varies with media type.

## **Command mode**

Interface configuration mode

## **Usage guidelines**

For all interfaces except those for which either Frame Relay or Switched Multimegabit Data Service (SMDS) encapsulation is enabled, the default condition for this command is ip split-horizon; in other words, the split horizon feature is active. If the interface configuration includes either the encapsulation frame-relay or encapsulation smds command, then the default is for split horizon to be disabled.

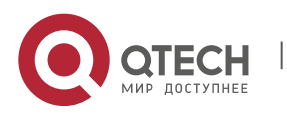

**Note**: For networks that include links over X.25 packet switched networks (PSNs), the neighbor routing switch configuration command can be used to defeat the split horizon feature. You can as an alternative explicitly specify the no ip split-horizon command in your configuration. However, if you do so you must similarly disable split horizon for all routing switches in any relevant multicast groups on that network.

If split horizon has been disabled on an interface and you want to enable it, use the ip split-horizon command to restore the split horizon mechanism.

**Note**: In general, changing the state of the default for the ip split-horizon command is not recommended, unless you are certain that your application requires a change in order to properly advertise routes. If split horizon is disabled on a serial interface (and that interface is attached to a PSN), you must disable split horizon for all routing switches and access servers in any relevant multicast groups on that network.

## **Example**

The following simple example disables split horizon on a serial link. The serial link is connected to an X.25 network.

interface serial 1/0

encapsulation x25

no ip rip split-horizon

## **Related commands**

#### **neighbor**

## **3.1.16. ip rip process-id enable**

## **Syntax**

To set the interface relate to one RIP instance, run the following command. To return to the default setting, use the no form of this command.

**ip rip** *process-id* **enable**

**no ip rip** *process-id* **enable**

## **Parameter**

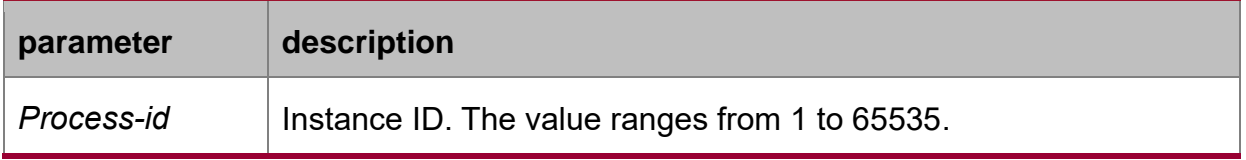

## **Default value**

**None** 

## **Command mode**

Interface configuration mode

## **Usage guidelines**

When one interface is configured with this command, the interface will be binded to its corresponding rip instance, becoming rip interface of the instance and generates

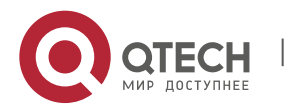

the direct network segment corresponding to the interface as the rip route; every interface can only connect to one RIP instance. By default the interface does not relate to any instance.

**Note:** If enable one to be created RIP instance on the interface, create RIP instance with the instance number and vrf of the interface; if enable an existed instance on the interface, but the port binded vrif and the designated vrf when creating the instance, the interface will not become the activation interface of RIP, until the interface vrf is consistant with the instance designated vrf.

## **Example**

interface vlan1

ip rip 1 enable

## **Related command**

Router rip *process-id* [vrf *name*]

## **3.1.17. neighbor**

## **Syntax**

To define a neighboring routing switch with which to exchange routing information, use the neighbor command in routing switch configuration mode. To remove an entry, use the no form of this command.

**neighbor** *ip-address*

**no neighbor** *ip-address*

#### **Parameter**

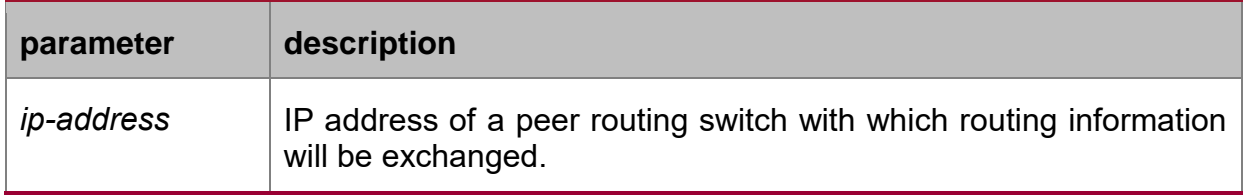

## **Default value**

No neighboring routing switches are defined.

## **Command mode**

router configuration

## **Usage guidelines**

This command permits the point-to-point (nonbroadcast) exchange of routing information in order to meet special requirements of the specified nonbroadcast network.

## **Example**

In the following example, the neighbor routing switch configuration command permits the sending of routing updating to specific neighbors.

router rip

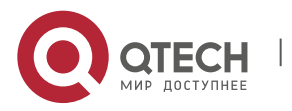

## neighbor 131.108.20.4

## **Related commands**

## **network**

## **3.1.18. offset**

#### **Syntax**

To add an offset to incoming and outgoing metrics to routes learned via Routing Information Protocol (RIP), use the offset command in routing switch configuration mode. To remove an offset list, use the no form of this command.

**offset** {*type number* | **\***} {**in | out**} *access-list-name* **offset**

**no offset** {*type number* | **\***} {**in | out**}

#### **Parameter**

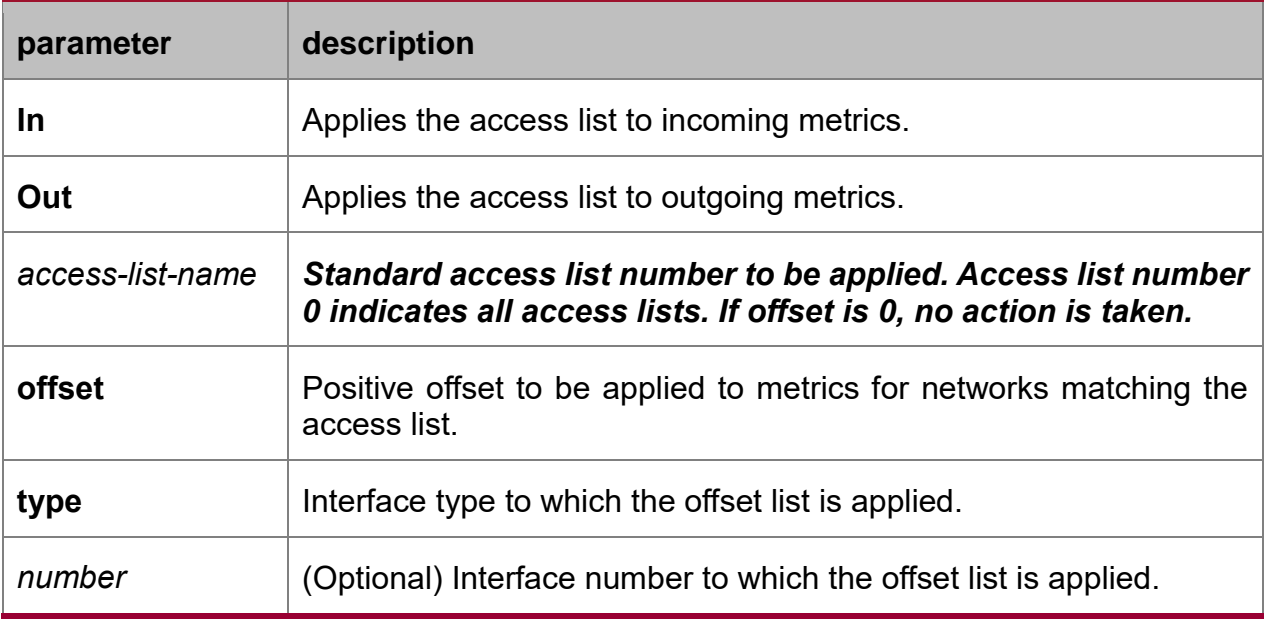

#### **Default value**

This command is disabled by default.

#### **Command mode**

router configuration

## **Usage guidelines**

The offset value is added to the routing metric. An offset list with an interface type and interface number is considered extended and takes precedence over an offset list that is not extended. Therefore, if an entry passes the extended offset list and the normal offset list, the offset of the extended offset list is added to the metric.

#### **Example**

In the following example, the routing switch applies an offset of 10 to routes learned from Ethernet interface 1/0:

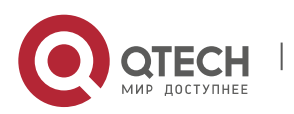

offset ethernet 1/0 in 21 10

## **3.1.19. router rip process-id**

#### **Syntax**

To configure RIP instance in the global mode, run the following command. To return to the default setting, use the no form of this command.

**router rip** *process-id* [vrf *vrf-name*]

**no router rip** *process-id* [vrf *vrf-name*]

#### **Parameter**

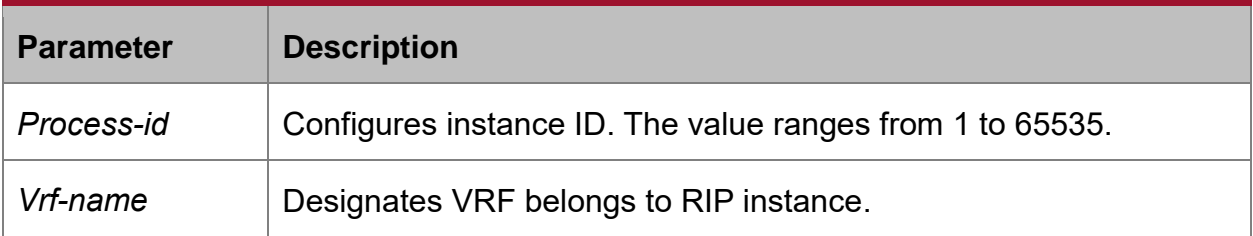

## **Default value**

By default no RIP instance is operated. When configuring instance, process id is not by default; default vrf-name does not belong to any VRF.

#### **Command mode**

Global configuration mode

#### **Usage guidelines**

Only RIP instance is enabled can the routing instance configuration mode is entered and all global configuration parameters of RIP instance can be configured. Configuration of parameters related to the interface does not limit to the enable of RIP instance.

#### **Example**

The following example shows how to enable RIP instance and enter the instance configuration mode.

router rip 1

#### **Related command**

**ip rip** *process-id* **enable**

## **3.1.20. timers expire**

#### **Syntax**

To adjust RIP network timers, use the timers expire router configuration command. To restore the default timers, use the no form of this command.

#### **timers expire interval**

## **no timers expire**

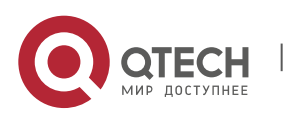

## **Parameter**

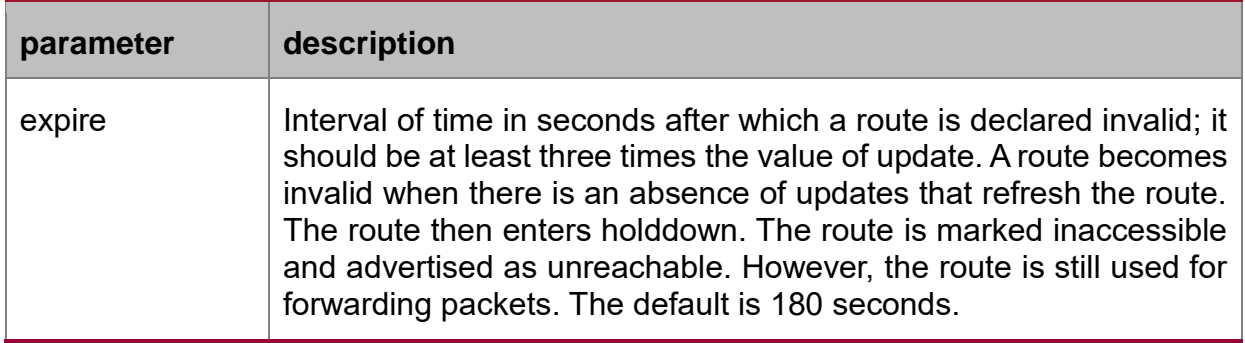

## **Default value**

180 seconds

## **Command mode**

router configuration

## **Usage guidelines**

The basic timing parameters for RIP are adjustable. Since RIP is executing a distributed, asynchronous routing algorithm, it is important that these timers be the same for all routing switches and access servers in the network.

**Note**: The current and default timer values can be seen by the show ip rip command.

#### **Example**

In the following example, if a routing switch is not heard from in 30 seconds, the route is declared unusable.

#### **router rip**

## **timers expire 30**

## **3.1.21. timers holddown**

## **Syntax**

To adjust RIP network timers, use the timers holddown routing switch configuration command. To restore the default timers, use the no form of this command.

## **timers holddown second**

## **no timers holddown**

# **Parameter**

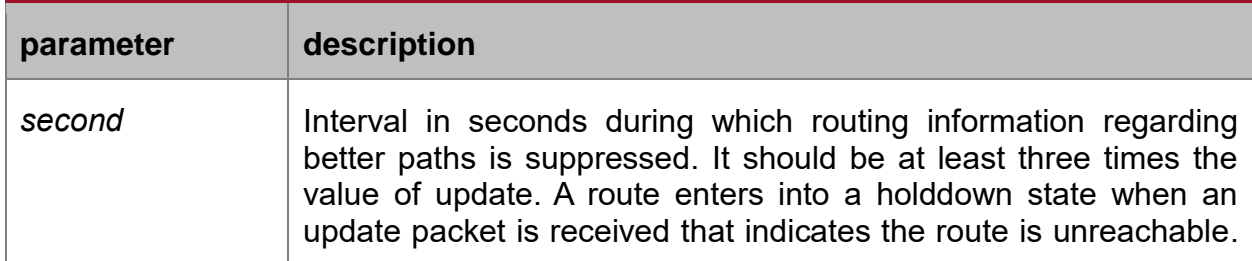

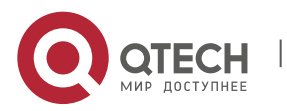

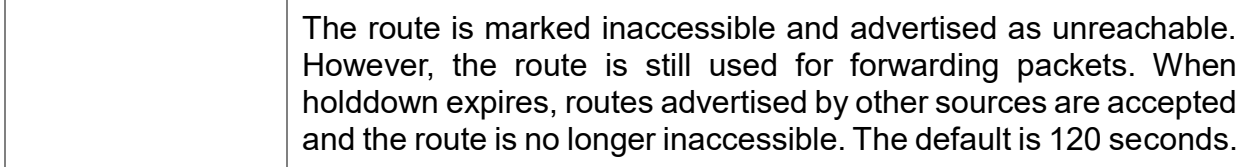

## **Default value**

120 seconds

#### **Command mode**

router configuration

## **Usage guidelines**

The basic timing parameters for RIP are adjustable. Since RIP is executing a distributed, asynchronous routing algorithm, it is important that these timers be the same for all routing switches and access servers in the network.

## **Note**:

The current and default timer values can be seen by the show ip rip command.

## **Example**

In the following example, if a routing switch is not heard from in 30 seconds, the route is declared unusable.

#### **router rip**

**timers holddown 30**

#### **3.1.22. timers update**

#### **Syntax**

To adjust RIP network timers, use the timers update routing switch configuration command. To restore the default timers, use the no form of this command.

## **timers update update**

**no timers update**

## **Parameter**

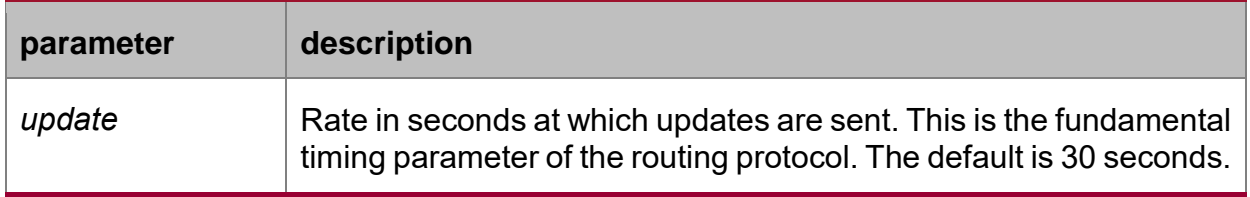

## **Default value**

30 seconds

## **Command mode**

router configuration

## **Usage guidelines**

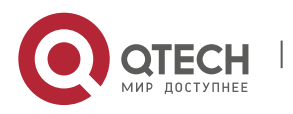

The basic timing parameters for RIP are adjustable. Since RIP is executing a distributed, asynchronous routing algorithm, it is important that these timers be the same for all routing switches and access servers in the network.

## **Note**:

The current and default timer values can be seen by the show ip rip command.

## **Example**

In the following example, updates are broadcast every 5 seconds.

router rip

timers update 5

Note that by setting a short update period, you run the risk of congesting slow-speed serial lines; however, this is not a big concern on faster-speed Ethernets and T1-rate serial lines. Also, if you have many routes in your updates, you can cause the routing switches to spend an excessive amount of time processing updates.

## **3.1.23. timers trigger**

#### **Syntax**

To adjust trigger update timer, run the following command. To return to the default setting, use the no form of this command.

#### **timers trigger** *second*

## **no timers trigger**

## **Parameter**

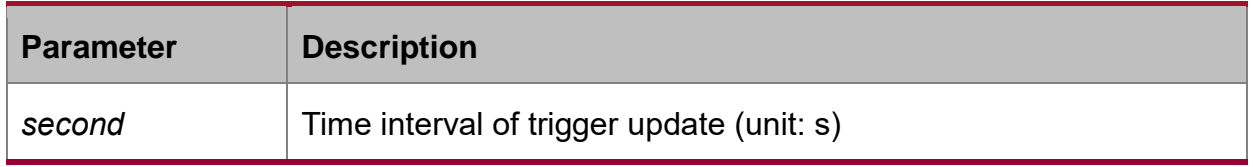

#### **Default value**

5s

## **Command mode**

RIP Global configuration mode

## **Usage guidelines**

The basic timer parameters of RIP can be adjusted. As RIP works on the asynchronous routing algorithm, it's important to set timer parameters of the routers and access routers in the network to the same.

## **Note**:

The command is used to show parameters of the current or default timer.

## **Example**

**router rip 1**

**timers trigger 4**

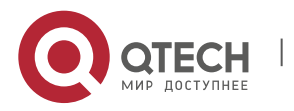

## **3.1.24. timers peer**

## **Syntax**

To adjust peer overtime timer of RIP network, run the following command. To return to the default setting, use the no form of this command.

**timers peer** *second*

#### **no timers peer**

## **Parameter**

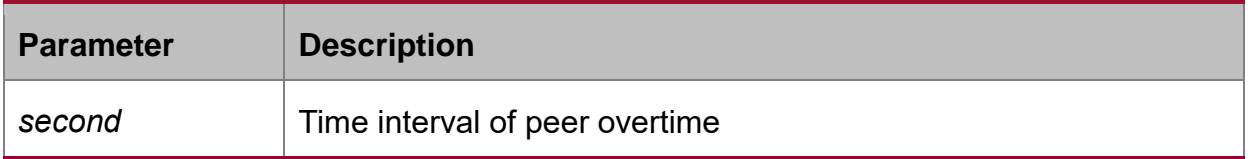

## **Default value**

102s

## **Command mode**

RIP Global configuration mode

## **Usage guidelines**

The basic timer parameters of RIP can be adjusted. As RIP works on the asynchronous routing algorithm, it's important to set timer parameters of the routers and access routers in the network to the same.

## **Note**:

The command is used to show parameters of the current or default timer.

## **Example**

**router rip 1**

**timers peer 50**

## **3.1.25. validate-update-source**

## **Syntax**

To have the software validate the source IP address of incoming routing updates for RIP routing protocols, use the validate-update-source routing switch configuration command. To disable this function, use the no form of this command.

## **validate-update-source**

## **no validate-update-source**

## **Parameter**

This command has no parameters or keywords.

## **Default value**

Enabled

## **Command mode**

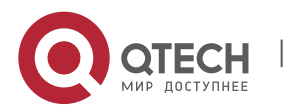

## router configuration

#### **Usage guidelines**

This command is only applicable to RIP and IGRP. The software ensures that the source IP address of incoming routing updates is on the same IP network as one of the addresses defined for the receiving interface.

Disabling split horizon on the incoming interface will also cause the system to perform this validation check.

For unnumbered IP interfaces (interfaces configured as ip unnumbered), no checking is performed.

#### **Example**

In the following example, a routing switch is configured to not perform validation checks on the source IP address of incoming RIP updates:

router rip

network 128.105.0.0

no validate-update-source

## **3.1.26. check-zero-domain**

#### **Syntax**

To check the legality of zero-domain in the routing entries receiving from the neighbor, run the following command. To return to the default setting, use the no form of this command.

#### **check-zero-domain**

**no check-zero-domain**

## **Parameter**

No parameters or key words

#### **Default value**

**Activated** 

#### **Command mode**

RIP Global configuration mode

#### **Usage guidelines**

The command is mainly used in version 1. Only the segments such as route-tag, subnet mask and next hop of the routing entries received in version 1 must be 0.

## **Example**

**router rip 1**

**no check-zero-domain**

**3.1.27. version**

**Syntax**

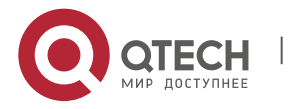

To specify a RIP version used globally by the routing switch, use the version routing switch configuration command. Use the no form of this command to restore the default value.

**version {1 | 2}**

no version

## **Parameter**

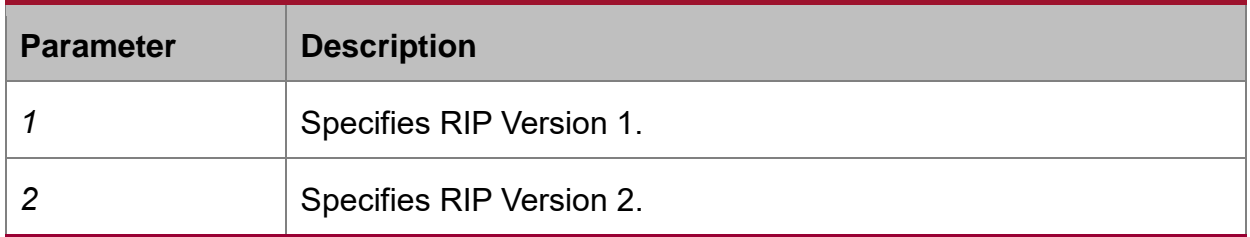

## **Default value**

The software receives RIP Version 1 and Version 2 packets, but sends only Version 1 packets.

## **Command mode**

router configuration

## **Usage guidelines**

To specify RIP versions used on an interface basis, use the ip rip receive version and ip rip send version commands; or it will send RIP packets in terms of the global configuration version.

## **Example**

The following example enables the software to send and receive RIP Version 2 packets:

version 2

## **Related commands**

**ip rip receive version**

**ip rip send version**

## **3.1.28. distance**

To define an administrative distance for RIP routes, use the distance command in routing switch configuration mode.

Distance weight <address mask <access-list-name>>

## **Parameter**

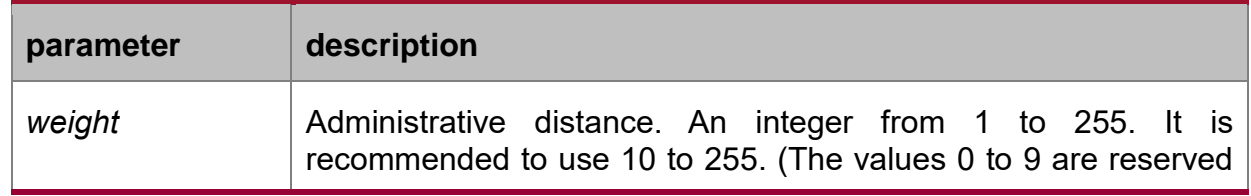

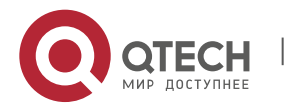

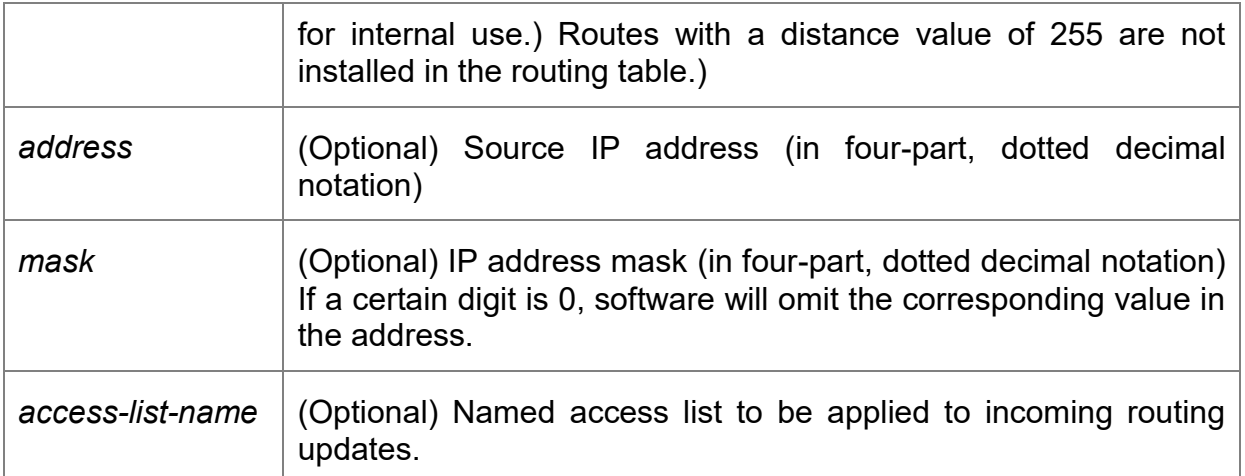

# **Default value**

120

## **Command mode**

EXEC

# **Usage guidelines**

Numerically, an administrative distance is an integer from 0 to 255. In general, the higher the value, the lower the trust rating. When the optional access list name or number is used with this command, it is applied when a network is being inserted into the routing table. This behavior allows filtering of networks according to the IP address of the routing switch that supplies the routing information.

## **Example**

The following example sets the administrative distance to 100 for the routing switch with the address 192.1.1.0/24.

router rip

distance 100 192.1.1.0 255.255.255.0

## **3.1.29. filter**

## **Syntax**

To filter for RIP routes, use the filter command.

**filter \* in access-list** {*access-list-name*}

**filter \* in gateway** {*access-list-name*}

**filter \* in prefix** { *prefix-list-name*}

**filter type** *number* **in access-list** {*access-list-name*}

**filter typ**e *number* **in gateway** {*access-list-name*}

**filter type** *number* **in prefix** {*prefix-list-name*}

no filter \* in

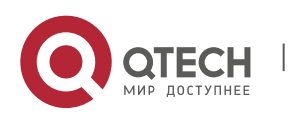

**no filter type** *number* **in filter \* out access-list** {*access-list-name*} **filter \* out gateway** {*access-list-name*} **filter \* out prefix** { *prefix-list-name*} **filter type number out access-list** {*access-list-name*} **filter type number out gateway** {*access-list-name*} **filter type number out prefix** {*prefix-list-name*} **no filter \* out no filter type** *number* **out**

## **Parameter**

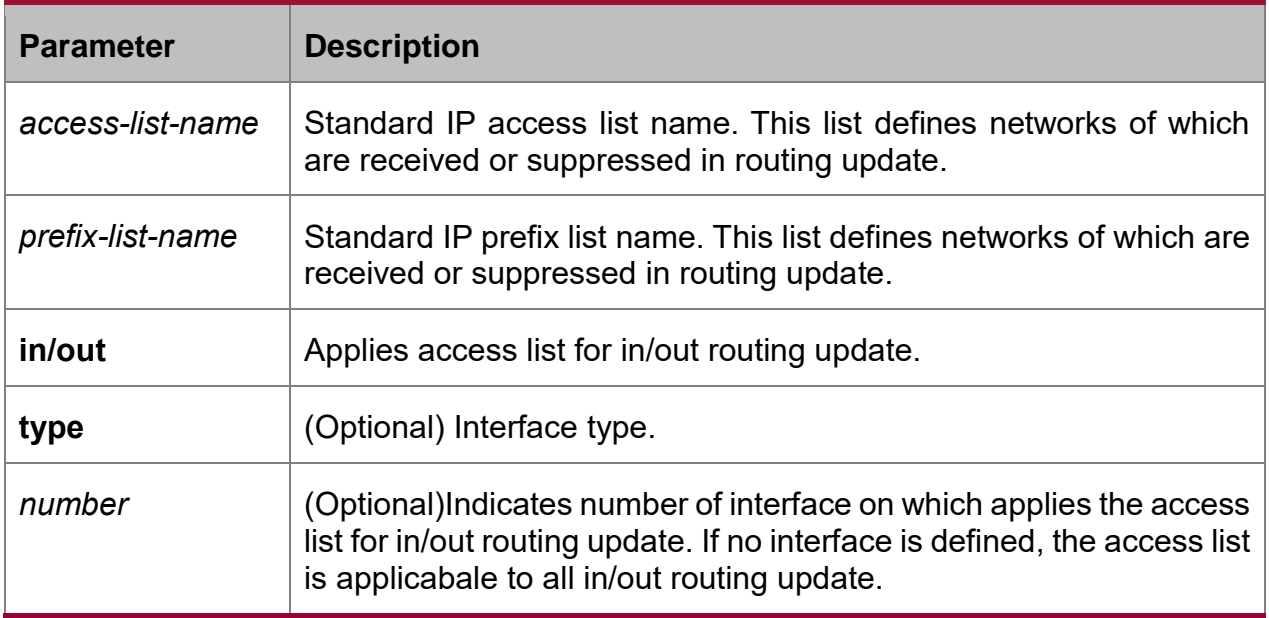

## **Default value**

disabled

## **Command mode**

EXEC

## **Usage guidelines**

Filter the route that are to be sent and received.If you use the access-list command to configure access list for dynamic routing protocol, you shoul use the standard access list.

## **Example**

The following example filter route 10.0.0.0/8 from interface s2/1:

router rip

filter s2/1 out access-list mylist

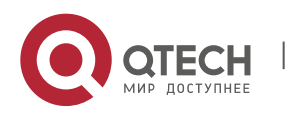

ip access-list standard mylist

deny 10.0.0.0 255.0.0.0

## **3.1.30. maxinum-nexthop**

## **Syntax**

To configure the max equivalent routing number in RIP routing information, run the following command. To return to the default setting, use the no form of this command.

## **maximum-nexthop** *number*

no maximum-nexthop

## **Parameter**

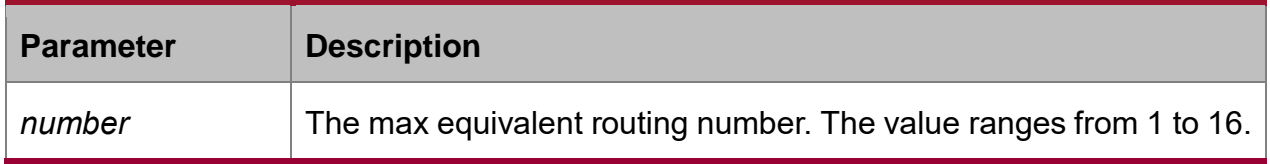

## **Default value**

4

## **Command mode**

RIP Global configuration mode

## **Usage guidelines**

The command is used to set the max equivalent routing number of RIP local routing. When learning the complete equivalent routing information (metric, distance) from many neighbors. If the number of neighbor is greater than the max value of the equivalent routing number, there will be no next hop adding to the routing table.

## **Example**

The following example shows how to the equivalent routing number of RIP routing information is 5.

router rip 1

maximum-nexthop 5

## **Related command**

None

## **3.1.31. input-queue**

## **Syntax**

To adjust the size of receiving queue, run the following command. To return to the default setting, use the no form of this command.

**input-queue** *number*

## **no input-queue**

## **Parameter**

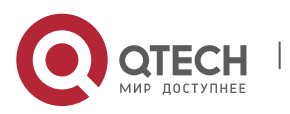

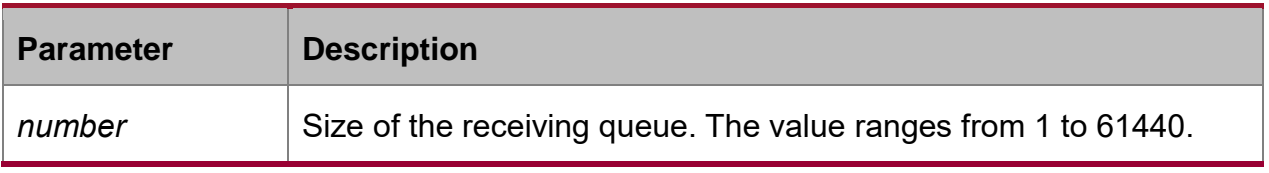

## **Default value**

200

## **Command mode**

Routing configuration mode

## **Usage guidelines**

The command is used to set size of the receiving queue which unit is packet. The size is suggested not to oversmall, otherwise, the routing cannot not be fully learned when quantities of routing are imput.

## **Example**

The following example shows how to set the size of receiving queue of RIP routing information to 500.

router rip 1

input-queue 500

## **Related command**

None

# **3.1.32. show ip rip**

## **Syntax**

To display RIP main information, use the show ip rip command.

show ip rip

## **Parameter**

none

## **Default value**

none

## **Command mode**

EXEC

## **Usage guidelines**

User can see the current configuration status about RIP according to the output of this command.

## **Example**

The following example displays configuration parameter information about RIP:

router#show ip rip

RIP protocol: Enabled

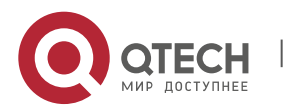

Decided on the interface version control AUTO-SUMMARY: Yes Update: 30, Expire: 180, Holddown: 120 Distance: 120 Defaultt-metric: 1 The meaning of the above fields are as follows:

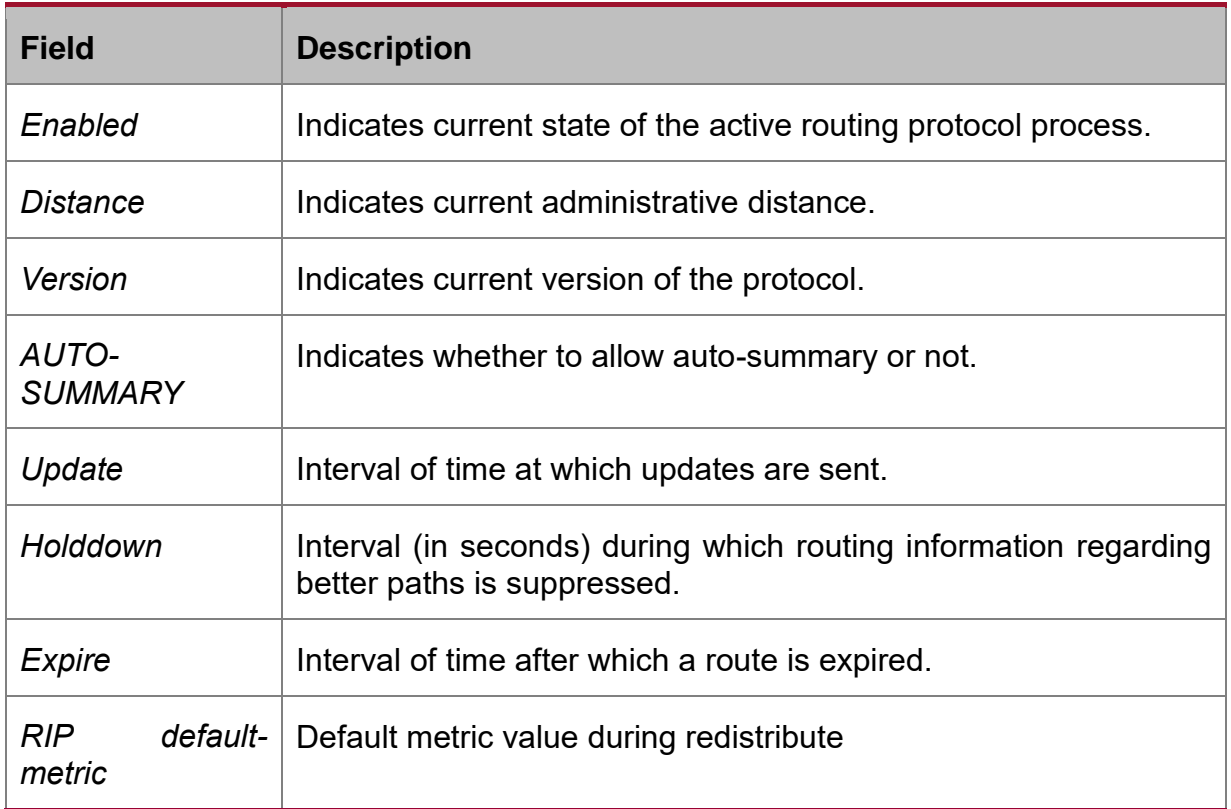

# **3.1.33. show ip rip process-id interface**

## **Syntax**

To show all interfaces of RIP instances and status of these interfaces.

## **show ip rip** *process-id* **interface**

**Parameter**

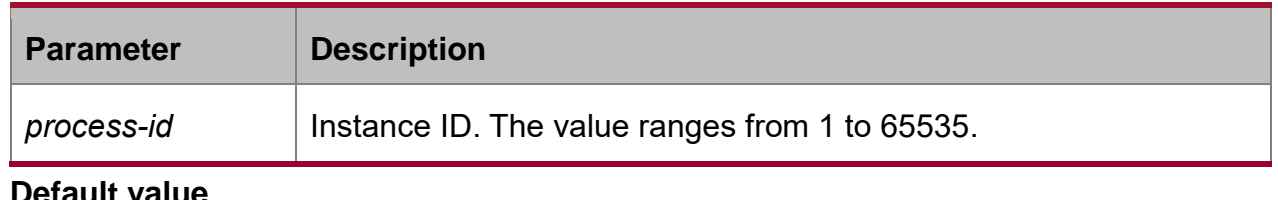

## **Default value**

None

# **Command mode**

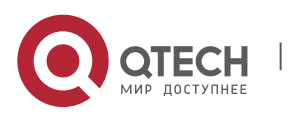

## Exec

## **Usage guidelines**

The command is used to output information and show all interfaces of RIP instances and status of these interfaces.

## **Example**

The following example shows how to show all interfaces of RIP instances and status of these interfaces

Switch\_config#show ip rip 1 interface

Interface Loopback7 ,vrf (0)

Address:22.2.2.2, mask:255.255.255.0

state:active

Send version: V1(default)

Receive version: V1 and V2(default)

Passive: Disable

v1demand: Disable

v2demand: Disable

deaf: Disable

Authentication type: NULL

MD5 authentication key: NULL

Simple password: NULL

Interface GigaEthernet0/0 ,vrf (0)

Address:2.2.2.1, mask:255.255.255.0

state:active

Send version: V1(default)

Receive version: V1 and V2(default)

Passive: Disable

v1demand: Disable

v2demand: Disable

deaf: Disable

Authentication type: simple

MD5 authentication key: NULL

Simple password: NULL

## **3.1.34. show ip rip process-id summary**

## **Syntax**

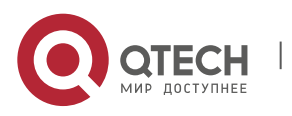

To show statistics of all routes of RIP instances, run the following command. To return to the default setting, use the no form of this command.

# **show ip rip** *process-id* **summary**

## **Parameter**

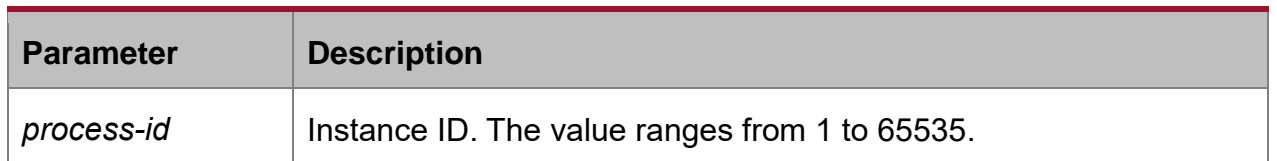

## **Default value**

None

## **Command mode**

Exec

## **Usage guidelines**

The command is used to output information, and show the designated statistics of all routes of RIP instances.

## **Example**

The following example shows how to show statistics of all routes of RIP instances.

Switch\_config#show ip rip 1 summary

\*------------------- RIP Process 1 Summary Statistic ------------------\*

RIP route table:

Maximum route number :1024

Total route number :8

Connect route number :2

Learn route number :4

Redistributed route number :0

Holddown route number :0

\*-----------------------------------------------------------\*

# **3.1.35. show ip rip process-id database**

## **Syntax**

To show all route information of RIP instances, run the following command.

## **show ip rip** *process-id* **database**

# **Parameter**

**Parameter Description** 

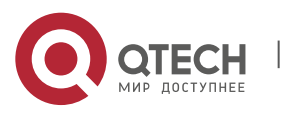

*process-id* | Instance ID. The value ranges from 1 to 65535.

## **Default value**

None

# **Command mode**

Exec

## **Usage guidelines**

The command is used to output information. It shows all routing information of RIP.

# **Example**

The following example shows how to show all routing information o RIP.

Switch#show ip rip *process-id* database

1.0.0.0/8 auto-summary

1.1.1.0/24 directly connected Loopback1

100.0.0.0/8 via 192.1.1.2 (on Vlan1)

192.1.1.0/24 redistributed

Definitions of the above domains:

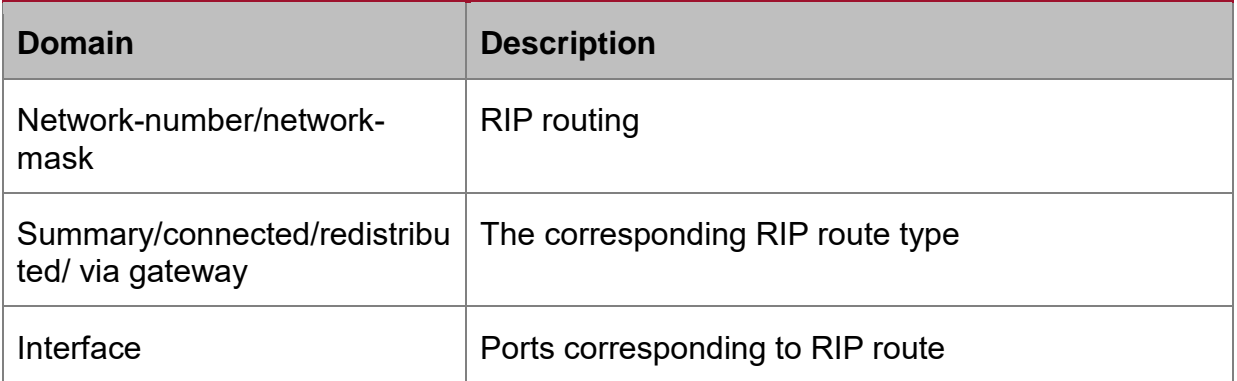

# **3.1.36. show ip rip process-id protocol**

## **Syntax**

To show RIP configuration information, run the following command.

**show ip rip** *process-id* **protocol**

# **Parameter**

None

## **Default value**

None

# **Command mode**

Exec

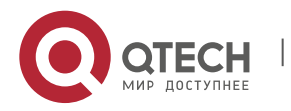

# **Usage guidelines**

The command is used to output information and show the current RIP configuration information.

## **Example**

The following example shows how to show the configuration information of RIP protocol.

Switch\_config\_rip\_1#show ip rip 1 pr

RIP 1 is Active

update interval 30(s), Invalid interval 180(s)

Holddown interval 120(s), Trigger interval 1(s), peer interval 102(s)

Automatic network summarization: Enable

Filter list:

Offset list:

Redistribute policy:

Interface send version and receive version:

Global version : default

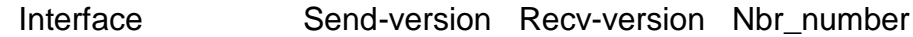

Loopback7 V2 V1 V2 0

GigaEthernet0/0 V2 V1 V2 4

Distance: 0 (default is 120):

Maximum route count: 1024, Current route count:8

# **3.1.37. show ip rip process-id peer**

## **Syntax**

To show status information of RIP neighbor, run the following command.

**show ip rip** *process-id* **peer**

## **Parameter**

None

# **Default value**

**None** 

## **Command mode**

Exec

# **Usage guidelines**

The command is used to output information and show the current status information of RIP neighbor to the user.

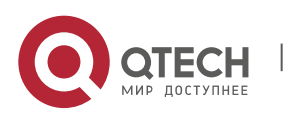

## **3.1.38. debug ip rip database**

## **Syntax**

To monitor RIP route event, run the following command.

## **debug ip rip database**

# **Parameter**

None

# **Default value**

None

## **Command mode**

Exec

## **Usage guidelines**

The command is used to output information and show the event of current RIP route.

## **Example**

The following example shows how to monitor the event of RIP route.

switch# debug ip rip database

RIP-DB: Adding 192.1.1.0/24 <metric 2> via 10.1.1.2 to RIP database

Definitions of the above domains:

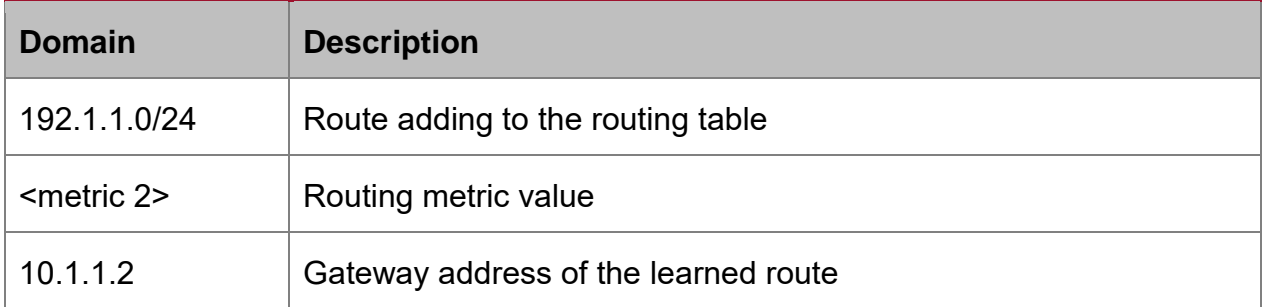

# **3.1.39. debug ip rip packet [send | receive]**

## **Syntax**

To monitor packets RIP received, run the following command.

# **debug ip rip packet**

## **Parameter**

None

## **Default value**

None

# **Command mode**

Exec

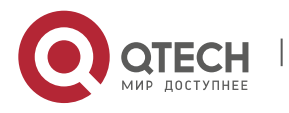

## **Usage guidelines**

The command is used to output information and show the received and sent packets of the current RIP to the user.

# **Example**

The following example shows how to monitor packets of RIP:

Switch# debug ip rip packet RIP: send to 255.255.255.255 via Loopback1 vers 1, CMD\_RESPONSE, length 24 192.1.1.0/0 via 0.0.0.0 metric 2 When running version 2, the following will be output: RIP: send to 224.0.0.9 via Loopback1 vers 2, CMD\_RESPONSE, length 24 192.1.1.0/24 via 0.0.0.0 metric 2 RIP: recv RIP from 10.1.1.2 on Vlan1 vers 2, CMD\_REQUEST, length 24

Definitions of the above domains

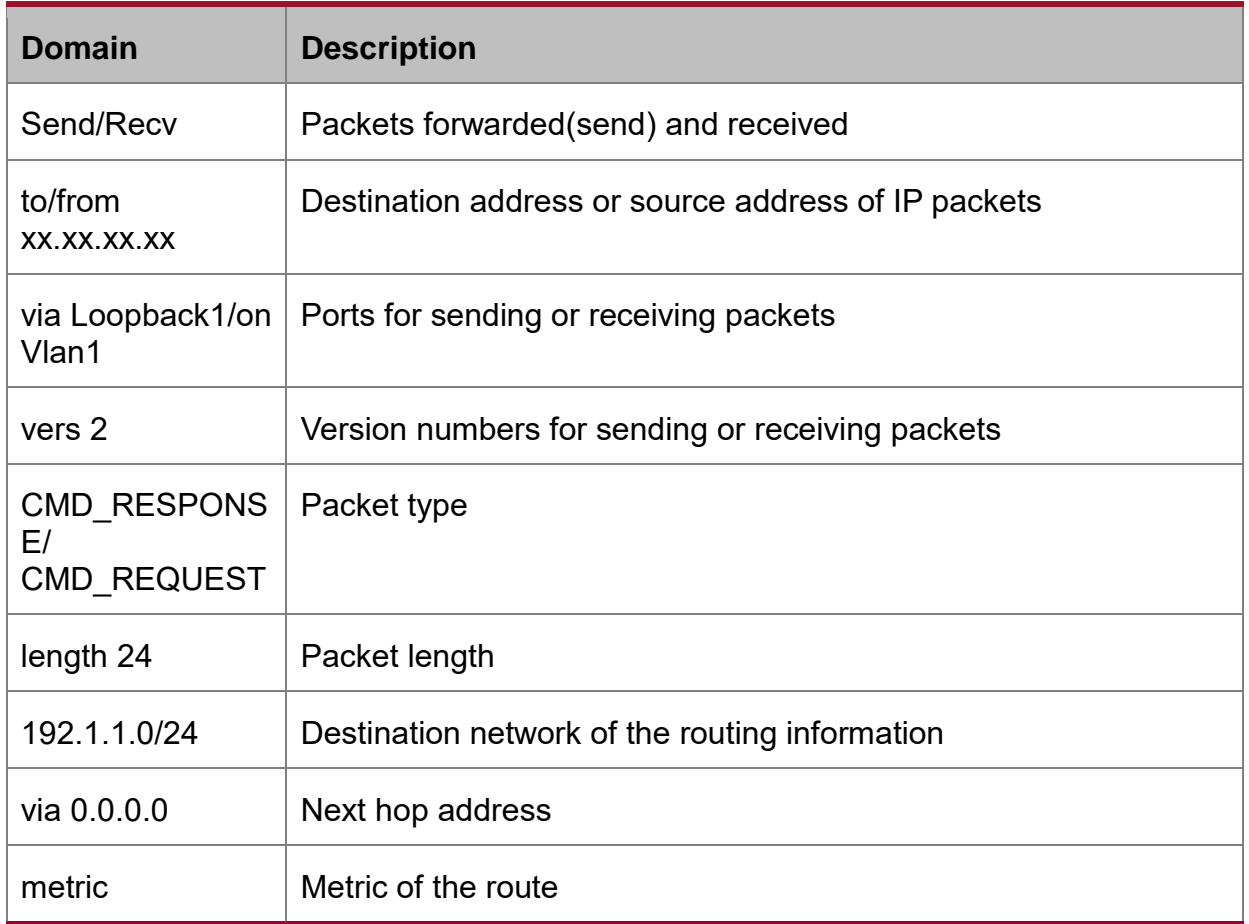

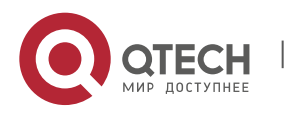

# **3.1.40. debug ip rip message**

## **Syntax**

To monitor RIP events, run the following command.

# **debug ip rip message**

# **Parameter**

None

## **Default value**

None

## **Command mode**

Exec

## **Usage guidelines**

The command is used to output information and show users to events of the current RIP, such as port address, status change and timer overtime.

## **Example**

The following example shows how to monitor RIP packets:

Switch# debug ip rip message

RIP: Update timer timeout(process 1)

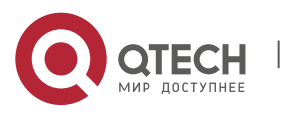

# **CHAPTER 4 OSPF CONFIGURATION COMMANDS**

# **4.1. OSPF Configuration Commands**

OSPF Configuration Commands Include:

- area authenticaion
- area default-cost
- area range
- area stub
- area virtual-link
- debug ip ospf adj
- **debug ip ospf events**
- **debug ip ospf flood**
- **debug ip ospf Isa-generation**
- debug ip ospf packet
- **debug ip ospf retransmission**
- debug ip ospf spf
- **debug ip ospf tree**
- **default-information originate**
- default-metric
- **distance ospf**
- filter
- ip ospf cost
- **i** ip ospf dead-interval
- ip ospf hello-interval
- **i** ip ospf message-digest-key
- **i** ip ospf network
- **i** ip ospf passive
- **i** ip ospf password
- **i** ip ospf priority
- **i** ip ospf retransmit-interval
- **i** ip ospf transmit-delay
- neighbor
- network area
- **•** redistribute
- **•** router ospf
- **show ip ospf**
- **show ip ospf border-routers**
- show ip ospf database
- show ip ospf interface
- show ip ospf neighbor

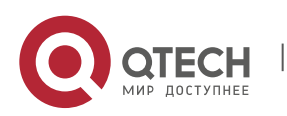

- show ip ospf virtual-link
- summary-address
- timers delay
- timers hold

## **4.1.1. authentication**

## **Syntax**

To enable authentication for an Open Shortest Path Firstly (OSPF) area, use the area authentication command in routing switch configuration mode. To remove an authentication specification of an area or a specified area from the configuration, use the no form of this command.

## **area** *area-id* **authentication** [**simple | message-digest**]

**no area** *area-id* **authentication**

**no area** *area-id*

## **Parameter**

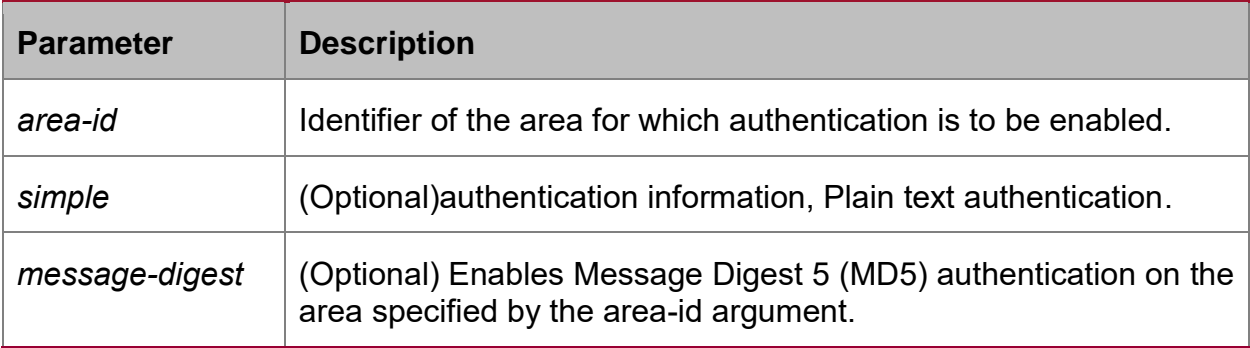

## **Default value**

no authentication of interface receiving OSPF packet by default

## **Command mode**

router configuration

## **Usage guidelines**

The authentication value will be added into OSPF packet.The authentication type of all routing swithces in the same area must be the same.The authentication password for all OSPF routing switches on a network must be the same if they are to communicate with each other via OSPF.

## **Example**

The following example mandates authentication simple for areas 0 and 36.0.0.0.

interface ethernet 1/0

ip address 131.119.251.201 255.255.255.0

ip ospf password adcdefgh

!

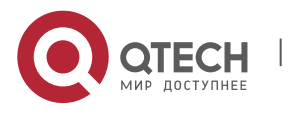

interface ethernet 1/0 ip address 36.56.0.201 255.255.0.0 ip ospf password ijklmnop ! router ospf 1 network 36.0.0.0 255.0.0.0 area 36.0.0.0 network 131.119.0.0 255.255.0.0 area 0 area 36.0.0.0 authentication simple area 0 authentication simple

## **Related commands**

**ip ospf password**

**ip ospf message-digest-key**

## **4.1.2. area default-cost**

## **Syntax**

To specify a cost for the default summary route that is sent into a stub area or not-sostubby area (NSSA), use the area default-cost command in router address family topology or routing switch configuration mode. To remove the assigned default route cost, use the no form of this command.

**area** *area-id* **default-cost cost**

**no area** *area-id* **default-cost**

**no area** *area-id*

## **Parameter**

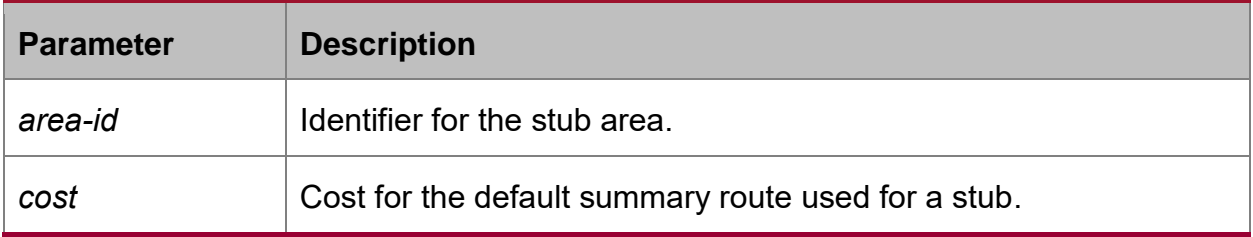

## **Default value**

cost.1

## **Command mode**

router configuration

## **Usage guidelines**

This command is used only on an routing switch attached to a stub area or NSSA.

After configured the area stub default-information-originate command, the routing switch will send LSA(SUM-NER-LSA) including default router information to

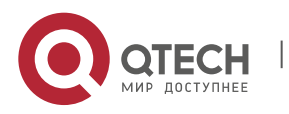

correspondent field, the cost configured I this command is the correspondent cost used in LSA.

## **Note**:

To remove the specified area from the software configuration, use the no area areaid command (without other keywords). That is, the no area area-id command removes all area options, such as area authentication, area default-cost, area nssa, area range, area stub, and area virtual-link.

## **Example**

The following example assigns a default cost of 20 to stub network 36.0.0.0:

interface ethernet 1/0

ip address 36.56.0.201 255.255.0.0

!

router ospf 201

network 36.0.0.0 255.0.0.0 area 36.0.0.0

area 36.0.0.0 stub

area 36.0.0.0 default-cost 20

# **Related commands**

**area nssa area stub**

## **4.1.3. area filter**

## **Syntax**

To filter Type-3 LSA of in/out this area, run the following command. To return to the default setting, use the no form of this command.

**area** *area-id* **filter** {**in |out**} {**access-list** *access-list-name* | **prefix-list** *prefix-list-name*}

```
no area area-id filter {in | out}
```
**no area** *area-id*

## **Parameter**

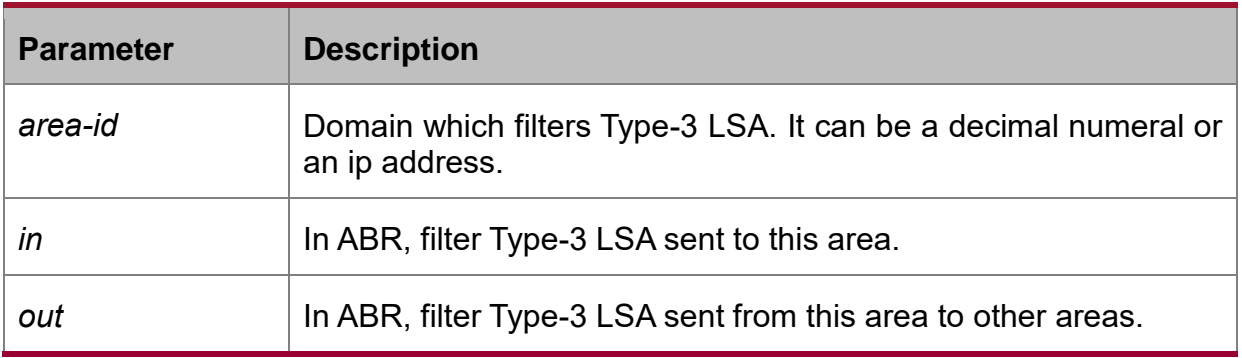

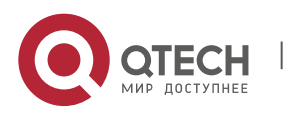

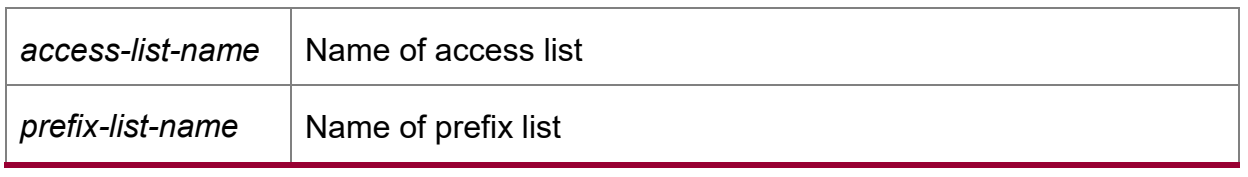

## **Default value**

Disabled

## **Command mode**

OSPF Routing configuration mode

## **Usage guidelines**

The command only works on the ABR, but is not available to the area inner route. In direction **in**, Type-3 LSA of ABR sent to this area does not include the filtered network segment. This rule is also applicable to area-range segment of other areas; in direction **out**, Type-3 LSA of ABR sent to this area does not include the filtered network segment. If all sub-segments covered by an area-range are filtered, the arearange will not generate Type-3 LSA.

Note:

## **no area area-id** (no other parameters)

The command can be used to cancel sub-commands of all domain parameters, such as area authentication, area default-cost, area filter, area nssa, area nssa-translateinterval,area nssa-range, area range, area stub, and area virtual-link.

## **Example**

The following example shows how to configure area 36.0.0.0 which neither receives Type-3 LSA including in 192.0.0.0/8, nor generates Type-3 LSA including in 36.0.0.0/8.

```
!
interface VLAN1
ip address 192.42.110.201 255.255.255.0
!
interface VLAN2
ip address 36.56.0.201 255.255.0.0
!
router ospf 201
network 36.0.0.0 255.0.0.0 area 36.0.0.0
network 192.0.0.0 255.0.0.0 area 0
area 36.0.0.0 filter in prefix-list bd1
area 36.0.0.0 filter out prefix-list bd2
!
```
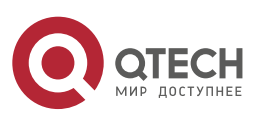

!

ip prefix-list bd1 seq 5 deny 192.0.0.0/8 ip prefix-list bd2 seq 5 deny 36.0.0.0/8 !

# **Related command**

## **area authentication**

# **4.1.4. area nssa**

## **Syntax**

To configure a NSSA area, run the following command. To return to the default setting, use the no form of this command.

**area** *area-id* **nssa** [**default-information-originate [metric** *value* **| metric-type {***1* **|**  *2***}] |no-redistribute | no-summary | translate-always**]

**no area** *area-id* **nssa** [**default-information-originate | no-redistribute | nosummary | translate-always**]

**no area** *area-id*

# **Parameter**

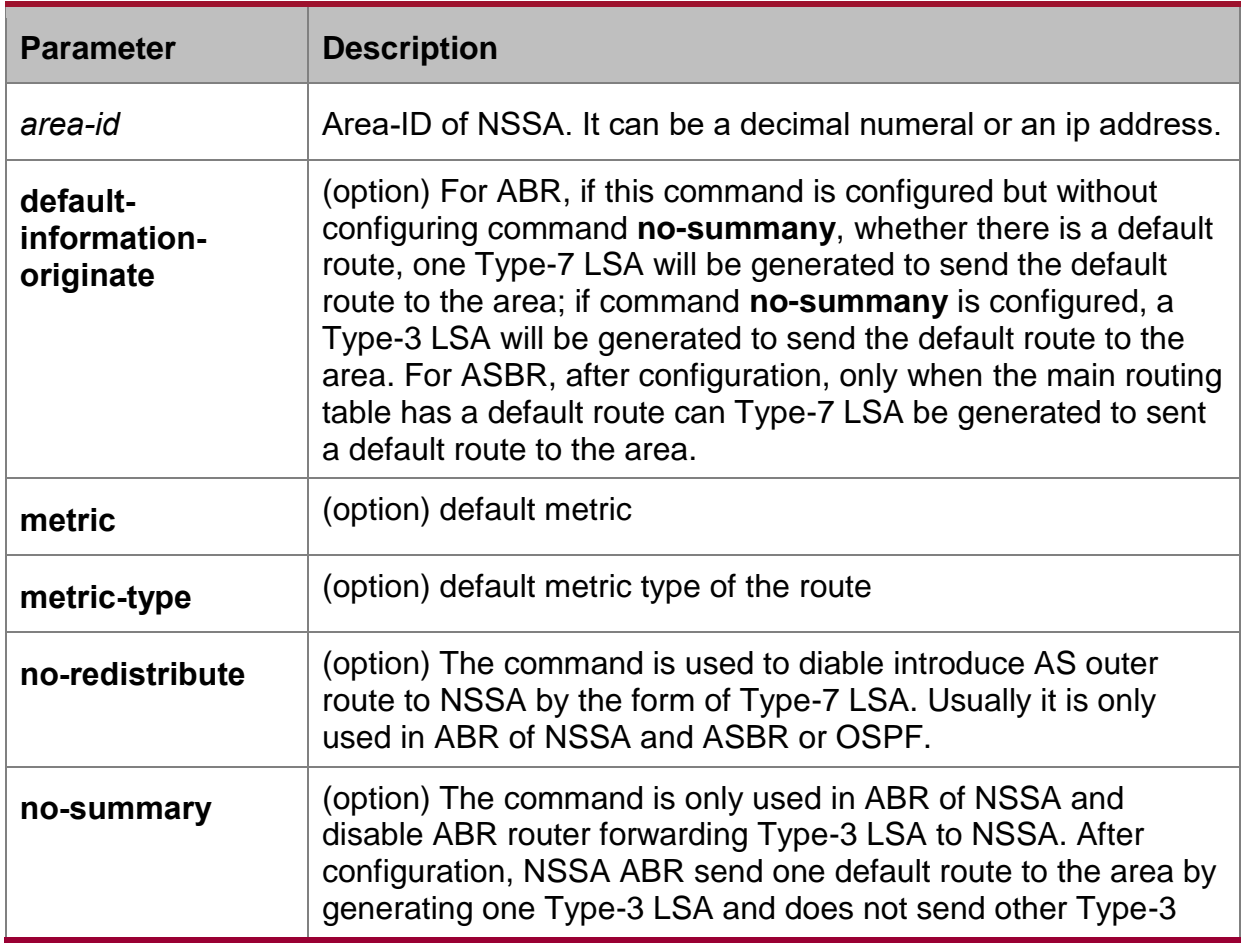

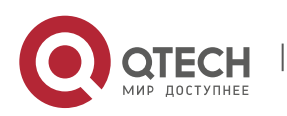

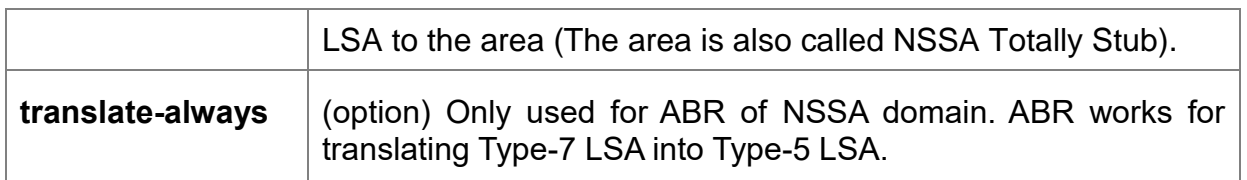

# **Default value**

Non-NSSA area

## **Command mode**

OSPF Routing configuration mode

## **Usage guidelines**

The command "area nssa" must be configured on all routers and acess servers in NSSA area.

For further decreasing the amount of LSA, use command **no-summary** to sending summarizing LSA to NSSA on ABR.

## **Note**:

## **no area area-id** (no other parameters)

The command can be used to cancel sub-commands of all domain parameters, such as area authentication, area default-cost, area filter, area nssa, area nssa-translateinterval,area nssa-range, area range, area stub, and area virtual-link.

## **Example**

The following example shows how to configure 36.0.0.0 as NSSA area.

```
!
interface VLAN2
```
ip address 36.56.0.201 255.255.0.0

!

router ospf 201

network 36.0.0.0 255.0.0.0 area 36.0.0.0

area 36.0.0.0 nssa

redistribute static

!

# **Related command**

**area authentication area default-cost redistribute**

## **4.1.5. area nssa-range**

**Syntax**

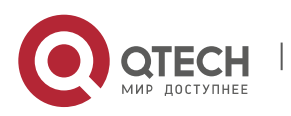
To translate Type-7 LSA for route aggregation, run the following command. To return to the default setting, use the no form of this command.

**area** *area-id* **nssa-range** *address mask* [**advertise | not-advertise | tag** *value*] [**cost** *cost* ] [**cost** cost\_value]

**no area** *area-id* **nssa-range** *address mask*

**no area** *area-id*

#### **Parameter**

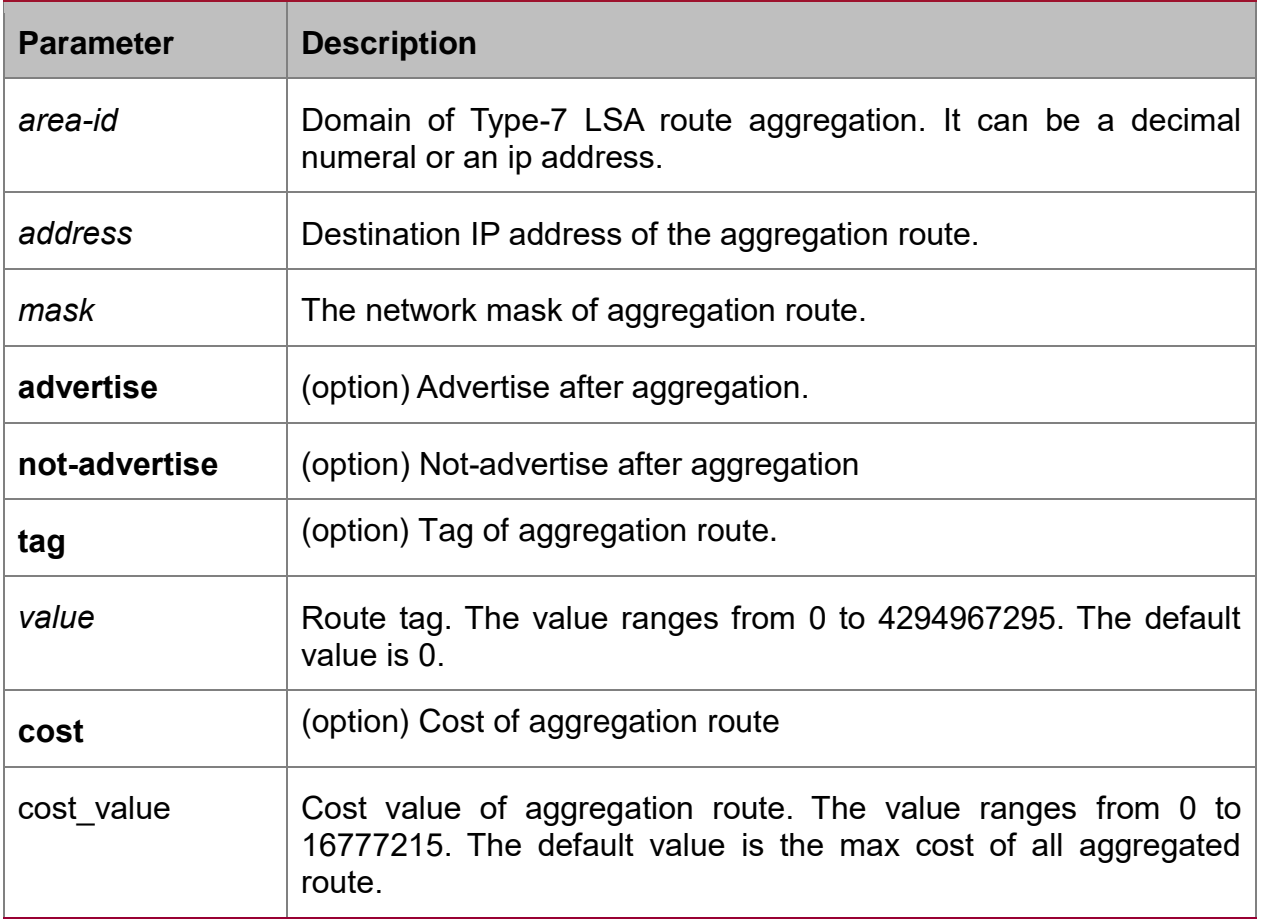

#### **Default value**

Disabled

## **Command mode**

OSPF Routing configuration mode.

#### **Usage guidelines**

The command can only be configured on the non-trunk domain.

If the local router is ABR and the translation router of NSSA, the command "area nssa-rang" will aggregates Type-7 LSA and generates Type-5 LSA; for translation router not in the NSSA, there is no aggregation.

#### **Note**:

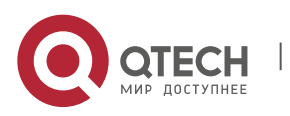

The command can be used to cancel sub-commands of all domain parameters, such as area authentication, area default-cost, area filter, area nssa, area nssa-translateinterval,area nssa-range, area range, area stub, and area virtual-link.

## **Example**

The following example shows how to configure route aggregation of translatable Type-7 LSA in segment 50.0.0.0 of ABR.

```
!
interface VLAN1
ip address 192.42.110.201 255.255.255.0
!
interface VLAN2
ip address 36.56.0.201 255.255.0.0
!
!
router ospf 201
network 36.0.0.0 255.0.0.0 area 36.0.0.0
network 192.0.0.0 255.0.0.0 area 0
area 36.0.0.0 nssa
area 36.0.0.0 nssa-range 50.0.0.0 255.0.0.0
!
```
## **Related command**

**area nssa**

## **4.1.6. area nssa-translate-interval**

#### **Syntax**

To configure a time interval a translater elected by Type-7 LSA works after being replaced by another one. To return to the default setting, use the no form of this command.

**area** *area-id* **nssa-translate-interval** *interval*

**no area** *area-id* **nssa-translate-interval**

**no area** *area-id*

#### **Parameter**

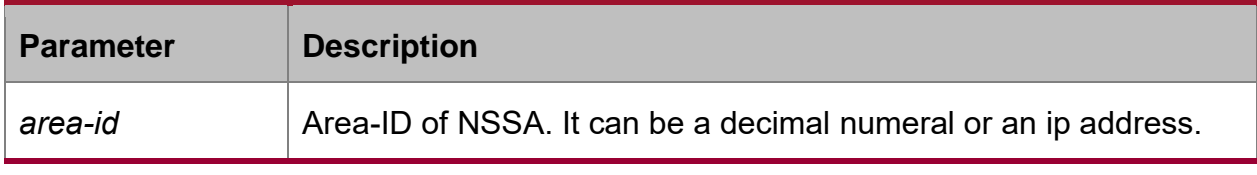

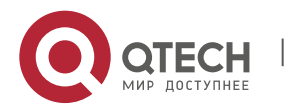

*interval* Time interval. Unit: s.

## **Default value**

40s.

## **Command mode**

OSPF Routing configuration mode

## **Usage guidelines**

The command can only be configured on the non-trunk area.

## **Note**:

## **no area area-id** (no other parameters)

The command can be used to cancel sub-commands of all domain parameters, such as area authentication, area default-cost, area filter, area nssa, area nssa-translateinterval, area nssa-range, area range, area stub, and area virtual-link.

## **Example**

The following example shows how to configure the time interval of area 36.0.0.0 to 100s.

! interface VLAN1 ip address 36.56.0.201 255.255.0.0

!

router ospf 201

network 36.0.0.0 255.0.0.0 area 36.0.0.0

area 36.0.0.0 nssa

area 36.0.0.0 nssa-translate-interval 100

redistribute static

!

# **Related command**

**area nssa**

## **4.1.7. area range**

## **Syntax**

To consolidate and summarize routes at an area boundary, use the area range command. To disable this function, use the no form of this command.

#### **area** *area-id* **range** *address mask*[ **not-advertise** ]

**no area** *area-id* **range** *address mask* **not-advertise**

**no area** *area-id* **range** *address mask*

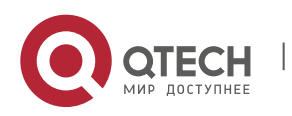

#### **no area** *area-id*

#### **Parameter**

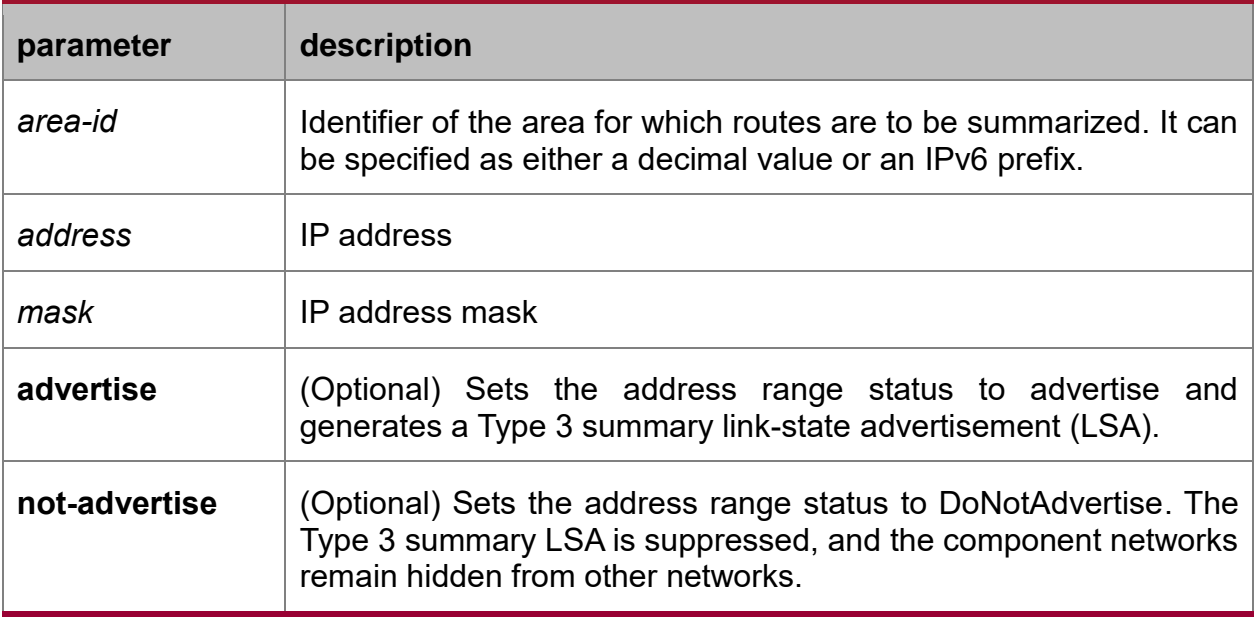

#### **Default value**

This command is disabled by default.

#### **Command mode**

router configuration

#### **Usage guidelines**

The area range command is used only with Area Border Routing switches. It is used to consolidate or summarize routes for an area. The result is that a single summary route is advertised to other areas by the ABR. Routing information is condensed at area boundaries. External to the area, a single route is advertised for each address range. This behavior is called route summarization.

Multiple area range routing switch configuration commands can be configured. Thus, OSPF can summarize addresses for many different sets of address ranges.

**Note**: To remove the specified area from the software configuration, use the no area area-id command (with no other keywords). That is, the no area area-id command removes all area options, such as area default-cost, area nssa, area range, area stub, and area virtual-link.

#### **Example**

The following example specifies one summary route to be advertised by the ABR to other areas for all subnets on network 36.0.0.0 and for all hosts on network 192.42.110.0:

interface ethernet 0

ip address 192.42.110.201 255.255.255.0

!

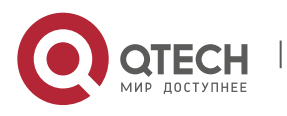

interface ethernet 1 ip address 36.56.0.201 255.255.0.0 ! router ospf 201 network 36.0.0.0 255.0.0.0 area 36.0.0.0 network 192.42.110.0 255.0.0.0 area 0 area 36.0.0.0 range 36.0.0.0 255.0.0.0 area 0 range 192.42.110.0 255.255.255.0

# **4.1.8. area stub**

## **Syntax**

To define an area as a stub area, use the area stub command. To disable this function, use the no form of this command.

#### **area** *area-id* **stub** [**no-summary**]

**no area** *area-id* **stub**

**no area** *area-id*

## **Parameter**

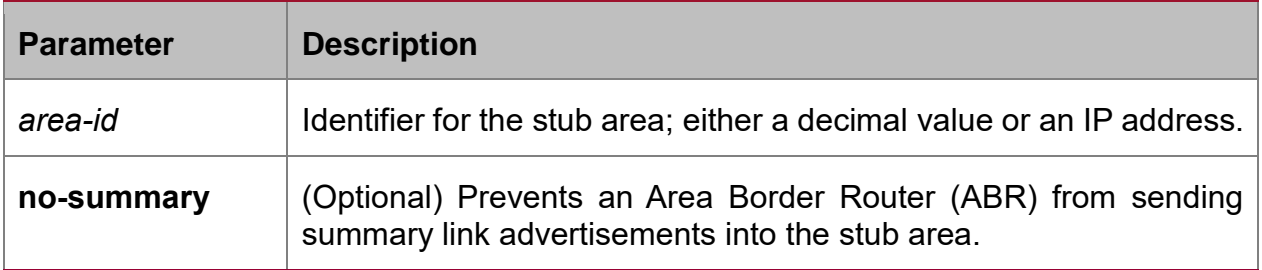

#### **Default value**

No stub area is defined.

#### **Command mode**

router configuration

#### **Usage guidelines**

You must configure the area stub command on all routers and access servers in the stub area. Use the area router configuration command with the default-cost keyword to specify the cost of a default internal route sent into a stub area by an ABR switch.

There are two stub area router configuration commands: the stub and default-cost options of the area routing switch configuration command. In all routing switches attached to the stub area, the area should be configured as a stub area using the stub keyword of the area command. Use the default-cost keyword only on an ABR attached to the stub area. The default-cost keyword provides the metric for the summary default route generated by the ABR into the stub area.

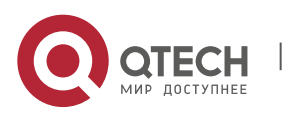

To further reduce the number of link-state advertisements (LSAs) sent into a stub area, you can configure the no-summary keyword on the ABR switch to prevent it from sending summary LSAs (LSA type 3) into the stub area.

Note: To remove the specified area from the software configuration, use the no area area-id command (with no other keywords). That is, the no area area-id command removes all area options, such as area authentication, area default-cost, area nssa, area range, area stub, and area virtual-link.

## **Example**

The following example assigns a default cost of 20 to stub network 36.0.0.0:

interface ethernet 0

ip address 36.56.0.201 255.255.0.0

!

router ospf 201

network 36.0.0.0 255.0.0.0 area 36.0.0.0

area 36.0.0.0 stub

area 36.0.0.0 default-cost 20

## **Related commands**

**area authentication**

**area default-cost**

## **4.1.9. area virtual-link**

## **Syntax**

To define a virtual link, use the area virtual-link command

**area** *area-id* **virtual-link** *neighbor-ID* [**authentication** simple | message-digest] [**dead-interval** *dead-value*][ **hello-interval** *hello-value*][ **retransmit-interval** *retransvalue*][ **transdly** *dly-value*][ **password** *pass-string*] [ message-digest-key key-id MD5 md5-string]

#### **no area** *area-id* **virtual-link** *neighbor-ID*

#### **Parameter**

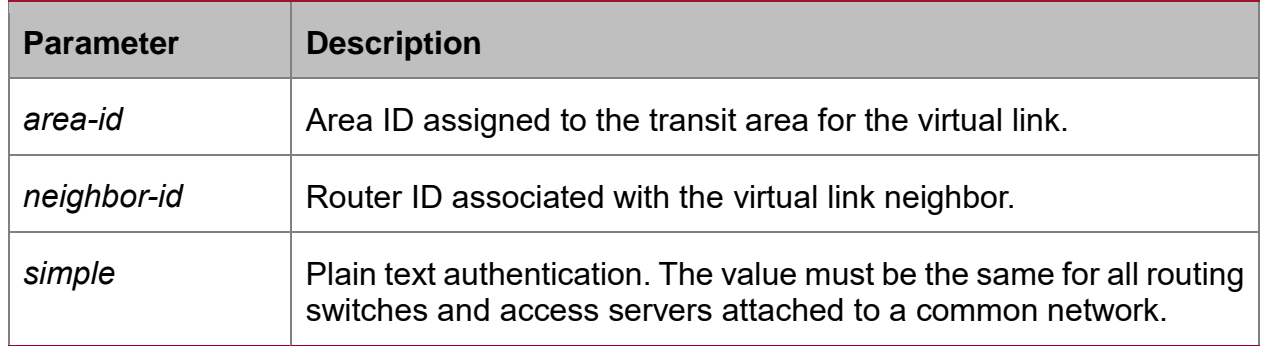

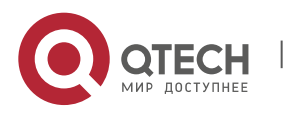

# Routing Configuration Commands

CHAPTER 4. OSPF Configuration Commands 79

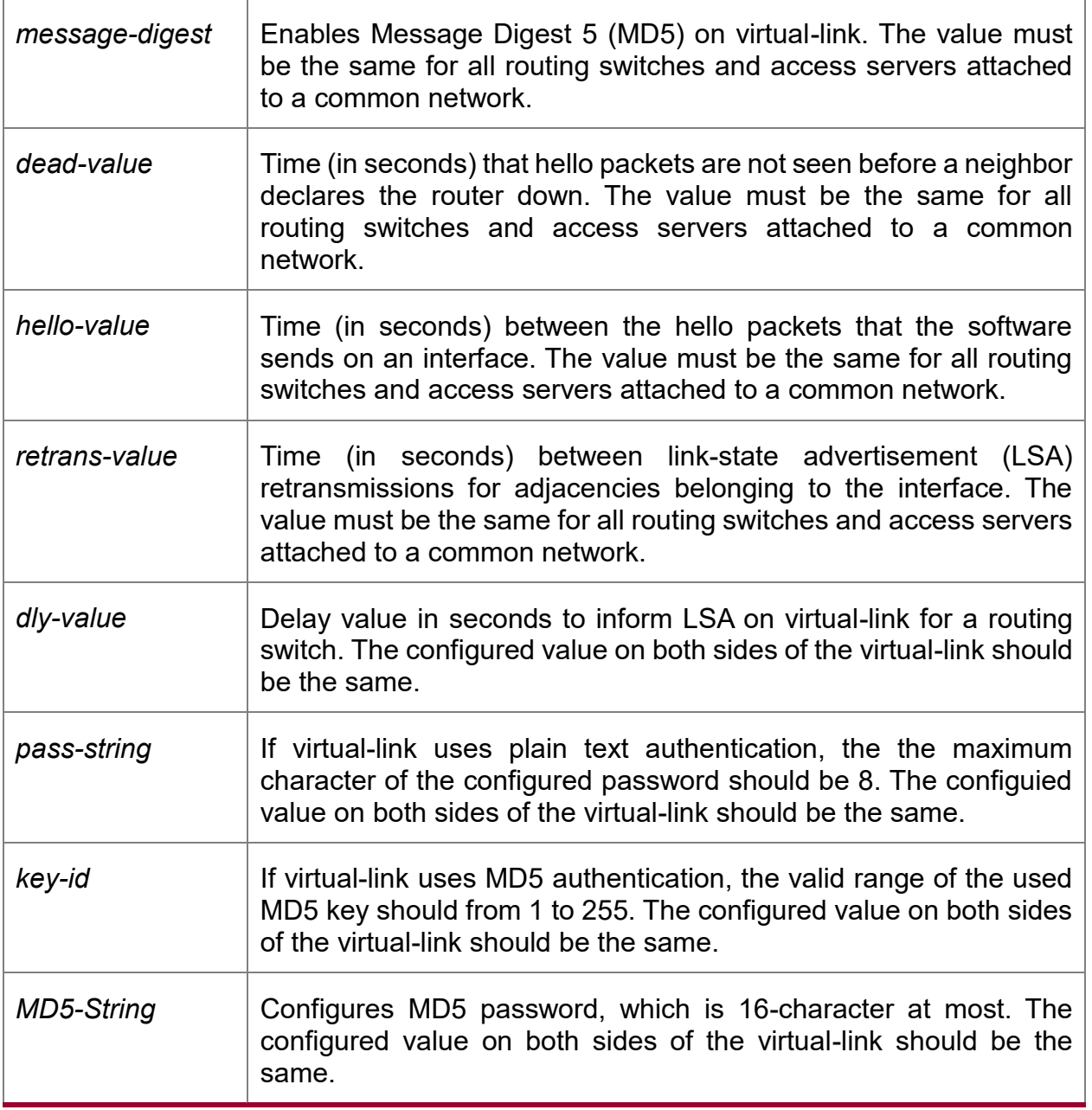

# **Default value**

No virtual-link is configured.

Default value of other parameters are as follows:

Hello-value: 10s, Dead-value: 40s, Retrans-value: 5s, dly-value: 1s, no authentication

# **Command mode**

OSPFrouter configuration

## **Usage guidelines**

To establish a virtual link, user should configure both sides of the virtual link. The virtual link will fail if this command is only configured on one side.

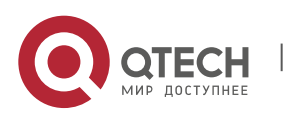

The parameter-id must be a non-zero character, for the virtual link and the transit areda must be a non-backbone area. The configured area-id of the virtual link must be the same.

The neighbor-ID must be the same as the ospf router-id on the remote side during configuration, or the virtual link will not be established. Even if the configured neighbor-ID is another IP address of the other side.

You must make sure that all parameters on both sides must be the same.

The authentication parameters that configured on virtual-link become effective only when configured authentication types of virtual-link or configured the relevant authentication methods in backbone are (via the command area authentication)Only one kind of authentication parameter can be configured on virtual-link, that is, the MD5 and the plain text authenticationm are mutually exclusive.

Use the command no area area-id veitual-link neighbor-ID to cancel the formerlyconfigured virtual link.

Use the command show ip ospf virtual-link to check state of the virtual link.

## **Example**

The following example configured a virtual link between router A and router B:

```
The configuration on router A (router-id: 200.200.200.1)
```

```
!
router ospf 100
network 192.168.20.0 255.255.255.0 area 1
area 1 virtual-link 200.200.200.2
!
The configuration on router B:
!
router ospf 100
network 192.168.30.0 255.255.255.0 area 1
area 1 virtual-link 200.200.200.1
!
```
**Related commands**

#### **show ip ospf virtual-link**

#### **4.1.10. auto-cost**

#### **Syntax**

To configure reference-bandwidth value, run the following command. To return to the default setting, use the no form of this command.

#### **auto-cost reference-bandwidth** *value*

#### **no auto-cost reference-bandwidth**

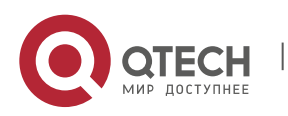

## **Parameter**

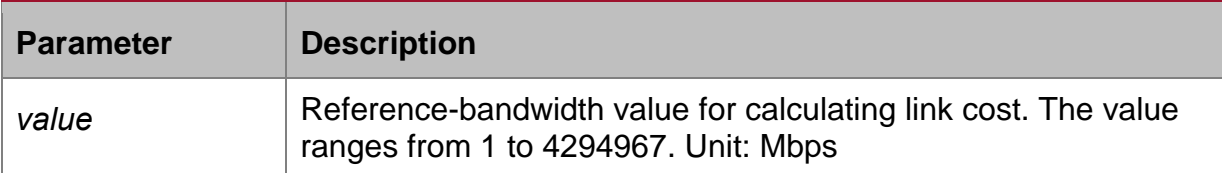

## **Default value**

100Mbps.

## **Command mode**

OSPF Routing configuration mode

## **Usage guidelines**

If the command is not configured, OSPF calculates cost according to the link bandwidth(cost=bandwidth reference value÷bandwidth; if the cost is larger than 65535. The max cost is 65535).

If the command is configured, OSPF does not calculate cost based on the link bandwidth, but based on the configured link.

## **Example**

The following example shows how to configure the bandwidth reference of the link to 1000Mbps:

!

interface VLAN2

ip address 36.56.0.201 255.255.0.0

!

router ospf 201

auto-cost reference-bandwidth 1000

network 36.0.0.0 255.0.0.0 area 36.0.0.0

!

# **Related command**

**ip ospf cost**

## **4.1.11. debug ip ospf adj**

## **Syntax**

To monitor Open Shortest Path Firstly (OSPF)-related estabilishment process, use the debug ospf adj command

**debug ip ospf adj**

## **Parameter**

none

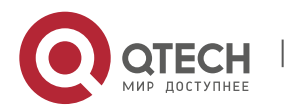

# **Default**

none

## **Command mode**

EXEC

# **Usage guidelines**

User can check the process of OSPF-related estabilishment process from the output of this command.

# **Example**

Router# debug ip ospf adj

OSPF: Interface 192.168.40.0 on Serial1/0 going down

OSPF NBR: 192.168.40.2 address 192.168.40.2 on Serial1/0 is dead, state DOWN

OSPF NBR: 192.168.40.3 address 192.168.40.3 on Serial1/0 is dead, state DOWN

Line on Interface Serial1/0, changed state to up

Line protocol on Interface Serial1/0 changed state to up

OSPF: Interface 192.168.40.0 on Serial1/0 going Up

OSPF: 2 Way Communication to 192.168.40.2 on Serial1/0, state 2WAY

OSPF: NBR 192.168.40.2 on Serial1/0 Adjacency OK, state NEXSTART.

OSPF: NBR Negotiation Done. We are the SLAVE

OSPF: NBR 192.168.40.2 on Serial1/0 Negotiation Done. We area the SLAVE

OSPF: Exchange Done with 192.168.40.2 on Serial1/0

- OSPF: Loading Done with 192.168.40.2 on Serial1/0, database Synchronized (FULL)
- OSPF: 2 Way Communication to 192.168.40.3 on Serial1/0, state 2WAY
- OSPF: NBR 192.168.40.3 on Serial1/0 Adjacency OK, state NEXSTART.
- OSPF: NBR Negotiation Done. We are the SLAVE
- OSPF: NBR 192.168.40.3 on Serial1/0 Negotiation Done. We area the SLAVE
- OSPF: Bad Sequence with 192.168.40.3 on Serial1/0, state NEXSTART
- OSPF: NBR Negotiation Done. We are the SLAVE
- OSPF: NBR 192.168.40.3 on Serial1/0 Negotiation Done. We area the SLAVE
- OSPF: Exchange Done with 192.168.40.3 on Serial1/0
- OSPF: Loading Done with 192.168.40.3 on Serial1/0, database Synchronized (FULL)

# **4.1.12. debug ip ospf events**

# **Syntax**

To monitor OSPF interface and OSPF-related events, use the debug ip ospf events command.

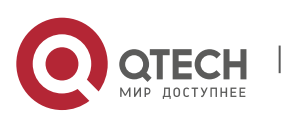

## **Parameter**

none

## **Default value**

none

## **Command mode**

EXEC

## **Usage guidelines**

To display OSPF interface and OSPF-related adjacency events from the ouput of this command.

## **Example**

Router# debug ip ospf events

- OSPF: Interface Serial1/0 going Up
- OSPF: INTF(192.168.40.0) event INTF\_UP

OSPF: NBR(192.168.40.2) event HELLO\_RX

- OSPF: NBR(192.168.40.2) event TWOWAY
- OSPF: NBR(192.168.40.2) event ADJ\_OK

OSPF: NBR(192.168.40.2) event NEGO\_DONE

OSPF: NBR(192.168.40.2) event EXCH\_DONE

OSPF: NBR(192.168.40.2) event LOAD\_DONE

- OSPF: NBR(192.168.40.3) event HELLO\_RX
- OSPF: NBR(192.168.40.3) event TWOWAY
- OSPF: NBR(192.168.40.3) event ADJ\_OK
- OSPF: NBR(192.168.40.3) event NEGO\_DONE
- OSPF: NBR(192.168.40.3) event SEQ\_MISMATCH

OSPF: NBR(192.168.40.3) event NEGO\_DONE

OSPF: NBR(192.168.40.3) event EXCH\_DONE

OSPF: NBR(192.168.40.3) event LOAD\_DONE

# **4.1.13. debug ip ospf flood**

# **Syntax**

To display OSPF-related database pervasion process, use the debug ip ospf flood command.

# **debug ip ospf flood**

# **Parameter**

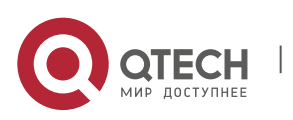

none

## **Default value**

none

**Command mode**

**FXFC** 

## **Usage guidelines**

To display OSPF-related database pervasion process from the output of this command.

## **Example**

Router# debug ip ospf flood

OSPF: recv UPDATE, type 1 LSID 192.168.40.2 ADV\_RTR 192.168.40.2 AGE 2 SEQ 0x8000022B

OSPF: Send UPDATE, type 1 LSID 192.168.20.240 ADV\_RTR 192.168.20.240 AGE 1 SEQ 0x80000234

OSPF: Send ACK, type 1 LSID 192.168.40.2 ADV\_RTR 192.168.40.2 AGE 2 SEQ 0x8000022B

OSPF: recv ACK, type 1 LSID 192.168.20.240 ADV\_RTR 192.168.20.240 AGE 1 SEQ 0x80000234

OSPF: recv ACK, type 1 LSID 192.168.20.240 ADV\_RTR 192.168.20.240 AGE 18 SEQ 0x80000233

OSPF: Send UPDATE, type 1 LSID 192.168.40.2 ADV\_RTR 192.168.40.2 AGE 10 SEQ 0x8000022B

OSPF: recv UPDATE, type 1 LSID 192.168.40.3 ADV\_RTR 192.168.40.3 AGE 5 SEQ 0x8000021C

OSPF: Send UPDATE, type 1 LSID 192.168.40.3 ADV\_RTR 192.168.40.3 AGE 6 SEQ 0x8000021C

OSPF: Send UPDATE, type 1 LSID 192.168.20.240 ADV\_RTR 192.168.20.240 AGE 1 SEQ 0x80000235

OSPF: recv ACK, type 1 LSID 192.168.40.3 ADV\_RTR 192.168.40.3 AGE 4 SEQ 0x8000021C

## **4.1.14. debug ip ospf lsa-generation**

#### **Syntax**

To display OSPF-related LSA generation process, use the debug ip ospf Isa generation command.

## **debug ip ospf lsa-generation**

## **Parameter**

none

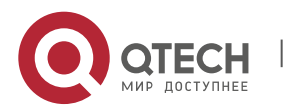

#### **Default value**

none

## **Command mode**

EXEC

## **Usage guidelines**

To display OSPF interface and adjacency events from the output of this command.

## **Example**

router# debug ip ospf lsa-generation

OSPF: Send UPDATE, type 1 LSID 192.168.40.2 ADV\_RTR 192.168.40.2 AGE 10 SEQ 0x8000022D

OSPF: recv UPDATE, type 1 LSID 192.168.40.3 ADV\_RTR 192.168.40.3 AGE 5 SEQ 0x8000021E

OSPF: Send UPDATE, type 1 LSID 192.168.40.3 ADV\_RTR 192.168.40.3 AGE 6 SEQ 0x8000021E

OSPF: Send UPDATE, type 1 LSID 192.168.20.240 ADV\_RTR 192.168.20.240 AGE 1 SEQ 0x80000239

OSPF: recv ACK, type 1 LSID 192.168.40.3 ADV\_RTR 192.168.40.3 AGE 4 SEQ 0x8000021E

OSPF: Send ACK, type 1 LSID 192.168.40.3 ADV\_RTR 192.168.40.3 AGE 5 SEQ 0x8000021E

OSPF: recv UPDATE, type 1 LSID 192.168.40.2 ADV\_RTR 192.168.40.2 AGE 1 SEQ 0x8000022E

OSPF: Send UPDATE, type 1 LSID 192.168.40.2 ADV\_RTR 192.168.40.2 AGE 2 SEQ 0x8000022E

OSPF: recv ACK, type 1 LSID 192.168.20.240 ADV\_RTR 192.168.20.240 AGE 1 SEQ 0x80000239

OSPF: recv ACK, type 1 LSID 192.168.40.3 ADV\_RTR 192.168.40.3 AGE 6 SEQ 0x8000021E

OSPF: recv ACK, type 1 LSID 192.168.20.240 ADV\_RTR 192.168.20.240 AGE 1 SEQ 0x80000239

## **4.1.15. debug ip ospf packet**

#### **Syntax**

To display OSPF packets, use the debug ip ospf packet command.

## **debug ip ospf packet**

## **Parameter**

none

**Default value**

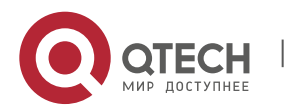

#### none

## **Command mode**

**FXFC** 

## **Usage guidelines**

To display OSPF interface and adjacency events from the output of this command.

## **Example**

router# debug ip ospf packet

OSPF: Recv HELLO packet from 192.168.40.3 (addr: 192.168.40.3) area 0 from Serial1/0

OSPF: End of hello processing

OSPF: Send HELLO to 224.0.0.5 on Loopback0

HelloInt 10 Dead 40 Opt 0x2 Pri 1 len 44

OSPF: Send HELLO to 224.0.0.5 on Loopback0

HelloInt 10 Dead 40 Opt 0x2 Pri 1 len 44

OSPF: Send HELLO to 224.0.0.5 on Loopback0

HelloInt 10 Dead 40 Opt 0x2 Pri 1 len 44

OSPF: Recv HELLO packet from 192.168.40.2 (addr: 192.168.40.2) area 0 from Serial1/0

OSPF: End of hello processing

OSPF: Send HELLO to 224.0.0.5 on Serial1/0

HelloInt 30 Dead 120 Opt 0x2 Pri 1 len 52

OSPF: Recv HELLO packet from 192.168.40.3 (addr: 192.168.40.3) area 0 from Serial1/0

OSPF: End of hello processing

OSPF: Send HELLO to 224.0.0.5 on Loopback0

HelloInt 10 Dead 40 Opt 0x2 Pri 1 len 44

# **4.1.16. debug ip ospf restart**

## **Syntax**

To moniter the smooth restart process of OSPF, run the following command.

# **debug ip ospf restart**

## **Parameter**

None

**Default value**

None

**Command mode**

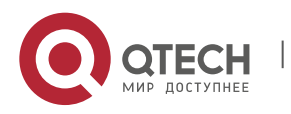

## Exec

## **Usage guidelines**

The command is used to output information and show the smooth restart process of OSPF.

## **Example**

GR Restarter end:

Switch# debug ip ospf restart

OSPF: Recv MSG\_OSPF\_GRACEFUL\_RESTART message

OSPF: Build grace-LSA, adv\_rtr:5.5.5.5, in area 0, at interface VLink 0.0.0.0

OSPF: Build grace-LSA, adv\_rtr:5.5.5.5, in area 1, at interface VLAN1

OSPF: grace-LSAs have been flooded out. switch redundant

OSPF: The OSPF process 1 is restarting gracefully now.

OSPF: Recv MSG\_OSPF\_RESTART message

OSPF: OSPF process 1 is restarting

OSPF: Database resynchronized with 12.12.12.12 on VLAN1 done, to FULL

OSPF: OSPF process 1 has reestablished all its adjacencies. GR successfully

OSPF: Recv MSG\_OSPF\_GR\_TERMINATE message

OSPF: GR of OSPF process 1 terminated

GR Helper end:

router# debug ip ospf restart

OSPF: IETF GR Received grace-LSA from 5.5.5.5(addr: 192.167.1.1) on VLink 192.167.1.1

OSPF: IETF GR Validate grace-LSA from nbr 5.5.5.5 on VLink 192.167.1.1

OSPF: IETF GR Process grace-LSA from nbr 5.5.5.5 on VLink 192.167.1.1, age 1, grace period 200, graceful restart reason: Switch to redundant control processor, graceful ip address: 0.0.0.0

OSPF: IETF GR Enter graceful restart helper mode for nbr 5.5.5.5 on VLink 192.167.1.1 for 199 seconds (requested 200 sec)

OSPF: IETF GR Received grace-LSA from 5.5.5.5(addr: 192.167.1.1) on FastEthernet0/0

OSPF: IETF GR Validate grace-LSA from nbr 5.5.5.5 on FastEthernet0/0

OSPF: IETF GR Process grace-LSA from nbr 5.5.5.5 on FastEthernet0/0, age 1, grace period 200, graceful restart reason: Switch to redundant control processor, graceful ip address: 192.167.1.1

OSPF: IETF GR Enter graceful restart helper mode for nbr 5.5.5.5 on FastEthernet0/0 for 199 seconds (requested 200 sec)

OSPF: IETF GR Resynchronize with nbr 5.5.5.5(addr: 192.167.1.1)

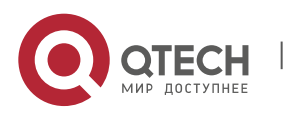

OSPF: IETF GR Received grace-LSA from 5.5.5.5(addr: 192.167.1.1) on FastEthernet0/0

OSPF: IETF GR Validate grace-LSA from nbr 5.5.5.5 on FastEthernet0/0

OSPF: IETF GR Process grace-LSA from nbr 5.5.5.5 on FastEthernet0/0, age 3600, grace period 200, graceful restart reason: Switch to redundant control processor, graceful ip address: 192.167.1.1

OSPF: Recv MSG\_OSPF\_GR\_HELP\_RT\_TERMINATE message

OSPF: IETF GR Exiting graceful restart helper mode for nbr 5.5.5.5(addr: 192.167.1.1) on VLink 192.167.1.1 with 21 secs remaining

OSPF: scheduling rtr lsa for area 0 process 1

OSPF: IETF GR Exiting graceful restart helper mode for nbr 5.5.5.5(addr: 192.167.1.1) on FastEthernet0/0 with 21 secs remaining

OSPF: scheduling rtr lsa for area 1 process 1

OSPF: scheduling net lsa on intf FastEthernet0/0

## **4.1.17. debug ip ospf retransmission**

## **Syntax**

To display retransmission of OSPF paceket, uset the debug ip ospf retransmission command;

## **debug ip ospf retransmission**

#### **Parameter**

none

## **Default value**

none

#### **Command mode**

**FXFC** 

## **Usage guidelines**

To display transmission processo OSPF packets.

## **Example**

router# debug ip ospf retransmission

OSPF: retransmit UPDATE to 192.168.40.3 (RID 192.168.40.3), state FULL

## **4.1.18. debug ip ospf spf**

## **Syntax**

To display information of SPF algorithm, use the debug ip ospf spf statistic command debug ip ospf spf statistic

# **debug ip ospf spf**

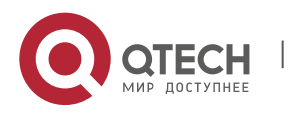

# **debug ip ospf spf intra debug ip ospf spf inter debug ip ospf spf external**

#### **Parameter**

none

#### **Default value**

none

#### **Command mode**

EXEC

#### **Usage guidelines**

The debug ip ospf spf statistic command displays the OSPF routes calculation process.

#### **Example**

router# debug ip ospf spf

OSPF: run ospf\_spf\_run

OSPF: start doing SPF for AREA 0.0.0.0

OSPF: RTAB\_REV(ospf) 1390.

OSPF : Initializing to do SPF

OSPF: addroute LSID 192.168.20.240

OSPF: ospf\_nh\_find: 192.168.40.2

OSPF: addroute LSID 192.168.40.3

OSPF: build a OSPF\_ROUTE, dest: 192.168.40.3

OSPF: addroute LSID 192.168.40.2

OSPF: SPF Area A running Network Summary

OSPF: Processing LS\_SUM\_NET 192.168.40.24, mask 255.255.255.248, adv 192.168.40.3, age 599

OSPF: addroute LSID 192.168.40.24

OSPF: ospf\_build\_route RT 192.168.40.24

OSPF: build route 192.168.40.24(255.255.255.248).

OSPF: Processing LS\_SUM\_NET 1.1.1.1, mask 255.255.255.255, adv 192.168.20.240, age 228

OSPF: addroute LSID 192.168.20.236

OSPF: build a OSPF\_ROUTE, dest: 192.168.20.236

OSPF: start Building AS External Routes

OSPF: processing LS\_ASE 192.168.42.0, mask 255.255.255.248, adv 192.168.20.236, age 258

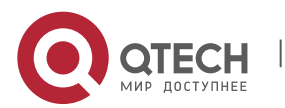

OSPF: addroute LSID 192.168.42.0 OSPF: ospf\_build\_route RT 192.168.42.0 OSPF: build route 192.168.42.0(255.255.255.248). OSPF: processing LS\_ASE 192.168.43.0, mask 255.255.255.0, adv 192.168.20.236, age 258 OSPF: addroute LSID 192.168.43.0 OSPF: ospf\_build\_route RT 192.168.43.0 OSPF: build route 192.168.43.0(255.255.255.0). OSPF: processing LS\_ASE 192.168.44.0, mask 255.255.255.0, adv 192.168.20.236, age 258 OSPF: addroute LSID 192.168.44.0 OSPF: ospf\_build\_route RT 192.168.44.0 OSPF: build route 192.168.44.0(255.255.255.0). OSPF: end doing SPF for AREA 0.0.0.0

Description of the displaying fields:

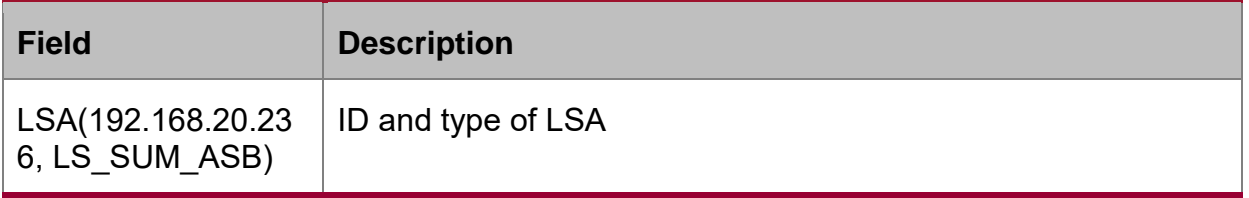

# **4.1.19. debug ip ospf tree**

## **Syntax**

To display establishment of SPF tree of OSPF, use the debug ip ospf tree.

# **debug ip ospf tree**

## **Parameter**

none

## **Default value**

none

## **Command mode**

**FXFC** 

# **Usage guidelines**

To display establishment of SPF tree of OSPF from the output of this command.

# **Example**

router# debug ip ospf tree B3710\_221#

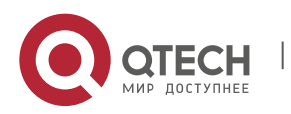

OSPF: add LSA(192.168.40.0, LS\_STUB) 1600 under LSA(192.168.20.240, LS\_RTR)

OSPF: add LSA(192.168.40.2, LS\_RTR) 1600 under LSA(192.168.20.240, LS\_RTR) OSPF: add LSA(192.168.40.3, LS\_RTR) 1600 under LSA(192.168.20.240, LS\_RTR) OSPF: add LSA(192.168.40.1, LS\_STUB) 0 under LSA(192.168.20.240, LS\_RTR) OSPF: add LSA(192.168.40.3, LS\_STUB) 1600 under LSA(192.168.40.3, LS\_RTR) OSPF: add LSA(192.169.1.5, LS\_RTR) 3200 under LSA(192.168.40.2, LS\_RTR) OSPF: add LSA(192.168.40.18, LS\_STUB) 1600 under LSA(192.168.40.2, LS\_RTR) OSPF: add LSA(192.168.40.2, LS\_STUB) 1600 under LSA(192.168.40.2, LS\_RTR) OSPF: add LSA(192.168.40.17, LS\_STUB) 3200 under LSA(192.169.1.5, LS\_RTR) OSPF: add LSA(192.168.40.24, LS\_SUM\_NET) 1601 under LSA(192.168.40.3, LS RTR)

OSPF: add LSA(192.168.40.32, LS\_SUM\_NET) 3200 under LSA(192.168.40.2, LS\_RTR)

OSPF: add LSA(192.168.40.40, LS\_SUM\_NET) 14577 under LSA(192.169.1.5, LS RTR)

OSPF: add LSA(192.168.20.236, LS\_SUM\_ASB) 3200 under LSA(192.168.40.2, LS\_RTR)

Description of the displaying fields:

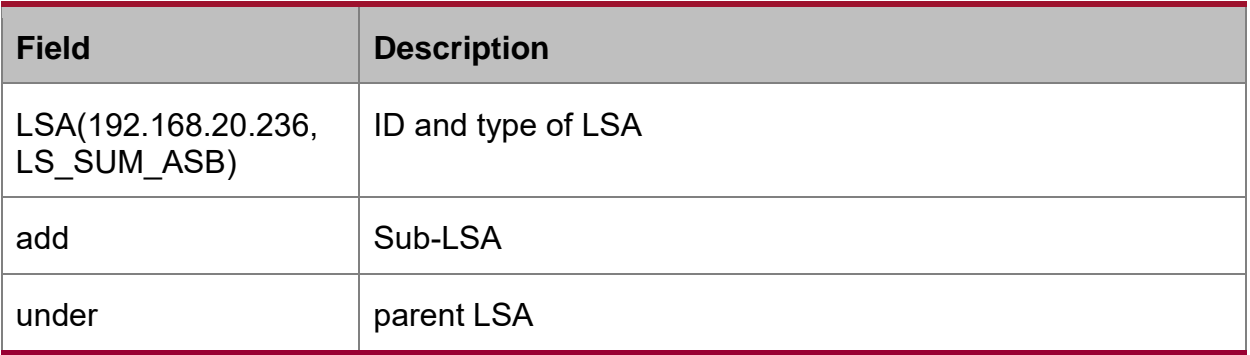

# **4.1.20. default-information originate (OSPF)**

## **Syntax**

To generate a default external route into an Open Shortest Path Firstly (OSPF) routing domain, use the default-information originate command

**default-information originate** [**always**] [**route-map** *map-name*]

**no default-information originate** [**always**] [**route-map** *map-name*]

## **Parameter**

**Parameter Description**

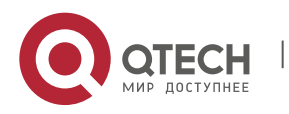

#### Routing Configuration Commands

CHAPTER 4. OSPF Configuration Commands 92

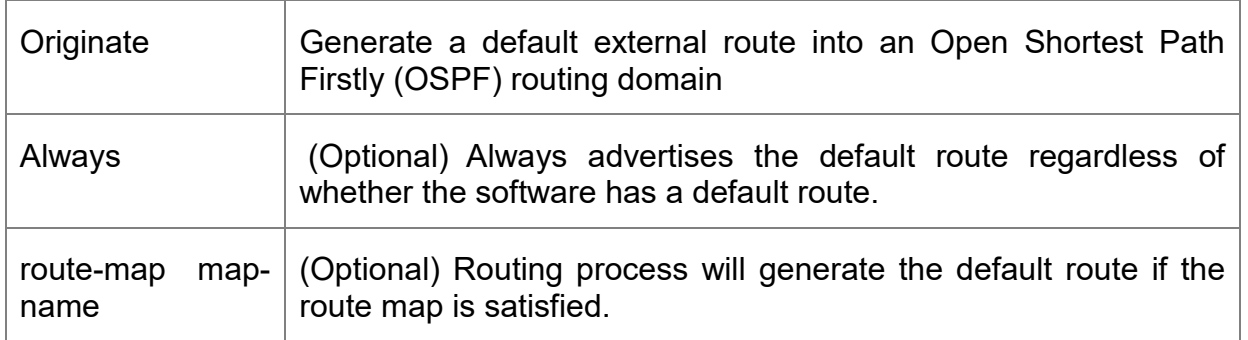

#### **Default value**

This command is disabled by default. No default external route is generated into the OSPF routing domain.

#### **Command mode**

router configuration

#### **Usage guidelines**

Whenever you use the redistribute or the default-information router configuration command to redistribute routes into an OSPF routing domain, the software automatically becomes an Autonomous System Boundary Router Switch. However, an ASBR Switch does not, by default, generate a default route into the OSPF routing domain. The software still must have a default route for itself before it generates one, except when you have specified the always keyword.

When you use this command for the OSPF process, you must satisfy the route-map argument. Use the default-information originate always route-map command when you do not want the dependency on the default network in the routing table.

#### **Example**

The following example specifies a metric of 100 for the default route redistributed into the OSPF routing domain and an external metric type of Type 1:

router ospf 109

redistribute rip

default-information originate

#### **Related commands**

**Redistribute**

#### **4.1.21. default-metric**

#### **Syntax**

To set default metric values for the Open Shortest Path Firstly (OSPF) routing protocol, use the default-metric command. To return to the default state, use the no form of this command.

**default-metric** *value*

**no default-metric**

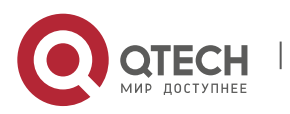

## **Parameter**

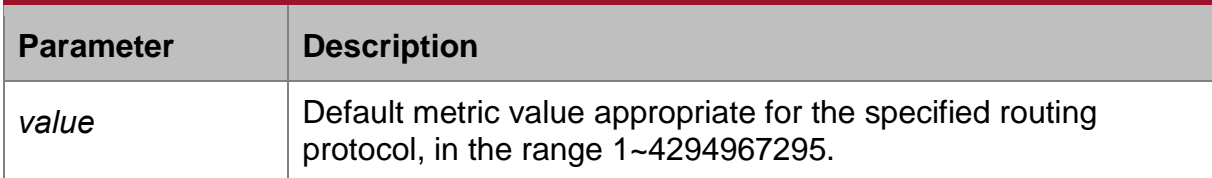

## **Default value**

Default metric value is 10.

## **Command mode**

router configuration

## **Usage guidelines**

The default-metric command is used in conjunction with the redistribute router configuration command to cause the current routing protocol to use the same metric value for all redistributed routes. A default metric helps solve the problem of redistributing routes with incompatible metrics. Whenever metrics do not convert, using a default metric provides a reasonable substitute and enables the redistribution to proceed.

## **Example**

The example assigns 10 as the default metric routes.

router\_config\_ospf\_100#default-metric 3

## **Related commands**

## **redistribute**

## **4.1.22. distance**

#### **Syntax**

To set the management distance based on the router-id of inform route and of ospf route set by the destination segment, run the following command. To return to the default setting, use the no form of this command.

**distance** *value* [*network mask] [access-list-name]*

**no distance** *value* [*network mask]*

#### **Parameter**

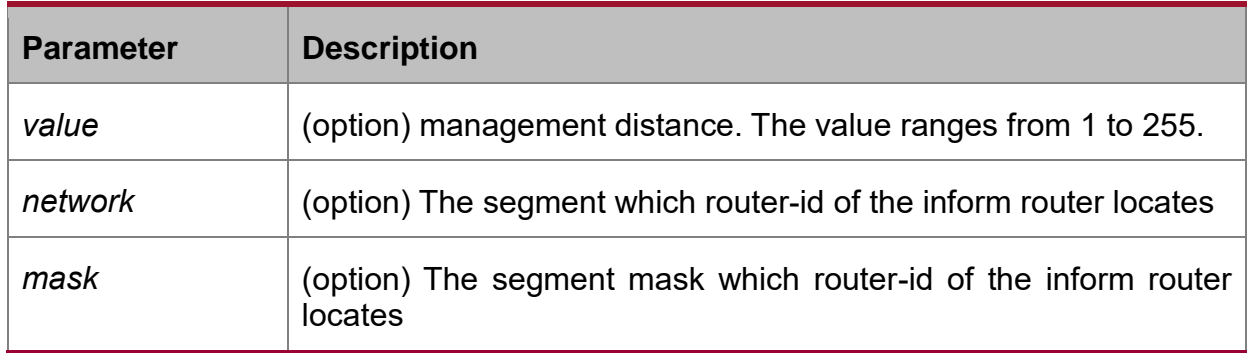

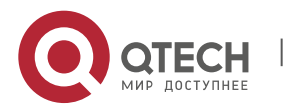

*access-list-name* (option) Name of the access list

# **Default value**

intra-area: 110

inter-area: 110

external: 150.

## **Command mode**

OSPF Routing configuration mode

# **Usage guidelines**

At least there is a parameter.

The command works the same with command "distance ospf". While this command can set a finer management distance according to router-id of the inform router and destination segment.

## **Example**

The following example shows how to set the management distance of the route complying with the list bd which sent by router 1.1.1.1. as 100:

!

```
router ospf 1
distance 100 1.1.1.1 255.255.255.255 bd
redistribute ospf 2
!
```
## **Related command**

**distance ospf**

## **4.1.23. distance ospf**

## **Syntax**

To define Open Shortest Path Firstly (OSPF) route administrative distances based on route type, use the distance ospf command To restore the default value, use the no form of this command.

**distance ospf** {[**intra-area** *dist1*] [**inter-area** *dist2*] [**external** *dist3*]}

**no distance ospf** [**intra-area**] [**inter-area**] [**external**]

#### **Parameter**

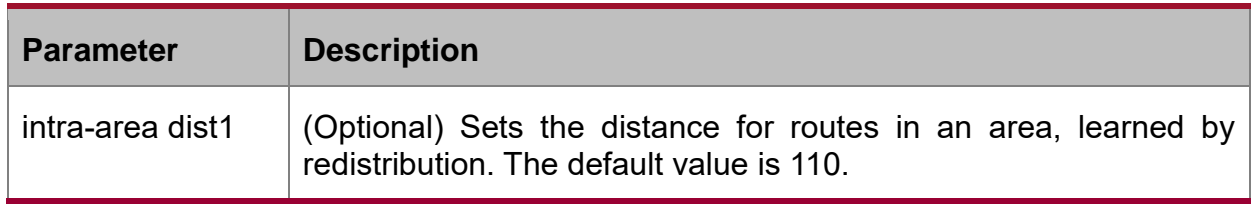

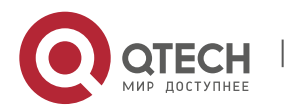

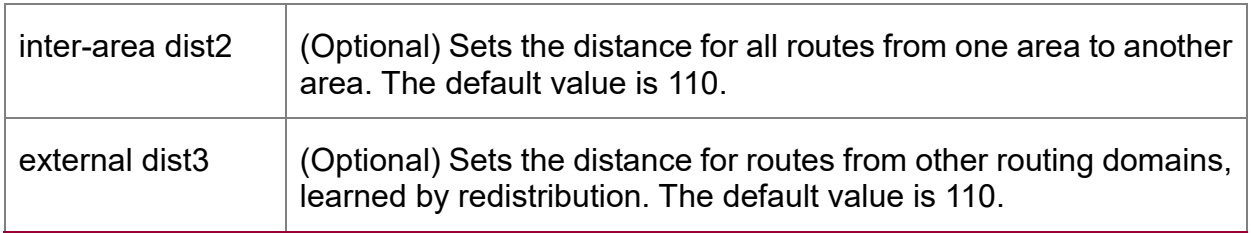

## **Default value**

intra-area: 110

inter-area: 110

external: 150

#### **Command mode**

router configuration

#### **Usage guidelines**

This command performs the same function as the distance command used with an access list. However, the distance ospf command allows you to set a distance for an entire group of routes, rather than a specific route that passes an access list.

#### **Example**

The following example changes the external distance to 200:

Router A

router ospf 1

redistribute ospf 2

distance ospf external 200

!

router ospf 2

redistribute ospf 1

distance ospf external 200

Router B

router ospf 1

redistribute ospf 2

distance ospf external 200

!

router ospf 2

redistribute ospf 1

distance ospf external 200

# **Related commands**

**distance**

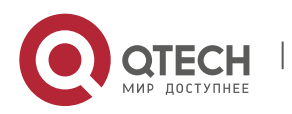

## **4.1.24. filter**

#### **Syntax**

To configure routing fliter list, use the filter command. Use the no filter command to restore the default.

**filter** {*interface-***type interface-**number | **\***} {**in | out** } {**access-list** *access-list-name* | **gateway** *access-list-name* | **prefix-list** *prefix-list-name*}

**no filter** {*interface-***type interface-**number | **\***} {**in** | out} {**access-list** *access-list-name*  | **gateway** *access-list-name* | **prefix-list** *prefix-list-name*}

#### **Parameter**

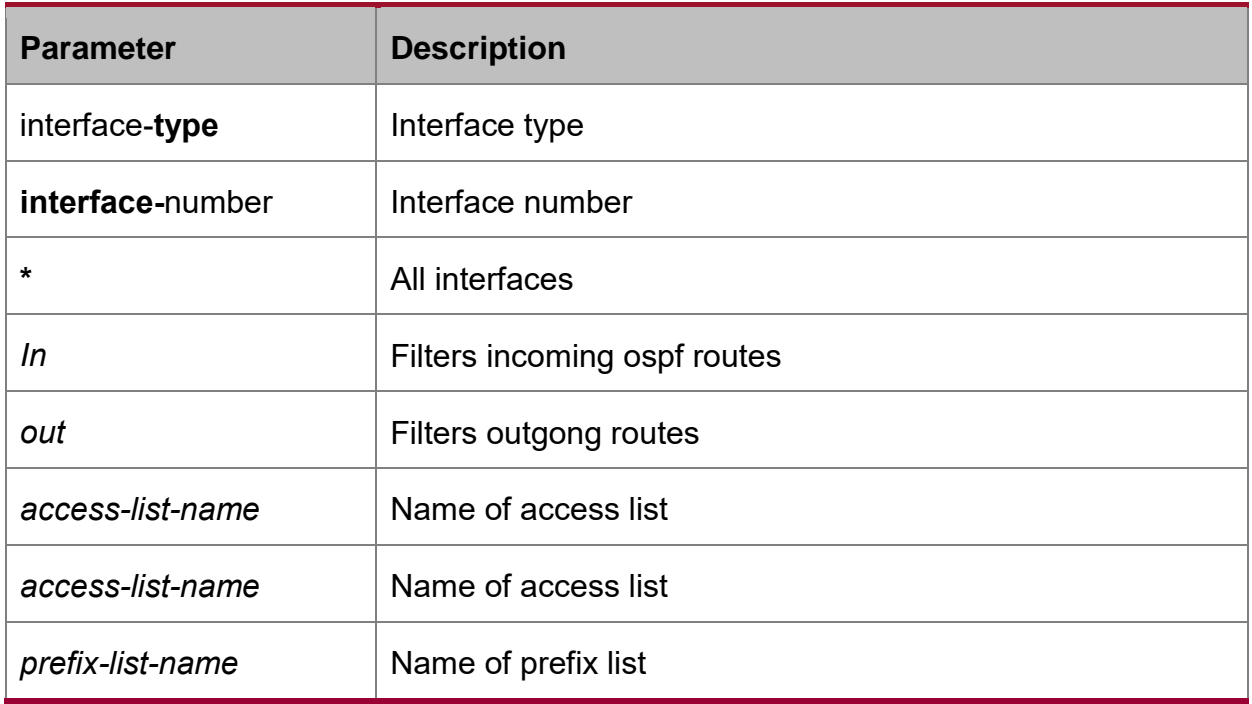

#### **Default value**

none

## **Command mode**

router configuration

## **Usage guidelines**

none

## **Example**

filter \* in access-list mylist

#### **4.1.25. graceful-restart**

#### **Syntax**

To set OSPF graceful restart and related parameters, run the following command. To return to the default setting, use the no form of this command.

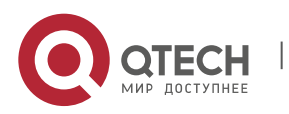

**graceful-restart** { *ietf* **[ helper {disable | strict-lsa-checking } ]** | **interval** *period* } **no graceful-restart** { *ietf* **[ helper {disable | strict-lsa-checking } ]** | **interval** } **Parameter**

# **Parameter Description** *ietf* Enables graceful restart of IETF standard (based on rfc 3623). The command is disabled by default. *interval* **period** | Configures the time limit of graceful restart. The value ranges from 40~1800s. The default value is 120s. **helper disable** (option) Disable GR helper. By default, the device can be GR helper of any OSPF neighbor. *helper strict-lsachecking* (option) Enable strict-lsa-checking. When GR Helper detects the change of LSA, exit from Help mode. The command is disabled by default.

# **Default value**

None

## **Command mode**

OSPF Routing configuration mode

## **Usage guidelines**

None

# **Example**

!

router ospf 1

router-id 192.85.1.1

network 192.85.1.0 255.255.255.0 area 0

graceful-restart ietf

graceful-restart interval 90

```
!
```
# **4.1.26. ip ospf authentication**

# **Syntax**

To designate the authentication mode of an interface receiving and sending ospf packets, run the following command. To return to the default setting, use the no form of this command.

# **ip ospf authentication** { **simple | message-digest** }

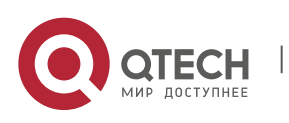

## **no ip ospf authentication**

#### **Parameter**

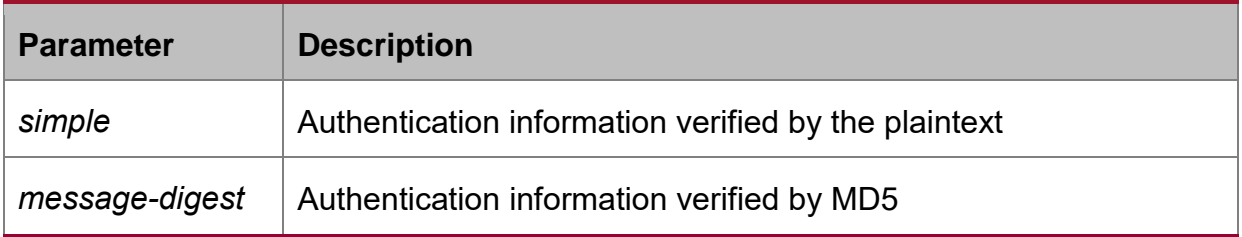

#### **Default value**

No authentication

#### **Command mode**

Interface configuration mode

#### **Usage guidelines**

If use the command "**ip ospf authentication simple**" to verify the interface with the plaintext, you must configure a plaintext password with the command "**ip ospf password**". If use the command "**ip ospf authentication message-digest**" to designate the specified interface with md5 encryption authentication, you must configure md5 key with the command "**ip ospf message-digest-key**". If in one network, all OSPF are guaranteed with OSPF mutual communication, they must share the same verification type and passwords.

Considering the compatibility, the authentication type of one ospf domain must be kept. If no ospf authentication type is configured on the interface, the authentication type of the domain which the interface belongs to will be used (The default authentication type is no authentication.)

#### **Example**

The following example shows how to verify interface VLAN 2 with md5 verification.

!

```
interface VLAN2
```
ip address 131.119.251.201 255.255.255.0

no ip directed-broadcast

ip ospf authentication message-digest

```
ip ospf message-digest-key 1 md5 0 abcdefg
```

```
!
```
router ospf 1

network 131.119.0.0 255.255.0.0 area 0

!

#### **Related command**

**ip ospf password**

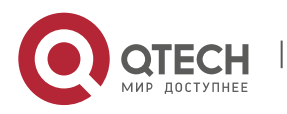

# **ip ospf message-digest-key area authentication**

# **4.1.27. ip ospf bfd**

# **Syntax**

To enable BFD fast check function in the routing configuration mode, run the following command.

ip ospf bfd

To return to the default setting, use the no form of this command.

# **ip ospf bfd [disable]**

To disable interface bfd, run the following command.

# **no ip ospf bfd**

# **Parameter**

disable: disable the function of bfd on the interface

# **Default value**

No bfd

# **Command mode**

Interface configuration mode

# **Usage guidelines**

This function enables ospf and bfd collaborating to detect change of the fast detection link status.

# **Example**

The following example shows how to enable bfd collaboration on the interface vlan2:

```
!
   interface VLAN2
   ip address 172.16.0.1 255.255.0.0
   no ip directed-broadcast
   ip ospf bfd
   !
   router ospf 110
   network 172.16.0.0 255.255.0.0 area 1
   !
Related command
```
**bfd all-interfaces**

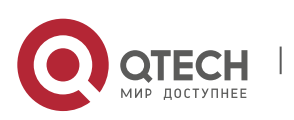

# **4.1.28. ip ospf cost**

## **Syntax**

To specify the cost of OSPF protocol on an interface, use the ip ospf cost command in interface configuration mode. To restore to the default value, use the no form of this command.

#### **ip ospf cost** cost

#### **no ip ospf cost**

## **Parameter**

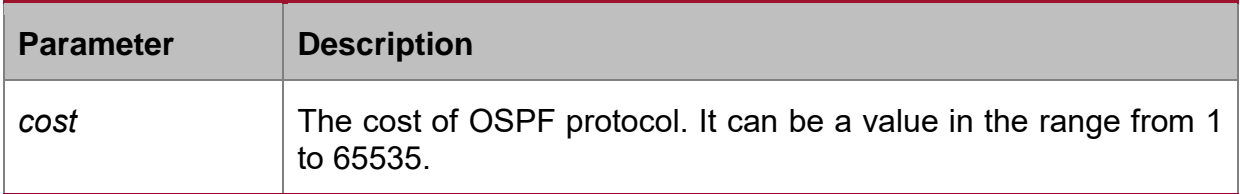

## **Default value**

Default value of the OSPF protocol cost depends on rate of the interface.

## **Command mode**

interface configuration mode

#### **Example**

The following example sets the interface cost value to 2:

ip ospf cost 2

specify the the interface cost of OSPF protocol, to restore the default value,use the no ip ospf command

## **4.1.29. ip ospf dead-interval**

#### **Syntax**

To set the dead-interval of specified routing switch in neighbourhood, use the ip ospf dead-interval command in interface configuration mode. To restore the default value, use the no form of this command.

#### **ip ospf dead-interval** *seconds*

#### **ip ospf dead-interval**

#### **Parameter**

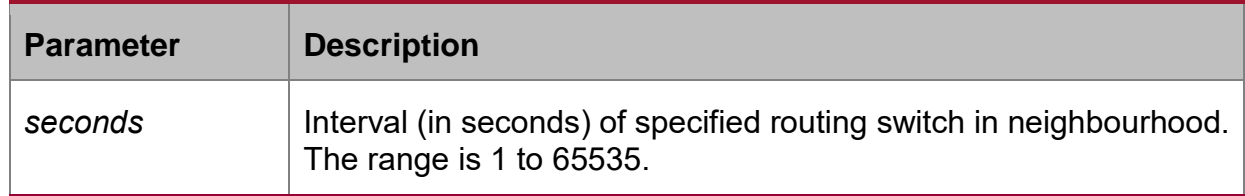

# **Default value**

40 seconds

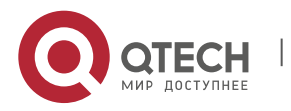

## **Command mode**

interface configuration

## **Usage guidelines**

The dead interval is advertised in OSPF hello packets and sent with OSPF hello packets. This value must be the same for all networking devices on a specific network and four times the interval set by the ip ospf hello-interval command.

## **Example**

The following example sets the OSPF dead interval to 60 seconds:

router\_config\_S1/0#ip ospf dead-interval 60

## **Related commands**

#### **ip ospf hello-interval**

## **4.1.30. ip ospf demand-circuit**

## **Syntax**

To designate the interface as the demand circuit, run the following command. To return to the default setting, use the no form of this command.

## **ip ospf demand-circuit**

**no ip ospf demand-circuit**

#### **Parameter**

None

## **Default value**

Disabled

## **Command mode**

Interface configuration mode

#### **Usage guidelines**

After configuring the on-demand circuit, hello packets and periodically link status update packets can be suppressed. The bottom link can be disabled after the network topology is stable.

#### **Example**

The following example shows how to configure interface VLAN2 as on-demand circuit.

Switch\_config\_v2#ip ospf demand-circuit

## **4.1.31. ip ospf hello-interval**

#### **Syntax**

To specify the interval between hello packets that the Cisco IOS software sends on the interface, use the ip ospf hello-interval command. To return to the default value, use the no form of this command.

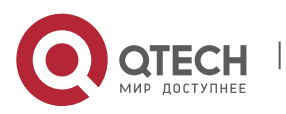

#### **ip ospf hello-interval** *seconds*

## **no ip ospf hello-interval**

#### **Parameter**

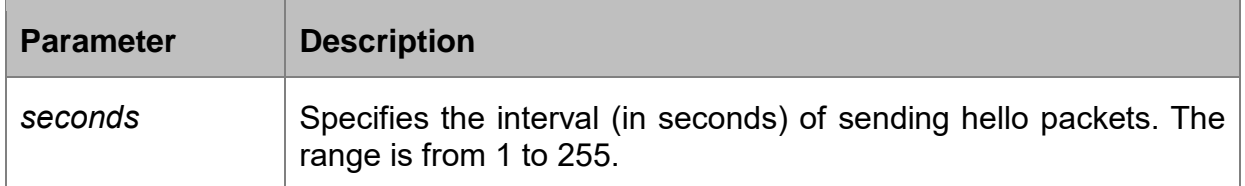

#### **Default value**

10 seconds

#### **Command mode**

interface configuration mode

## **Usage guidelines**

This value is advertised in the hello packets and sent with the hello packets. The smaller the hello interval, the faster topological changes will be detected, but more routing traffic will ensue. This value must be the same for all routers and access servers on a specific network.

#### **Example**

The following example sets the interval between hello packets to 20 seconds:

router\_config\_S1/0#ip ospf hello-interval 20

#### **Related commands**

#### **ip ospf dead-interval**

#### **4.1.32. ip ospf message-digest-key**

#### **Syntax**

To enable Open Shortest Path Firstly (OSPF) Message Digest 5 (MD5) authentication, use the ip ospf message-digest-key md5 command. To remove an old MD5 key, use the no form of this command.

#### **ip ospf message-digest-key** *keyid* **md5 key**

#### **no ip ospf message-digest-key** *keyid*

#### **Parameter**

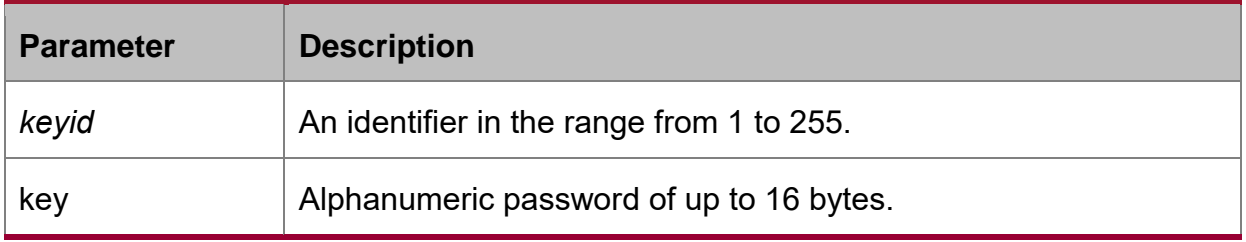

## **Default value**

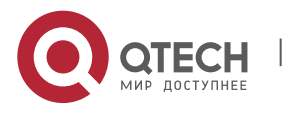

OSPF MD5 authentication is disabled.

## **Command mode**

interface configuration mode

#### **Usage guidelines**

Usually, one key per interface is used to generate authentication information when sending packets and to authenticate incoming packets. The same key identifier on the neighbor router must have the same key value.

The process of changing keys is as follows. Suppose the current configuration is as follows:

interface ethernet 1

ip ospf message-digest-key 100 md5 OLD

You change the configuration to the following:

interface ethernet 1

ip ospf message-digest-key 101 md5 NEW

The system assumes its neighbors do not have the new key yet, so it begins a rollover process. It sends multiple copies of the same packet, each authenticated by different keys. In this example, the system sends out two copies of the same packet—the first one authenticated by key 100 and the second one authenticated by key 101.

Rollover allows neighboring routers to continue communication while the network administrator is updating them with the new key. Rollover stops once the local system finds that all its neighbors know the new key. The system detects that a neighbor has the new key when it receives packets from the neighbor authenticated by the new key.

After all neighbors have been updated with the new key, the old key should be removed. In this example, you would enter the following:

interface ethernet 1

no ip ospf message-digest-key 100

Then, only key 101 is used for authentication on Ethernet interface 1.

We recommend that you not keep more than one key per interface. Every time you add a new key, you should remove the old key to prevent the local system from continuing to communicate with a hostile system that knows the old key. Removing the old key also reduces overhead during rollover.

#### **Example**

The following example sets a new key 19 with the password 8ry4222:

interface ethernet 1

ip ospf message-digest-key 10 md5 xvv560qle

ip ospf message-digest-key 19 md5 8ry4222

#### **Related commands**

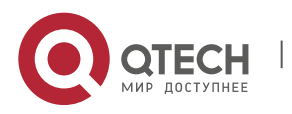

## **area authentication**

## **4.1.33. ip ospf mib-binding**

#### **Syntax**

To set OSPF progress of mib, run the following command. To return to the default setting, use the no form of this command.

#### **ip ospf mib-binding** *process-id*

## **no ip ospf mib-binding**

#### **Parameter**

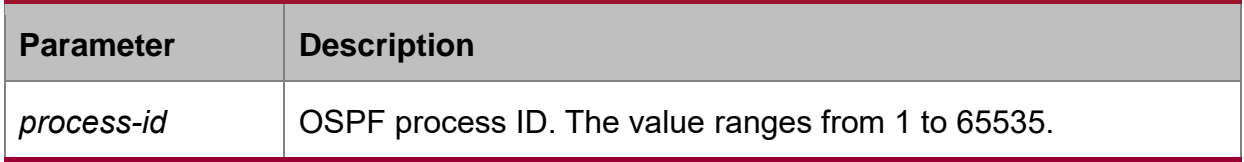

## **Default value**

MIB operation binds on OSPF with the most small progress.

## **Command mode**

Global configuration mode

#### **Usage guidelines**

When multiple OSPF progresses are configured, the command can be used to bind MIB with a specific OSPF progress.

#### **Example**

The following example shows how to bind MIB operation to OSPF 100:

Switch\_config#ip ospf mib-binding 100

#### **4.1.34. ip ospf network**

#### **Syntax**

To configure the Open Shortest Path Firstly (OSPF) network type, use the ip ospf network command. To return to the default value, use the no form of this command.

**ip ospf network** { **broadcast | nonbroadcast | point\_to\_multipoint** | **point-topoint**}

**no ip ospf network** { **broadcast | nonbroadcast | point\_to\_multipoint | point-topoint**}

## **Parameter**

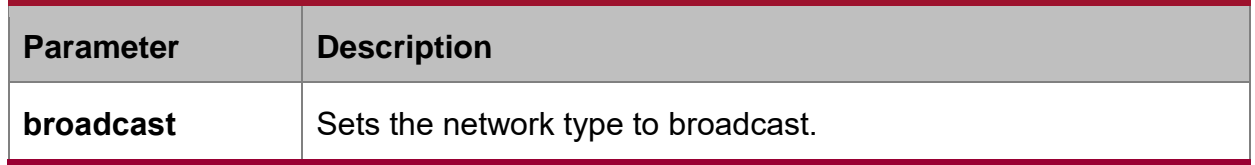

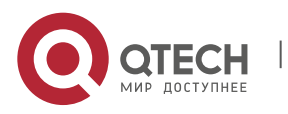

#### Routing Configuration Commands

CHAPTER 4. OSPF Configuration Commands 105

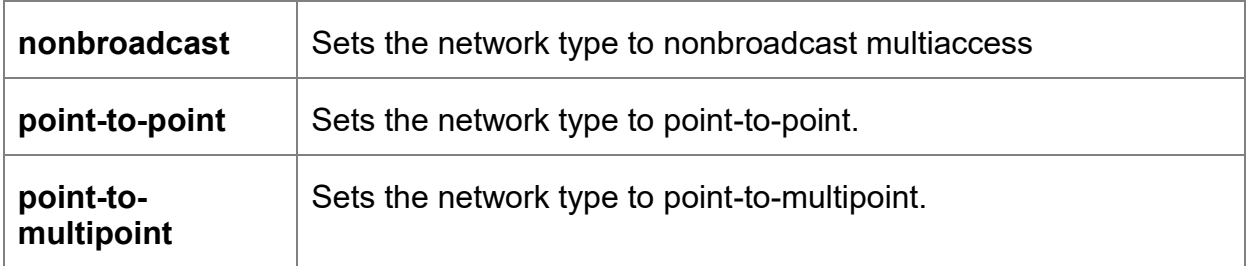

#### **Command mode**

interface configuration mode

#### **Usage guidelines**

Using this feature, you can configure broadcast networks as NBMA networks. Configuring NBMA networks as point-to-multipoint network if there is no assurance to direct connection between any two routing switches.

#### **Example**

The following example sets serial1/0 as a nonbroadcast network type:

router\_config\_S1/0#ip ospf network nonbroadcast

## **4.1.35. ip ospf passive**

#### **Syntax**

To cancel sending a HELLO packets on an interface, use the ip ospf passive command. Use the no form of this command to reactivate the sending of HELLO packet.

#### **ip ospf passive**

## **no ip ospf passive**

#### **Parameter**

This command has no keywords or parameters.

#### **Default value**

disabled

#### **Command mode**

all configruration mode

#### **Usage guidelines**

If you cancel sending a HELLO packet on an interface, a specified subnetwork wll keep on declaring to other interfaces, and the routing update from other routing switch to this interface can still be received and dealt with. This is usually applicable to the STUB network, for in this kind of network there is usually no other OSPF routing switches.

#### **Example**

The following example sends a HELLO packet to all interfaces(except for Ethernet 1/0) overridden by network 172.16.0.0:

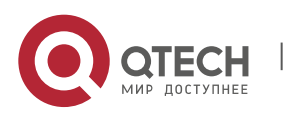

interface ethernet 1/0

ip address 172.16.0.1 255.255.0.0

ip ospf passive

router ospf 110

network 172.16.0.0 255.255.0.0 area 1

## **Related commands**

none

# **4.1.36. ip ospf password**

## **Syntax**

To configure password for a neighbor route, use the ip ospf password command. Use the no form of this command to cancel the configuration.

**ip ospf password** *password*

**no ip ospf password**

## **Parameter**

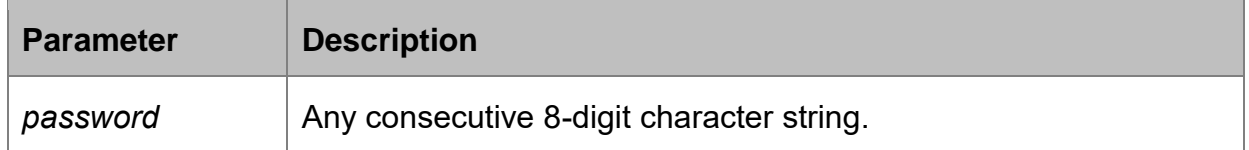

## **Default value**

No password is predefined by default.

#### **Command mode**

Interface configuration mode

# **Usage guidelines**

The password generated by this command directly inserts OSPF information packet. This command can configure one password for each network of each interface. All neighbor routers must have the same password to exchange OSPD routing information.

**Note**: This command is only valid when configured with the area authentication command.

#### **Example**

ip ospf password yourpass

## **Related commands**

**area authentication**

## **4.1.37. ip ospf priority**

**Syntax**

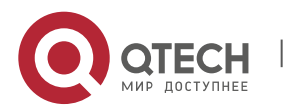

To set the router priority, use the ip ospf priority command. To return to the default value, use the no form of this command.

**ip ospf priority** *priority*

# **no ip ospf priority**

#### **Parameter**

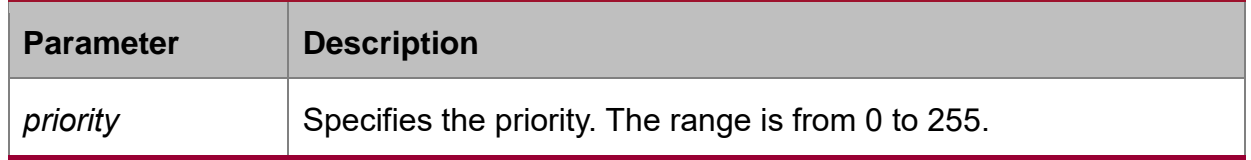

## **Default value**

Priority of 1

## **Command mode**

interface configuration mode

## **Usage guidelines**

When two routing switches attached to a network both attempt to become the designated routing switch, the one with the higher routing switch priority takes precedence. If there is a tie, the routing switch with the higher routing switch ID takes precedence. A routing switch with a routing switch priority set to zero is ineligible to become the designated routing switch or backup designated routing switch. routing switch priority is configured only for interfaces to multiaccess networks (in other words, not to point-to-point networks).

This priority value is used when you configure Open Shortest Path Firstly (OSPF) for nonbroadcast networks using the neighbor routing switch configuration command for **OSPF** 

#### **Example**

The following example sets the routing switch priority value to 8:

router\_config\_S1/0#ip ospf priority 8

#### **Related commands**

**neighbor**

## **4.1.38. ip ospf retransmit-interval**

#### **Syntax**

To specify the time between link-state advertisement (LSA) retransmissions for adjacencies belonging to the interface, use the ip ospf retransmit-interval command. To return to the default value, use the no form of this command.

**ip ospf retransmit** *seconds*

**no ip ospf retransmit**

**Parameter**

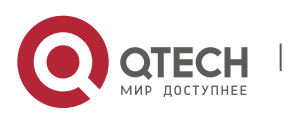

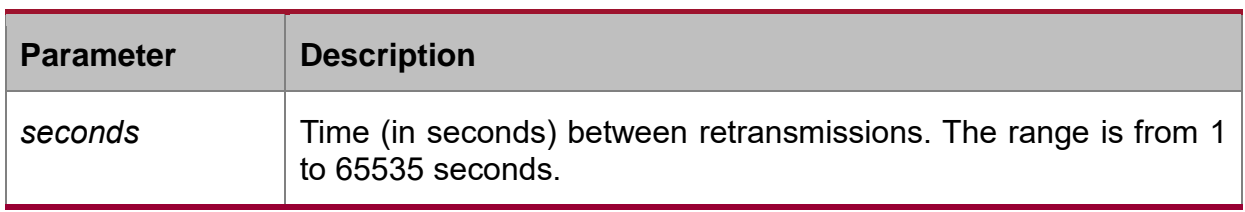

#### **Default value**

The default is 5 seconds.

#### **Command mode**

interface configuration mode

## **Usage guidelines**

When a routing switch sends an LSA to its neighbor, it keeps the LSA until it receives back the acknowledgment message. If the routing switch receives no acknowledgment, it will resend the LSA. The setting of the seconds argument should be greater than the expected round-trip delay between any two routing switches on the attached network.

## **Example**

The following example sets the retransmit interval value to 8 seconds: router\_config\_S1/0#ip ospf retransmit 8

## **4.1.39. ip ospf transmit-delay**

#### **Syntax**

To set ip ospf transmit-delay time on the interface, run the following command. To return to the default setting, use the no form of this command.

## **ip ospf transmit-delay** *time*

## **no ip ospf transmit-delay**

#### **Parameter**

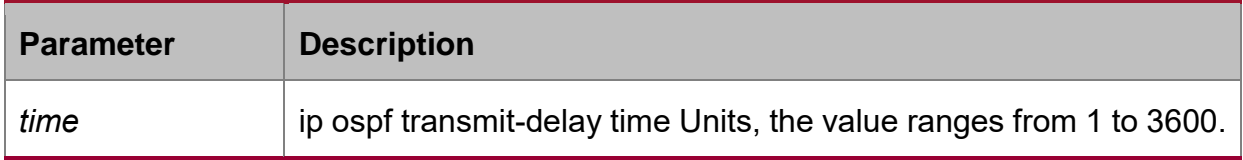

#### **Default value**

1s

## **Command mode**

Interface configuration mode

#### **Example**

The following example shows how to configure the transmit-delay time on interface VI  $AND$  as  $3s$ .

Switch\_config\_v2#ip ospf transmit-delay 3

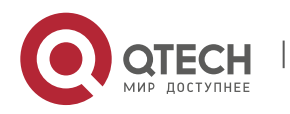
# **4.1.40. limit retransmissions**

# **Syntax**

To set the max re-transmit times of ospf, run the following command. The re-transmit packets are DD, REQ and LSU. To return to the default setting, use the no form of this command.

# **limit retransmissions {** *timers* | **disable }**

# **no limit retransmissions [dsiable]**

# **Parameter**

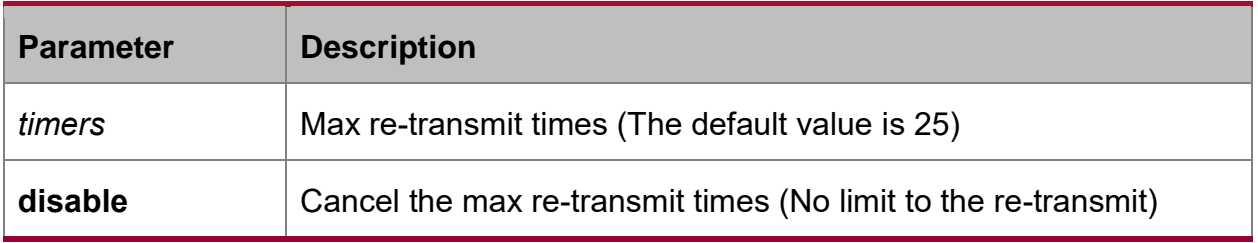

# **Default value**

The default re-transmit times is 25.

# **Command mode**

OSPF Routing configuration mode

# **Usage guidelines**

None

# **Example**

The following example shows how to modify the retransmit times to 10:

Switch\_config\_ospf\_100#limit retransmissions 10

The following example shows how to restart the retransmit times without limit:

Switch\_config\_ospf\_100#limit retransmissions disable

# **4.1.41. limit max-ext-lsa**

# **Syntax**

To set max amount of AS external LSA, run the following command. To return to the default setting, use the no form of this command.

**limit max-ext-lsa** *value*

# **no limit max-ext-lsa**

# **Parameter**

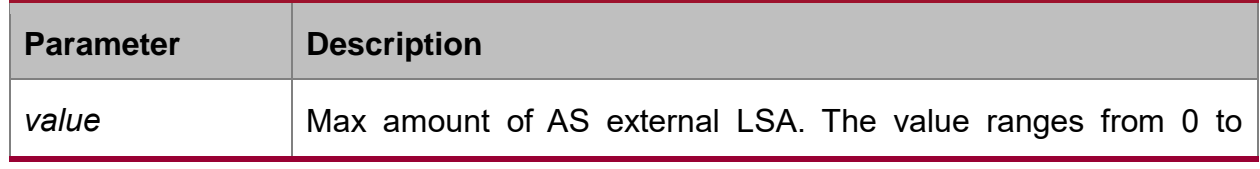

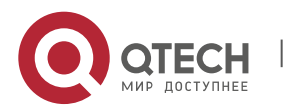

Routing Configuration Commands

CHAPTER 4. OSPF Configuration Commands 110

1000000.

# **Default value**

No limit to the max amount of AS external LSA.

# **Command mode**

OSPF Routing configuration mode.

# **Usage guidelines**

The command is used to set all routes in OSPF autonomous domain as the same value.

# **Example**

To set max amount of AS external LSA in OSPF progress 100 to be 1000:

Switch\_config#router ospf 100

Switch\_config \_ospf\_100#limit max-ext-lsa 1000

# **4.1.42. maximum-paths**

# **Syntax**

To set the max amount of next hop of the equivalent route, run the following command. To return to the default setting, use the no form of this command.

**maximum-paths** *value*

# **no maximum-paths**

# **Parameter**

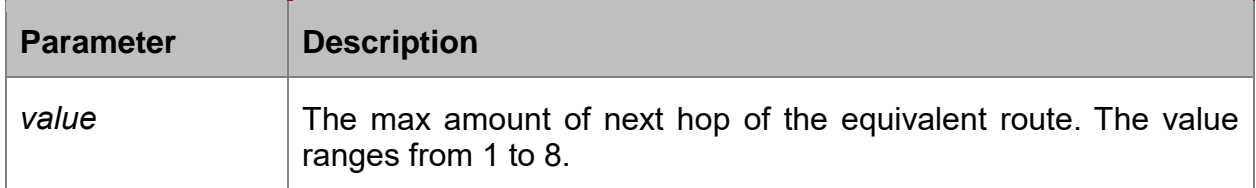

# **Default value**

8

# **Command mode**

OSPF Routing configuration mode

# **Usage guidelines**

If the value is 1, the load distribution does not work.

# **Example**

The following example shows how to set next hop of the equivalent route in OSPF progress 100 to be 3.

Switch\_config#router ospf 100

Switch\_config\_ospf\_100#maximum-paths 3

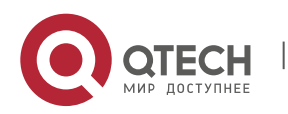

# **4.1.43. neighbor**

# **Syntax**

To configure Open Shortest Path Firstly (OSPF) routing switch interconnecting to nonbroadcast networks, use the neighbor command. To remove a configuration, use the no form of this command.

**neighbor** *ip-address* [*priority numbe*r] [**poll-interval** *seconds*] [**cost** *number*]

**no neighbor** *ip-address* [*priority number*] [**poll-interval** *seconds*] [*cost number*]

# **Parameter**

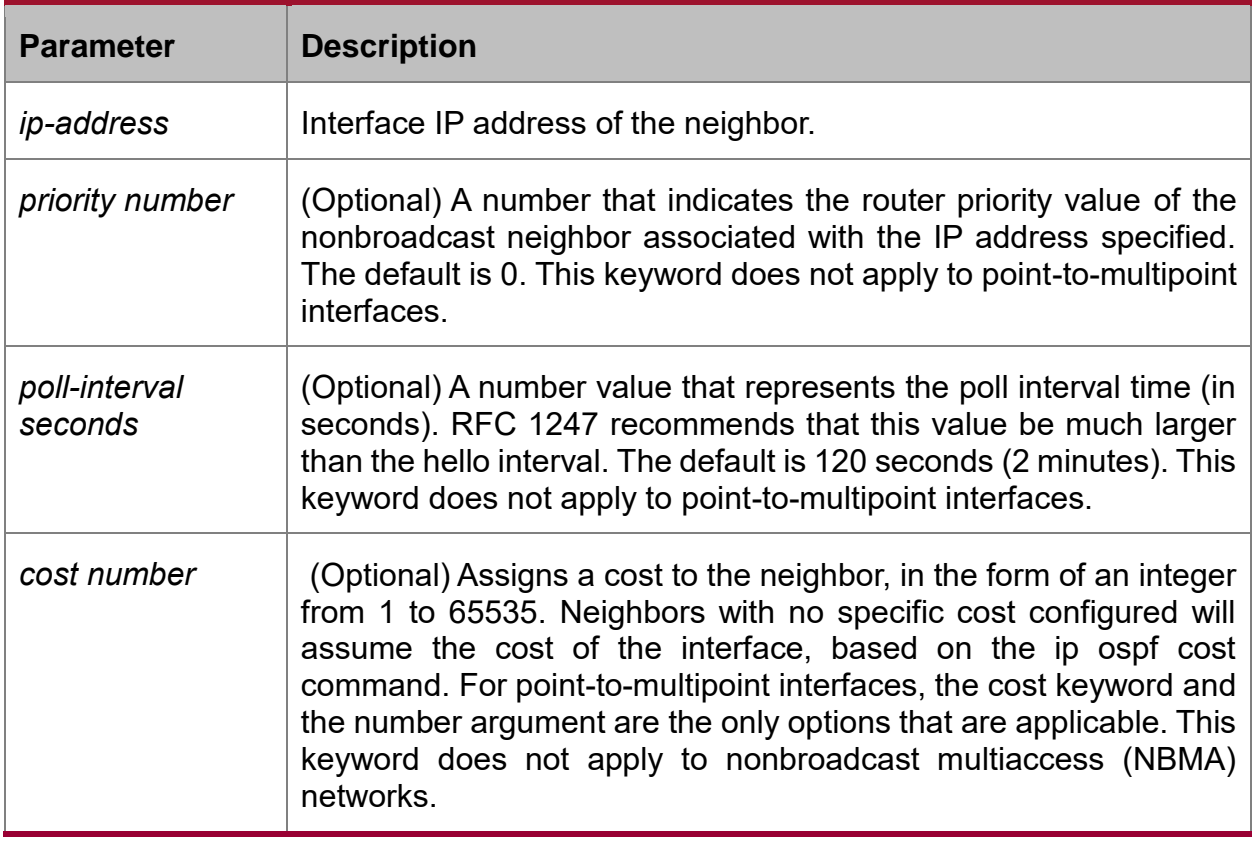

# **Default value**

no default value

### **Command mode**

router configuration

### **Usage guidelines**

In X.25 and Frame Relay networks you can configure OSPF to run as a broadcast network. Detailed information is as follow:

In X.25 and frame relay map

One nonbroadcast network neighbor must be configured in the routing switch. The neighbor address must be on the primary address of the interface.

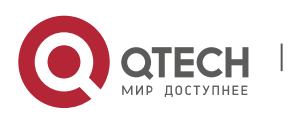

If a neighboring router has become inactive, it may still be necessary to send hello packets to the dead neighbor. These hello packets will be sent at a reduced rate called Poll Interval.

When the routing switch first starts up, it sends only hello packets to those routing switches with nonzero priority, that is, routing switches that are eligible to become designated routeing switch (DRs) and backup designated routing switches (BDRs). After the DRs and BDRsare selected, DRs and BDRs will then start sending hello packets to all neighbors in order to form adjacencies.

# **Example**

The following example declares a routing switch at address 131.108.3.4 on a nonbroadcast network, with a priority of 1 and a poll interval of 180 seconds:

router ospf

neighbor 131.108.3.4 priority 1 poll-interval 180

The following example illustrates a point-to-multipoint network with nonbroadcast:

interface Serial0

ip address 10.0.1.1 255.255.255.0

ip ospf network point-to-multipoint non-broadcast

encapsulation frame-relay

no keepalive

frame-relay local-dlci 200

frame-relay map ip 10.0.1.3 202

frame-relay map ip 10.0.1.4 203

frame-relay map ip 10.0.1.5 204

no shut

!

router ospf 1

network 10.0.1.0 255.255.255.0 area 0

```
neighbor 10.0.1.3 cost 5
```
neighbor 10.0.1.4 cost 10

neighbor 10.0.1.5 cost 15

# **Related commands**

**ip ospf priority**

**4.1.44. network area**

**Syntax**

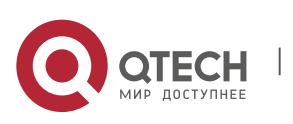

To define the interfaces on which Open Shortest Path Firstly (OSPF) runs and to define the area ID for those interfaces, use the network area command. To disable the feature, use the no form of this command.

**network** *network mask* **area** *area\_id* **[ advertise | not-advertise ]**

**[ no ] network** *network mask* **area** *area\_id* **[ advertise | not-advertise ]**

# **Parameter**

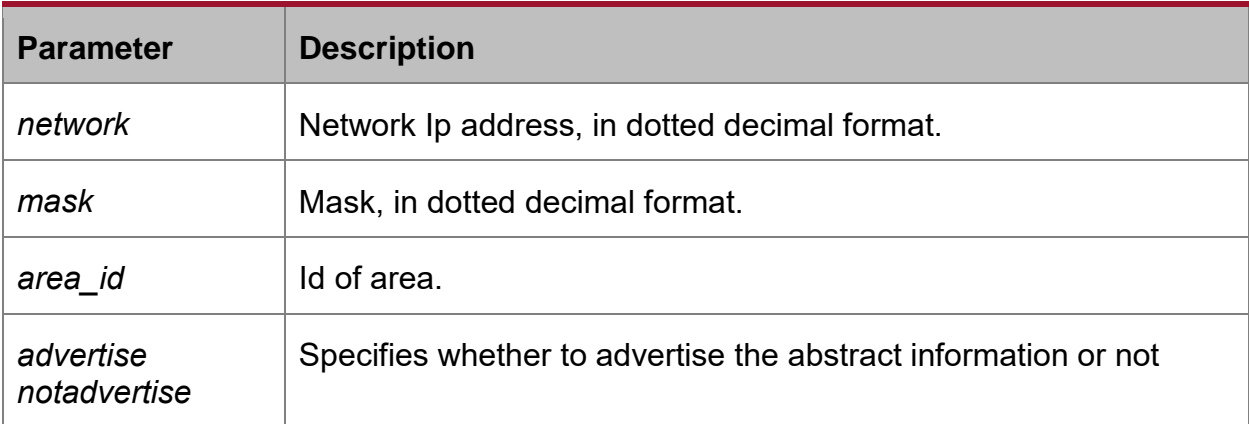

# **Default value**

This command is disabled by default. command mode

router configuration

# **Usage guidelines**

Any individual interface can only be attached to a single area. If the address ranges specified for different areas overlap, the software will adopt the first area in the network command list and ignore the subsequent overlapping portions. Importing network range and specifying the range can reduce the switch state of routing information among areas

### **Example**

The following example defines network range 10.0.0.0 255.0.0.0 and adds to area 2:

router\_config\_ospf\_10#network 10.0.0.0 255.0.0.0 area 2

# **4.1.45. redistribute**

### **Syntax**

To configure OSPF to redistribute routes of other routing protocols, use the redistribute command. Use the no form of this command to restore the default.

# **redistribute protocol** [*as-number*] [**route-map map-tag**]

**no redistribute protocol** [*as-number*] [**route-map map-tag**]

# **Parameter**

**Parameter Description**

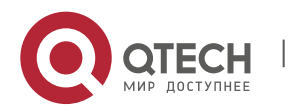

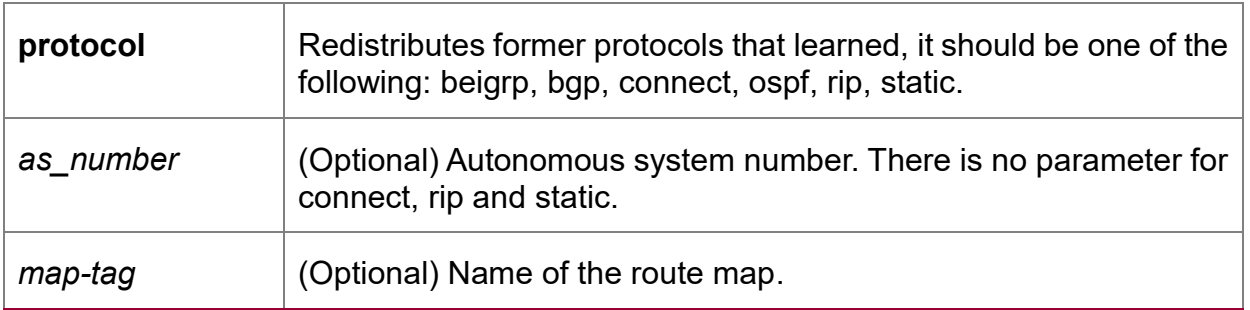

# **Default value**

disabled

# **Command mode**

router configuration

### **Usage guidelines**

none

### **Example**

The following example redistributes OSPF protocol from the autonomous system 0: Redistribute ospf 0

### **4.1.46. router ospf**

### **Syntax**

To configure an Open Shortest Path Firstly (OSPF) routing process, use the router ospf command. To terminate an OSPF routing process, use the no form of this command.

**router ospf** *process-id*

**no router ospf** *process-id*

### **Parameter**

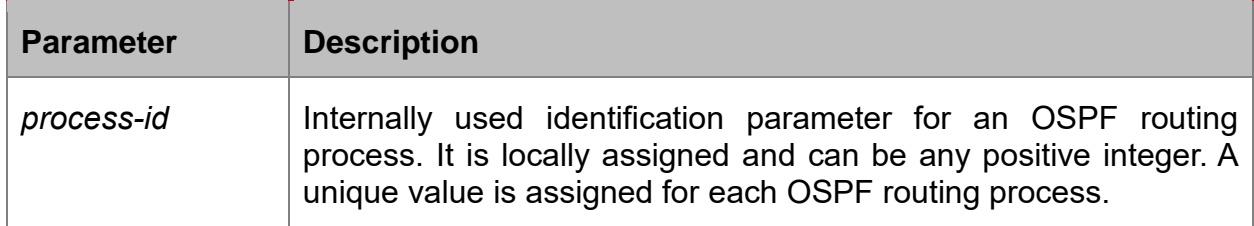

### **Default value**

No OSPF routing process is defined.

### **Command mode**

global configuration mode

## **Usage guidelines**

You can specify multiple OSPF routing processes in each router.

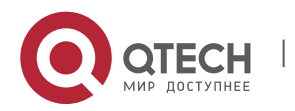

# **Example**

The following example configures an OSPF routing process and assign a process number of 109:

router ospf 109

# **Related commands**

### **network area**

# **4.1.47. router-id**

# **Syntax**

To designate router-id in OSPF in progesss, run the following command. To return to the default setting, use the no form of this command.

**router-id** *ip-address*

# **no router-id**

# **Parameter**

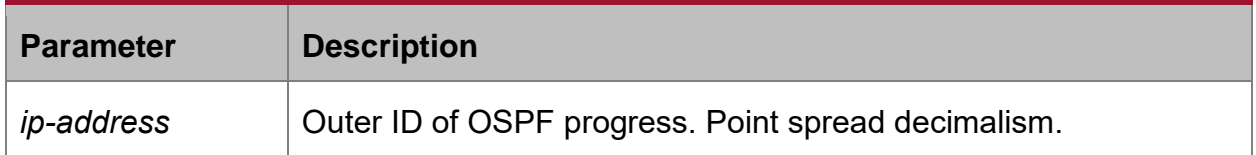

# **Default value**

OSPF progress selects router-id on its own.

# **Command mode**

OSPF Routing configuration mode

# **Usage guidelines**

After configuring the new router-id, the OSPF progress will be restarted. The configured router-id is exclusive to the whole OSPF autonomous domain.

### **Example**

The following example shows how to configure one OSPF progress and the designated router-id is 1.1.1.1:

```
!
```

```
router ospf 109
router-id 1.1.1.1
!
```
**Related command**

**router ospf**

**4.1.48. show ip ospf**

**Syntax**

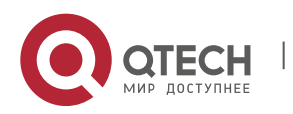

To display general information about Open Shortest Path Firstly (OSPF) routing processes, use the show ip ospf command.

# **show ip ospf** [*process-id*]

# **Parameter**

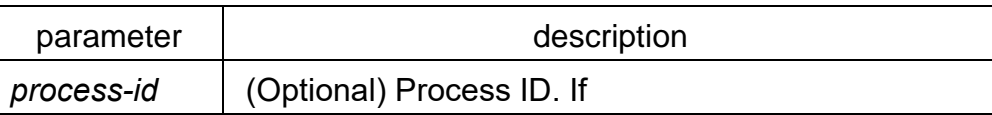

# **Default value**

none

# **Command mode**

EXEC

# **Usage guidelines**

Troubleshoot OSPF problems according to the output of this command. To display only the global configuration information of the corresponding OSPF process if configured with the process-id parameter.

# **Example**

The following display the configuration information of OSPF process :

router#show ip ospf

OSPF process: 1, Router ID is 192.168.99.81

Distance: intra-area 110 inter-area 130 external 150

Source Distance Access-list

240.240.1.1/24 1 what

SPF schedule delay 5 secs, Hold time between two SPFs 10 secs

Number of areas is 3

AREA: 1

Number of interface in this area is 1(UP: 1)

Area authentication type: None

AREA: 36.0.0.1

This is a stub area.

Number of interface in this area is 0(UP: 0)

Area authentication type: None

AREA: 192.168.20.0

Number of interface in this area is 0(UP: 0)

Area authentication type: None

Net Range list:

10.0.0.0/255.0.0.0 Not-Advertise

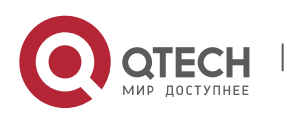

140.140.0.0/255.255.0.0 Advertise filter list on receiving UPDATE is Gateway: weewe filter list on sending UPDATE is Prefix: trtwd Summary-address list: 150.150.0.0/16 advertise router# description of the displaying fields

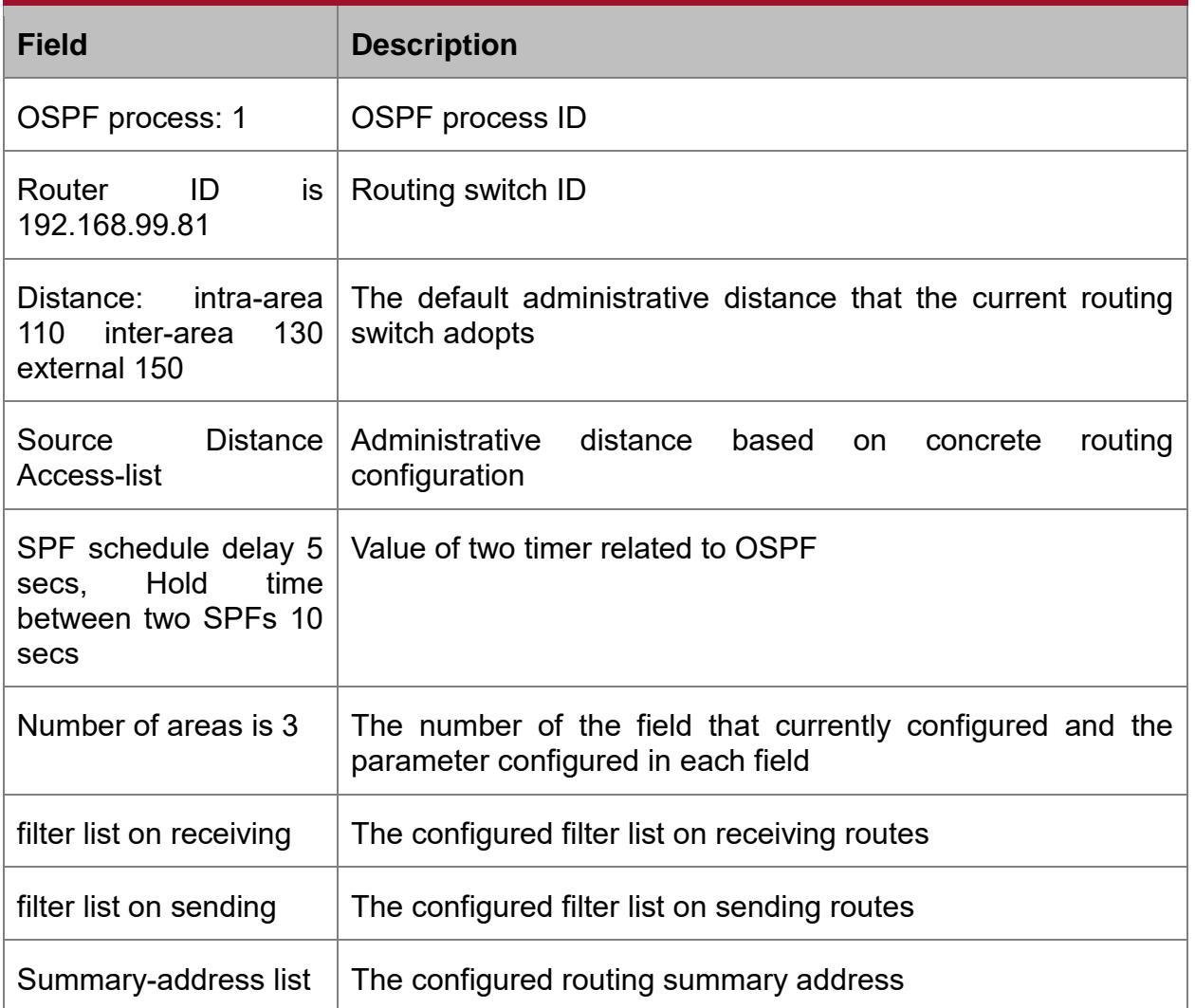

# **4.1.49. show ip ospf border-routers**

# **Syntax**

To display the internal Open Shortest Path Firstly (OSPF) routing table entries to an Area Border Router (ABR) and Autonomous System Boundary Router (ASBR), use the show ip ospf border-routers command.

# **show ip ospf border-routers**

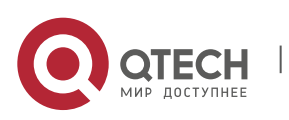

### **Parameter**

none

# **Default value**

none

# **Command mode**

**FXFC** 

# **Example**

router# router#sh ip os bor OSPF process: 1 Codes: i - Intra-area route, I - Inter-area route Destination Adv-Rtr Cost Type Area i 192.168.20.77 192.168.20.77 11 ABR 0 router# field description:

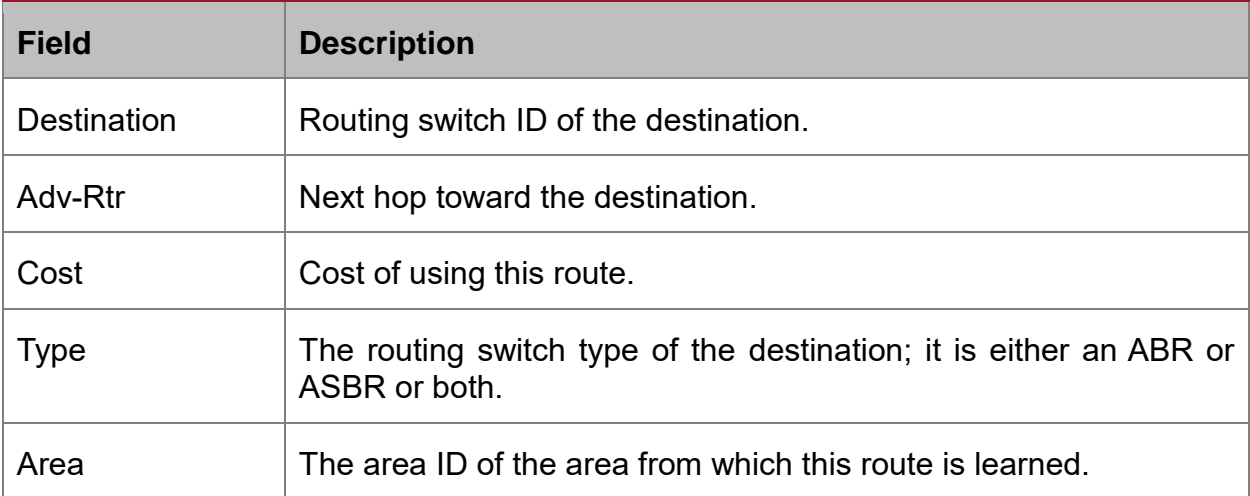

# **4.1.50. show ip ospf database**

# **Syntax**

To display lists of information related to the Open Shortest Path Firstly (OSPF) database, use the show ip ospf database command.

# **show ip ospf database**

# **Parameter**

none

# **Default value**

none

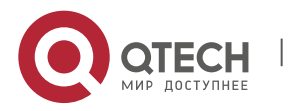

# **Command mode**

**FXFC** 

# **Usage guidelines**

Display lists of information related to the Open Shortest Path Firstly (OSPF) database in accordance with debugging information of the command, and it is helpful for users in troubleshooting.

# **Example**

router#

router#show ip ospf database

OSPF process: 1

(Router ID 192.168.99.81)

AREA: 0

Router Link States

Link ID ADV Router Age Seq # Checksum Link count

192.168.20.77 192.168.20.77 77 0x8000008a 0x90ed 1

192.168.99.81 192.168.99.81 66 0x80000003 0xd978 1

Net Link States

Link ID ADV Router Age Seq # Checksum

192.168.20.77 192.168.20.77 80 0x80000001 0x9625

Summary Net Link States

Link ID ADV Router Age Seq # Checksum

192.168.99.0 192.168.99.81 87 0x80000003 0xd78c

AREA: 1

Router Link States

Link ID ADV Router Age Seq # Checksum Link count

192.168.99.81 192.168.99.81 70 0x80000002 0x0817 1

Summary Net Link States

Link ID ADV Router Age Seq # Checksum

192.168.20.0 192.168.99.81 66 0x80000006 0xd1c1

router#

field description:

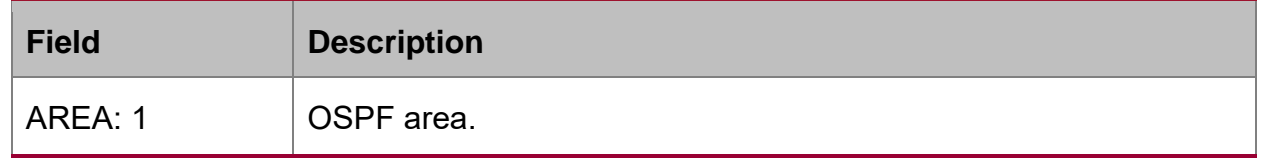

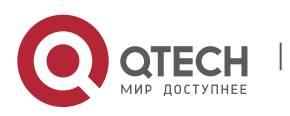

Routing Configuration Commands

CHAPTER 4. OSPF Configuration Commands 120

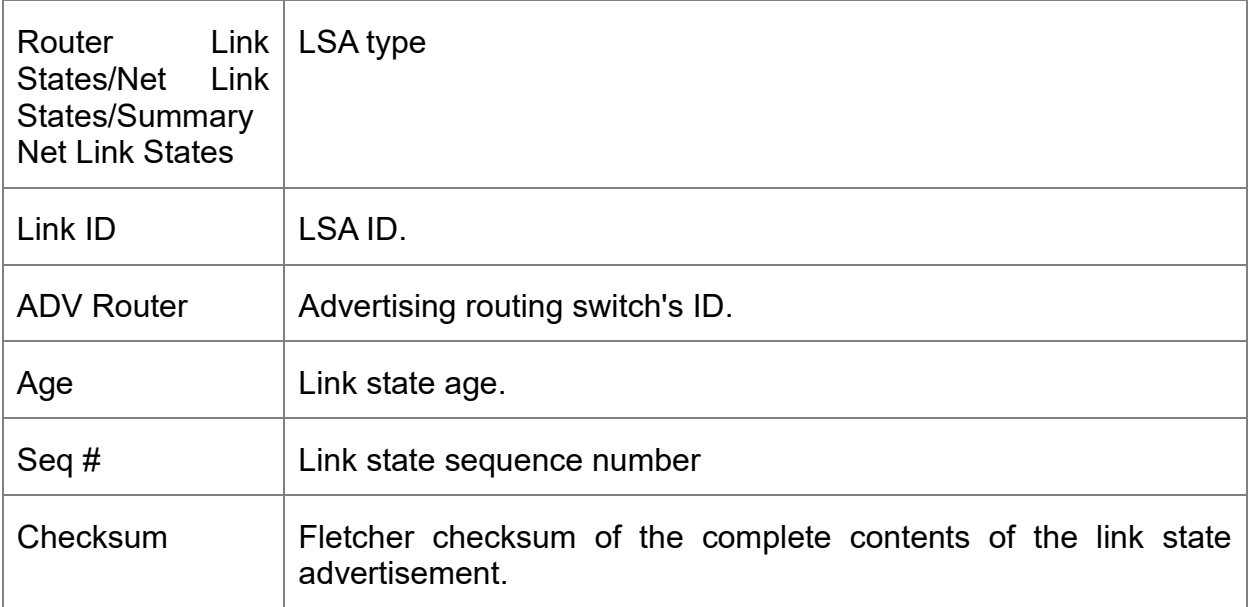

# **4.1.51. show ip ospf interface**

# **Syntax**

To display Open Shortest Path Firstly (OSPF)-related interface information, use the show ip ospf interface command.

# **show ip ospf interface**

### **Parameter**

none

### **Default value**

none

# **Command mode**

EXEC

### **Usage guidelines**

To display configuration and operation situation of OSPF on an interface according to the debugging information of this command. Users can confirm whether the configuration is right or not and it is helpful in troubeshooting

# **Example**

router#sh ip os int Ethernet 1/0 is up, line protocol is up Internet Address: 192.168.20.81/24, Nettype: BROADCAST OSPF process is 1, AREA 0, Router ID 202.96.135.201 Cost 10, Transmit Delay is 1 sec, Priority 1 Hello interval 10, Dead timer 40, Retransmit 5

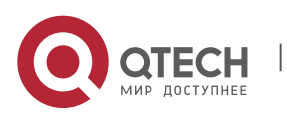

Designated Router id 131.119.254.10, Interface address 131.119.254.10 Backup Designated router id 131.119.254.28, Interface addr 131.119.254.28 Neighbor Count is 8, Adjacent neighbor count is 2 Adjacent with neighbor 131.119.254.28 (Backup Designated Router) Adjacent with neighbor 131.119.254.10 (Designated Router) router#

displaying field description:

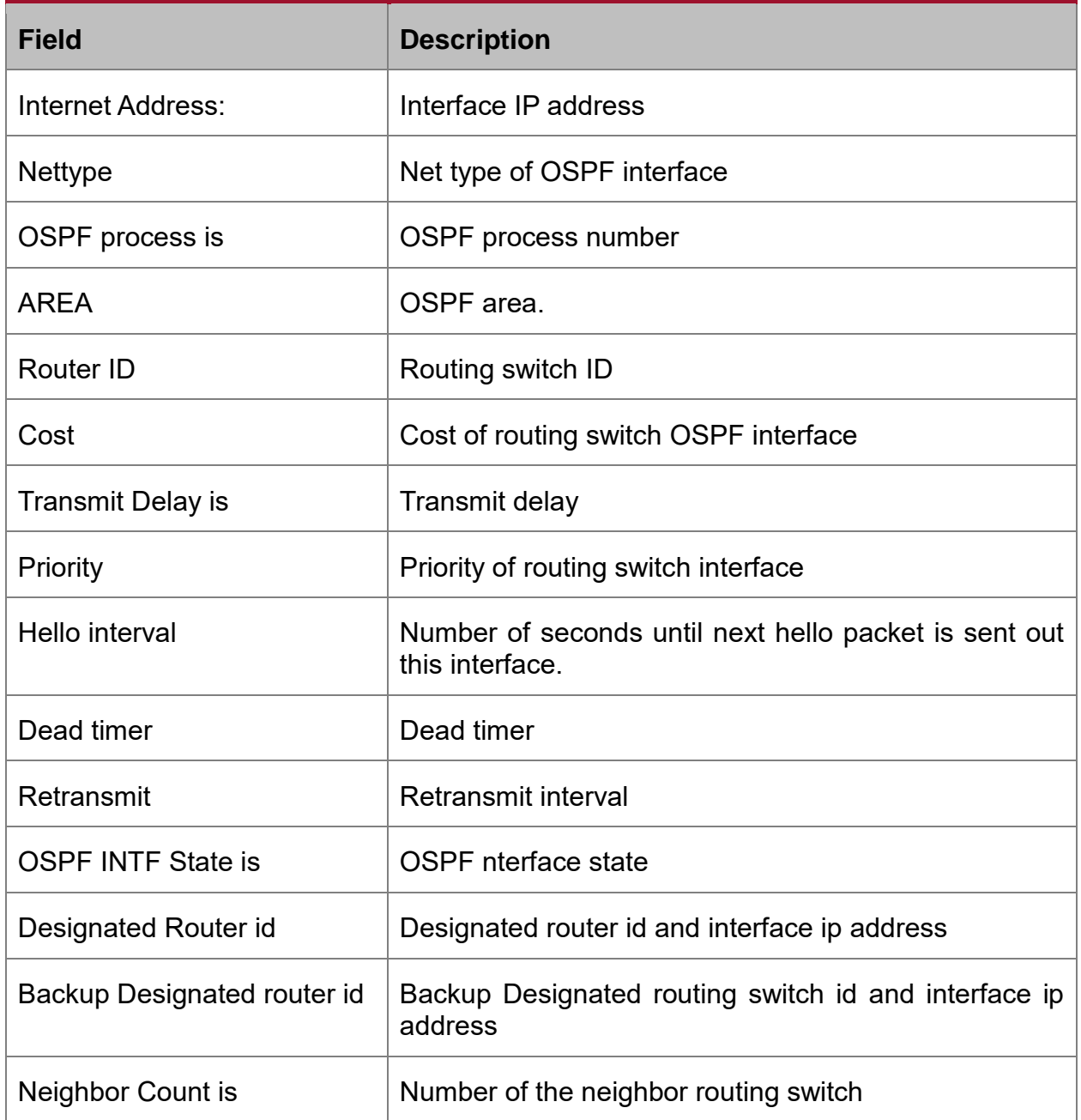

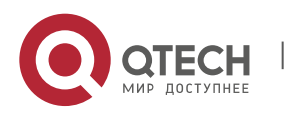

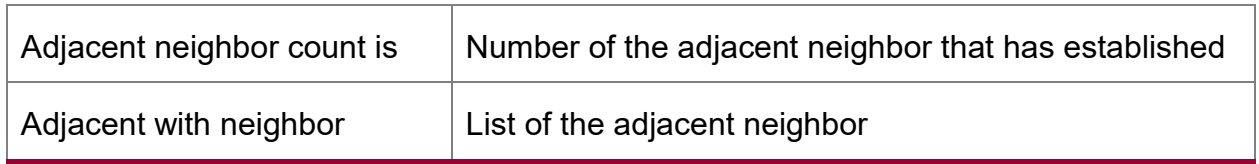

# **4.1.52. show ip ospf neighbor**

# **Syntax**

To display Open Shortest Path Firstly (OSPF)-neighbor information, use the show ip ospf neighbor command.

# **show ip ospf neighbor**

### **Parameter**

none

#### **Default value**

none

### **Command mode**

**FXFC** 

# **Usage guidelines**

To display neighbor situation of OSPF from the output of this command to help user troubleshoot OSPF.

### **Example**

router#show ip ospf neighbor

OSPF process: 1

AREA 1

Neighbor Pri State DeadTime Address Interface

21.0.0.32 1 FULL /DR 31 192.168.99.32 Ethernet1/0

AREA 36.0.0.1

Neighbor Pri State DeadTime Address Interface

199.199.199.137 1 EXSTART/DR 31 202.19.19.137 Ethernet2/1

AREA 192.168.20.0

Neighbor Pri State DeadTime Address Interface

140.140.0.46 1 FULL /DR 108 140.140.0.46 Serial 1/0

133.133.2.11 1 FULL /DR 110 133.133.2.11 Serial1/0

192.31.48.200 1 FULL / DROTHER 31 192.31.48.200 Ethernet1/0

Displaying field description:

**Field Description**

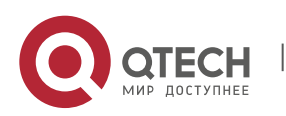

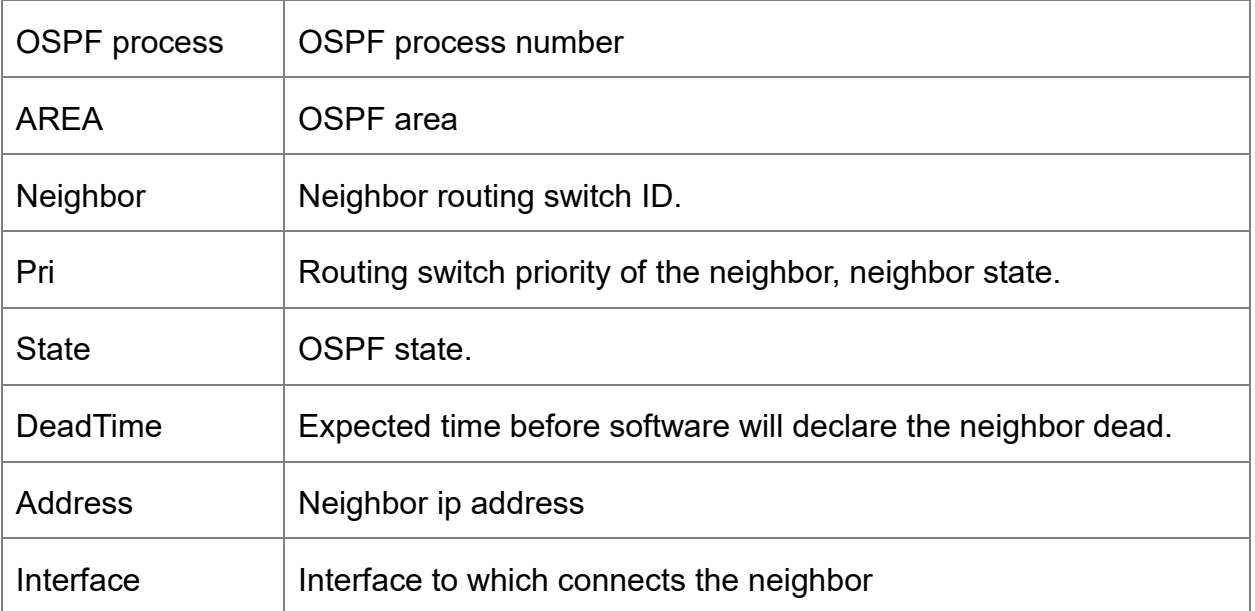

# **4.1.53. show ip ospf virtual-link**

# **Syntax**

To display information of Open Shortest Path Firstly (OSPF) virtual links, use the show ip ospf virtual-links command.

# **show ip ospf virtual-link**

### **Parameter**

none

# **Default value**

none

# **Command mode**

EXEC

### **Usage guidelines**

The information displayed by the show ip ospf virtual-links command is useful in debugging OSPF routing operations. To display the detailed information of adjacency relation of the OSPF neighbour, use the show show ip ospf neighbour command

### **Example**

router#show ip ospf vir

Virtual Link Neighbor ID 200.200.200.2 (UP)

Run as Demand-Circuit

TransArea: 1, Cost is 185

Hello interval is 10, Dead timer is 40 Retransmit is 5

INTF Adjacency state is IPOINT\_TO\_POINT

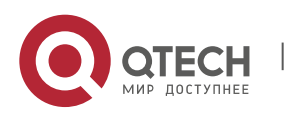

Description of the displaying fields:

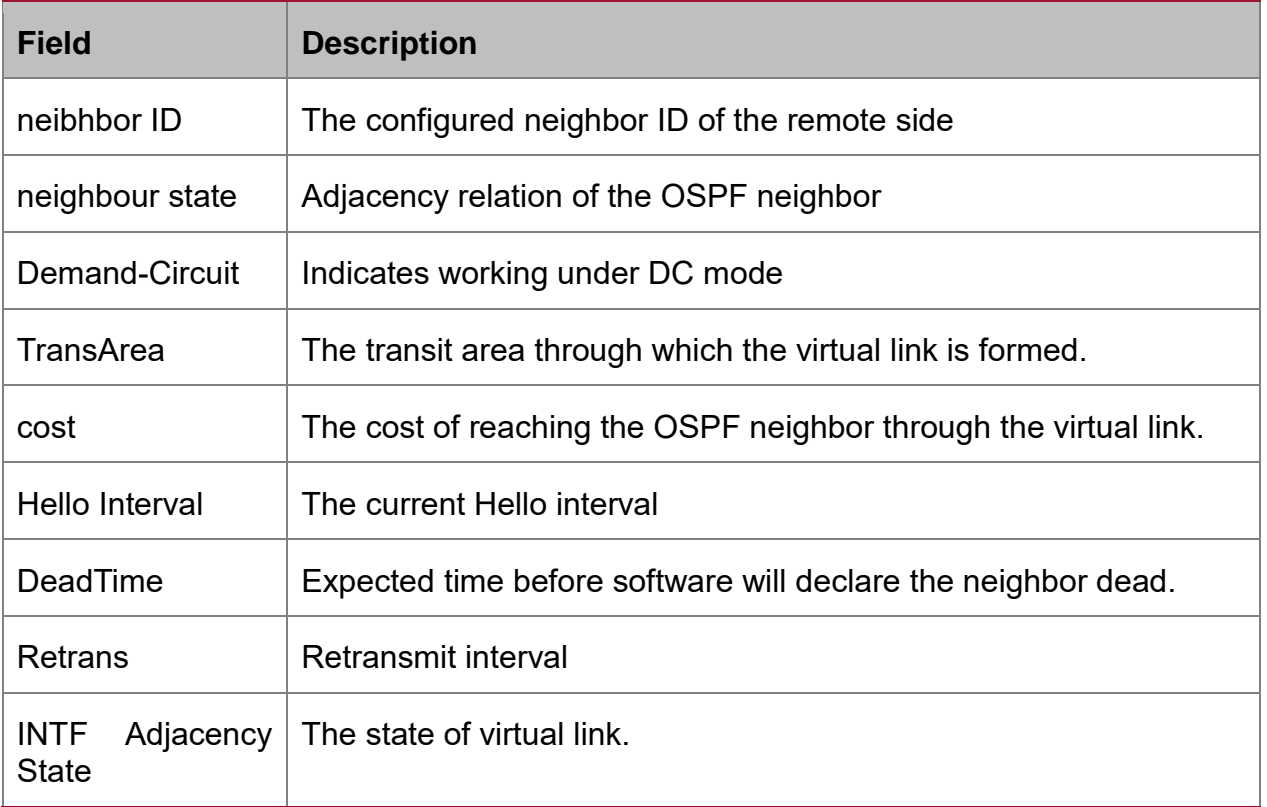

# **Related commands**

# **area vritual-link**

**show ip ospf neighbor**

# **4.1.54. stub-router**

### **Syntax**

To set stub route, rrun the following command. To return to the default setting, use the no form of this command.

# **stub-router**

# **no stub-router**

### **Parameter**

None

# **Default value**

Disabled

# **Command mode**

OSPF Routing configuration mode

# **Usage guidelines**

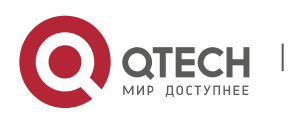

After the router is configured as Stub router, the router will not forward packets whose destination segment is not in the router. At the moment, in Router-LSA published by the router, the value of the link whose type is 1 (point to point link), 1(connecting to the transmission network) and 4 (virtual link) will be set as 65535, while the value of the link 3 (connecting to Stub network) will not be changed. Thus, when other routers are working, if there is a smaller router with less cost in the destination address, the data will not be forwarded by this Stub router.

# **Example**

The following example shows how to configure Stub router as the local router:

router ospf 109

stub-router

# **4.1.55. summary-address**

#### **Syntax**

To create aggregate addresses for Open Shortest Path Firstly (OSPF), use the summary-address command. To restore the default, use the no form of this command.

### **summary-address** *address mask* [**not-advertise**]

**no summary-address** *address mask*

#### **Parameter**

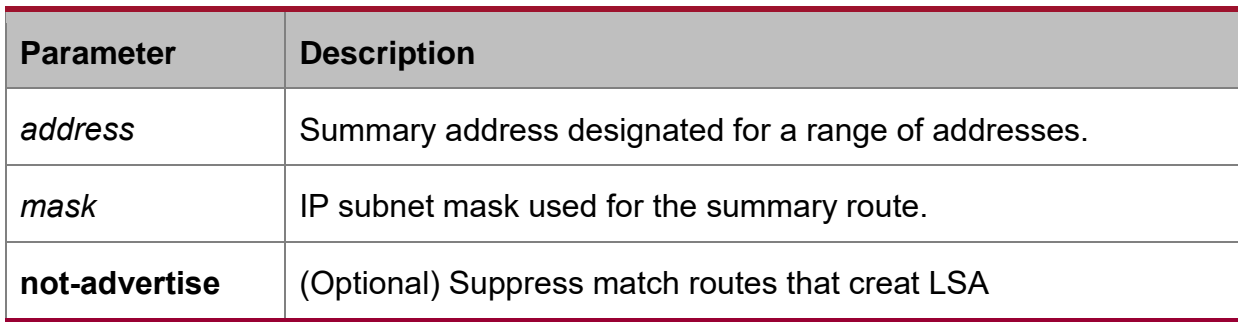

### **Default value**

none

### **Command mode**

router configuration

### **Usage guidelines**

Routes learned from other routing protocols can be summarized. The metric used to advertise the summary is the smallest metric of all the more specific routes. This command helps reduce the size of the routing table.

Using this command for OSPF causes an OSPF Autonomous System Boundary Routing switch (ASBRs) to advertise one external route as an aggregate for all redistributed routes that are covered by the address. For OSPF, this command summarizes only routes from other routing protocols that are being redistributed into OSPF. Use the area range command for route summarization.

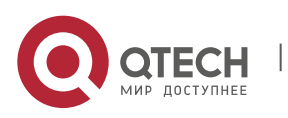

# **Example**

In the following example, the summary address 10.1.0.0 includes address 10.1.1.0, 10.1.2.0, 10.1.3.0, and so on. Only the address 10.1.0.0 is advertised in an external link-state advertisement.

summary-address 10.1.0.0 255.255.0.0

## **Related commands**

**area range**

**ip ospf password**

**ip ospf message-digest-key**

# **4.1.56. timers delay-timer**

### **Syntax**

To specify the delay interval between OSPF receiving a topology structure variety and initializing a minimum route priority computation, use the timer delay command. Use the no form of this command to resotre default value.

#### **timers delay** *spf-delay*

#### **no timers delay**

#### **Parameter**

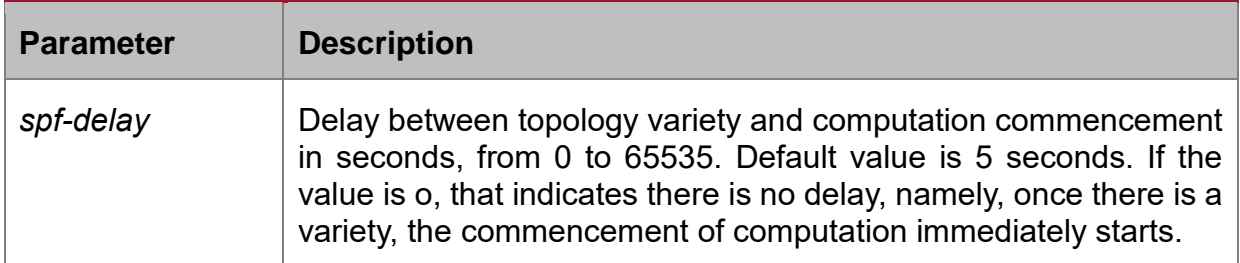

### **Default value**

spf-delay: 5 seconds

#### **Command mode**

router configuration

### **Usage guidelines**

The less the configured time is, the quicker the response to network variety. But this will take up more processing time.

#### **Example**

timers spf 10

### **4.1.57. timers hold-timer**

### **Syntax**

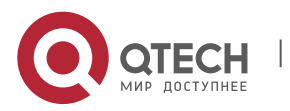

To configure the interval between two continuous SPF computation, use the timers hold command. Use the no form of this command to restore the default value.

**timers hold** *spf-holdtime*

no timers hold

## **Parameter**

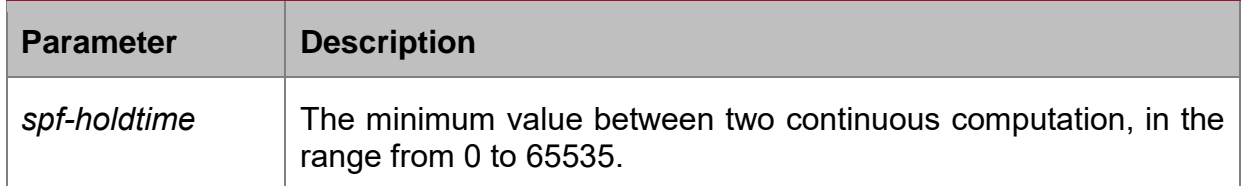

# **Default value**

spf-holdtime: 10 seconds

# **Command mode**

router configuration

# **Usage guidelines**

The less the configured time is, the quicker the response to network variety. But this will take up more processing time.

# **Example**

timers spf 20

# **4.1.58. timers age-timer**

### **Syntax**

To set time interval of OSPF checking LSA database aging, run the following command. To return to the default setting, use the no form of this command.

### **timers age-timer** *agetime*

no timers age-timer

### **Parameter**

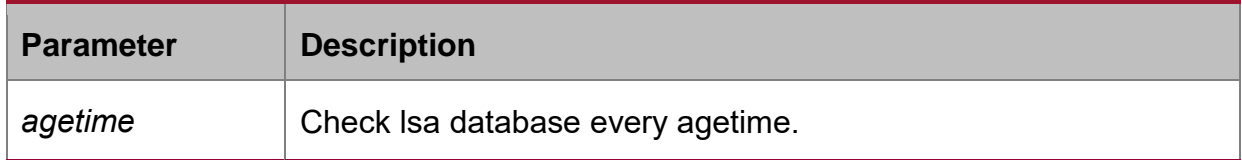

# **Default value**

agetime: 60s

### **Command mode**

OSPF Routing configuration mode

# **Usage guidelines**

The smaller the time, the faster the database responds, but with more processer time.

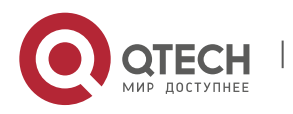

# **Example**

timers age-timer 50

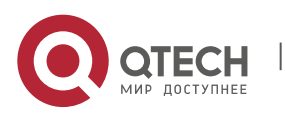

# **CHAPTER 5 BGP CONFIGURATION COMMANDS**

# **5.1. BGP Configuration Commands include:**

- **aggregate-address**
- bgp always-compare-med
- **bgp bestpath med**
- **bgp client-to-client reflection**
- **bgp cluster-id**
- **bgp confederation identifier**
- bgp confederation peers
- **bgp dampening**
- **bgp default**
- **bgp deterministic-med**
- bap redistribute-internal
- clear ip bgp
- **debug chat**
- **debug dialer**
- debug ip bgp
- distance
- $\blacksquare$  filter
- neighbor default-originate
- **neighbor description**
- neighbor distribute-list
- neighbor ebgp-multihop
- neighbor filter-list
- neighbor maximum-prefix
- neighbor next-hop-self
- neighbor password
- neighbor prefix-list
- neighbor remote-as
- neighbor route-map
- neighbor route-reflector-client
- neighbor route-refresh
- neighbor send-community
- neighbor shutdown
- neighbor soft-reconfiguration
- neighbor timers
- neighbor update-source
- neighbor weight
- network (BGP)

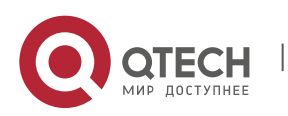

- redistribute(BGP)
- **•** router bgp
- **show ip bgp**
- **show ip bgp community**
- **show ip bgp neighbors**
- **show ip bgp paths**
- **show ip bgp prefix-list**
- **show ip bgp regexp**
- **show ip bgp summary**
- **synchronization**
- table-map
- $\blacksquare$  timers

# **5.1.1. address-family ipv4**

### **Syntax**

To eneter bgp ipv4 address family mode, run the following command. To return to the default setting, use the no form of this command.

# **address-family ipv4 {mdt | multicast | unicast | vrf} [name]**

#### **Parameter**

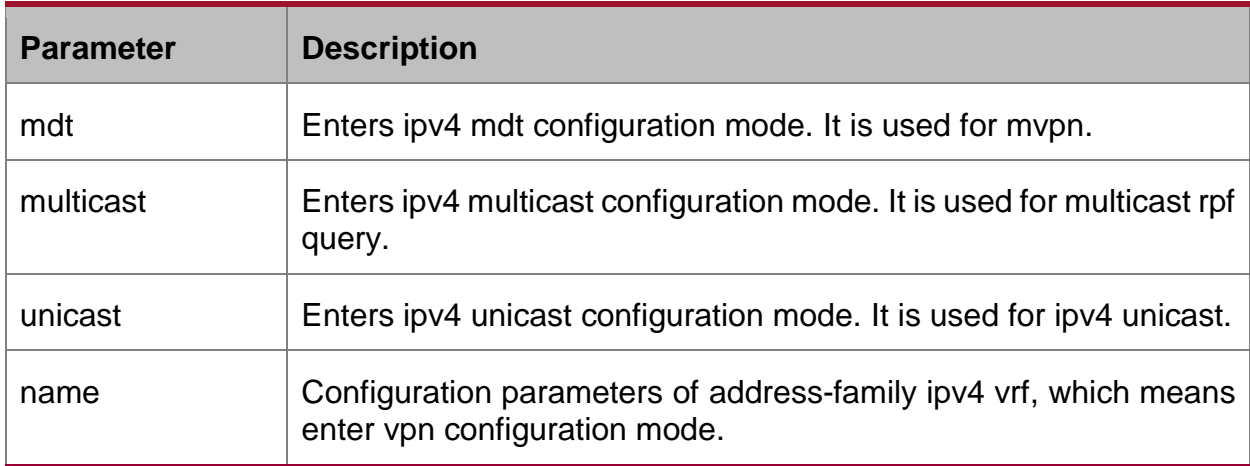

# **Default value**

None

# **Command mode**

BGP configuration mode

### **Usage guidelines**

Expand bgp configuration mode.

### **Example**

The following example shows how to activate neighbor 1.1.1.1 ipv4 mdt route inform.

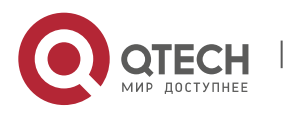

### router bgp 1

bgp log-neighbor-changes neighbor 1.1.1.1 remote-as 1 address-family ipv4 mdt neighbor 1.1.1.1 activate exit-address-family

# **Related command**

exit-address-family

# **5.1.2. address-family ipv6**

# **Syntax**

To enter bgp ipv6 address family configuration mode, run the following command. **address-family ipv6 {multicast | unicast}**

# **Parameter**

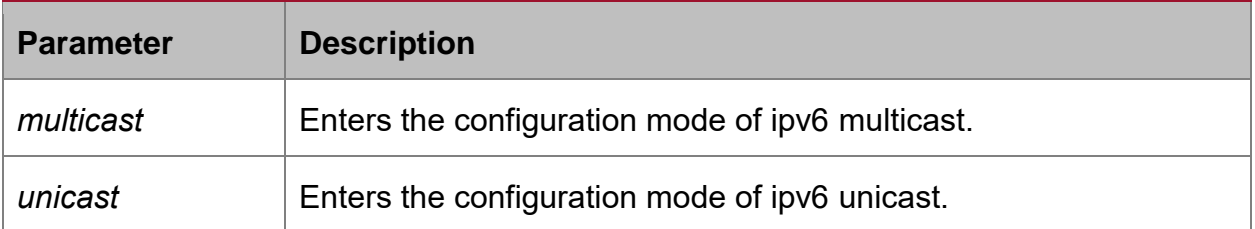

# **Default value**

None

# **Command mode**

BGP configuration mode

### **Usage guidelines**

Expand bgp configuration mode

# **Example**

The following example shows how to activate neighbor 1.1.1.1 ipv6 routing inform:

router bgp 1

bgp log-neighbor-changes

neighbor 1.1.1.1 remote-as 1

address-family ipv6

neighbor 1.1.1.1 activate

exit-address-family

# **Related command**

exit-address-family

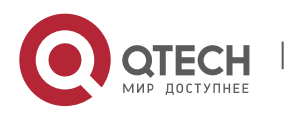

# **5.1.3. address-family vpnv4**

## **Syntax**

To enter bgp vpnv4 address family configuration mode, run the following command. address-family vpnv4

# **Parameter**

None

# **Default value**

None

### **Command mode**

BGP configuration mode

# **Usage guidelines**

Expand bgp configuration mode: used for l3vpn configuration environment. The configuration mode is often used in condition of PE-PE interconnection.

# **Example**

The following example shows how to activate neighbor 1.1.1.1 vpnv4 routing inform.

router bgp 1

bgp log-neighbor-changes

neighbor 1.1.1.1 remote-as 1

address-family vpnv4

neighbor 1.1.1.1 activate

exit-address-family

# **Related command**

**exit-address-family**

### **5.1.4. aggregate-address**

### **Syntax**

To create an aggregate entry in a Border Gateway Protocol (BGP) database, use the aggregate-address command in address family or routing switch configuration mode. To disable this function, use the no form of this command.

**aggregate-address A.B.C.D/n** [**summary-only**] [**route-map** *map-name*]

**no aggregate-address A.B.C.D/n** [**summary-only**] [**route-map** *map-name*]

### **Parameter**

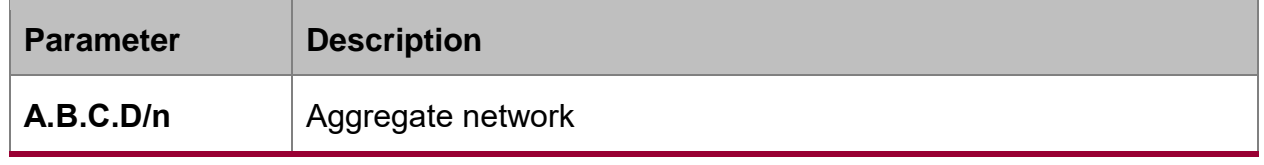

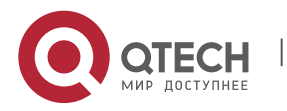

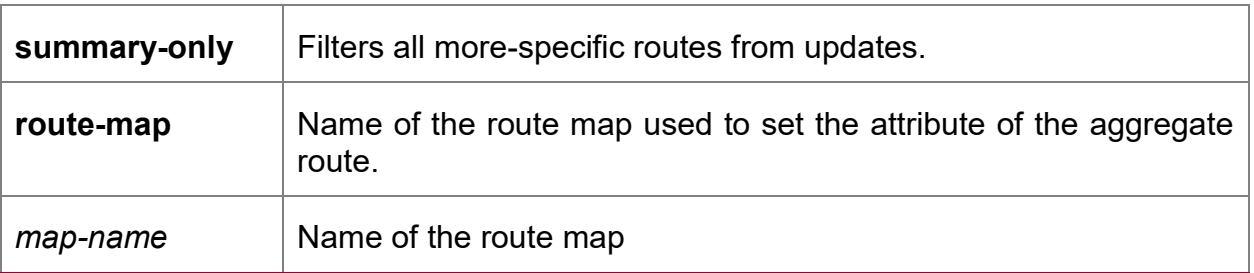

### **Default value**

none

### **Command mode**

BGP configuration mode

### **Usage guidelines**

You can implement aggregate routing in BGP in three methods:first,dynamic implement routing by forwarding redistribute; second, static implement routing by network command; third, static implement routing by aggregate. The routing created in this way are local routing, which can be announced to other equivalent, but not implement local IP address table.

Using the aggregate-address command with no keywords will create an aggregate entry in the BGP or mBGP routing table if any more-specific BGP or mBGP routes are available that fall within the specified range. (A longer prefix which matches the aggregate must exist in the RIB.) The aggregate route will be advertised as coming from your autonomous system and will have the atomic aggregate attribute set to show that information might be missing. (By default, the atomic aggregate attribute is set unless you specify the as-set keyword.)

Using the as-set keyword creates an aggregate entry using the same rules that the command follows without this keyword, but the path advertised for this route will be an AS\_SET consisting of all elements contained in all paths that are being summarized. Do not use this form of the aggregate-address command when aggregating many paths, because this route must be continually withdrawn and updated as autonomous system path reachability information for the summarized routes changes.

Using the summary-only keyword not only creates the aggregate route (for example, 19.\*.\*.\*) but also suppresses advertisements of more-specific routes to all neighbors. If you want to suppress only advertisements to certain neighbors, you may use the neighbor distribute-list command, with caution. If a more-specific route leaks out, all BGP or mBGP routers will prefer that route over the less-specific aggregate you are generating (using longest-match routing).

Using the suppress-map keyword creates the aggregate route but suppresses advertisement of specified routes. You can use the match clauses of route maps to selectively suppress some more-specific routes of the aggregate and leave others unsuppressed. IP access lists and autonomous system path access lists match clauses are supported.

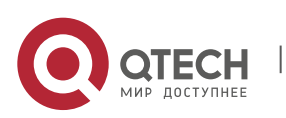

Using the advertise-map keyword selects specific routes that will be used to build different components of the aggregate route, such as AS\_SET or community. This form of the aggregate-address command is useful when the components of an aggregate are in separate autonomous systems and you want to create an aggregate with AS SET, and advertise it back to some of the same autonomous systems. You must remember to omit the specific autonomous system numbers from the AS\_SET to prevent the aggregate from being dropped by the BGP loop detection mechanism at the receiving router. IP access lists and autonomous system path access lists match clauses are supported.

Using the attribute-map keyword allows attributes of the aggregate route to be changed. This form of the aggregate-address command is useful when one of the routes forming the AS\_SET is configured with an attribute such as the community noexport attribute, which would prevent the aggregate route from being exported. An attribute map route map can be created to change the aggregate attributes.

### **Example**

In the following example, an aggregate BGP address is created:

router bgp 5

aggregate-address 193.0.0.0/8

#### **Related commands**

#### **route-map**

### **5.1.5. bgp always-compare-med**

#### **Syntax**

To enable the comparison of the Multi Exit Discriminator (MED) for paths from neighbors in different autonomous systems, use the bgp always-compare-med command. To disallow the comparison, use the no form of this command.

#### **bgp always-compare-med**

### **no bgp always-compare-med**

#### **Parameter**

none

### **Default value**

Default does not compare the MED for paths from neighbors in different autonomous systems if this command is not enabled or if the no form of this command is entered.

### **Command mode**

BGP configuration mode

### **Usage guidelines**

Default does not compare the MED for paths from neighbors in different autonomous systems if this command is not enabled or if the no form of this command is entered. The MED is compared only if the autonomous system path for the compared routes is identical.

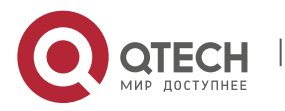

# **Example**

The following example enables the function

router bap 5

bgp always-compare-med

# **Related commands**

# **bgp bestpath med**

**bgp deterministic-med**

# **5.1.6. bgp asnotation dot**

# **Syntax**

To enable asdot mode, run the following command.

# **bgp asnotation dot**

**no bgp asnotation dot**

# **Parameter**

None

### **Default value**

asplain

### **Command mode**

BGP configuration mode

### **Usage guidelines**

The command is used to configure the display form of as. Only when as is greater than 65535 can it is displayed in the form of asdot. The command takes effect needs to activate **clear ip bgp\***.

### **Example**

The following example shows how to enable the function:

router bgp 100

bgp asnotation dot

# **Related command**

**route bgp**

**show ip bgp**

### **5.1.7. bgp bestpath med**

# **Syntax**

To modify the process way of Border Gateway Protocol (BGP) on Multi Exit Discriminator (MED) attribute, use the bgp bestpath med command. To disable the feature, use the no form of this command.

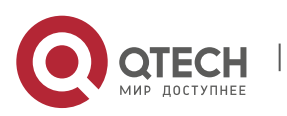

# **Parameter**

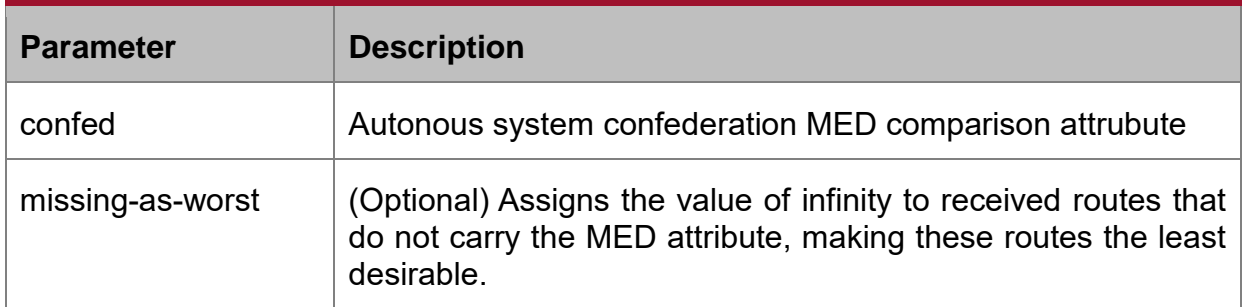

# **Default value**

none

### **Command mode**

BGP configuration mode

# **Usage guidelines**

If the MED attribute of BGP route is not configured, the value of MED is always considered to be 0, that is the least value, which has the most priority. When configured with the missing-as-worst option, if the MED attribute of BGP route is not configured, the value of MED is always considered to be the most maximum value, which has the least priority.

#### **Example**

By default, the MED comparison between (100) and (200) doesn't occur for they are not the routes from the same sub-autonomous system. But the MED comparison occurs when configured with the bgp bestpath med confed command, for they come from the sub-autonomous system 100 and 200 respecitively in the autonomous system alliance.

# **Related commands**

### **bgp always-compare-med**

**bgp deterministic-med**

### **5.1.8. bgp client-to-client reflection**

#### **Syntax**

To enable or restore route reflection from a BGP route reflector to clients, use the bgp client-to-client reflection command. To disable client-to-client route reflection, use the no form of this command.

### **bgp client-to-client reflection**

no bgp client-to-client reflection

# **Parameter**

none

**Default value** 

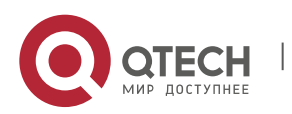

Client-to-client route reflection is enabled by default; when a route reflector is configured, the route reflector reflects routes from a client to other clients.

# **Command mode**

BGP configuration mode

#### **Usage guidelines**

By default, the clients of a route reflector are not required to be fully meshed and the routes from a client are reflected to other clients. However, if the clients are fully meshed, route reflection is not required. In this case, use the no bgp client-to-client reflection command to disable client-to-client reflection.

#### **Example**

In the following example, the local routing switch is a route reflector, and the three neighbors are fully meshed, turn off client-to-client reflection

router bap 5

neighbor 192..168.20.190 router-reflector-client

neighbor 192..168.20.191 router-reflector-client

neighbor 192..168.20.192 router-reflector-client

no bgp client-to-client reflection

#### **Related commands**

**neighbor route-reflector-client bgp cluster-id**

### **5.1.9. bgp cluster-id**

#### **Syntax**

To set the cluster ID on a route reflector in a route reflector cluster, use the bgp cluster-id command in router configuration mode. To remove the cluster ID, use the no form of this command.

**bgp cluster-id** *cluster-id* 

**no bgp cluster-id** *cluster-id*

#### **Parameter**

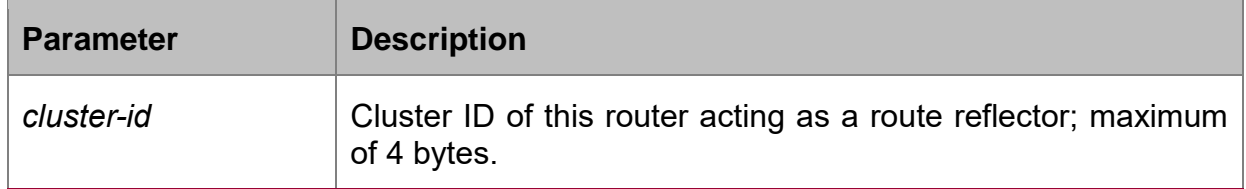

### **Default value**

The local routing switch ID of the route reflector is used as the cluster ID when no ID is specified or when the no form of this command is entered.

### **Command mode**

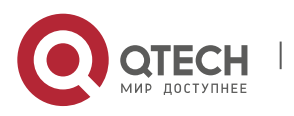

# BGP configuration mode

### **Usage guidelines**

Together, a route reflector and its clients form a cluster. When a single route reflector is deployed in a cluster, the cluster is identified by the routing switch ID of the route reflector. The bgp cluster-id command is used to assign a cluster ID to a route reflector when the cluster has one or more route reflectors. Multiple route reflectors are deployed in a cluster to increase redundancy and avoid a single point of failure. When multiple route reflectors are configured in a cluster, the same cluster ID is assigned to all route reflectors. This allows all route reflectors in the cluster to recognize updates from peers in the same cluster and reduces the number of updates that need to be stored in BGP routing tables.

#### **Example**

In the following example, the local routing switch is one of the route reflectors serving the cluster. It is configured with the cluster ID to identify the cluster.

router bgp 5

neighbor 198.92.70.24 route-reflector-client

bgp cluster-id 50000

#### **Related commands**

#### **neighbor route-reflector-client**

#### **show ip bgp summary**

### **5.1.10. bgp confederation identifier**

### **Syntax**

To specify a BGP confederation identifier, use the bgp confederation identifier command. To remove the confederation identifier, use the no form of this command.

#### **bgp confederation identifier autonomous-system**

### **no bgp confederation identifier autonomous-system**

#### **Parameter**

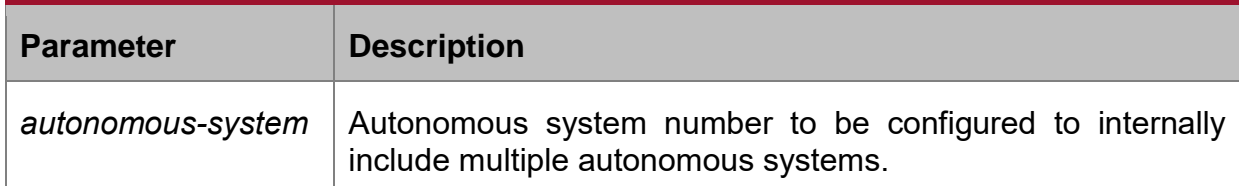

### **Default value**

none

# **Command mode**

BGP configuration mode

### **Usage guidelines**

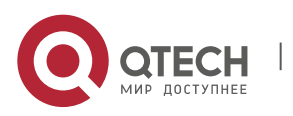

The bgp confederation identifier command is used to configure a single autonomous system number to identify a group of smaller autonomous systems as a single confederation.

A confederation can be used to reduce the internal BGP (iBGP) mesh by dividing a large single autonomous system into multiple subautonomous systems and then grouping them into a single confederation. The subautonomous systems within the confederation exchange routing information like iBGP peers. External peers interact with the confederation as if it is a single autonomous system.

Each subautonomous system is fully meshed within itself and has a few connections to other autonomous systems within the confederation. Next hop, Multi Exit Discriminator (MED), and local preference information is preserved throughout the confederation, allowing you enables to you to retain a single Interior Gateway Protocol (IGP) for all the autonomous systems.

### **Example**

In the following example, the routing domain is divided into autonomous systems AS4001, 4002, 4003, 4004, 4005, 4006 and 4007 and identified by the confederation identifier 50000. Neighbor 1.2.3.4 is a peer inside of the routing domain confederation. Neighbor 3.4.5.6 is a peer outside of the routing domain confederation.

router bgp 4001

bgp confederation identifier 5

bgp confederation peers 4002 4003 4004 4005 4006 4007

neighbor 1.2.3.4 remote-as 4002

neighbor 3.4.5.6 remote-as 510

# **Related commands**

**bgp confederation peers**

**show ip bgp summary 30**

### **5.1.11. bgp confederation peers**

### **Syntax**

To configure subautonomous systems to belong to a single confederation, use the bgp confederation peers command in router configuration mode. To remove an autonomous system from the confederation, use the no form of this command.

### **bgp confederation peers autonomous-system** [**autonomous-system**]

### **no bgp confederation peers autonomous-system** [**autonomous-system**]

# **Parameter**

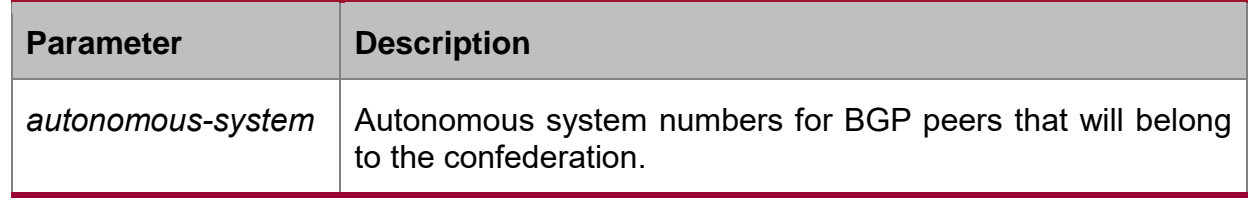

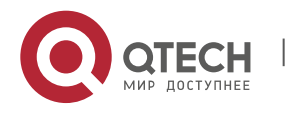

# **Default value**

none

# **Command mode**

BGP configuration mode

## **Usage guidelines**

The bgp confederation peers command is used to configure multiple autonomous systems as a single confederation. The ellipsis (...) in the command syntax indicates that your command input can include multiple values for the as-number argument.

The autonomous systems specified in this command are visible internally to the confederation. Each autonomous system is fully meshed within itself. The bgp confederation identifier command specifies the confederation to which the autonomous systems belong.

### **Example**

In the following example, autonomous systems 1091, 1092 and 1093 are configured to belong to a single confederation under the identifier 1090:

router bgp 1090

bgp confederation identifier 23

bgp confederation peers 1091 1092 1093

## **Related commands**

**bgp confederation identifier**

**show ip bgp summary**

# **5.1.12. bgp dampening**

### **Syntax**

To enable BGP route dampening or change BGP route dampening parameters, use the bgp dampening command in address family or router configuration mode. To disable BGP dampening, use the no form of this command.

**bgp dampening** [**route-map** *name*] | [*half-time resuse-value suppress-value holdtime*]

**no bgp dampening** [**route-map** *name*] | [*half-time resuse-value suppress-value hold-time*]

**Parameter**

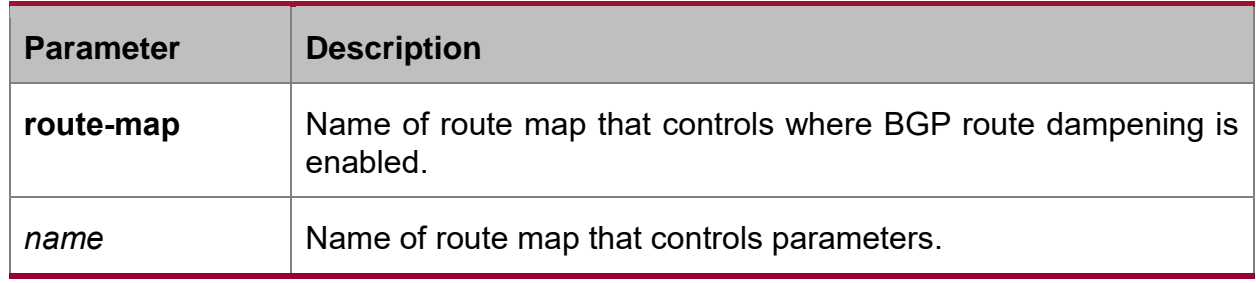

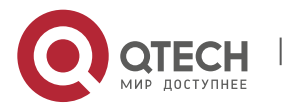

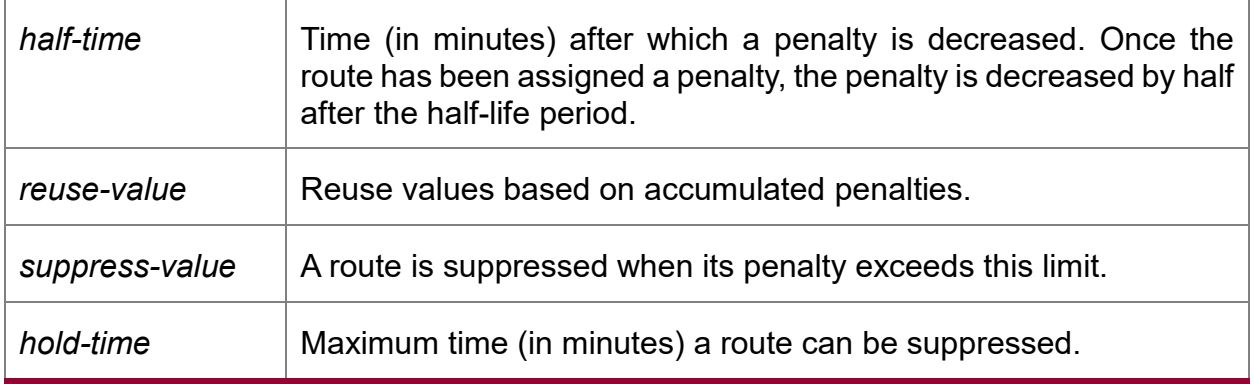

### **Default value**

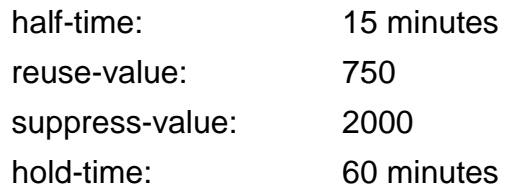

### **Command mode**

BGP configuration mode

#### **Usage guidelines**

The bgp dampening command is used to enable BGP route dampening. This command can be entered without any arguments or keywords. The half-life, reuse, suppress, and hold-time arguments are position-dependent; meaning that if any of these arguments are entered, then all optional arguments must be entered.

When BGP dampening is configured and a prefix is withdrawn, BGP considers the withdrawn prefix as a flap and increases the penalty by a 1000. If BGP receives an attribute change, BGP increases the penalty by 500. If then the prefix has been withdrawn, BGP keeps the prefix in the BGP table as a history entry. If the prefix has not been withdrawn by the neighbor and BGP is not using this prefix, the prefix is marked as dampened. Dampened prefixes are not used in the BGP decision process and not installed to the routing table.

#### **Example**

In the following example, the bgp dampening command can be used to enable BGP route dampening function and use default parameter configuration. Use the following commands to configure different dampening parameters for different rouing configurations:

Router bgp 100

bgp dampening route-map DMAP

!

route-map DMAP 10 permit

match as-path ASLIST-1

set dampening 15 750 2000 60

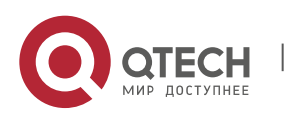

!

route-map DMAP 20 permit match as-path ASLIST-2 set dampening 2 750 2000 8 ! ip as-path access-list ASLIST-1 permit ^3\_ ip as-path access-list ASLIST-2 permit ^5\_

# **Related commands**

# **set dampening**

# **5.1.13. bgp default local-preference**

# **Syntax**

To configure default parameter of BGP process, use the bgp default command. Use the no form of this command to restore the default value.

**bgp default local-preference** <*0-4294967295*>

**no bgp default local-preference** <*0-4294967295*>

# **Parameter**

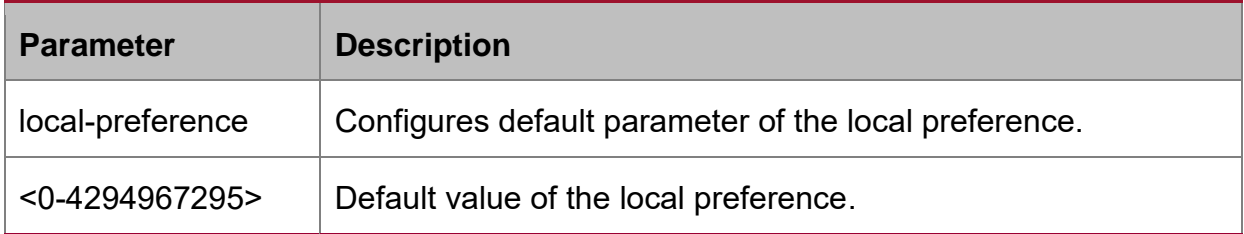

# **Default value**

100

# **Command mode**

BGP configuration mode

### **Usage guidelines**

The route received from IBGP will be set as the local preference by BGP. The default value is 100, which can be modified via this command.

# **Example**

The following example configures 200 as the local preference for the route from IBGP neighbor:

router bgp 100

bgp default local-preference 200

# **Related commands**

none

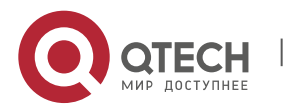

# **5.1.14. bgp default route-target filter**

# **Syntax**

To set BGP VPN route filter function, run the following command. To return to the default setting, use the no form of this command.

## **bgp default route-target filter**

# **no bgp default route-target filter**

# **Parameter**

None

### **Default value**

Enabled

### **Command mode**

BGP configuration mode

# **Usage guidelines**

The command is enabled by default. It is used to control VPN multi-communication. To disable the filter function, run the command "no bgp default route-target filter", which means all VPN routes are received, generally applied to the solution of crossdomain VPN option-B.

### **Example**

The following example shows how to enable all VPN routes passing.

router bap 100

no bgp default route-target filter

# **Related command**

None

### **5.1.15. bgp deterministic-med**

### **Syntax**

To enforce the deterministic comparison of the Multi Exit Discriminator (MED) value between all paths received from within the same autonomous system, use the bgp deterministic-med command in router configuration mode. To disable the required MED comparison, use the no form of this command.

### **bgp deterministic-med**

### **no bgp deterministic-med**

# **Parameter**

none

# **Default value**

none

**Command mode**

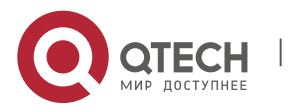

#### **Usage guidelines**

The bgp always-compare-med command is used to enable the comparison of the Multi Exit Discriminator (MED) for paths from neighbors in different autonomous systems. After the bgp always-compare-med command is configured, all paths for the same prefix that are received from different neighbors, which are in the same autonomous system, will be grouped together and sorted by the ascending MED value (received-only paths are ignored and not grouped or sorted). The best path selection algorithm will then pick the best paths using the existing rules; the comparison is made on a per neighbor autonomous system basis and then global basis. The grouping and sorting of paths occurs immediately after this command is entered. For correct results, all routers in the local autonomous system must have this command enabled (or disabled).

#### **Example**

none

# **Related commands**

#### **bgp bestpath med**

#### **bgp always-compare-med**

### **5.1.16. bgp fast-external-fallover**

#### **Syntax**

To enable fast clear neighbor function, run the following command. To return to the default setting, use the no form of this command.

### **bgp fast-external-fallover**

### **no bgp fast-external-fallover**

#### **Parameter**

None

### **Default value**

Enabled

#### **Command mode**

BGP configuration mode

#### **Usage guidelines**

The function is enabled by default. If the interface status becomes **Down**, it will immediately clear the BGP dialogue of the direct external neighbor on the interface.

#### **Example**

**None** 

### **Related command**

**router bgp**

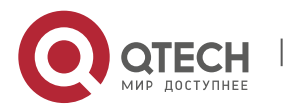
# **clear ip bgp**

# **5.1.17. bgp graceful-restart**

### **Syntax**

To configure bgp graceful restart, run the following command.

# **bgp graceful-restart** [**restart-time** value] | [**stalepath-time** value]

**no bgp graceful-restart** [restart-time] | [stalepath-time]

# **Parameter**

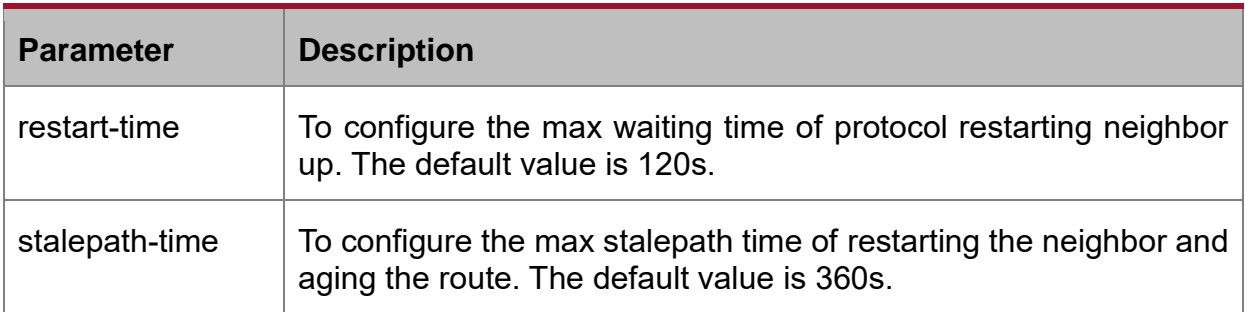

# **Default value**

Disabled

# **Command mode**

BGP configuration mode

### **Usage guidelines**

bgp graceful-restart restart-time

The command is used to configure Restart Time of BGP GR, which is used by Receiving Speaker

bgp graceful-restart stalepath-time

The configuration time should be the time of keeping aging route.

### **Example**

None

**Related command**

**bgp update-delay**

**clear ip bgp**

# **5.1.18. bgp maxas-limit**

### **Syntax**

To configure the max amount limit of as which bgp route passes, run the following command.

# **bgp maxas-limit <value>**

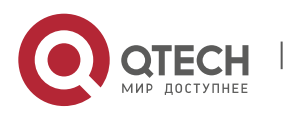

# **no bgp maxas-limit**

### **Parameter**

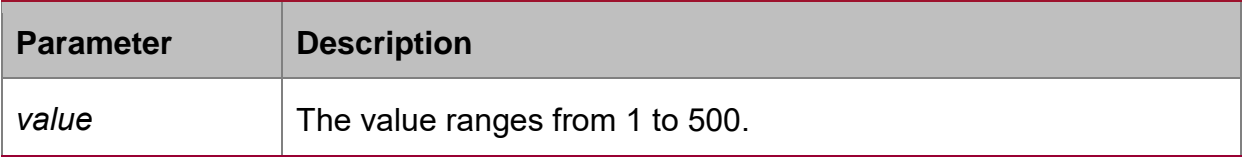

### **Default value**

None

### **Command mode**

BGP configuration mode

#### **Usage guidelines**

The command is used to limit the amount of **as** which is part of **aspath** of routes received by the neighbor. The value will de dropped if the amount of **as** is greater than the configured value.

#### **Example**

None

# **Related command**

**clear ip bgp**

# **5.1.19. bgp router-id**

### **Syntax**

To configure bgp router identifier, run the following command.

```
bgp router-id <A.B.C.D>
```

```
no bgp router-id <A.B.C.D>
```
### **Parameter**

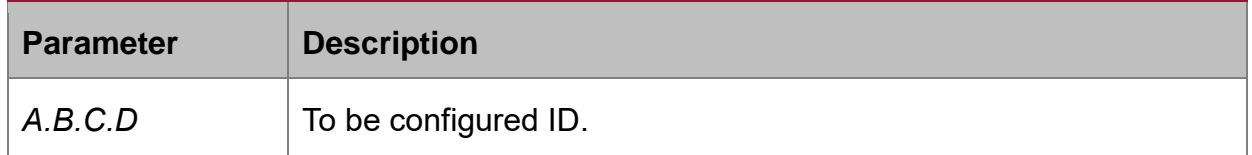

### **Default value**

None

### **Command mode**

BGP configuration mode

### **Usage guidelines**

The command is used to configure a new router ID. Peer in the state of Established will automatically resume to BGP.

### **Example**

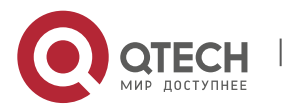

None

**Related command**

**clear ip bgp**

**show ip bgp**

# **5.1.20. bgp update-delay**

# **Syntax**

To configure bgp route update delay, run the following command. To return to the default setting, use the no form of this command.

# **bgp update-delay <value>**

# **no bgp update-delay**

# **Parameter**

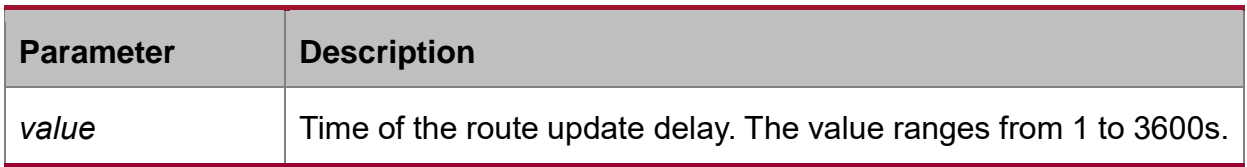

# **Default value**

360s

# **Command mode**

BGP configuration mode

### **Usage guidelines**

The command takes effect only when BGP supports GR. After BGP restart, BGP will not send the firstly update packets until the timer is overtime.

Another condition is that BGP updates without waiting for overtime of the timer. Refer to the command "**bgp graceful restart**" for more information. ()

### **Example**

None

**Related command**

**bgp graceful-restart**

**clear ip bgp**

# **5.1.21. bgp redistribute-internal**

### **Syntax**

To configure IBGP redistribution into an interior gateway protocol (IGP), such as RIP or OSPF, use the bgp redistribute-internal command in address family or router configuration mode. To return the router to default behavior and stop iBGP redistribution into IGPs, use the no form of this command.

# **bgp redistribute-internal**

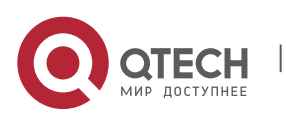

# **no bgp redistribute-internal**

#### **Parameter**

none

#### **Default value**

IBGP routes are not redistributed into IGP.

### **Command mode**

BGP configuration mode

#### **Usage guidelines**

The bgp redistribute-internal command is used to configure iBGP redistribution into an IGP. The clear ip bgp command must be entered to reset BGP connections after this command is configured. When redistributing BGP into any IGP, be sure to use IP prefix-list and route-map statements to limit the number of prefixes that are redistributed.

#### **Example**

In the following example, BGP to OSPF3 route redistribution is enabled:

```
router ospf 3
redistribute bgp 2
!
router bgp 2
bgp redistribute-internal
```

```
!
```
### **Related commands**

none

### **5.1.22. clear ip bgp**

#### **Syntax**

To reset Border Gateway Protocol (BGP) connections using hard or soft reconfiguration, use the clear ip bgp command in privileged EXEC mode.

**clear ip bgp** {**\*** | *ip-address* | *as-number* | **peer-group** *name* | **aggregates** | **networks** | **redistribute}** [**soft** [**in** | **out]**]

#### **Parameter**

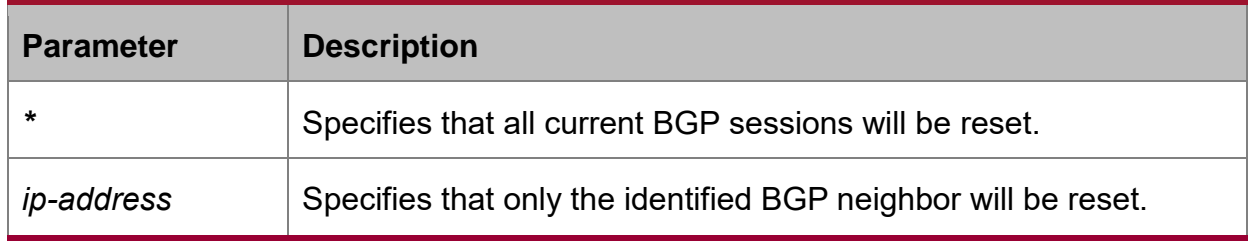

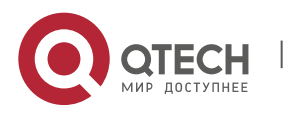

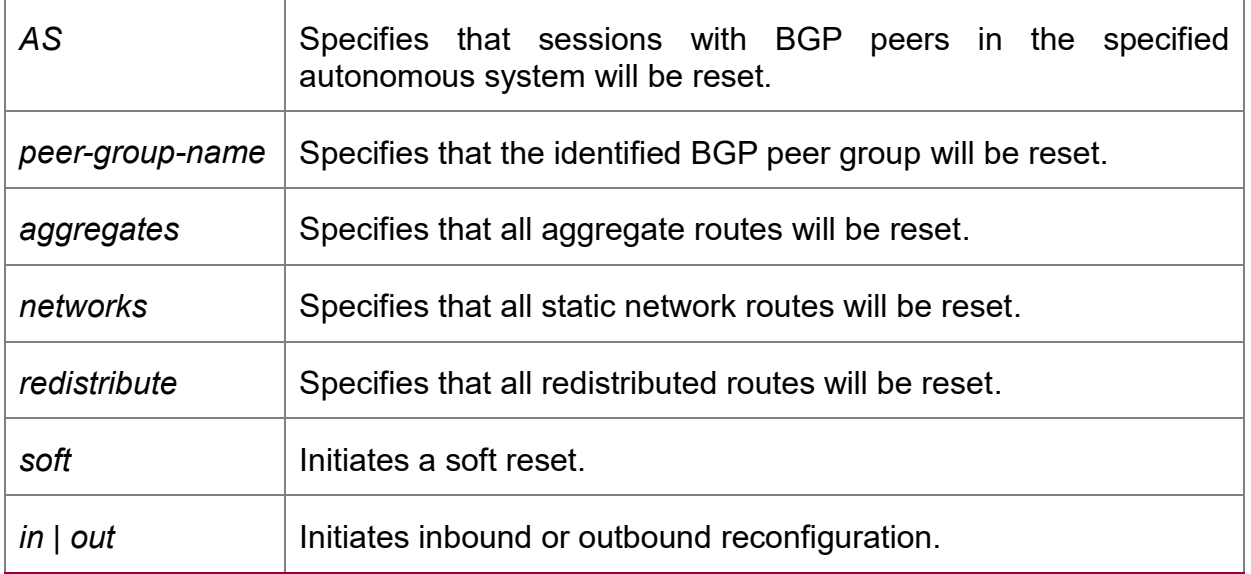

# **Command mode**

EXEC

### **Usage guidelines**

The clear ip bgp command can be used to initiate a hard reset or soft reconfiguration. A hard reset tears down and rebuilds the specified peering sessions and rebuilds the BGP routing tables. A soft reconfiguration uses stored prefix information to reconfigure and activate BGP routing tables without tearing down existing peering sessions. Soft reconfiguration uses stored update information, at the cost of additional memory for storing the updates, to allow you to apply new BGP policy without disrupting the network. Soft reconfiguration can be configured for inbound or outbound sessions.

To generate new inbound updates from stored update information (rather than dynamically) without resetting the BGP session, you must preconfigure the local BGP router using the neighbor soft-reconfiguration inbound command. This preconfiguration causes the software to store all received updates without modification regardless of whether an update is accepted by the inbound policy. Storing updates is memory intensive and should be avoided if possible.

If all BGP routers support the route refresh capability, use the clear ip bgp command with the in keyword. You need not use the soft keyword, because soft reset is automatically assumed when the route refresh capability is supported.

### **Example**

The following example clear all the current BGP sessions:

clear ip bgp \*

### **Related commands**

**neighbor soft-reconfiguration show ip bgp**

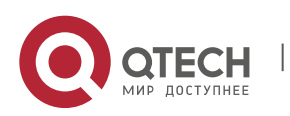

# **5.1.23. debug ip bgp**

# **Syntax**

To display information related to processing of the Border Gateway Protocol (BGP), use the debug ip bgp command in privileged EXEC mode. To disable debugging output, use the no form of this command.

**debug ip bgp** {**all | fsm | keepalive | open | update**}

**no debug ip bgp** {**all | fsm | keepalive | open | update**}

### **Parameter**

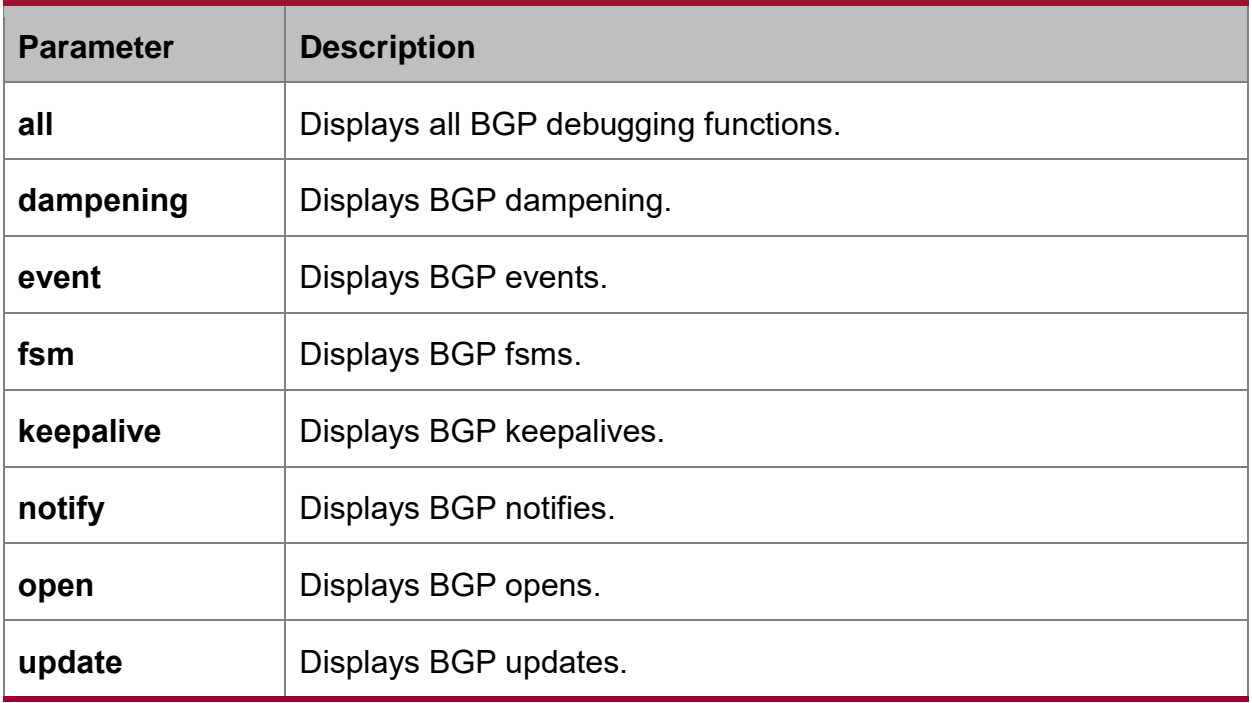

### **Default value**

No default behavior or values

### **Command mode**

EXEC

# **Usage guidelines**

It is valid globally when configured with the debug ip bgp command to display debugging information and other VTY. If configured with the terminal monitor command, the debugging information will also be displayed. Use the no terminal monitor to close this function to disable displaying any debugging information on the VTY.

The command debug ip bgp all can enable all BGP debugging function, including dampening, fsm,keepalives,open and update. Use the no debug ip bgp all command to disable all BGP debugging functions.

# **Example**

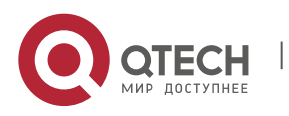

The following example is the process to establish a BGP. The debugging information shows that a router establishes a connection with BGP neighbor 10.1.1.3.

BGP: 10.1.1.3 start connecting to peer

BGP: 10.1.1.3 went from Idle to Connect

BGP: 10.1.1.3 went from Connect to OpenSent

BGP: 10.1.1.3 send OPEN, length 41

BGP: 10.1.1.3 recv OPEN, length 41

BGP: 10.1.1.3 went from OpenSent to OpenConfirm

BGP: 10.1.1.3 send KEEPALIVE, length 19

BGP: 10.1.1.3 recv KEEPALIVE, length 19

BGP: 10.1.1.3 went from OpenConfirm to Established

BGP: 10.1.1.3 send KEEPALIVE, length 19

BGP: 10.1.1.3 send UPDATE, length 43

BGP: 10.1.1.3 send UPDATE, length 43

BGP: 10.1.1.3 recv KEEPALIVE, length 19

BGP: 10.1.1.3 recv KEEPALIVE, length 19

# **5.1.24. distance**

# **Syntax**

To configure the administrative distance for BGP routes, use the distance command in router configuration mode. To return to the administrative distance to the default value, use the no form of this command.

**distance bgp** *external-distance internal-distance local-distance*

no distance bgp

# **Parameter**

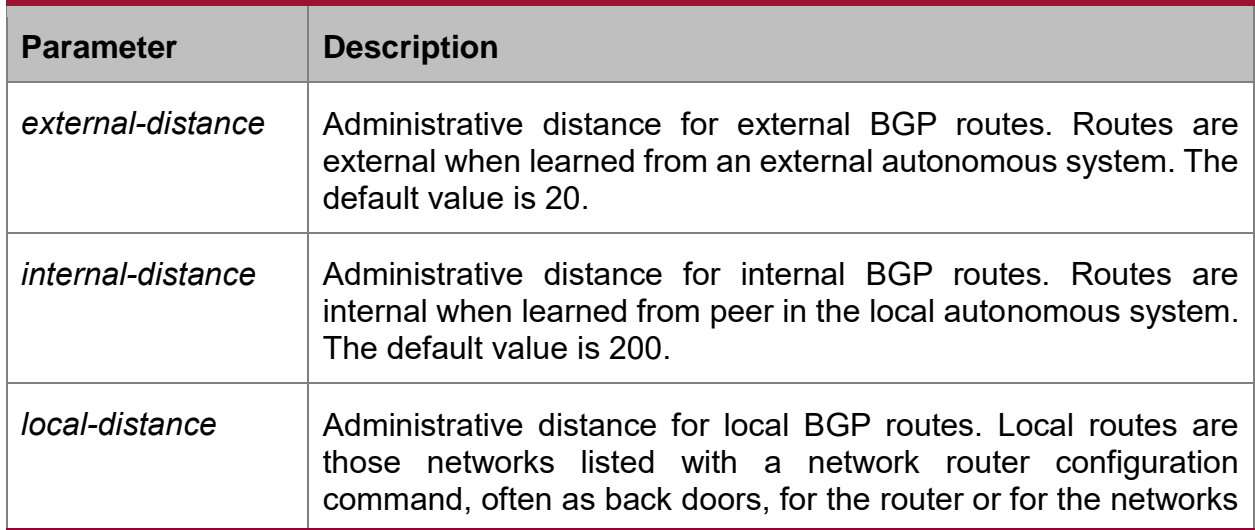

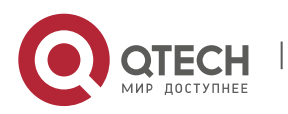

that is being redistributed from another process. The default value is 200.

# **Default value**

external-distance: 20

internal-distance: 200

local-distance: 200

# **Command mode**

BGP configuration

# **Usage guidelines**

The distance bgp command is used to configure a rating of the trustworthiness of a routing information source, such as an individual router or a group of routers. Numerically, an administrative distance is a positive integer from 1 to 255. In general, the higher the value, the lower the trust rating. An administrative distance of 255 means the routing information source cannot be trusted at all and should be ignored. Use this command if another protocol is known to be able to provide a better route to a node than was actually learned via external BGP (eBGP), or if some internal routes should be preferred by BGP.

# **Example**

In the following example, the administrative distance for BGP routes is set:

router bgp 109

network 131.108.0.0

neighbor 129.140.6.6 remote-as 123

neighbor 128.125.1.1 remote-as 47

distance 20 20 200

# **Related commands**

**set metric**

**set tag**

### **5.1.25. filter**

### **Syntax**

To filter routes based on an interface in order to realize the administrative strategy. Use the no form of this command to delete the configuration.

**filter interface** <**in | out**> **access-list** *access-list-name* **gateway** *access-list-name* **prefix-list** *prefix-list-name*

**no filter interface** <**in | out**> **access-list** *access-list-name* **gateway** *access-listname* **prefix-list** *prefix-list-name*

### **Parameter**

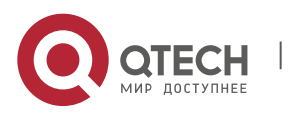

**Parameter Description interface** | Interface name. Asterisk signifies all interfaces. **in | out** Filter the incoming of outgoing routes. **access-list** | Specifies the access-list to filter routes. *access-list-name* Name of the access list. **gateway** Specifies the access list to filter gateway. *access-list-name* Name of the access list. **prefix-list** | Specifies the prefix list to filter routes. *prefix-list-name* | Name of the prefix list.

# **Default value**

none

### **Command mode**

BGP configuration mode

### **Usage guidelines**

The access-list option specifies the access list to filter network prefix of routes; the gateway option specifies the access list to filter nexthop attribute of routes; the prefix list option specifies the prefix list filter network prefix of routes.

The access list and the prefix list options are mutually exclusive simultaneously. But then can be used with the gateway option together.

The asterisk signifies all interfaces.

If a none-existant prefix list or access list is configured on an interface, then all routes will pass.

### **Example**

The following example configures prefix and gateway to filter routes received on all interface:

router bgp 109

filter \* in prefix-list prefix-guize gateway gateway-guize

# **Related commands**

**neighbor distribute-list**

- **neighbor filter-list**
- **neighbor route-map**

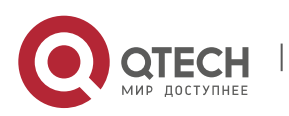

# **5.1.26. maximum-paths**

### **Syntax**

To enable bgp supporting equivalent route, run the following command. To return to the default setting, use the no form of this command.

**maximum-paths** [*value*] [**ibgp** value]

# no maximum-paths **[***value* **|** ibgp**]**

# **Parameter**

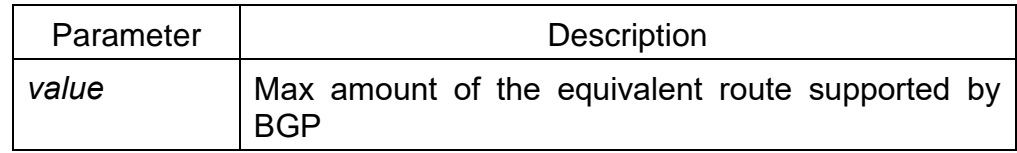

# **Default value**

None

### **Command mode**

BGP configuration mode

### **Usage guidelines**

The command is used to modify the amount of bgp supported equivalent routes. Parameters without ibgp is the modified amount of the EBGP equivalent route, which will not affect the choosing result of the optimized routes.

### **Example**

The following example shows how to set the equivalent route which supports 3 ibgp:

router bgp 100

maximum-paths ibgp 3

### **Related command**

**clear ip bgp**

**show ip bgp**

### **5.1.27. neighbor activate**

#### **Syntax**

To activate the specified neighbor corresponded address family routing information, run the following command. To return to the default setting, use the no form of this command.

**neighbor** {*ip-address| X:X::X:X | peer-group-name*} **activate**

**no neighbor** {*ip-address | X:X::X:X | peer-group-name*} **activate**

### **Parameter**

**Parameter Description** 

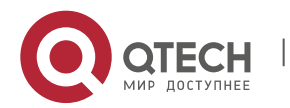

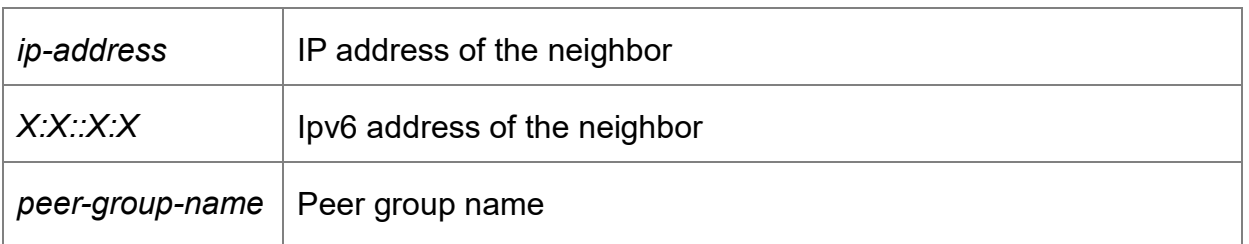

# **Default value**

**Activated** 

# **Command mode**

BGP address protocol stack configuration mode

# **Usage guidelines**

The command is used to activate the support for the specified neighbor corresponded address family routing information.

# **Example**

# **Related command**

# **neighbor remote-as**

# **5.1.28. neighbor advertisement-interval**

# **Syntax**

To set the minimum interval of forwarding UPDATE information, run the following command. To return to the default setting, use the no form of this command.

**neighbor** {*ip-address | X:X::X:X | peer-group-name*} **advertisement-interval** *value*

**no neighbor** {*ip-address | X:X::X:X | peer-group-name*} **advertisement-interval**

# **Parameter**

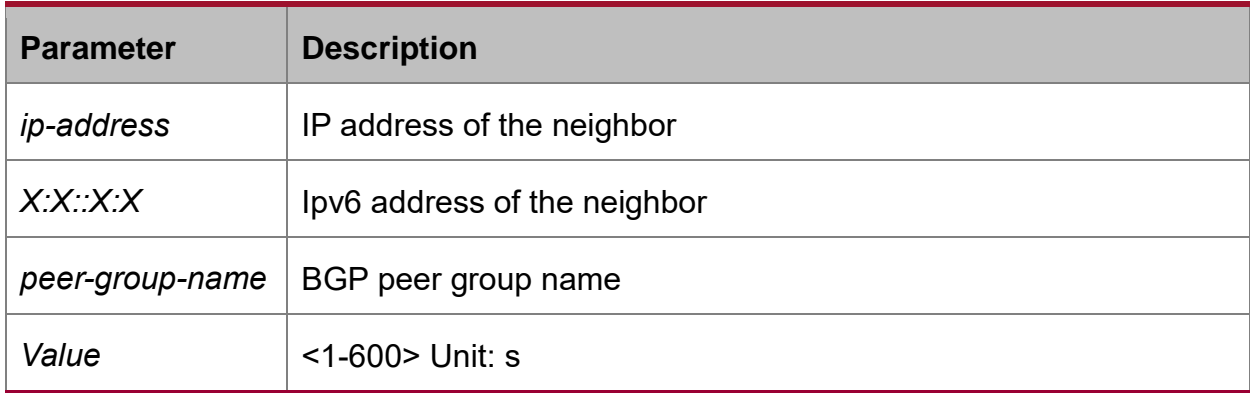

# **Default value**

ibgp: The default value is 1s. ebgp: The default value is 30s.

# **Command mode**

BGP configuration mode

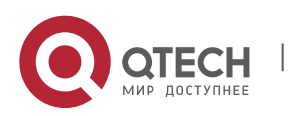

# **Usage guidelines**

The command is used to set the minimum interval of forwarding UPDATE information

# **Example**

The following example shows how to set the minimum interval of the neighbor 10.10.10.11 forwarding UPDATE information to 15s.

router bgp 1

neighbor 10.10.10.11 remote-as 2

neighbor 10.10.10.11 advertisement-interval 15

# **Related command**

# **neighbor remote-as**

# **5.1.29. neighbor allowas-in**

# **Syntax**

To enable BGP receiving route which including **as** from the neighbor learned **aspath,**  run the following command.

**neighbor** {*ip-address | X:X::X:X | peer-group-name*} **allowas-in** [*value*]

**no neighbor** {*ip-address | X:X::X:X | peer-group-name*} **allowas-in**

### **Parameter**

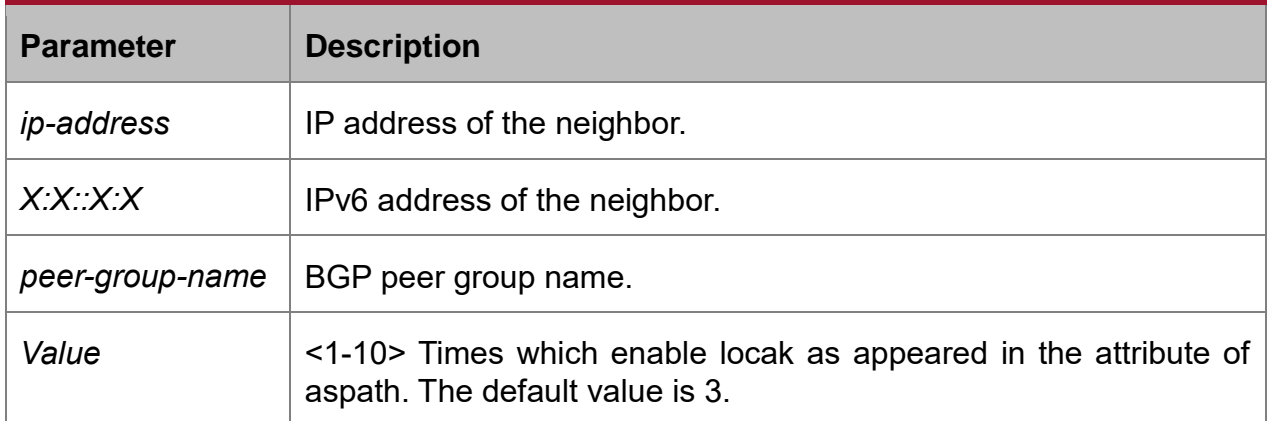

# **Default value**

Disabled

# **Command mode**

BGP configuration mode

# **Usage guidelines**

The command is used to enable BGP receiving route which including **as** from the neighbor learned **aspath**

# **Example**

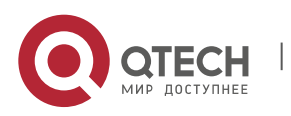

The following example shows how to enable BGP receiving route which including **as**  (3 times in maximum) from the neighbor (10.10.10.11) learned **aspath**:

router bgp 1

neighbor 10.10.10.11 remote-as 2

neighbor 10.10.10.11 allowas-in

# **Related command**

# **neighbor remote-as**

# **5.1.30. neighbor capability orf prefix-list**

# **Syntax**

To enable ORF, run the following command. To return to the default setting, use the no form of this command.

**neighbor** {*ip-address | X:X::X:X | peer-group-name*} **capability orf prefix-list** {both| receive| send}

**no neighbor** {*ip-address | X:X::X:X | peer-group-name*} **capability orf prefix-list**  {both| receive| send}

### **Parameter**

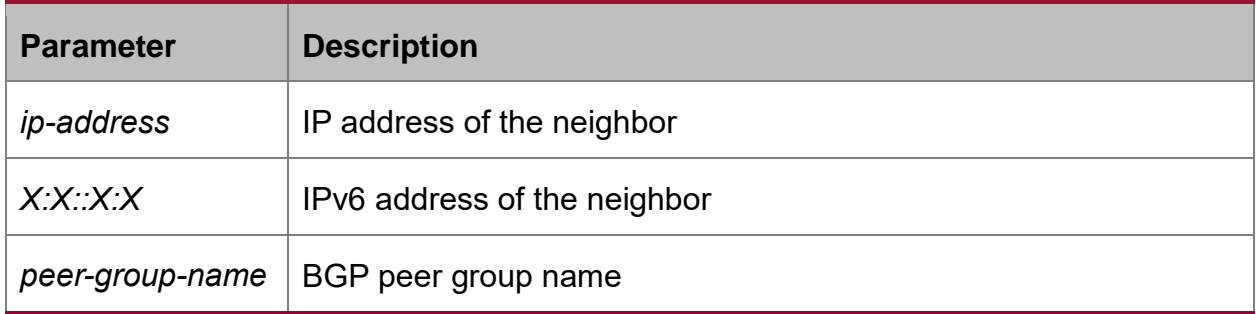

### **Default value**

Non-support

### **Command mode**

BGP configuration mode

### **Usage guidelines**

The command enables BGP to support ORF. ORF is a filtration mode based on prefixlist. It only informs the local required routes to the neighbor, reducing the unnecessary update packets. The command is used by combining with the command "neighbor prefix-list in". The command takes effect only when combining with the command "clear ip bgp \*".

### **Example**

The following example shows how to set the output route filtration of neighbor 10.10.10.11(receiving and forwarding):

router bgp 100

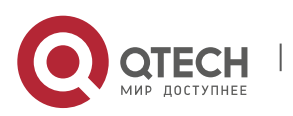

neighbor 10.10.10.11 remote-as 2

neighbor 10.10.10.11 capability orf prefix-list both

# **Related command**

#### **neighbor prefix-list in**

**clear ip bgp in prefix-filter**

### **5.1.31. neighbor default-originate**

#### **Syntax**

To allow a BGP speaker (the local router) to send the default route 0.0.0.0 to a neighbor for use as a default route, use the neighbor default-originate command in address family or router configuration mode. To send no route as a default, use the no form of this command.

#### **neighbor** {*ip-address | peer-group-name*} **default-originate**

**no neighbor** {*ip-address | peer-group-name*} **default-originate**

#### **Parameter**

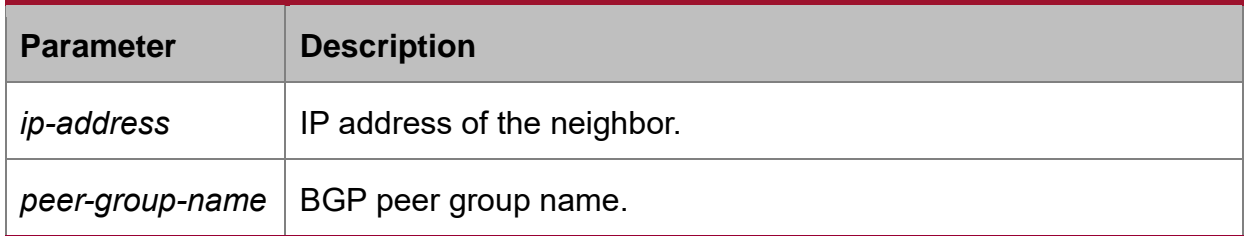

#### **Default value**

No default route is sent to the neighbor.

# **Command mode**

BGP configuration mode

#### **Usage guidelines**

This command does not require the presence of 0.0.0.0 in the local router. When used with a route map, the default route 0.0.0.0 is injected if the route map contains a match ip address clause and there is a route that matches the IP access list exactly. The route map can contain other match clauses also. You can use standard or extended access lists with the neighbor default-originate command.

#### **Example**

In the following example, the local router injects route 0.0.0.0 to the neighbor 160.89.2.3 rather than to 160.89.2.1:

router bap 109

network 160.89.0.0

neighbor 160.89.2.1 remote-as 100

neighbor 160.89.2.3 remote-as 200

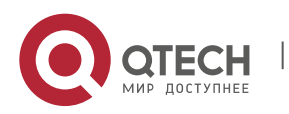

# neighbor 160.89.2.3 default-originate

#### **Related commands**

### **neighbor ebgp-multihop**

#### **5.1.32. neighbor description**

#### **Syntax**

To associate a description with a neighbor, use the neighbor description command in router configuration mode. To remove the description, use the no form of this command.

#### **neighbor** {*ip-address | peer-group-name*} **description LINE**

**no neighbor** {*ip-address | peer-group-name*} **description LINE**

#### **Parameter**

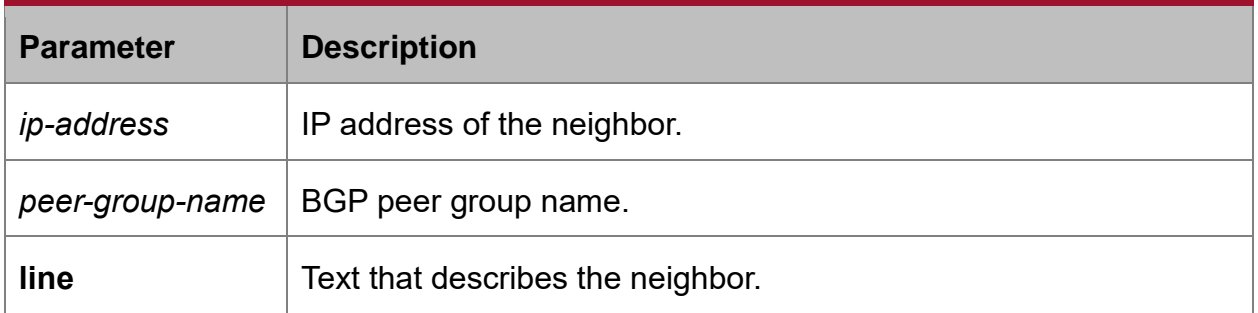

#### **Default value**

There is no description of the neighbor.

#### **Command mode**

BGP configuration mode

#### **Usage guidelines**

It is easier for user to understand the configuration to associate a description with a neighbor.

### **Example**

In the following example, the description of the neighbor is "peer with abc.com":

router bgp 109

network 160.89.0.0

neighbor 160.89.2.3 description peer with abc.com

### **5.1.33. neighbor distribute-list**

#### **Syntax**

To distribute BGP neighbor information as specified in an access list, use the neighbor distribute-list command in address family or router configuration mode. To remove an entry, use the no form of this command.

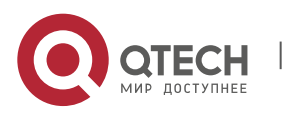

**neighbor** {*ip-address | peer-group-name*} **distribute-list** {*access-list name* } {**in | out**} **no neighbor** {*ip-address | peer-group-name*} **distribute-list** {*access-list name* } {**in | out**}

# **Parameter**

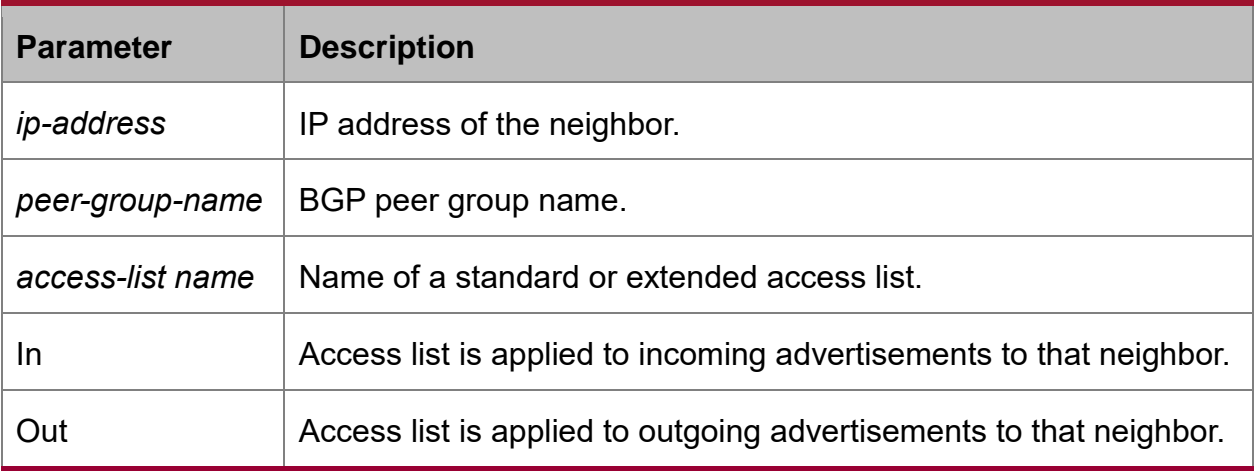

# **Default value**

none

# **Command mode**

BGP configuration mode

### **Usage guidelines**

Use access-list filters network prefix of BGP routes; use aspath-list filters AS\_PATH attribute of BGP routes; use prefix list to filter network prefix of BGP routes.

The access-list option specifies the access list to filter network prefix of routes; the gateway option specifies the access list to filter nexthop attribute of routes; the prefix list option specifies the prefix list filter network prefix of routes.

If you specify a non-existant access list, all routes will be allowed to pass as a result.

If you specify a BGP peer group by using the peer-group-name argument, all the members of the peer group will inherit the characteristic configured with this command. Specifying the command for a neighbor overrides the inbound policy that is inherited from the peer group.

### **Example**

The following router configuration mode example applies list beijing to incoming advertisements from neighbor120.23.4.1.

router bgp 109

network 131.108.0.0

neighbor 120.23.4.1 distribute-list beijing in

### **Related commands**

**ip aspath-list**

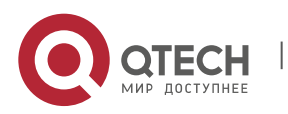

**neighbor filter-list ip prefix-list 1 neighbor prefix-list**

# **5.1.34. neighbor ebgp-multihop**

### **Syntax**

To accept and attempt BGP connections to external peers residing on networks that are not directly connected, use the neighbor ebgp-multihop command in router configuration mode. To return to the default, use the no form of this command.

**neighbor** {*ip-address | peer-group-name*} **ebgp-multihop** [*ttl*]

**no neighbor** {*ip-address | peer-group-name*} **ebgp-multihop**

### **Parameter**

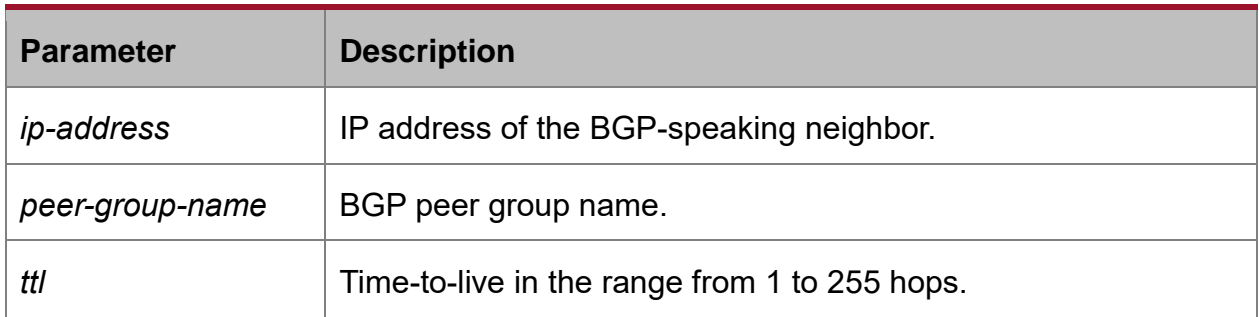

### **Default value**

For EBGP-speaking neighbor, only directly connected neighbors are allowed, ttl default value is 1; for IBGP-speaking neighbor, ttl default is 255.

### **Command mode**

BGP configuration mode

### **Usage guidelines**

Under default, BGP connection can not be established unless EBGP neighbors are directly connected ones. The allowable maximum number of hops for EBGP neighbors can be set with the neighbor ebgp-multihop command. Ttl is configured to 255 if not specified. If you specify a BGP peer group by using the peer-group-name argument, all the members of the peer group will inherit the characteristic configured with this command.

### **Example**

The following example allows connections to neighbor 131.108.1.1, which resides on a network that is not directly connected:

router bap 109:

neighbor 131.108.1.1 ebgp-multihop

### **Related commands**

# **neighbor default-originate**

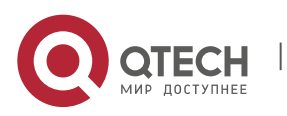

# **5.1.35. neighbor ebgp-multihop**

# **Syntax**

To enable EBGP in non-direct network, run the following command. To return to the default setting, use the no form of this command.

**neighbor** {*ip-address | X:X::X:X | peer-group-name*} **ebgp-multihop** *ttl*

**no neighbor** {*ip-address | X:X::X:X | peer-group-name*} **ebgp-multihop**

# **Parameter**

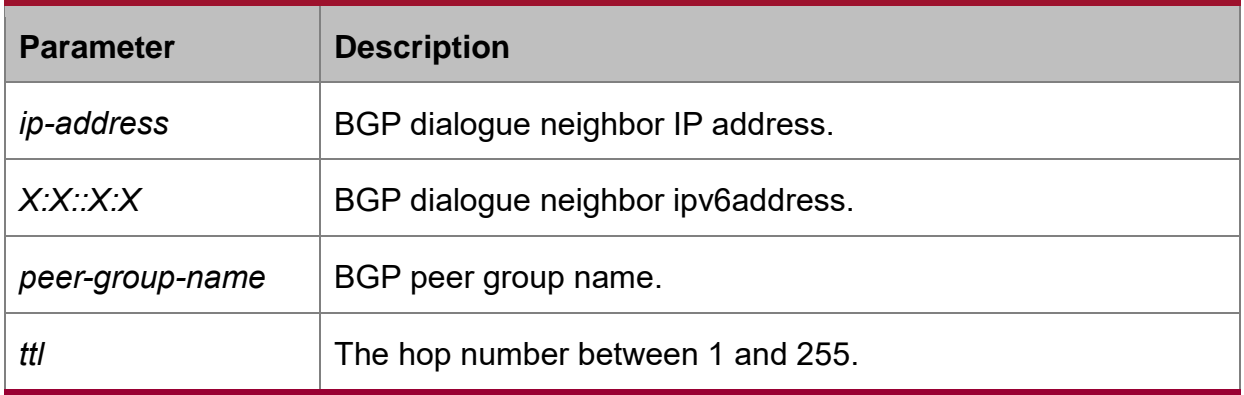

# **Default value**

EBGP neighbor only enables direct connection. ttl is 1; and IBGP neighbor ttl is 255.

# **Command mode**

BGP configuration mode

# **Usage guidelines**

By default, EBGP neighbor must be work on the direct network. If EBGP neighbor does not work on the direct network, BGP connection cannot be set. The command "neighbor ebgp-multihop" can set the max hop number which enables EBGP neighbor.

If ttl is not set, set ttl to be 255.

If you designate the BGP peer group with the command, all members of the peer group will take the characteristics of the configured command.

# **Example**

The following example shows how to enable connection to the neighbor 131.108.1.1, but the neighbor is not in the direct connected network.

router bgp 109: neighbor 131.108.1.1 ebgp-multihop

**Related command**

**neighbor default-originate**

# **5.1.36. neighbor fall-over**

**Syntax**

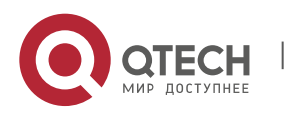

To activate bfd of the neighbor, run the following command. To return to the default setting, use the no form of this command.

**neighbor** {*ip-address | X:X::X:X | peer-group-name*} **fall-over bfd no neighbor** {*ip-address | X:X::X:X | peer-group-name*} **fall-over bfd**

# **Parameter**

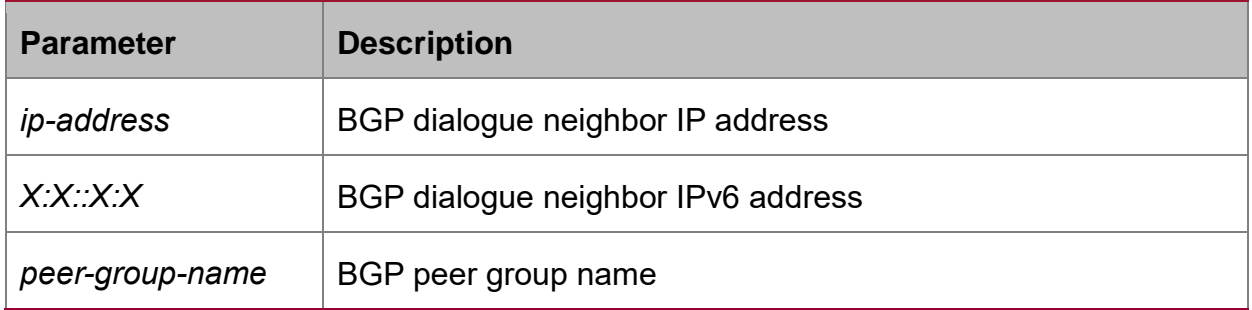

# **Default value**

Disabled

# **Command mode**

BGP configuration mode

### **Usage guidelines**

The command is used to detect the link. If there is problem in the link, bfd will inform bgp to update the route, which will realize fast switch of the route.

# **Example**

### **Related command**

**neighbor remote-as**

**bfd enable**

# **5.1.37. neighbor filter-list**

# **Syntax**

To set up a BGP filter, use the neighbor filter-list command in address family or router configuration mode. To disable this function, use the no form of this command.

**neighbor** {*ip-address* | *peer-group-name*} **filter-list** *as-path-list name* {**in | out** }

**no neighbor** {*ip-address* | *peer-group-name*} **filter-list** *as-path-list name* {**in | out** }

### **Parameter**

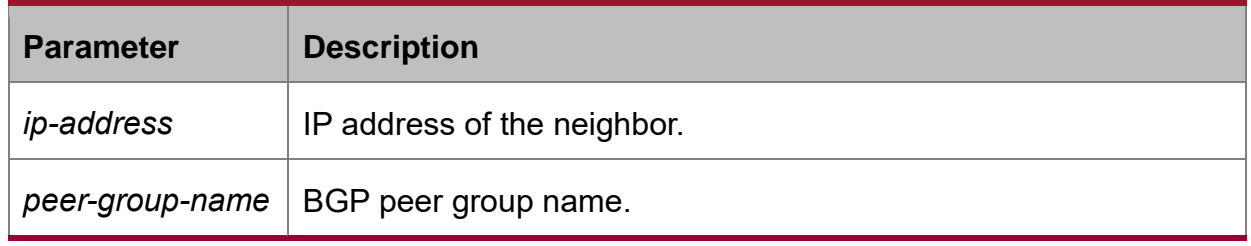

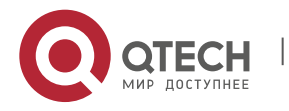

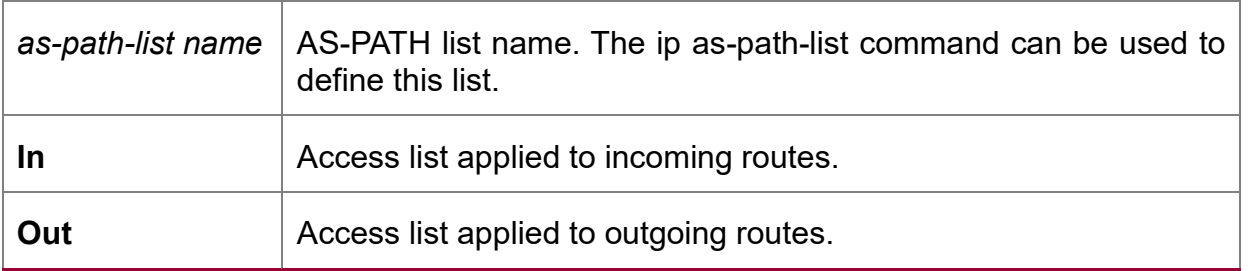

### **Default value**

none

### **Command mode**

BGP configuration mode

# **Usage guidelines**

Use access-list filters network prefix of BGP routes; use aspath-list filters AS\_PATH attribute of BGP routes; use prefix list to filter network prefix of BGP routes.

If you specify a non-existant access list, all routes will be allowed to pass as a result.

If you specify a BGP peer group by using the peer-group-name argument, all the members of the peer group will inherit the characteristic configured with this command. Specifying the command for a neighbor overrides the inbound policy that is inherited from the peer group.

### **Example**

In the following router configuration mode example, the BGP neighbor with IP address 128.125.1.1 is not sent advertisements about any path through or from the adjacent autonomous system AS123:

ip as-path-list shanghai deny \_123\_

ip as-path-list shanghai deny ^123\$

router bgp 109

network 131.108.0.0

neighbor 129.140.6.6 remote-as 123

neighbor 128.125.1.1 remote-as 47

neighbor 128.125.1.1 filter-list shanghai out

# **Related commands**

**ip aspath-list**

**neighbor distribute-list**

**ip prefix-list 1**

**neighbor prefix-list**

# **5.1.38. neighbor maximum-prefix**

**Syntax**

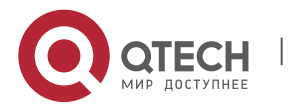

To control how many prefixes can be received from a neighbor, use the neighbor maximum-prefix command in router configuration mode. To disable this function, use the no form of this command.

**neighbor** {*ip-address* | *peer-group-name*} **maximum-prefix** *maximum*

**no neighbor** {*ip-address* | *peer-group-name*} **maximum-prefix**

# **Parameter**

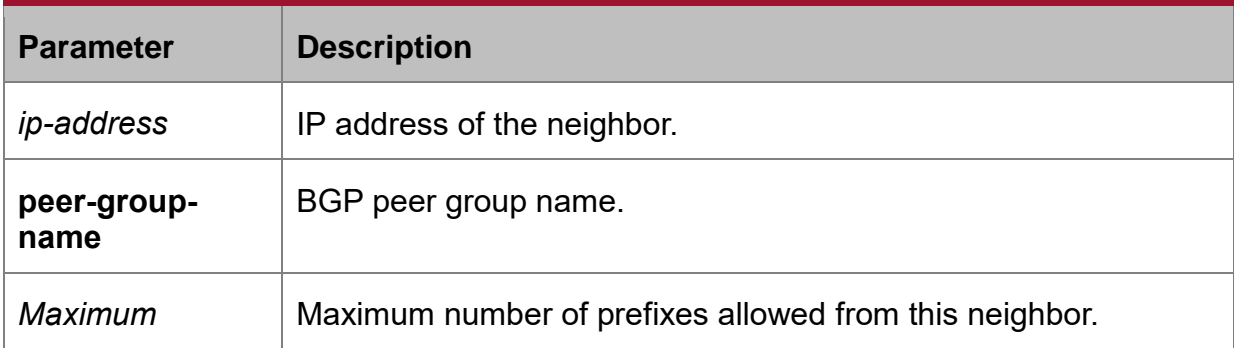

# **Default value**

This command is disabled by default. There is no limit on the number of prefixes.

# **Command mode**

BGP configuration mode

### **Usage guidelines**

This command allows you to configure a maximum number of prefixes that a BGP router is allowed to receive from a peer. It adds another mechanism (in addition to distribute lists, filter lists, and route maps) to control prefixes received from a peer. When the number of received prefixes exceeds the maximum number configured, the router terminates the peering (by default). However, if the warning-only keyword is configured, the router instead only sends a log message, but continues peering with the sender. If the peer is terminated, the peer stays down until the clear ip bgp command is issued.

### **Example**

The following example sets the maximum number of prefixes allowed from the neighbor at 129.140.6.6 to 1000:

router bgp 109

network 131.108.0.0

neighbor 129.140.6.6 maximum-prefix 1000

### **Related commands**

# **clear ip bgp**

# **5.1.39. neighbor next-hop-self**

**Syntax**

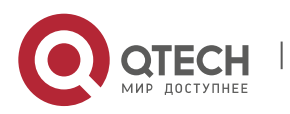

To configure the router as the next hop for a BGP-speaking neighbor or peer group, use the neighbor next-hop-self command in router configuration mode. To disable this feature, use the no form of this command.

**neighbor** {*ip-address* | *peer-group-name*} **next-hop-self**

**no neighbor** {*ip-address | peer-group-name*} **next-hop-self**

# **Parameter**

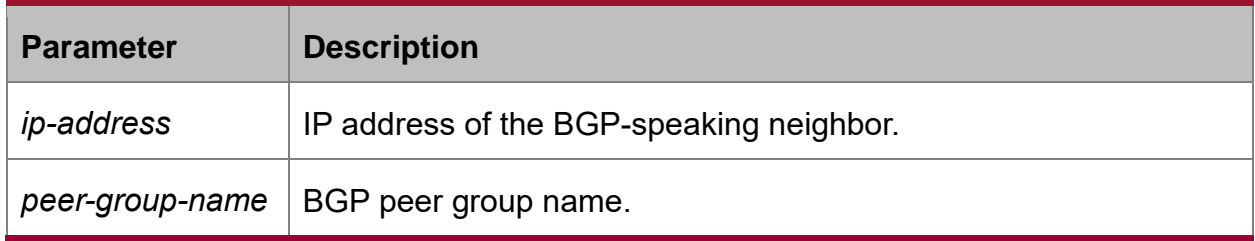

# **Default value**

This command is disabled by default.

# **Command mode**

BGP configuration mode

# **Usage guidelines**

The disposal of nexthop attribute in BGP is more complicated than IGP . It usually follows three rules:

- 1. For EBGP session, configure the local ip address of BGP connection as the nexthop attribute when sending routes;
- 2. For IBGP session, configure the local ip address of BGP connection as the nexthop attribute if the routes are locally generated; if the routes are learned from EBGP, the nexthop attribute is to be filled in intactly the packet when sending routes;
- 3. If the nexthop parameter of the ip address of the routes belong to the network of BGP session, then the nexthop attribute always adopts the former nexthop;

This command is useful in unmeshed networks (such as Frame Relay or X.25) where BGP neighbors may not have direct access to all other neighbors on the same IP subnet. If you specify a BGP peer group by using the peer-group-name argument, all the members of the peer group will inherit the characteristic configured with this command. Specifying the command with an IP address will override the value inherited from the peer group.

# **Example**

The following example forces all updates destined for 131.108.1.1 to advertise this router as the next hop:

router bgp 109

neighbor 131.108.1.1 next-hop-self

### **Related commands**

**set ip next-hop 18**

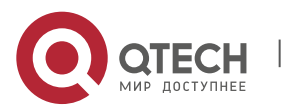

# **5.1.40. neighbor password**

# **Syntax**

To enable Message Digest 5 (MD5) authentication on a TCP connection between two BGP peers, use the neighbor password command in router configuration mode. To disable this function, use the no form of this command.

**neighbor** {*ip-address* | *peer-group-name*} **password** *LINE*

**no neighbor** {*ip-address* | *peer-group-name*} **password**

# **Parameter**

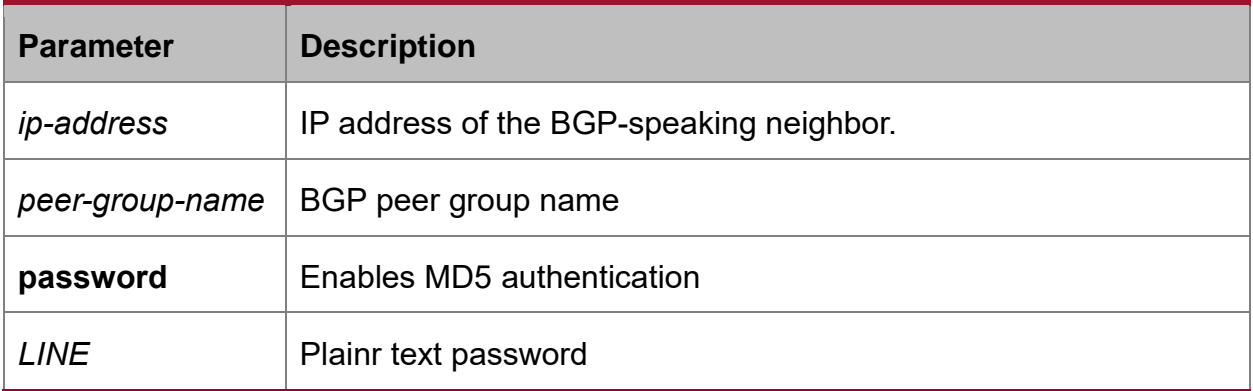

### **Default value**

none

### **Command mode**

BGP configuration mode

### **Usage guidelines**

Use the neighbor remote-as command to specify the neighbor before using this command.

You can configure MD5 authentication between two BGP peers, meaning that each segment sent on the TCP connection between the peers is verified. MD5 authentication must be configured with the same password on both BGP peers; otherwise, the connection between them will not be made. The length of password should between 1 and 20 characters.

If you specify a BGP peer group by using the peer-group-name argument, all the members of the peer group will inherit the characteristic configured with this command.

### **Example**

The following example configures 'abcd' as the authentication password of neighbor 120.23.4.1:

router bgp 109

neighbor 120.23.4.1 remote-as 108

neighbor 120.23.4.1 password abcd

### **Related commands**

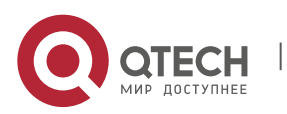

www.qtech.ru

# **5.1.41. neighbor prefix-list**

### **Syntax**

To prevent distribution of Border Gateway Protocol (BGP) neighbor information as specified in a prefix list, a Connectionless Network Service (CLNS) filter expression, or a CLNS filter set, use the neighbor prefix-list command in address family or router configuration mode. To remove a filter list, use the no form of this command.

**neighbor** {*ip-address | peer-group-name*} **prefix-list** *prefix-listname* {**in | out**} **no neighbor** {*ip-address | peer-group-name*} **prefix-list** *prefix-listname* {**in | out**}

# **Parameter**

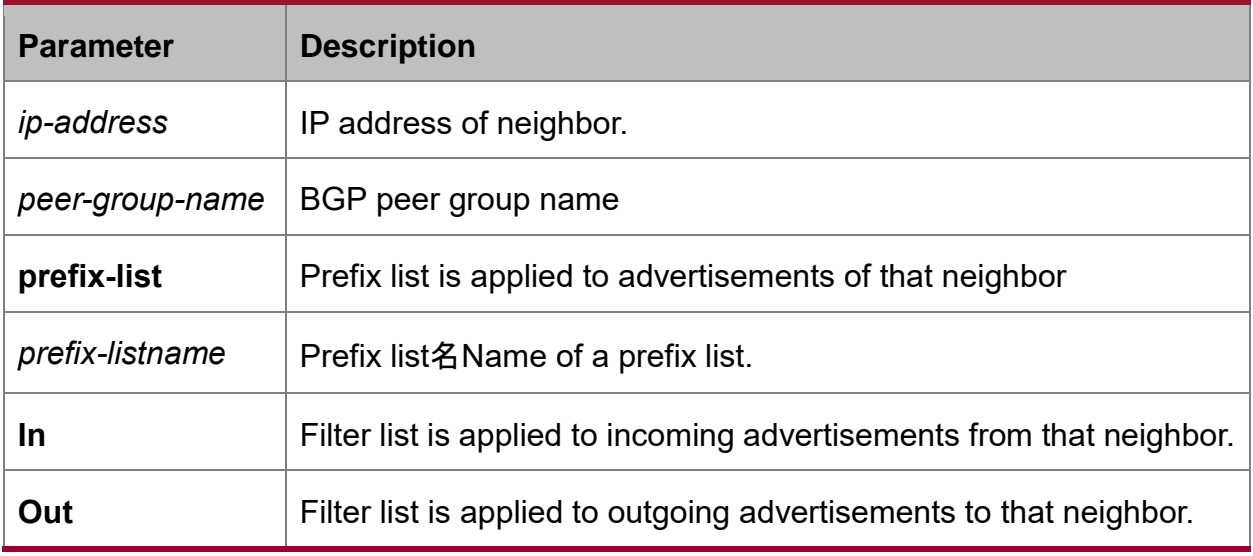

### **Default value**

none

### **Command mode**

BGP configuration mode

### **Usage guidelines**

Using prefix lists is one of three ways to filter BGP advertisements. You can also use AS-path filters, defined with the ip as-path access-list global configuration command and used in the neighbor filter-list command to filter BGP advertisements. The third way to filter BGP advertisements uses access or prefix lists with the neighbor distribute-list command. If you specify a BGP peer group by using the peer-groupname argument, all the members of the peer group will inherit the characteristic configured with this command. Specifying the command with an IP address will override the value inherited from the peer group. Use the neighbor prefix-list command in address family configuration mode to filter NSAP BGP advertisements.

### **Example**

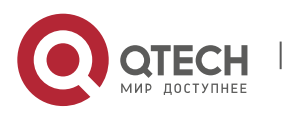

The following router configuration mode example applies the prefix list named abc to incoming advertisements from neighbor 120.23.4.1:

router bgp 109

network 131.108.0.0

neighbor 120.23.4.1 prefix-list abc in

The following router configuration mode example applies the prefix list named CustomerA to incoming advertisements from neighbor 120.23.4.1:

router bgp 109

network 131.108.0.0

neighbor 120.23.4.1 prefix-list CustomerA in

# **Related commands**

**ip prefix-list**

**ip prefix-list description**

**ip prefix-list sequence-number**

**show ip prefix-list**

**clear ip prefix-list**

**neighbor filter-list**

### **5.1.42. neighbor remote-as**

### **Syntax**

To add an entry to the BGP or multiprotocol BGP neighbor table, use the neighbor remote-as command in router configuration mode. To remove an entry from the table, use the no form of this command.

**neighbor** {*ip-address | peer-group-name*} **remote-as** *number*

**no neighbor** {*ip-address | peer-group-name*} **remote-as** *number*

### **Parameter**

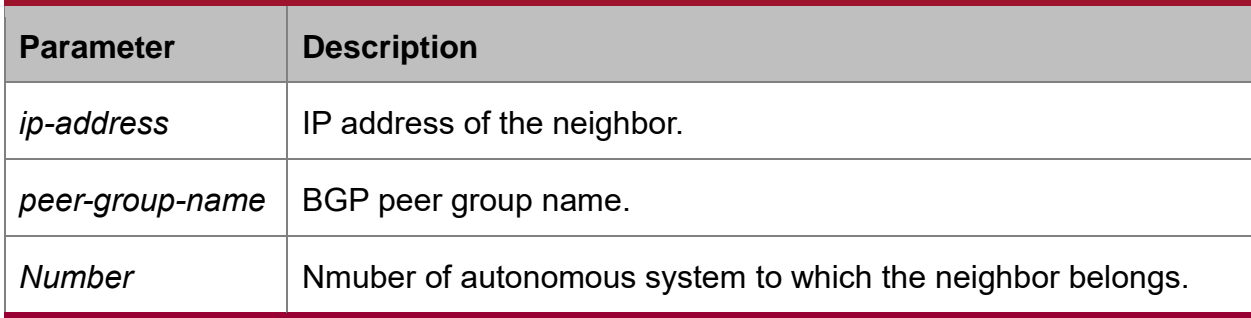

# **Default value**

none

**Command mode**

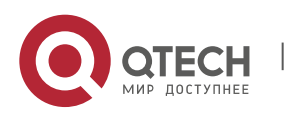

### BGP configuration mode

#### **Usage guidelines**

Specifying a neighbor with an autonomous system number that matches the autonomous system number specified in the router bgp global configuration command identifies the neighbor as internal to the local autonomous system. Otherwise, the neighbor is considered external. If you specify a BGP peer group by using the peer-group-name argument, all the members of the peer group will inherit the characteristic configured with this command.

#### **Example**

The following example assigns a BGP router to autonomous system 109, and two networks are listed as originating in the autonomous system. Then the addresses of three remote routers (and their autonomous systems) are listed. The router being configured will share information about networks 131.108.0.0 and 192.31.7.0 with the neighbor routers.

router bgp 109

network 131.108.0.0

network 192.31.7.0

neighbor 131.108.200.1 remote-as 167

neighbor 131.108.234.2 remote-as 109

neighbor 150.136.64.19 remote-as 99

### **Related commands**

### **neighbor peer-group (creating)**

### **5.1.43. neighbor remove-private-AS**

#### **Syntax**

To remove private aspath when informing the route to ebgp neighbor, run the following command. To return to the default setting, use the no form of this command.

**neighbor** {*ip-address | X:X::X:X | peer-group-name*} **remove-private-AS**

**no neighbor** {*ip-address | X:X::X:X | peer-group-name*} **remove-private-AS**

#### **Parameter**

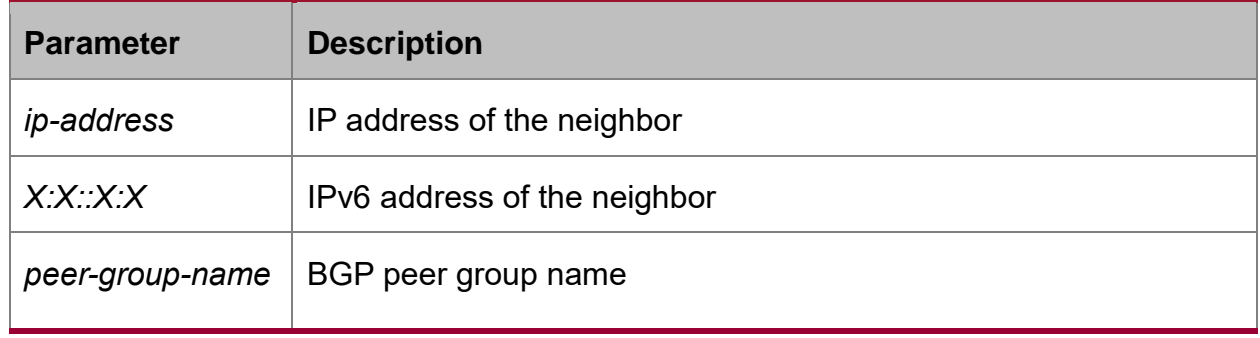

# **Default value**

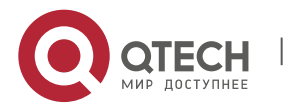

None

# **Command mode**

BGP configuration mode

# **Usage guidelines**

None

# **Example**

In the following example, the local autonomous system is 100, the neighbor is 10.1.1.1、20.1.1.1, the autonomous system is 64512, 200. The command is used to delete private aspath attribute when informing 10.1.1.1 learned route to ebgp neighbor 20.1.1.1.

router bgp 100

neighbor 10.1.1.1 remote-as 64512

neighbor 20.1.1.1 remote-as 200

neighbor 20.1.1.1 remove-private-AS

# **Related command**

# **neighbor remote-as**

# **5.1.44. neighbor route-map**

### **Syntax**

To apply a route map to incoming or outgoing routes, use the neighbor route-map command in address family or router configuration mode. To remove a route map, use the no form of this command.

**neighbor** {*ip-address | peer-group-name*} **route-map** *map-name* {*in | out*}

**no neighbor** {*ip-address | peer-group-name*} **route-map** *map-name* {*in | out*}

### **Parameter**

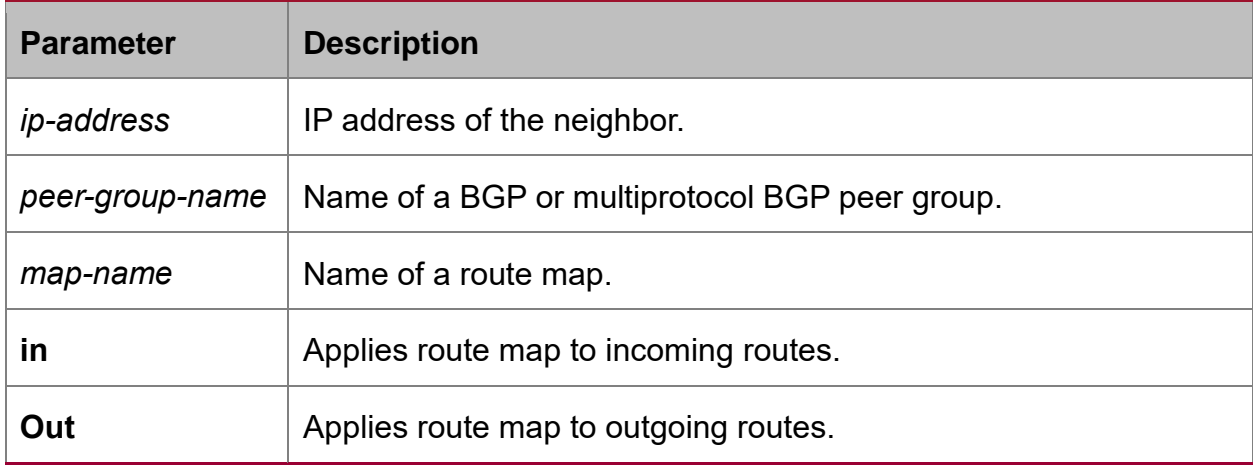

# **Default value**

none

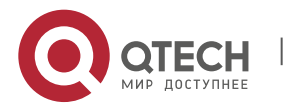

# **Command mode**

BGP configuration mode

#### **Usage guidelines**

It is only based on neighbor to filter routes using distribute-list, prefix-list and as-pathlist, while it is not only based on neighbor to filter routes but also based on neighbor to modify the attribute of routes to realize a more flexible routing strategy.

Different routes have different attributes. The route-map can modify attributes of different kinds of routes. If an outbound route map is specified, it is proper behavior to only advertise routes that match at least one section of the route map. The rules which is valid to BGP route are as follows: match aspath-list, match community-list, match ip address, match ip nexthop, match ip prefix-list, match metric, match tag, set aggregator, set as-path, set atomic-aggregate, set community, set communityadditive, set ip nexthop, set local-preference, set metric, set origin, set tag, set weight.

If configured with a non-existent route-map, then all routes is allowed to receive as a result without any modification.

If you specify a BGP or multiprotocol BGP peer group by using the peer-group-name argument, all the members of the peer group will inherit the characteristic configured with this command. Specifying the command for a neighbor overrides the inbound policy that is inherited from the peer group.

#### **Example**

The following router configuration mode example applies a route map named internalmap to a BGP incoming route from 198.92.70.24:

router bap 5

neighbor 198.92.70.24 route-map internal-map in

route-map internal-map

match as-path abc

set local-preference 100

#### **Related commands**

**neighbor peer-group (creating)**

**route-map 1**

### **5.1.45. neighbor route-reflector-client**

### **Syntax**

To configure the router as a BGP route reflector and configure the specified neighbor as its client, use the neighbor route-reflector-client command in address family or router configuration mode. To indicate that the neighbor is not a client, use the no form of this command.

**neighbor** *ip-address* **route-reflector-client**

**no neighbor** *ip-address* **route-reflector-client**

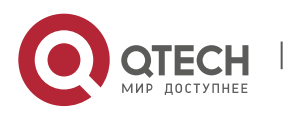

# **Parameter**

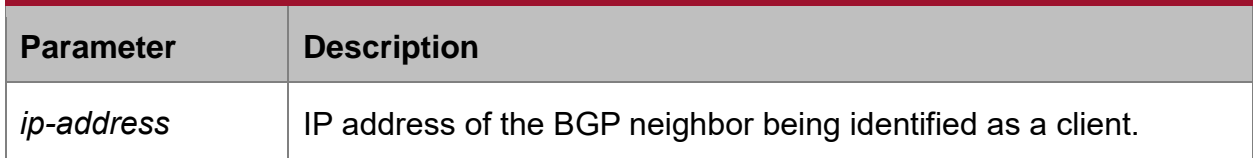

### **Default value**

There is no route reflector in the autonomous system.

# **Command mode**

BGP configuration mode

### **Usage guidelines**

By default, all internal BGP (iBGP) speakers in an autonomous system must be fully meshed, and neighbors do not readvertise iBGP learned routes to neighbors, thus preventing a routing information loop. When all the clients are disabled, the local router is no longer a route reflector.

If you use route reflectors, all iBGP speakers need not be fully meshed. In the route reflector model, an Interior BGP peer is configured to be a route reflector responsible for passing iBGP learned routes to iBGP neighbors. This scheme eliminates the need for each router to talk to every other router.

Use the neighbor route-reflector-client command to configure the local router as the route reflector and the specified neighbor as one of its clients. All the neighbors configured with this command will be members of the client group and the remaining iBGP peers will be members of the nonclient group for the local route reflector.

The bgp client-to-client reflection command controls client-to-client reflection.

### **Example**

In the following router configuration mode example, the local router is a route reflector. It passes learned iBGP routes to the neighbor at 198.92.70.24.

router bgp 5

neighbor 198.92.70.24 route-reflector-client

### **Related commands**

**bgp cluster-id**

**show ip bgp**

### **5.1.46. neighbor route-refresh**

### **Syntax**

To allow neighbor to use route refresh function, use the neighbor route-refresh command. Use the no form of this command to disable route refresh function.

### **neighbor** *ip-address* **route-refresh**

**no neighbor** *ip-address* **route-refresh**

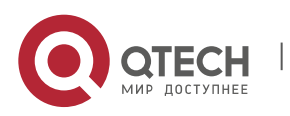

# **Parameter**

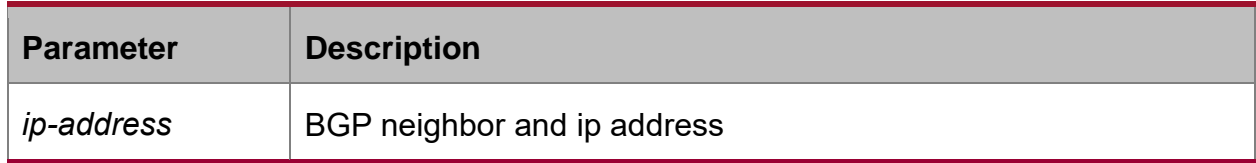

# **Default value**

Disabled

# **Command mode**

BGP configuration mode

# **Usage guidelines**

By default, BGP route exchange for only once when the connection is established, then only exchanging changed routes afterwards. If the routing strategy configuration is modified, it will not become effective immediately. Generally, there are two methods:

- Reset BGP connection
- Use soft-reconfiguration function

The first method is relatively slow, and the routes vary greatly. The second method needs too much storage space and occupies more CPU time. These two methods are not good method, and therefore a new method arises, that is, the route refresh.

The route refresh is a negotiation option based on BGP connection, aiming to send the route refresh request packet to ask neighbor to re-send all update packets to oneself, which do not need to reset BGP connection and also do not need to store a great amount of routes. This a a more ideal solution at the moment.

# **Example**

The following example allows neighbor at address 198.92.70.24 to use route refresh function:

router bgp 5

neighbor 198.92.70.24 route-refresh

# **Related commands**

**show ip bgp neighbors**

# **5.1.47. neighbor send-community**

### **Syntax**

To specify that a community attribute should be sent to a BGP neighbor, use the neighbor send-community command in address family or router configuration mode. To remove the entry, use the no form of this command.

# **neighbor** {*ip-address | peer-group-name*} **send-community**

**no neighbor** {*ip-address | peer-group-name*} **send-community**

### **Parameter**

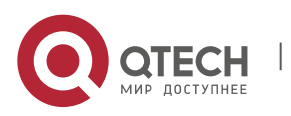

Routing Configuration Commands

CHAPTER 5. BGP Configuration Commands 175

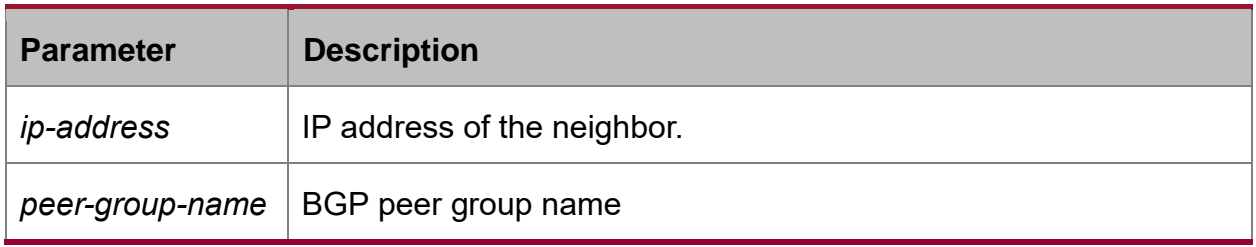

### **Default value**

The communities attribute can be sent to the neighbor.

# **Command mode**

BGP configuration mode

# **Usage guidelines**

The route's group attribute of routes can be configured via the set community command of route-map or via neighbor's routing inform.

Use the show ip bgp neighbors command to see whether allows to send group attribute to neigh or not.

If you specify a BGP peer group by using the peer-group-name argument, all the members of the peer group will inherit the characteristic configured with this command.

### **Example**

In the following router configuration mode example, the router belongs to autonomous system 109 and is not permitted to send the communities attribute to its neighbor at IP address 198.92.70.23:

router bap 109

no neighbor 198.92.70.23 send-community

# **Related commands**

**match community-list 4**

**neighbor peer-group (creating)**

**set community 15**

**set community-additive 17**

# **5.1.48. neighbor send-label**

### **Syntax**

To activate neighbor or peer group NLRI with tag, run the following command. To return to the default setting, use the no form of this command.

**neighbor** {*ip-address | X:X::X:X | peer-group-name* } **send-label**

**no neighbor** {*ip-address | X:X::X:X | peer-group-name* }**send-label**

### **Parameter**

**Parameter Description**

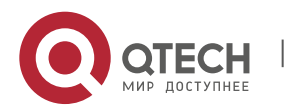

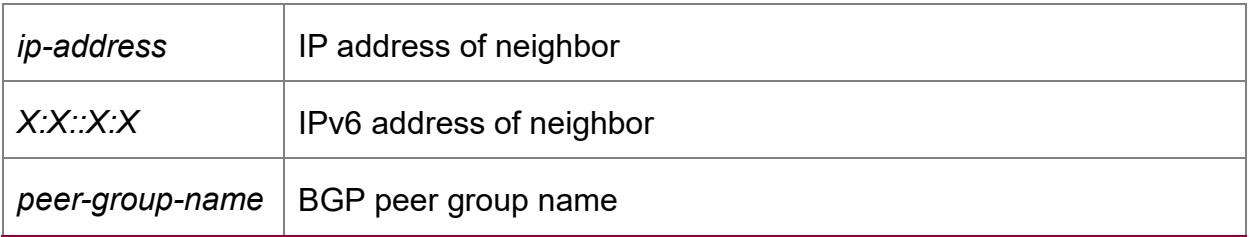

# **Default value**

**None** 

# **Command mode**

BGP configuration mode

# **Usage guidelines**

The command is used to activate **nlri** with **mpls** tag, which is usually applied in crossdomain vpn option solution. The command must be combined with command "routemap", if mpls tag is distributed by the public network.

# **Related command**

**neighbor remote-as**

**neighbor route-map**

**show ip bgp neighbors**

# **5.1.49. neighbor shutdown**

# **Syntax**

To disable a neighbor or peer group, use the neighbor shutdown command in router configuration mode. To reenable the neighbor or peer group, use the no form of this command.

**neighbor** {*ip-address | peer-group-name}* **shutdown**

**no neighbor** {*ip-address | peer-group-name}* **shutdown**

# **Parameter**

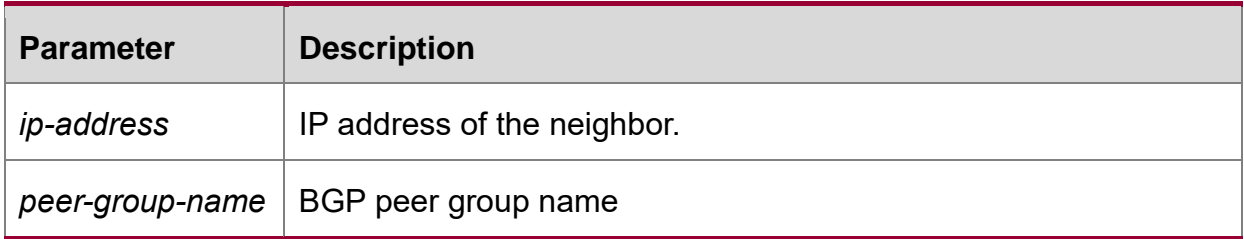

# **Default value**

none

# **Command mode**

BGP configuration mode

# **Usage guidelines**

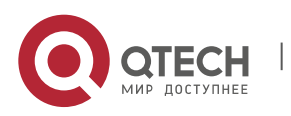

The neighbor shutdown command terminates any active session for the specified neighbor or peer group and removes all associated routing information. In the case of a peer group, a large number of peering sessions could be terminated suddenly. To display a summary of BGP neighbors and peer group connections, use the show ip bgp summary command. Those neighbors with an Idle status and the Admin entry have been disabled by the neighbor shutdown command.

### **Related commands**

### **show ip bgp summary**

# **show ip bgp neighbors**

# **5.1.50. neighbor soft-reconfiguration**

### **Syntax**

To configure the software to start storing updates, use the neighbor softreconfiguration command in router configuration mode. To not store received updates, use the no form of this command.

# **neighbor** {*ip-address | peer-group-name*} **soft-reconfiguration** [**inbound**]

**no neighbor** {*ip-address | peer-group-name*} **soft-reconfiguration** [**inbound**]

### **Parameter**

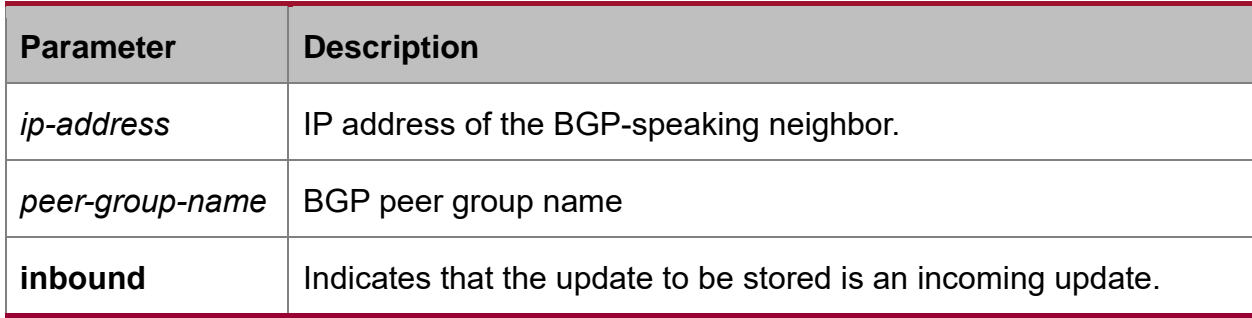

### **Default value**

The incoming update is not stored and the outgoing update is stored.

# **Command mode**

BGP configuration mode

### **Usage guidelines**

Entering this command starts the storage of updates, which is required to do inbound soft reconfiguration. Outbound BGP soft reconfiguration does not require inbound soft reconfiguration to be enabled.

To use soft reconfiguration, or soft reset, without preconfiguration, both BGP peers must support the soft route refresh capability, which is advertised in the open message sent when the peers establish a TCP session. Clearing the BGP session using the neighbor soft-reconfiguration command has a negative effect on network operations and should only be used as a last resort. Routers can use the clear ip bgp {\* | address | peer-group name} in command to clear the BGP session.

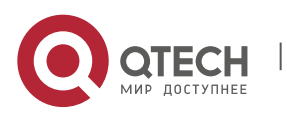

To determine whether a BGP router supports this capability, use the show ip bgp neighbors command. If a router supports the route refresh capability, the following message is displayed:

If you specify a BGP peer group by using the peer-group-name argument, all the members of the peer group will inherit the characteristic configured with this command.

### **Example**

The following example enables inbound soft reconfiguration for the neighbor 131.108.1.1. All the updates received from this neighbor will be stored unmodified, regardless of the inbound policy.

router bgp 100

neighbor 131.108.1.1 remote-as 200

neighbor 131.108.1.1 soft-reconfiguration inbound

# **Related commands**

### **clear ip bgp**

### **neighbor peer-group (creating)**

### **5.1.51. neighbor timers**

#### **Syntax**

To set the timers for a specific BGP peer or peer group, use the neighbor timers command in router configuration mode. To clear the timers for a specific BGP peer or peer group, use the no form of this command.

**neighbor** {*ip-address | peer-group-name}* **timers keepalive** *holdtime*

**no neighbor** {*ip-address | peer-group-name*} **timers keepalive** *holdtime*

### **Parameter**

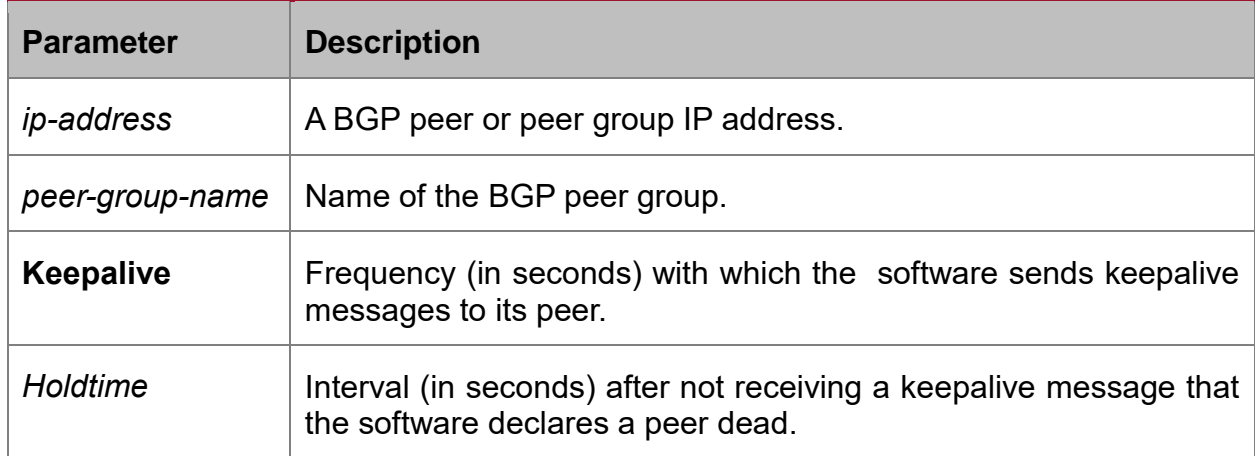

### **Default value**

keepalive: 60 s holdtime: 180 s

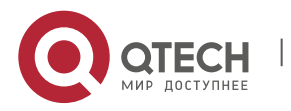

# **Command mode**

BGP configuration mode

#### **Usage guidelines**

Generally, the value of holdtime is three times larger than keepalive. If you configure 0 as the value of keealive and holdtime, then the sending of keepalive packets is disabled, which needs tcp connection manager to inform BGP module for state change.

The timers configured for a specific neighbor or peer group override the timers configured for all BGP neighbors using the timers bgp command.

#### **Example**

The following example changes the keepalive timer to 70 seconds and the hold-time timer to 210 seconds for the BGP peer 192.98.47.10:

router bap 109

neighbor 192.98.47.10 timers 70 210

# **5.1.52. neighbor ttl-security-hop**

To configure TTL hop limit for BGP, run the following command. To return to the default setting, use the no form of this command.

**neighbor** {*ip-address | X:X::X:X | peer-group-name*} **ttl-security-hop** *value*

**no neighbor** {*ip-address | X:X::X:X | peer-group-name*} **ttl-security-hop**

### **Parameter**

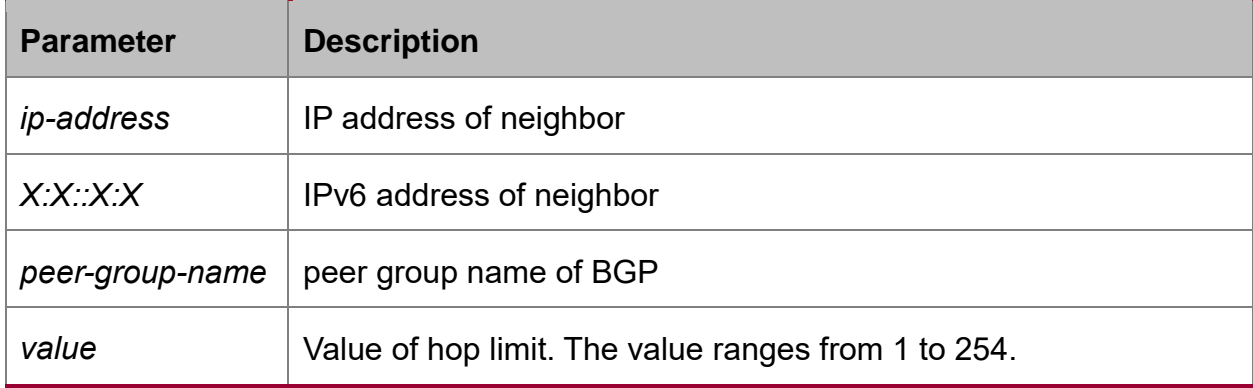

### **Default value**

**None** 

### **Command mode**

BGP configuration mode

### **Usage guidelines**

The command is used to configure the max hop supported by bgp neighbor. The connection exceeds this hop cannot be established.

### **Example**

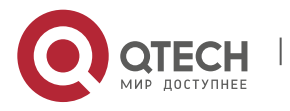

The following example shows how to configure neighbor 10.1.1.2 ttl hop limit to 1:

router bgp 100

neighbor 10.1.1.2 ttl-security-hop 1

# **Related command**

**neighbor peer-group (creating) neighbor remote-as**

# **5.1.53. neighbor update-source**

To have the software allow Border Gateway Protocol (BGP) sessions to use any operational interface for TCP connections, use the neighbor update-source command in router configuration mode. To restore the interface assignment to the closest interface, which is called the best local address, use the no form of this command.

**neighbor** {*ip-address | peer-group-name*} **update-source interface**

**no neighbor** {*ip-address | peer-group-name*} **update-source interface**

### **parameter**

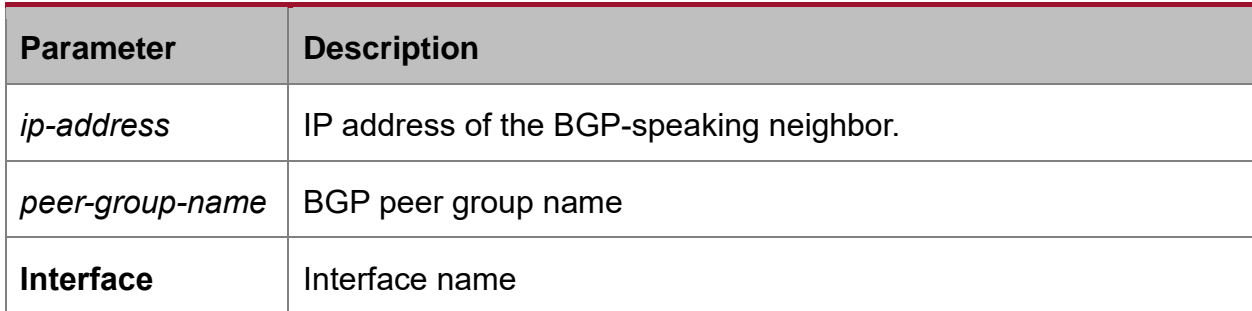

# **Default**

Best local address

# **Command mode**

BGP configuration mode

### **Usage guidelines**

By default, the ip module decides the local ip address of TCP connection when BGP establishes the connection. IP module decides interface depending on routes, and then binds the main ip address of this interface as the local address of TCP. Use the update-source command can bind the main ip address of the local specified interface during the establishment of TCP connection.

It is generally specified to use loopback interface, for the loopback interface 's protocol state is always up. And so this keeps the stability of BGP session and avoids route fluctuation.

If you specify a BGP peer group by using the peer-group-name argument, all the members of the peer group will inherit the characteristic configured with this command.

### **Example**

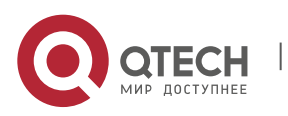
The following example sources BGP TCP connections for the specified neighbor with the IP address of the loopback interface:

router bgp 110

network 160.89.0.0

neighbor 160.89.2.3 remote-as 110

neighbor 160.89.2.3 update-source Loopback0

### **Related commands**

## **neighbor peer-group (creating)**

## **5.1.54. neighbor weight**

#### **Syntax**

To assign a weight to a neighbor connection, use the neighbor weight command in address family or router configuration mode. To remove a weight assignment, use the no form of this command.

**neighbor** {*ip-address | peer-group-name*} **weight** *weight*

**no neighbor** {*ip-address | peer-group-name*} **weight** *weight*

## **Parameter**

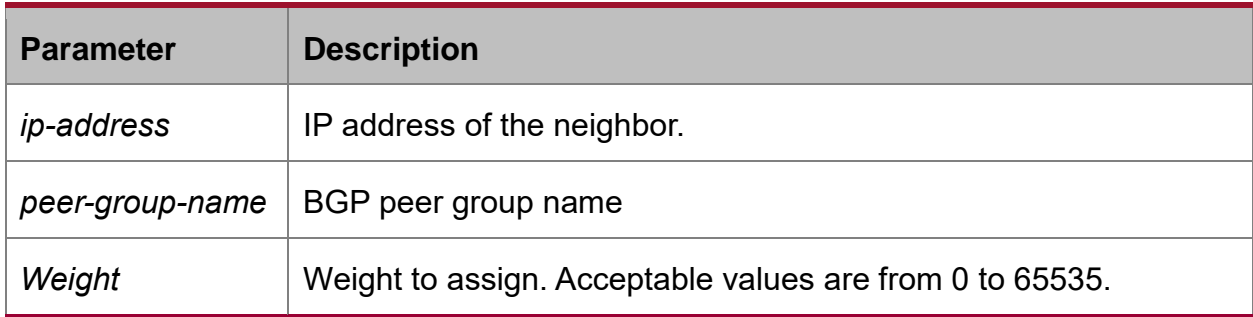

#### **Default value**

Routes learned through another BGP peer have a default weight of 0 and routes sourced by the local router have a default weight of 32768.

## **Command mode**

BGP configuration mode

#### **Usage guidelines**

BGP routing metric is the important standard to choose routes. The default metric of all routes that learned from neighbors is 0. Use this command to set metric for routes that learned from neighbor.

If you specify a BGP peer group by using the peer-group-name argument, all the members of the peer group will inherit the characteristic configured with this command.

#### **Example**

The following router configuration mode example sets the weight of all routes learned via 151.23.12.1 to 50:

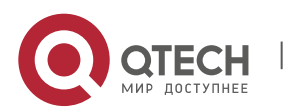

router bgp 109 neighbor 151.23.12.1 weight 50

#### **Related commands**

**neighbor peer-group (creating) set weight 23**

# **5.1.55. network (BGP)**

#### **Syntax**

To specify the networks to be advertised by the Border Gateway Protocol (BGP), use the network command. To remove an entry from the routing table, use the no form of this command.

#### **network A.B.C.D/n route-map** *map-name* **backdoor**

#### **no network A.B.C.D/n route-map** *map-name* **backdoor**

#### **Parameter**

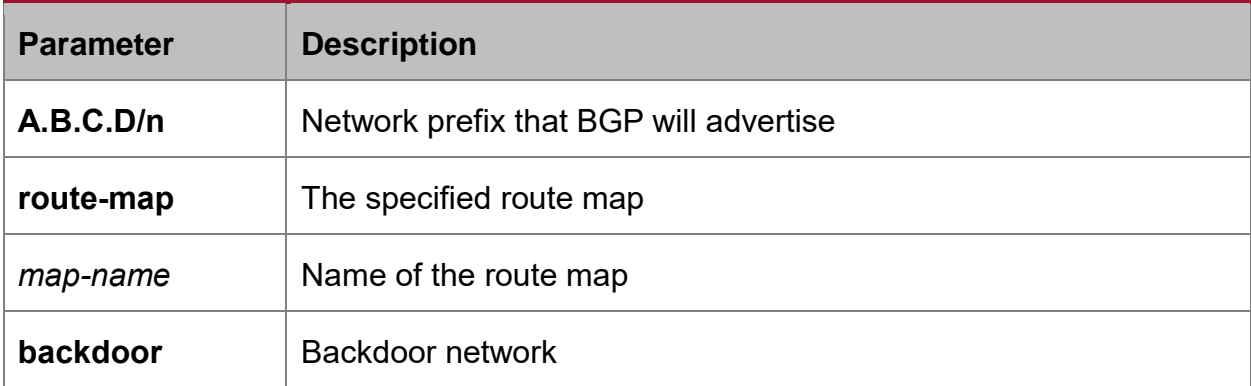

#### **Default value**

No networks are specified.

#### **Command mode**

BGP configuration mode

#### **Usage guidelines**

There are three ways to specify the networks to be included by the BGP:

- Via the redistribute command to include routes dynamically
- Via the network command to include routes statically
- Via the aggregate command to include routes

All routes generated by these three methods are regarded as the local routes which can be informed to other peers but not to be included by local IP routing table.

A totally same route in the main routing table of IP is the basis for the network configured with the network command to become effective.

A more precise or totally same route in the local BTP routing table is the basis for the network to become effective that configured with the aggretgate-address command.

The length of mask code is generated in term of standard network type if not specified

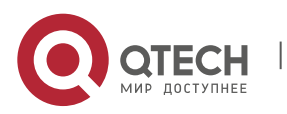

Use the route-map to configure route's attribute.

The backdoor network is used to modify route distance rather than to generate routes. It changes route's default distance that learned from the neighbor to the local route's distance. The default value is 200.

The maximum number of network commands you can use is determined by the resources of the router, such as the configured NVRAM or RAM.

BGP and multiprotocol BGP networks can be learned from connected routes, from dynamic routing, and from static route sources.

### **Example**

The following example sets up network 131.108.0.0/8 to be included in the BGP updates:

router bgp 120

network 131.108.0.0/8

#### **Related commands**

#### **redistribute (BGP)**

#### **aggregate-address**

### **5.1.56. redistribute(BGP)**

#### **Syntax**

To redistribute a route process to Border Gateway Protocol (BGP), use the redistribute command. To remove the redistribute command from the configuration file, use the no form of this command.

**redistribute protocol** [*process-id*] [route-map *map-name*]

**no redistribute protocol** [*process-id*] [route-map *map-name*]

#### **Parameter**

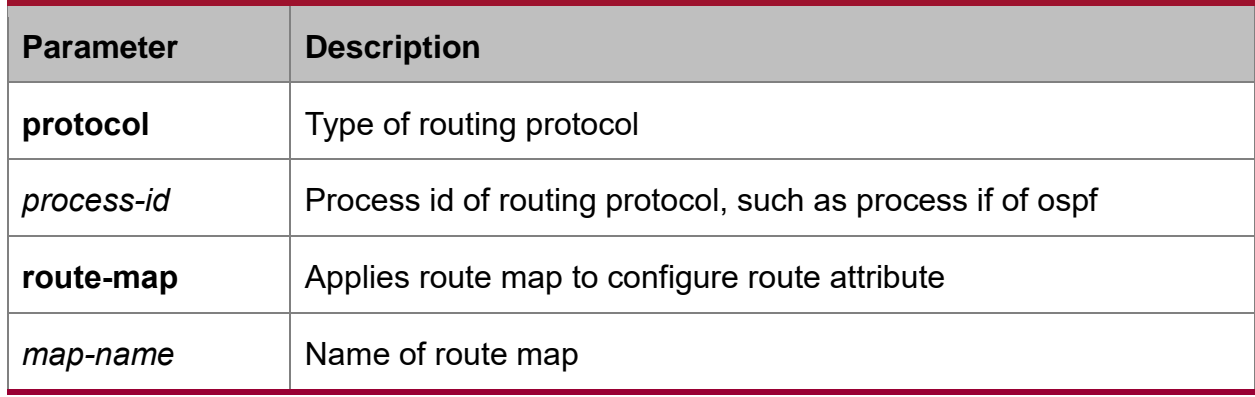

#### **Default value**

Disabled

## **Command mode**

BGP configuration mode

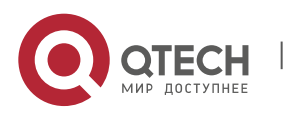

## **Usage guidelines**

There are three ways to specify the networks to be included by the BGP:

- Via the redistribute command to include routes dynamically
- Via the network command to include routes statically
- Via the aggregate command to include routes

All routes generated by these three methods are regarded as the local routes which can be informed to other peers but not to be included by local IP routing table.

Use redistribute command to include routes dynamically to BGP. The change of route source will be reflected to BGP automatically. The automatically-included routes will be informed to other neighbors. The configuration of the redistribute command will recheck the specified type of routes in the routing table. The outer routes in OSPF will not be included to BGP.

Use the route-map to configure route's attribute.

#### **Example**

The following example configures routes from OSPF process 23 to be redistributed into BGP:

router bgp 109

redistribute ospf 23

**related commands**

**route-map 1**

### **5.1.57. router bgp**

#### **Syntax**

To configure the BGP routing process, use the router bgp command in global configuration mode. To remove a routing process, use the no form of this command.

**router bgp** *as-number*

**no router bgp** *as-number*

#### **Parameter**

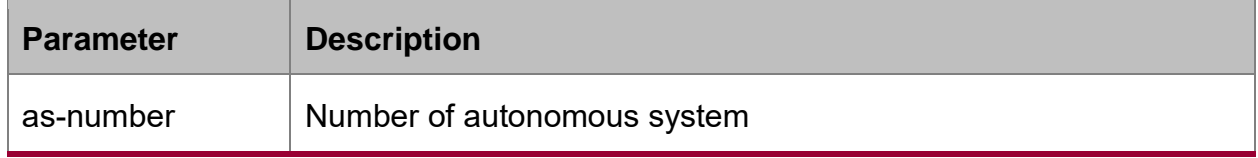

#### **Default value**

No BGP routing process is enabled by default.

#### **Command mode**

global configuration mode

#### **Usage guidelines**

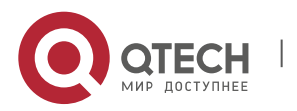

The system allows to configure one BGP process at most. The BGP task is established in the process of system initialization, and it is activated when the BGP process is started up. The BGP task only receives information from command module without configuring the BGP process. It is not related to routing module or any other module and will not response other information. The related show and clear command are all invalid.

Use no router bgp command to delete BGP process, and at the same time other configuration related to BGP will also be deleted, such as neighbors and so on. The BGP route in routing table is also be deleted.

To configure BGP process using the show running and show ip bgp summary command to check.

#### **Example**

The following example configures a BGP process for autonomous system 200:

router bap 200

#### **Related commands**

#### **neighbor remote-as**

#### **5.1.58. show ip bgp**

#### **Syntax**

To display entries in the Border Gateway Protocol (BGP) routing table, use the show ip bgp command in user EXEC or privileged EXEC mode.

## **show ip bgp** [**network**]

#### **Parameter**

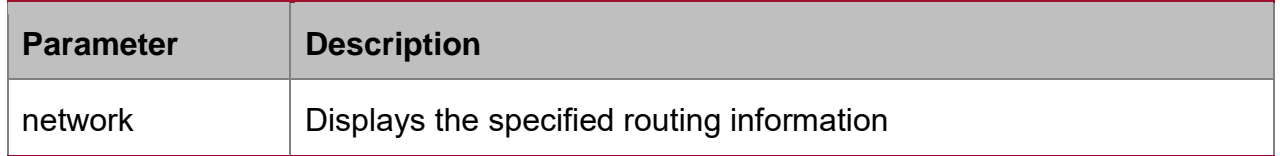

### **Command mode**

EXEC

#### **Usage guidelines**

The show ip bgp command is used to display the contents of the BGP routing table. The output can be filtered to display entries for a specific prefix, prefix length, and prefixes injected through a prefix list, route map, or conditional advertisement.

#### **Example**

The following is a group of BGP displaying information. The former two lines display some marked information.

Status code indicates the status of the table entry. The status is displayed at the beginning of each line in the table. S indicates the table entry is suppressed, which is the invalid route and will not be chosen. D indicates the table entry is dampened,

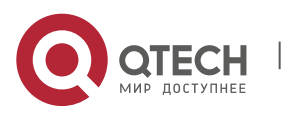

which is the invalid route. H indicates the table entry history, which is not a ture route and is the invalid route. "\* "indicates the table entry is valid, which can be chosen as the best route." > "indiates the table entry is the best entry to use for that network. "I" indicates the table entry was learned via an internal BGP (iBGP) session.

Origin codes indicates the origin of the entry. I is the entry originated from an Interior Gateway Protocol (IGP). E is the entry originated from an Exterior Gateway Protocol (EGP). ? is the origin of the path is not clear. Usually, this is a router that is redistributed into BGP from an IGP.

IP address of the next system that is used when forwarding a packet to the destination network. An entry of 0.0.0.0 indicates that the router has some non-BGP routes to this network. Local preference value as set with the set local-preference route-map configuration command. The default value is 100. Weight of the route as set via autonomous system filters. Autonomous system paths to the destination network. There can be one entry in this field for each autonomous system in the path.

The last line displays number of routes, including all valid and invalid routes.

B3710\_118#show ip bgp

Status codes: s suppressed, d damped, h history, \* valid, > best, i internal

Origin codes: i - IGP, e - EGP, ? - incomplete

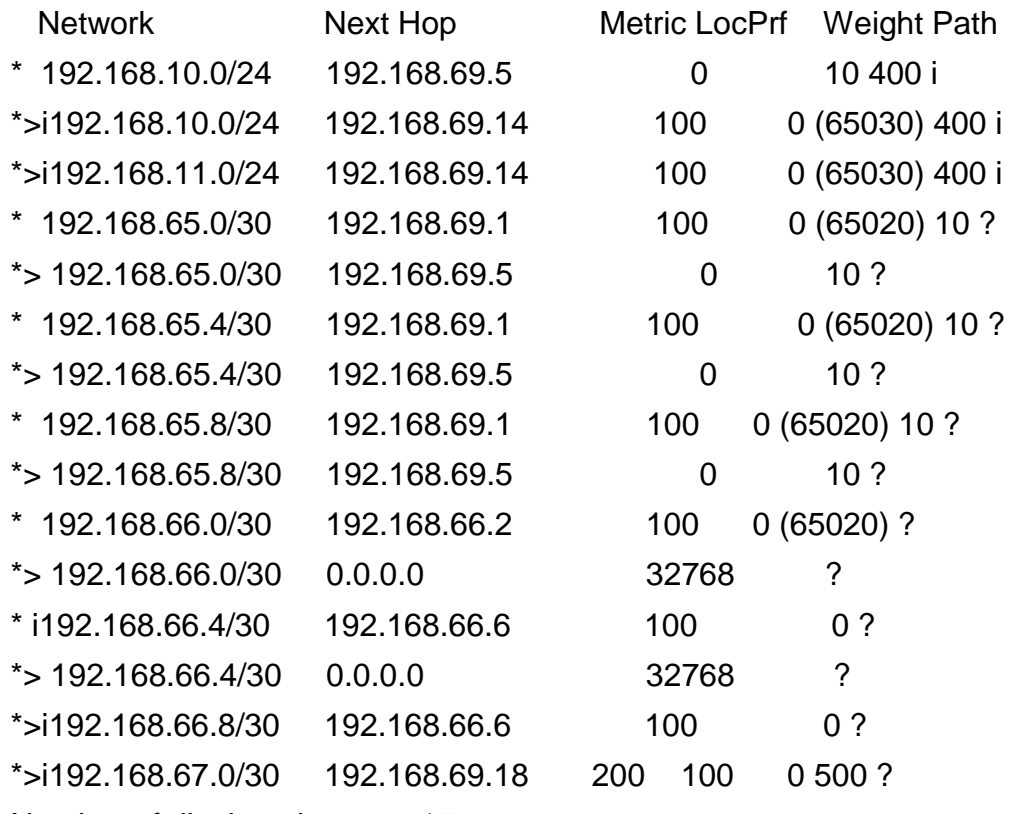

Number of displayed routes: 15

## **Related commands**

**show ip bgp community**

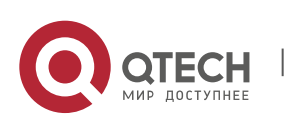

**show ip bgp neighbors show ip bgp paths show ip bgp prefix-list show ip bgp regexp**

**show ip bgp summary**

## **5.1.59. show ip bgp community**

### **Syntax**

To display routes that belong to specified BGP communities, use the show ip bgp community command in EXEC mode.

### **show ip bgp community**

### **Parameter**

none

### **Command mode**

exec

### **Usage guidelines**

This command is used to display statistics information of BGP communities attribute structure in the system.

## **Related commands**

**show ip bgp**

**show ip bgp neighbors**

**show ip bgp paths**

**show ip bgp prefix-list**

**show ip bgp regexp**

**show ip bgp summary**

## **5.1.60. show ip bgp ipv6 unicast**

## **Syntax**

To show the entry in ipv6 BGP routing table, run the following command.

## **show ip bgp ipv6 unicast**[**network**]

### **Parameter**

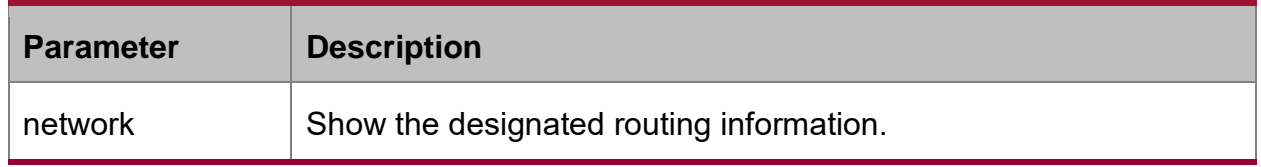

## **Command mode**

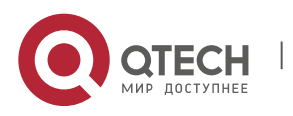

#### Exec

### **Usage guidelines**

The whole ipv6 BGP routing table is shown if the network is not designated. Details of the network is only shown if the network is designated.

### **Example**

The following is display information of a group of BGP. The front two rows show some tag information.

Status code describes definition of the tag in front of the route. S represents suppression, which indicates the route is suppressed by the aggregation configuration and is an invalid route which will not be selected; d represents attenuation, which indicates the route is suppressed by the fluctuation and is an invalid route; h represents the historic route, which represents the route is saved as of the attenuation control and there is no a real route but only an invalid route. \* represents a valid route, which indicates the route is valid and can be selected as the best route; > represents the best route, which indicates the best route slected from the valid routes; I represents the inner route, which indicates the route is from IBGP neighbor, which does not include routes from the sub-autonomous system of the autonomous league.

Origin codes describes the Origin of the route, i means IGP, e means EGP, ? means indefinite.

The command shows the attributes including the status, destination addres, gateway address, Metric(MED), Local-preference, Weight and AS Path of every route. The gateway address of the local route is 0.0.0.0. Metric is not shown if it is not configured with a definite setting. Local-preference for IBGP route is 100 by default; it includes the default value even if it is not shown or it is shown with the set value. Weight is 32768 or the set value; if it is not configured, it is 0. AS Path domain shows the attribute of AS Path, including AS list an Origin attribute. In the brackets is AS-set or sub-autonomous system of the autonomous system league.

The last row shows the number of routes shown altogether, including valid and invalid routes.

#### **Related command**

#### **5.1.61. show ip bgp neighbors**

#### **Syntax**

To display information about Border Gateway Protocol (BGP) and TCP connections to neighbors, use the show ip bgp neighbors command.

## **show ip bgp neighbors** [*ip-address*] [**received-routes | routes** | **advertised-routes**]

#### **Parameter**

**Parameter Description**

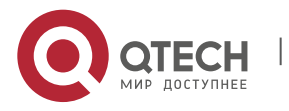

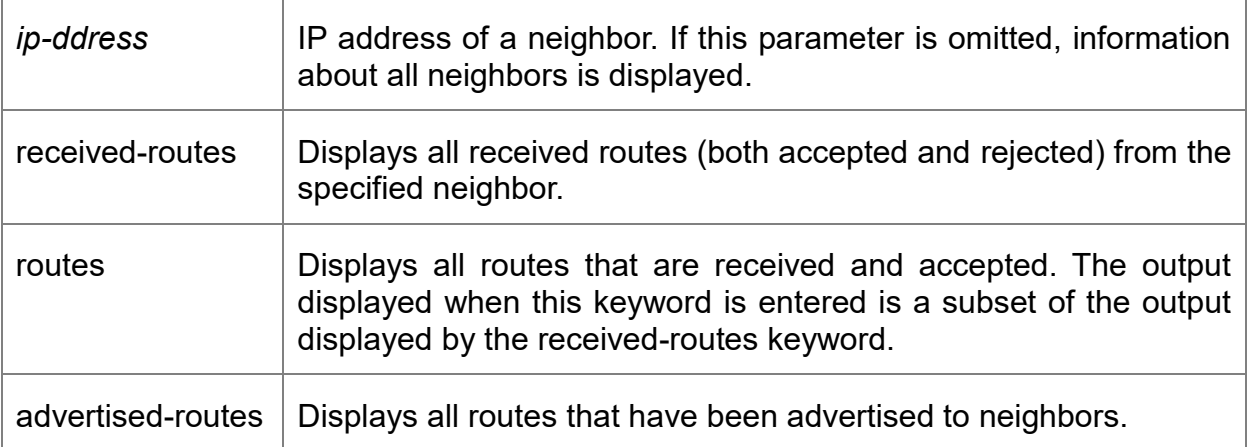

## **Command mode**

EXEC

## **Usage guidelines**

Use the show ip bgp neighbors command to display BGP and TCP connection information for neighbor sessions. For BGP, this includes detailed neighbor attribute, capability, path, and prefix information. For TCP, this includes statistics related to BGP neighbor session establishment and maintenance.

Prefix activity is displayed based on the number of prefixes that are advertised and withdrawn. Policy denials display the number of routes that were advertised but then ignored based on the function or attribute that is displayed in the output.

## **Related commands**

**show ip bgp**

**show ip bgp community**

**show ip bgp paths**

**show ip bgp prefix-list**

**show ip bgp regexp**

**show ip bgp summary**

## **5.1.62. show ip bgp paths**

## **Syntax**

To display all the BGP paths in the database, use the show ip bgp paths command in EXEC mode.

## **show ip bgp paths**

#### **Parameter**

none

## **Command mode**

EXEC

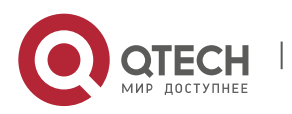

## **Usage guidelines**

This command is used to display statistics information of BGP paths structure.

**Related commands**

**show ip bgp**

**show ip bgp community**

**show ip bgp neighbors**

**show ip bgp prefix-list**

**show ip bgp regexp**

**show ip bgp summary**

## **5.1.63. show ip bgp prefix-list**

### **Syntax**

To display information about a prefix list or prefix list entries, use the show ip prefixlist command.

**show ip bgp prefix-list** {*prefix-list name*}

### **Parameter**

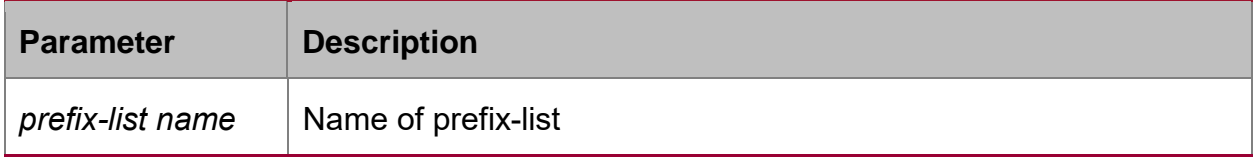

## **Command mode**

EXEC

## **Usage guidelines**

This command specifies prefix-list to filter display of the show ip bgp command. Only the routes matching the prefix-list will be displayed.

#### **Related commands**

**show ip bgp**

**show ip bgp community**

**show ip bgp neighbors**

**show ip bgp prefix-list**

**show ip bgp regexp**

**show ip bgp summary**

**ip prefix-list**

**ip prefix-list description**

**ip prefix-list sequence-number**

**show ip prefix-list**

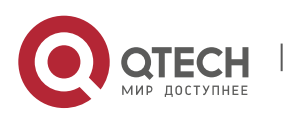

## **clear ip prefix-list**

## **5.1.64. show ip bgp regexp**

#### **Syntax**

To display routes matching the autonomous system path regular expression, use the show ip bgp regexp command in EXEC mode.

#### **show ip bgp regexp regular-expression**

#### **Parameter**

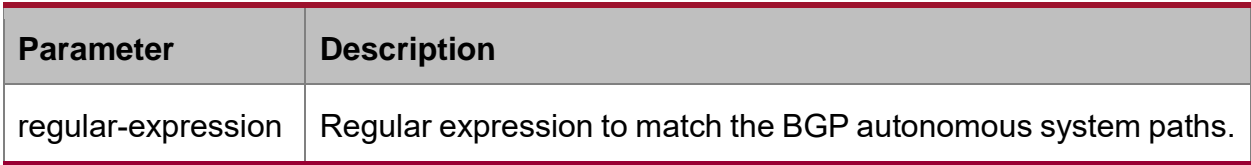

### **Command mode**

**FXFC** 

#### **Usage guidelines**

This command specifies the regular expression to filter the display of the show ip bgp command. Only the routes matching the regular expression will be displayed.

#### **Related commands**

**show ip bgp show ip bgp community show ip bgp neighbors show ip bgp prefix-list show ip bgp regexp show ip bgp summary**

## **5.1.65. show ip bgp summary**

#### **Syntax**

To display the status of all Border Gateway Protocol (BGP) connections, use the show ip bgp summary command.

#### **show ip bgp summary**

#### **Parameter**

This command has no parameters or keywords.

#### **Command mode**

**FXFC** 

## **Usage guidelines**

The show ip bgp summary command is used to display BGP path, prefix, and attribute information for all connections to BGP neighbors.

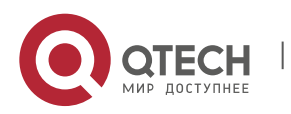

A prefix is an IP address and network mask. It can represent an entire network, a subset of a network, or a single host route. A path is a route to a given destination. By default, BGP will install only a single path for each destination. If multipath routes are configured, BGP will install a path entry for each multipath route, and only one multipath route will be marked as the bestpath.

BGP attribute and cache entries are displayed individually and in combinations that affect the bestpath selection process. The fields for this output are displayed when the related BGP feature is configured or attribute is received. Memory usage is displayed in bytes.

#### **Example**

The following is sample output from the show ip bgp summary command:

router bgp 4

BGP local AS is 4

Router ID is 192.168.20.72

IGP synchronization is enabled

Distance: external 20 internal 200

Neighbor V AS MsgRcvd MsgSent TblVer InQ OutQ Up/Down State/Pref

192.168.20.12 4 5 0 0 0 0 0 never Connect

## **Related commands**

**show ip bgp**

**show ip bgp community**

**show ip bgp neighbors**

**show ip bgp paths**

**show ip bgp prefix-list**

**show ip bgp regexp**

**show ip bgp summary**

## **5.1.66. synchronization**

#### **Syntax**

To enable the synchronization between BGP and your Interior Gateway Protocol (IGP) system, use the synchronization command in address family or router configuration mode. Use the no form of this command to disable this function.

#### **synchronization**

**no synchronization**

#### **Parameter**

none

**Default value**

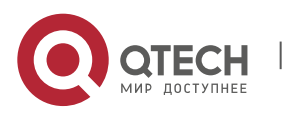

#### enabled

#### **Command mode**

BGP configuration mode

#### **Usage guidelines**

Usually, a BGP speaker does not advertise a route to an external neighbor unless that route is local or exists in the IGP. By default, synchronization between BGP and the IGP is turned off to allow the software to advertise a network route without waiting for route validation from the IGP. This feature allows routers and access servers within an autonomous system to have the route before BGP makes it available to other autonomous systems.

IGP function is enabled by default.

To enable to advertise a network route without waiting for the IGP, use the no form of this command.

#### **Example**

The following example enables router to advertise the route without waiting for IGP synchronization.

router bap 120

no synchronization

#### **Related commands**

#### **router bgp**

#### **5.1.67. table-map**

#### **Syntax**

To modify metric and tag values when the IP routing table is updated with BGP learned routes, use the table-map command in address family or router configuration mode. To disable this function, use the no form of the command.

#### **table-map** <*name*>

**no table-map** <*name*>

#### **Parameter**

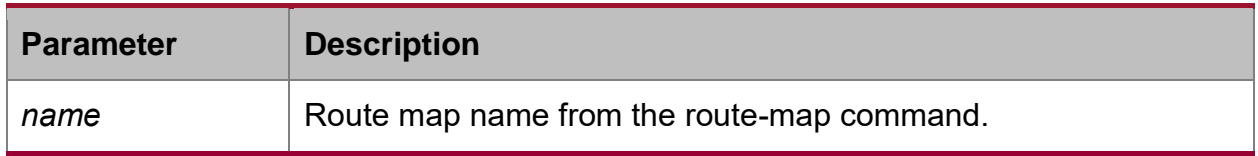

## **Default value**

none

#### **Command mode**

BGP configuration mode

## **Usage guidelines**

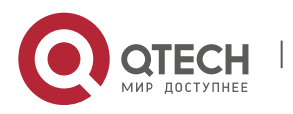

This command adds the route map name defined by the route-map command to the IP routing table. This command is used to set the tag name and the route metric to implement redistribution.

#### **Example**

none

#### **Related commands**

none

### **5.1.68. timers**

#### **Syntax**

To adjust BGP network timers, use the timers bgp command. To reset the BGP timing defaults, use the no form of this command.

**timers bgp** <*keepalive*> <*holdtime*>

**no timers bgp** <*keepalive*> <*holdtime*>

#### **Parameter**

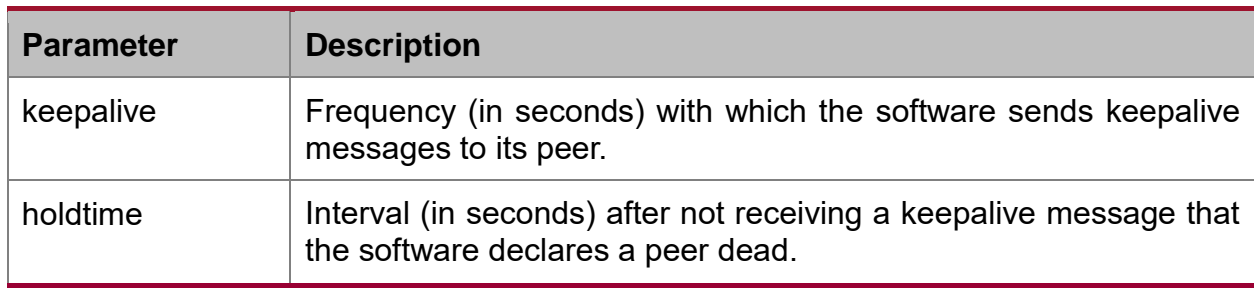

## **Default value**

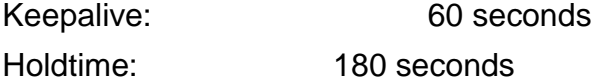

#### **Command mode**

BGP configuration mode

#### **Usage guidelines**

Configure BGP neighbor clock in global configuration mode to modify default clock configuration. The configuration towards neighbor is prior to global configuration.

## **Example**

The following example changes the keepalive timer to 10 seconds and the hold-time timer to 40 seconds:

router bgp 100

timers bap 10 40

#### **Related commands**

neighbor timers

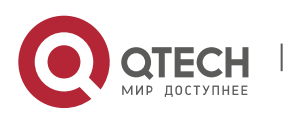

# **CHAPTER 6 PUBLIC ROUTING CONFIGURATION COMMANDS**

## **6.1. Ip aspath-list Configuration Commands**

## **6.1.1. ip as-path access-list**

### **Syntax**

To create the as-path list, run ip as-path access-list <*name*> <deny | permit> *<regexp>*. To cancel the configured as-path list, run no ip as-path access-list <*name*> [deny | permit] [*regexp*].

ip as-path access-list <*name*> <deny | permit> *<regexp>*

no ip as-path access-list <*name*> [deny | permit] [*regexp*]

#### **Parameter**

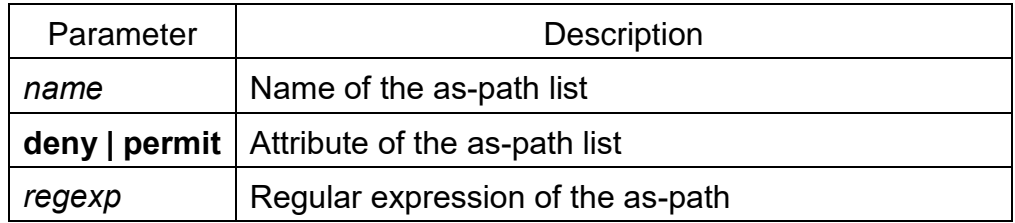

#### **Default value**

All as-path expressions except those having a clear explanation on the **permit**  regulation are declined by default.

#### **Command mode**

Global configuration mode

### **Usage guidelines**

The AS-path list is used to filter the AS-PATH attribute of the BGP route. The AS-PATH attribute of the BGP route is a number sequence which is expressed in form of the character string. The number at the right end is the autonomous system number for the route starting, while the numbers leftwards in turn are the numbers of the autonomous systems which the BGP route passes. For example, character string 22 23 98 means that the BGP route is transmitted from autonomous system 98, passes through autonomous system 23 and autonomous system 22, and finally reaches the local autonomous system.

The AS-path list in the system is identified with the name. The total number of ASpath lists which are allowed to configure in the system is limited by the resource of the system. The same AS-path list can be configured with multiple matchup regulation. The procedure to apply the AS-path list is to check whether the matchup is successful or not according to the configuration order. Once a matchup is found to be successful, the following check-up will be stopped and the nature of the regulation (deny/permit) is then returned. If the matchup of all regulations is not successful, the

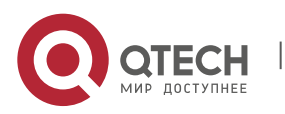

nature of the regulation, **deny**, will be returned. Each regulation is organized according to their configuration order.

The as-path expression is normally the regular expression. The special characters which are always used in the expression are shown in the following table:

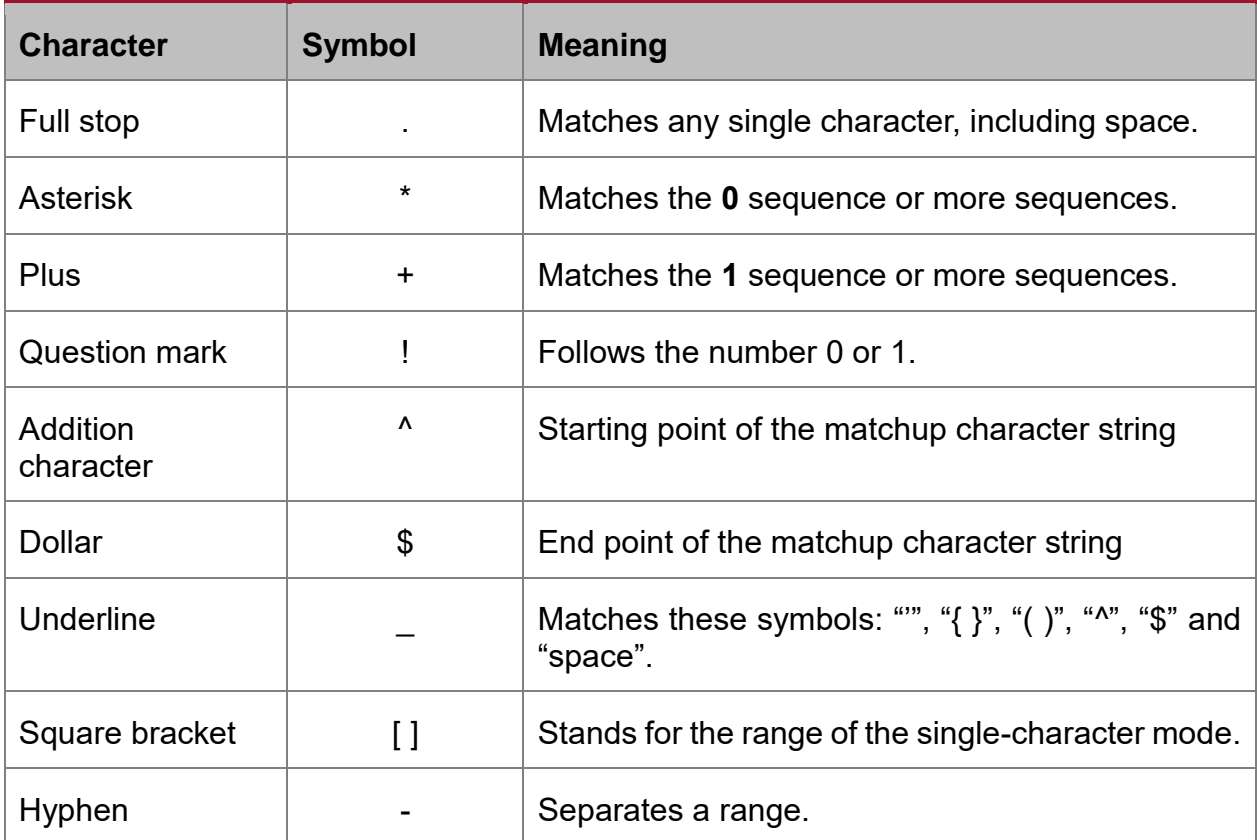

With the aid of the presentation methods of the AS-PATH attribute, the correct usage of the regular expression can help create the powerful AS-path list. The following examples are given:

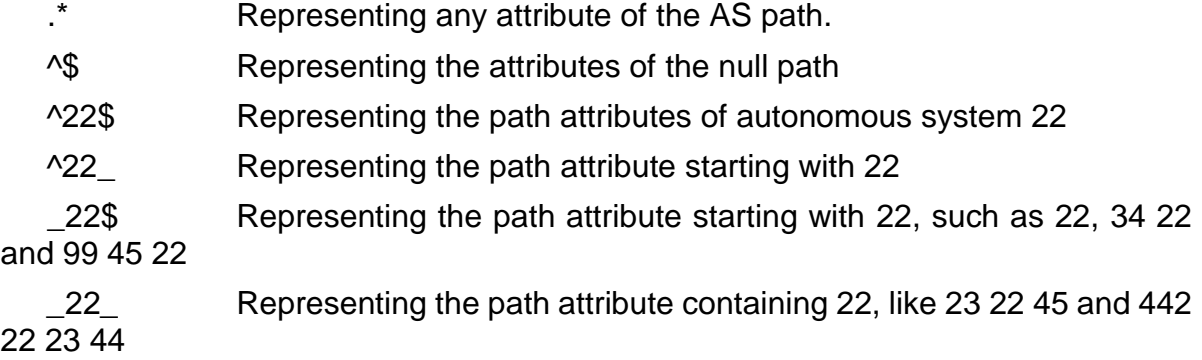

The **as-path list** command can be used together with the **match as-path** command and the **neighbor filter-list** command.

## **Example**

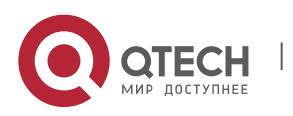

In the following example, the defined **as-path list hell** command permits all path attributes starting with 23 or containing 22:

ip as-path access-list hell permit ^23

ip as-path access-list hell permit \_22\_

Or:

ip as-path access-list guangzhou deny ^300

ip as-path access-list guangzhou deny \_300\_

ip as-path access-list guangzhou permit .\*

The AS-PATH attributes starting with 300 or containing 300 will be declined, while other AS-PATH attributes can pass. If the defined order is different, the results will be totally different. The following AS-PATH attributes can pass.

ip as-path access-list guangzhou permit .\*

ip as-path access-list guangzhou deny ^300

ip as-path access-list guangzhou deny \_300\_

## **Related command**

**match as-path**

**neighbor filter-list**

## **6.1.2. show ip aspath-list**

#### **Syntax**

To display the AS-path list configured in the system, run the following command:

## **show ip as-path-list** <*name*>

## **Parameter**

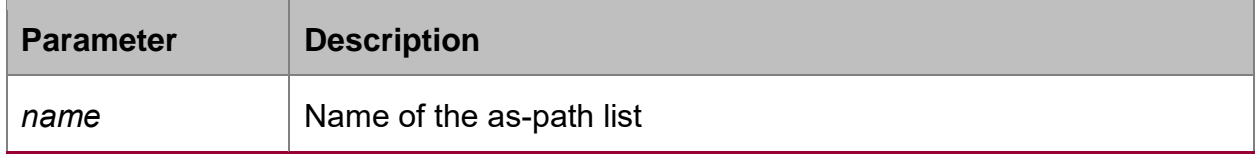

## **Default value**

**None** 

## **Command mode**

**FXFC** 

## **Usage guidelines**

If the name of the as-path list is not designated, all configured as-path lists in the system will be displayed.

#### **Example**

The following example shows that all as-path lists in the system will be displayed:

show ip as-path-list

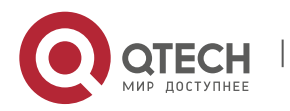

## **Related command**

**ip as-path access-list**

## **6.2. ip community-list Configuration Commands**

## **6.2.1. ip community-list**

## **Syntax**

To create the regulations for the community list of the BGP route, run **ip community list**. To cancel the regulations for the community list, run **no community list**.

**ip community-list** <*name*> <**deny** | **permit**> [**aa:nn** | *1-4294967295* | **local-AS** | **noadvertise** | **no-export** ]

**no ip community-list** <*name*> <**deny** | **permit**> [**aa:nn** | *1-4294967295* | **local-AS** | **noadvertise** | **no-export** ]

#### **Parameter**

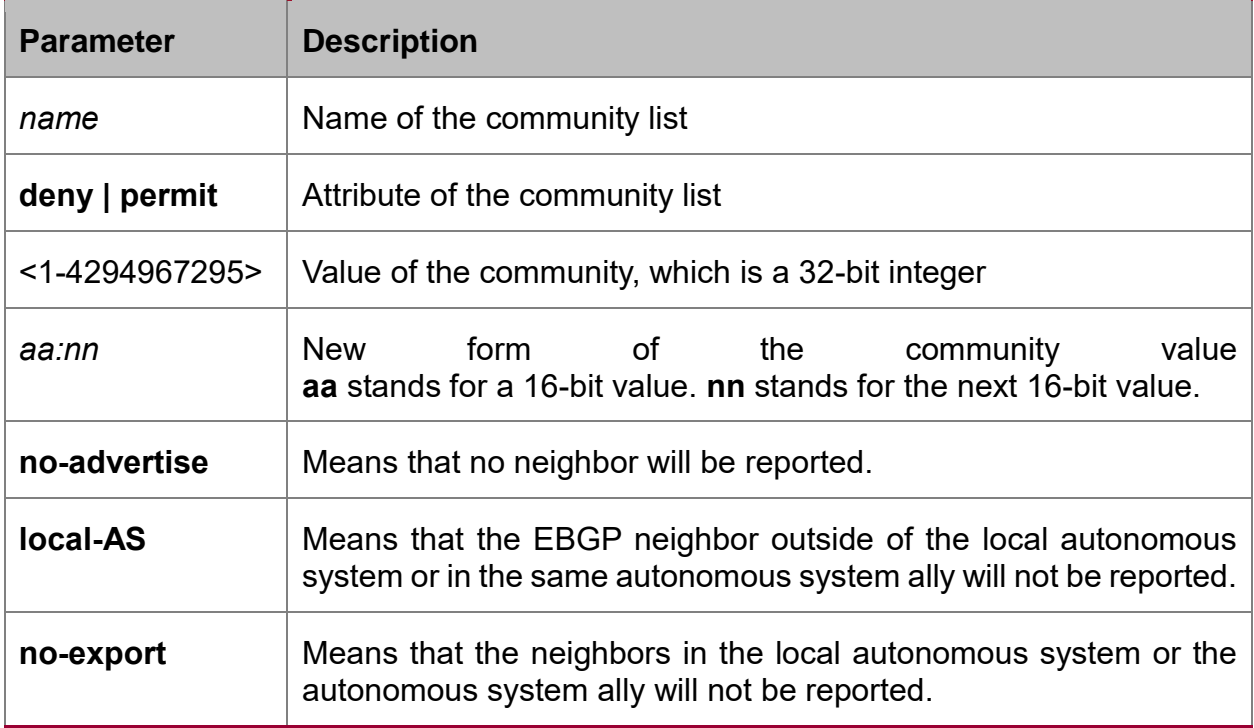

#### **Default value**

All communities except those having a clear explanation on the **permit** regulation are declined by default.

#### **Command mode**

Global configuration mode

#### **Usage guidelines**

The community list is used to filter or set the community attribute of the BGP route. The community attribute is a group number or a community group number. A community

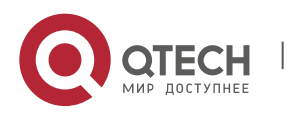

number is a 4-byte value. The community numbers between 0x00000000 and 0x0000FFFF or between 0xFFFF0000 and 0xFFFFFFFF are reserved. These community numbers are globally accepted. The frequently-used community numbers are the following ones:

NO EXPORT (0xFFFFFF01): After the route with this community number is received, the peers outside the autonomous system or autonomous system ally will not be reported.

NO\_ADVERTISE(0xFFFFFF02): After the route with the community number is received, no peers will be reported.

NO\_EXPORT\_SUBCONFED (0xFFFFFF03): It is always called as LOCAL\_AS. After the route with the community number is received, the peers outside the local autonomous system are not reported.

The community list in the system is identified by a name. The total number of the community lists which can be configured in the system is limited by the system's resource. The same community list can be configured with multiple matchup regulations. The procedure to apply the community list is to check whether the matchup is successful or not according to the configuration order. Once a matchup is found to be successful, the following check-up will be stopped and the nature of the regulation (deny/permit) is then returned. If the matchup of all regulations is not successful, the nature of the regulation, **deny**, will be returned. The order to check each regulation is the configuration order.

One community-list regulation has three elements: name, regulation's attribute (deny/permit) and community number sequence. The community number sequence is a set of a group of community numbers. If all community numbers in the community attribute are in the community sequence with designated regulations, the matchup is successful. If not, the matchup fails and the next regulation will be matched.

The **community list** command can be used together with commands **route-map** and **match community**.

## **Example**

In the following example, the community will be declined by the **ip community-list yall** command if the value of the community is 5 or 10; the community will be accepted by the **ip community-list yall** command if the value of the community is 15 or 20.

ip community-list yall deny 5 10 ip community-list yall permit 15 20

**Related command**

**match community-list 4**

## **6.2.2. show ip community-list**

## **Syntax**

To display the community list configured in the system, run the following command: **show ip community-list** <*name*>

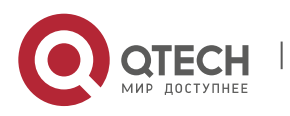

## **Parameter**

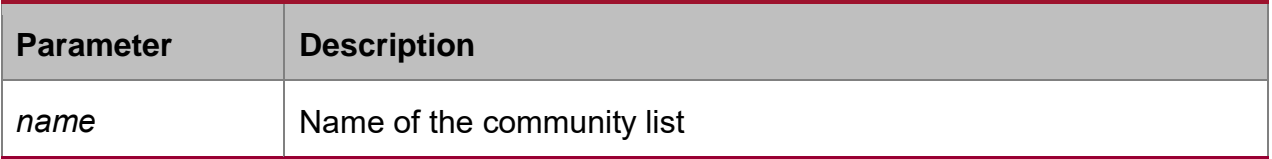

### **Default value**

None

#### **Command mode**

EXEC

#### **Usage guidelines**

If the name of the community list is not designated, all configured community lists in the system will be displayed.

### **Example**

The following example shows that all community lists in the system will be displayed: Show ip community-list

## **Related command**

**ip community-list**

## **6.3. ip prefix-list commands**

## **6.3.1. clear ip prefix-list**

#### **Syntax**

To delete the statistics information about the designated prefix list, run the following command:

## **clear ip prefix-list** [<name> [<*prefix*>]]

#### **Parameter**

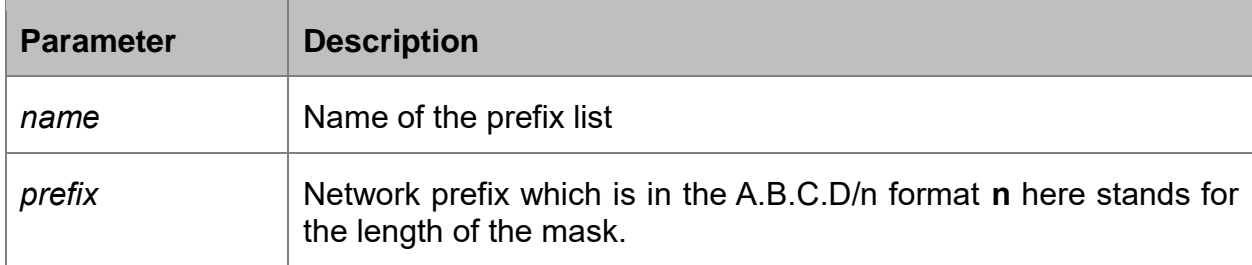

## **Default**

None

#### **Command mode**

EXEC

## **Usage guidelines**

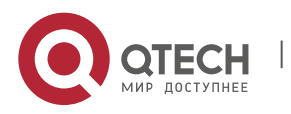

If the prefix is not designated, all statistics information in the prefix list will be canceled.

## **Example**

None

## **Related command**

**ip prefix-list description**

**ip prefix-list sequence-number**

**show ip prefix-list**

**clear ip prefix-list**

## **6.3.2. ip prefix-list**

## **Syntax**

To establish a prefix list or add a prefix-list regulation, run **ip prefix-list <***name***> [<seq>** <*seq\_number>]* <*deny* | permit> <*prefix* | any>  $\lceil$  <*ge*> <*value*>]  $\lceil$  < le> **<***value***>].** To cancel the configuration, run **no prefix-list <***name***> [<seq> <***seq\_number***>] <deny | permit> <prefix | any> [<***ge***> <***value***>] [<le> <***value***>].**

**ip prefix-list <***name***> [<seq> <***seq\_number***>] <deny | permit> <prefix | any> [<***ge***> <***value***>] [<le> <***value***>]**

**no ip prefix-list <***name***> [<seq> <***seq\_number***>] <deny | permit> <prefix | any> [<***ge***> <***value***>] [<le> <***value***>]**

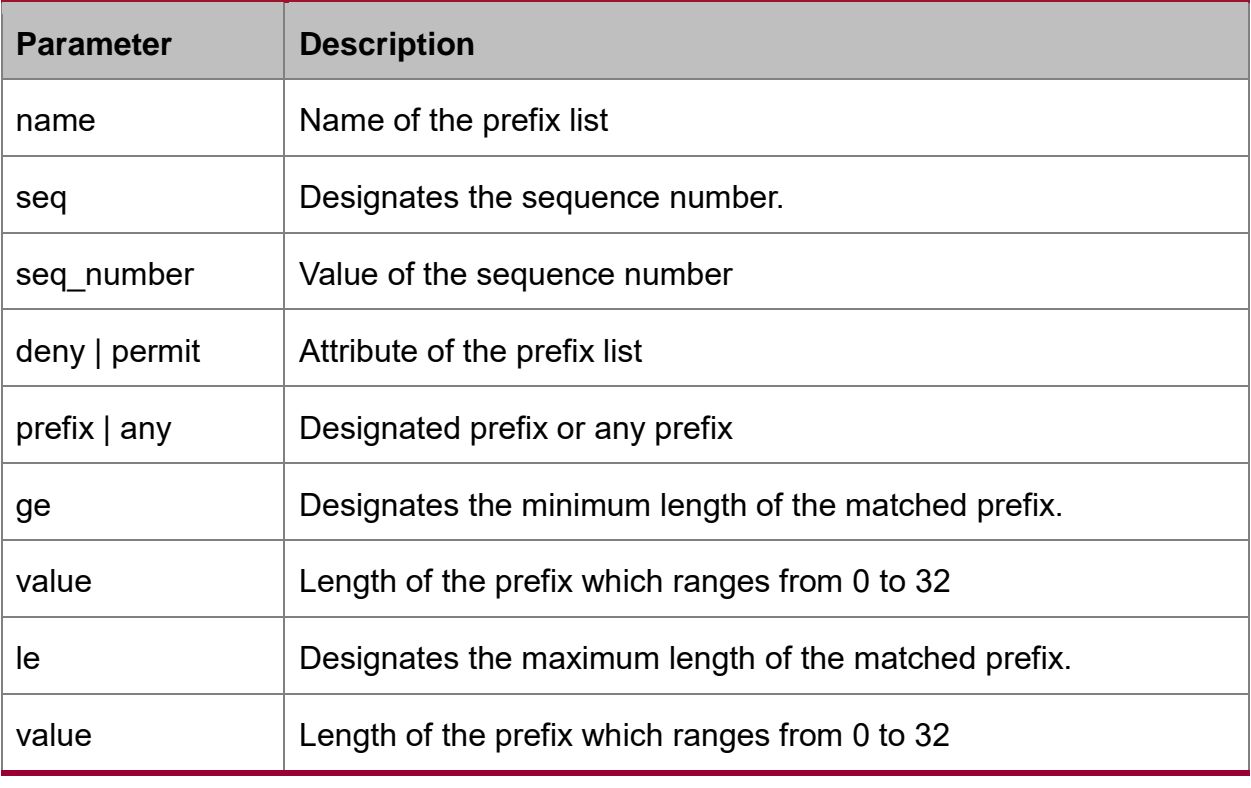

## **Parameter**

## **Default value**

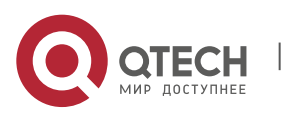

#### None

### **Command mode**

Global configuration mode

#### **Usage guidelines**

The prefix list is a set of regulations for filtrating the network prefix. Each regulation has five elements: sequence, deny/permit, prefix and length (a.b.c.d/n), upper limitation (le y) and bottom limitation (ge x). All regulations are sorted according to the sequence. When the prefix list is applied, the regulation of the smallest sequence is first checked. If the matchup is successful, other regulations stop the matchup operation and the matched regulation's attribute (deny/permit) is returned.

When you check whether a regulation matches a designated network prefix, you should not only check the length of the network prefix but also check whether the network prefixes have the same length in the designated length. For example, to check whether a regulation of a prefix list, **ip prefix-list test seq 5 A.B.C.D/M ge X le Y**, matches the designated network **a.b.c.d/n**, the following procedure will be taken.

Firstly, check whether the mask length of the network (n) meets the requirement of the expression: X <= n <= Y (if **ge X** is not designated, the expression is **M <= n<= Y**; if the **le Y** is not designated, the expression is **X <=n <= 32**; if both **ge X** and **le Y** are not designated, the expression is  $n == M$ ). If the mask length meets the requirements of the expression, the next operation will be performed. If the mask length does not meet the regulation, the following regulation will be used.

Check whether network a.b.c.d/n and the first M bit of A.B.C.D are same. If they are same, the regulation is met and the attribute of the regulation is returned; if the regulation is not met, the next regulation will be seen whether it is met.

If all regulations are not met, the **deny** attribute will be returned.

#### **Example**

The following are destination routes and prefix lists:

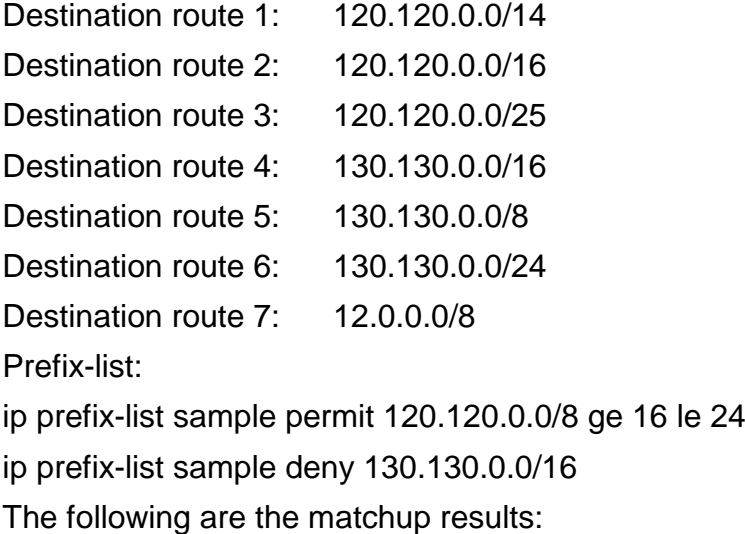

Destination route 1: unsuccessful, deny

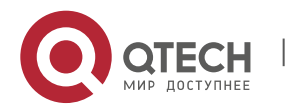

Routing Configuration Commands

CHAPTER 6. Public Routing Configuration Commands 203

Destination route 2: successful, permit Destination route 3: unsuccessful, deny Destination route 4: successful, deny Destination route 5: unsuccessful, deny Destination route 6: unsuccessful, deny Destination route 7: unsuccessful, deny

## **Related command**

ip prefix-list description

ip prefix-list sequence-number

show ip prefix-list

clear ip prefix-list

## **6.3.3. ip prefix-list description**

## **Syntax**

To configure the description of the prefix list, run **ip prefix-list <***name***> <description> <***strings***>**. To cancel the description of the prefix list, run **no ip prefixlist <***name***> <description> <***strings***>**.

**ip prefix-list** <*name*> <**description**> <*strings*>

**no ip prefix-list** <*name*> <**description**>

#### **Parameter**

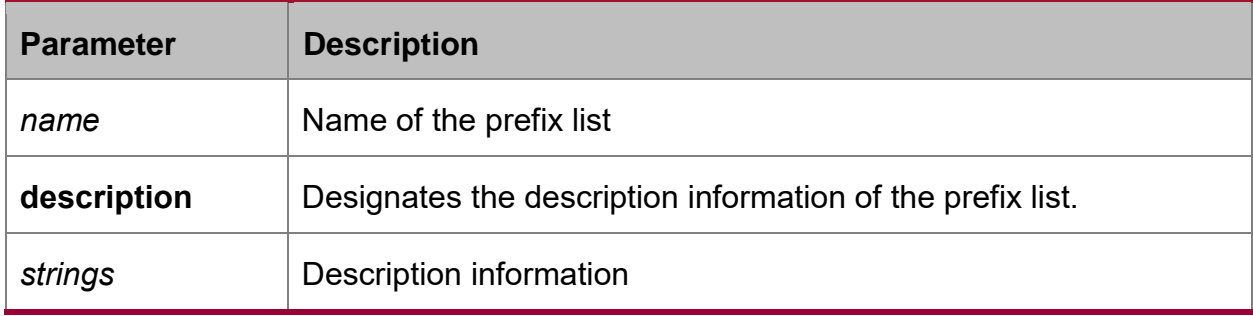

## **Default value**

None

## **Command mode**

Global configuration mode

#### **Usage guidelines**

None

#### **Example**

The following example shows how to add the description information to **prefix-list hard** for convenient reading:

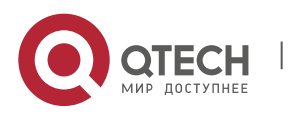

ip prefix-list hard deny any

ip prefix-list hard description This prefix-list is used to filter routes from neighbor hard

## **Related command**

**ip prefix-list description ip prefix-list sequence-number show ip prefix-list clear ip prefix-list**

## **6.3.4. ip prefix-list sequence-number**

### **Syntax**

To enable the prefix list to use the sequence, run **ip prefix-list** *sequence-number*. To cancel the sequence, run **no ip prefix-list** *sequence-number*.

**ip prefix-list** *sequence-number*

**no ip prefix-list** *sequence-number*

### **Parameter**

**None** 

### **Default value**

The sequence is used by default.

#### **Command mode**

Global configuration mode

#### **Usage guidelines**

The command is used to decide whether each regulation of the prefix list has been allocated with a sequence. After the sequence is used, the same sequence corresponds to only one regulation. Hence, if a regulation with a same sequence is newly generated, the previously old regulation will be deleted. If the sequence is not used, you have to run a command to delete the regulation. The sequence may not be designated during configuration. The system then allocates the sequence for all regulations. The sequence starts from 5 and adds 5 each time.

#### **Example**

None

#### **Related command**

**ip prefix-list description**

**ip prefix-list sequence-number**

**show ip prefix-list**

**clear ip prefix-list**

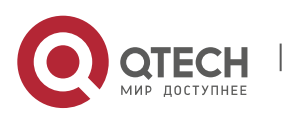

## **6.3.5. show ip prefix-list**

#### **Syntax**

To display the information about the prefix list or all prefix lists, including the configuration information and statistics information about the prefix list, run the following command:

#### **show ip prefix-list** [<**summary | detail**> <*name*>]

#### **Parameter**

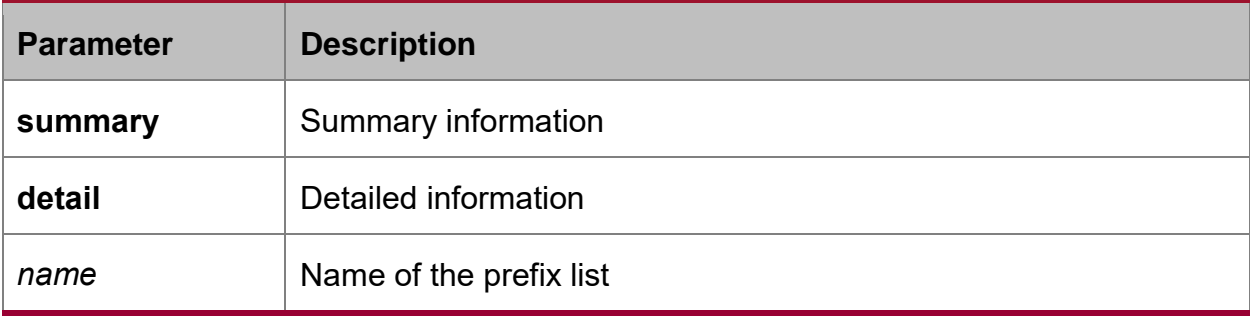

#### **Default value**

None

#### **Command mode**

EXEC

#### **Usage guidelines**

If the name of the prefix list is not designated, all information about the prefix list will be displayed.

#### **Example**

The following example shows that a prefix list is configured.

ip prefix-list yell permit 130.12.19.0/24

ip prefix-list yell permit 140.20.0.0/16 ge 16 le 24

The following information is shown after the **show ip prefix-list detail** command is run:

Prefix-list with the last deletion/insertion: yell

ip prefix-list yell: 2 entries

count: 2, range entries: 1, sequences: 5 - 10

seq 5 permit 130.12.19.0/24 (hit count: 0, refcount: 10)

seq 10 permit 140.20.0.0/16 ge 16 le 24 (hit count: 0, refcount: 10)

The first information line indicates that the recently-modified prefix list is **yell**.

Starting from the second information line, all information about the prefix list is listed. Here only one prefix list is configured, whose name is **yell**.

Count: 2, indicating that the prefix list has two options.

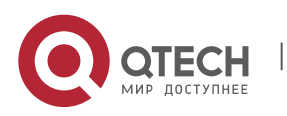

Range entries: 1, indicating that the number of network range defined in the prefix list is 1.

Sequences: 5-10, indicating the sequence range of each option in the prefix list

The following are the definition of each option and the statistics information.

Hit count: 0, indicating that the times of option matchup is 0

Refcount: 10, meaning that the times of option matchup are 10

## **Related command**

**ip prefix-list description ip prefix-list sequence-number show ip prefix-list clear ip prefix-list**

## **6.4. route-map Commands**

## **6.4.1. route-map**

## **Syntax**

To create a route map or define a route-map item, run **route-map [***name seq***]** [**deny**  | **permi**]. To delete the created route map or the defined route-map item, run **no route-map [***name seq***]** [**deny** | **permi**].

**route-map** [*name seq*] [**deny** | **permi**]

**no route-map** [*name seq*] [**deny** | **permi**]

## **Parameter**

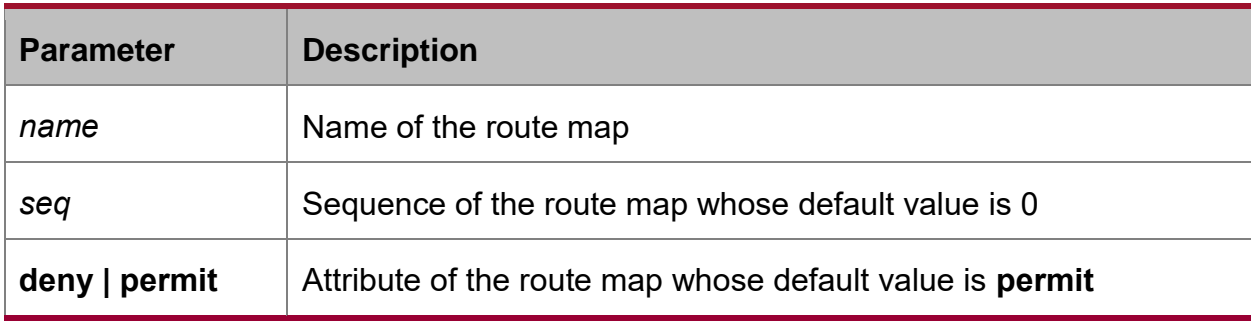

## **Default value**

By default, the value of the **seq** parameter is 10 and the attribute is **permit**.

## **Command mode**

Global configuration mode

## **Usage guidelines**

The route map is used to modify the route's attribute or the filtration route. The route map is always used for the strategy of the dynamic routing protocol, such as redistribute route, filtration route, setting the route's attribute for strategic routing, and so on.

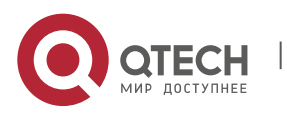

The same route map may have multiple items. The total number of the route map in the system is limited by the system's resource.

Each item in the same route map can be designated with the sequence or the system will automatically generate the sequence for each item.

Each item has a kind of attribute (deny/permit); each item can be conducted with the matchup regulation (match), regulations (set) and exit strategies (on-match).

Tue matchup regulation is used to check whether a feature of an object meets a certain rule. If the object meets all matchup regulations in the item, the object matches the item successfully, or the item matchup fails. If an item is not configured with the matchup regulation, any object cannot match the item. If the matchup regulation adopts other lists such as the access list, prefix list, community list or as-path list to check whether an object is matched, the returned value of the list is the result of regulation matchup.

The setting regulation is used to set an attribute of an object. If an object matches the item successfully and the attribute of the item is **permit**, the setting regulations configured under the item are used to modify the attribute of the object. If the object matches the item and the attribute of the item is **deny**, the exit strategy will be checked. If the object fails to match the item, the next item matchup will be conducted until the matchup succeeds.

The exit strategy decides the actions after the object matches the item successfully. If an object matches an item successfully and the item have not configured with the exit strategy, the checking to other items will be stopped and the attribute of the item (deny/permit) will be returned. If **on-match next** is configured, the checking on the next item will be continued. If **on-match goto N** is configured, the designated item, item N, will be the first one to be checked; if the designated item does not exist, the attribute of the item (deny/permit) will be returned.

Under the same item, only one matchup regulation of the same attribute or the settings regulation can be configured. The following matchup regulation or settings regulation configured will replace the previous one. The following configuration can be done for the same item:

match metric 34

set metric 100

In the previous example, there is only one **match** regulation and the **set** regulation.

To realize multiple values for matching the same attribute, you can use the exit regulations.

- route-map match-multi-metric 10 permit
- match metric 10
- on-match goto 30
- route-map match-multi-metric 20 permit
- match metric 20
- on-match goto 30
- route-map match-multi-metric 30 permit

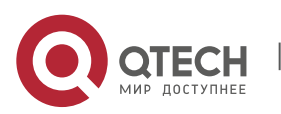

set metric 100

In the same example, the route whose metric is 10 or 20 is matched and its metric will be set to 100.

During configuration, the system can automatically generate a sequence for each item, starting from 10 by default and then adding 10 in turn. When the route map is applied, the system will check the sequence of the item from small to big.

The route map can handle different types of routes, some **match** regulations and **set** regulations only suitable for parts of routes. If you try to use the unsupported **match** regulations or **set** regulations to match or modify the objects, the system will omit these regulations.

If there is no name behind the **no route map** command, the whole route map will be deleted, or the designated item will be deleted.

#### **Example**

The following example shows the route map is used to filter the routes forwarded by OSPF and to set the relative attributes.

router bgp 20

redistribute ospf 3 route-map redist-ospf

route-map redist-ospf

match tag 139009

set local-preference 300

#### **Related command**

**match as-path**

**match community-list**

**match ip address**

**match ip next-hop**

**match ip prefix-list**

**match metric**

**match tag**

**on-match**

**set aggregator**

**set as-path**

**set atomic-aggregate**

**set community**

**set community-additive**

**set ip next-hop**

**set local-preference**

**set metric**

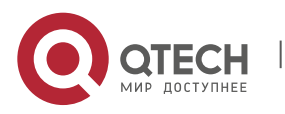

**set origin set tag**

**set weight**

**show route-map**

### **6.4.2. match as-path**

#### **Syntax**

To set a **match** regulation of the route map and check the attributes of the BGP route through the AS-path map, run **match as-path <as-path-list-name>**. To delete the configuration you have just done, run **no match as-path <as-path-list-name>**.

**match as-path <***as-path-list-name*>

**no match as-path** *<as-path-list-name*>

#### **Parameter**

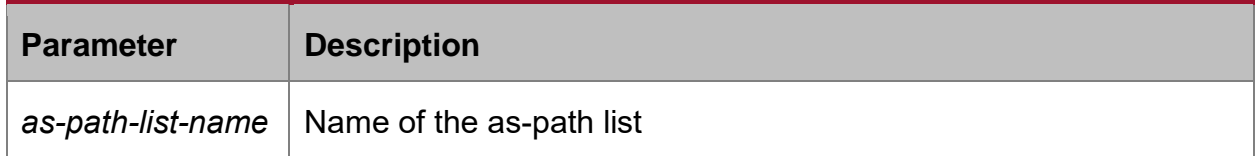

#### **Default value**

**None** 

#### **Command mode**

Route-map configuration mode

#### **Usage guidelines**

The designated AS path list is used to match the object or to filter the AS-PATH attribute of the BGP route.

#### **Example**

The following example shows how to check the whether the BGP route is matched using **as-list1**.

route-map match-aspath

match as-path as-list1

## **Related command**

**route-map**

**match community-list**

- **match ip address**
- **match ip next-hop**

**match ip prefix-list**

**match metric**

**match tag**

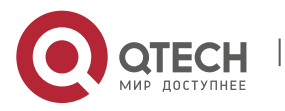

**on-match**

**set aggregator**

**set as-path**

**set atomic-aggregate**

**set community**

**set community-additive**

**set ip next-hop**

**set local-preference**

**set metric**

**set origin**

**set tag**

**set weight**

**show route-map**

#### **6.4.3. match community**

#### **Syntax**

To set a **match** regulation of the route map and check the attributes of the BGP route through the community list, run **match community <***community-list-name***>**. To delete the configuration you have just done, run **no match community <***communitylist-name***>**.

**match community <***community-list-name*>

**no match community <***community-list-name*>

#### **Parameter**

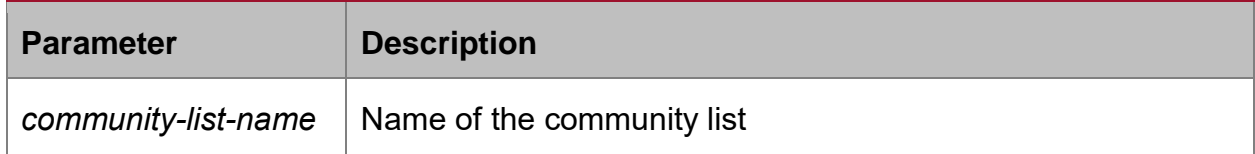

### **Default value**

**None** 

#### **Command mode**

Route-map configuration mode

### **Usage guidelines**

The designated community list is used to match the object and to filter the community attribute of the BGP route.

#### **Example**

The following example shows how to check the whether the BGP route is matched using **as-list1**.

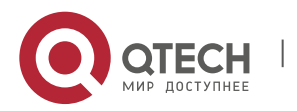

route-map match-comm

match community comm-list1

**Related command**

**route-map**

**match as-path**

**match ip address**

**match ip next-hop**

**match ip prefix-list**

**match metric**

**match tag**

**on-match**

**set aggregator**

**set as-path**

**set atomic-aggregate**

**set community**

**set community-additive**

**set ip next-hop**

**set local-preference**

**set metric**

**set origin**

**set tag**

**set weight**

**show route-map**

#### **6.4.4. match ip address**

#### **Syntax**

To set a route-map **match** regulation and match the destination network's address, run **match ip address <***name***>**. To delete the configuration you have just done, run **no match ip address <***name***>**.

**match ip address <***name*>

**no match ip address <***name*>

#### **Parameter**

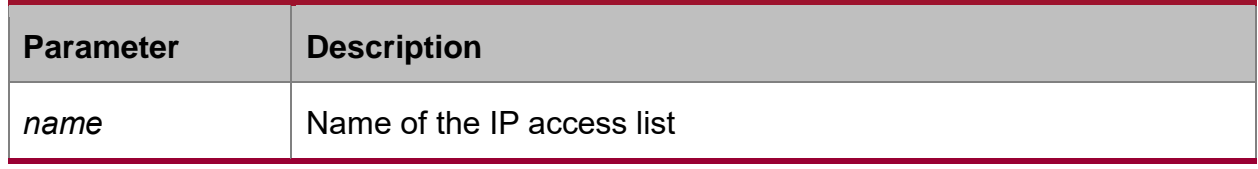

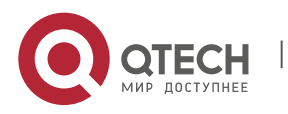

#### **Default value**

None

## **Command mode**

Route-map configuration mode

### **Usage guidelines**

The access list is used to filter the network address of the route, which is suitable for all IP routes and packets.

### **Example**

In the following example, the route checked by the access list is set to metric.

route-map set-metric

match ip address acl-metric

set metric 100

### **Related command**

**route-map**

**match as-path**

**match community-list**

**match ip next-hop**

**match ip prefix-list**

**match metric**

**match tag**

**on-match**

**set aggregator**

**set as-path**

**set atomic-aggregate**

**set community**

**set community-additive**

**set ip next-hop**

**set local-preference**

**set metric**

**set origin**

**set tag**

**set weight**

**show route-map**

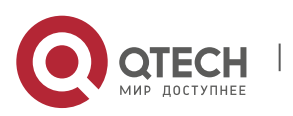

## **6.4.5. match ip next-hop**

#### **Syntax**

To set a route-map **match** regulation and check whether the next hop address of the route matches with the address of the designated next hop, run **match ip next-hop <***a.b.c.d***>**. To delete the configuration you have just done, run **no match ip next-hop <***a.b.c.d***>**.

**match ip next-hop <***a.b.c.d***>**

**no match ip next-hop <***a.b.c.d***>**

#### **Parameter**

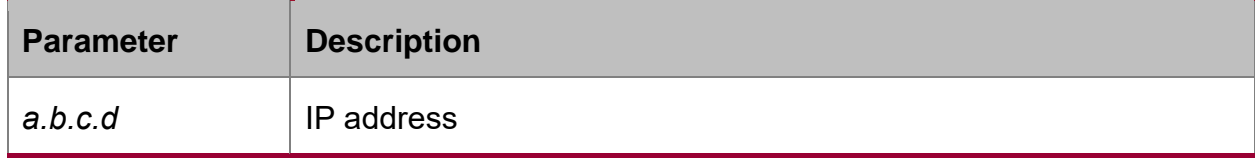

## **Default value**

None

#### **Command mode**

Route-map configuration mode

#### **Usage guidelines**

The access list is used to check the attribute of the next hop, which is suitable for all IP routes.

#### **Example**

In the following example, the route with the next hop's address 192.121.13.28 matches item 20 of the route map.

route-map beijing 10 permit

match ip nexthop 172.12.29.98

set metric 100

route-map beijing 20 permit

match ip nexthop 192.121.13.28

set metric 20

#### **Related command**

**route-map**

**match as-path**

**match community-list**

**match ip address**

**match ip prefix-list**

**match metric**

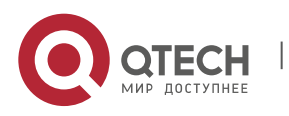

- **match tag**
- **on-match**
- **set aggregator**
- **set as-path**
- **set atomic-aggregate**
- **set community**
- **set community-additive**
- **set ip next-hop**
- **set local-preference**
- **set metric**
- **set origin**
- **set tag**
- **set weight**
- **show route-map**

## **6.4.6. match ip address prefix-list**

## **Syntax**

To set a route-map **match** regulation and match the destination network's address, run **match ip address prefix list <***name***>**. To delete the configuration you have just done, run **no match ip address prefix-list <***name***>**.

**match ip address prefix-list <***name***>**

**no match ip address prefix-list <***name***>**

## **Parameter**

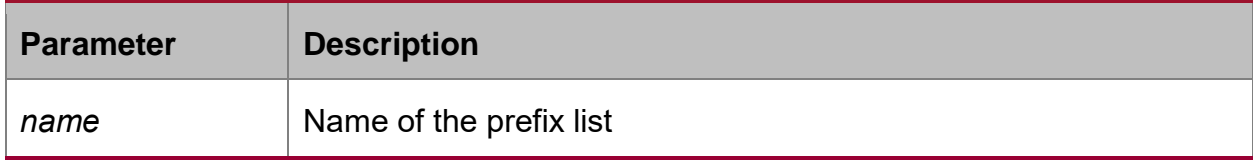

## **Default value**

**None** 

## **Command mode**

Route-map configuration mode

## **Usage guidelines**

This command is suitable to all IP routes.

## **Example**

The following example shows that the route whose destination address is 192.121.0.0 matches **route-map match-prefix**.

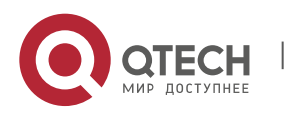

ip prefix-list beijing permit 192.121.0.0/16 route-map match-prefix match ip address prefix-list beijing set metric 100

## **Related command**

**route-map**

**match as-path**

**match community-list**

**match ip address**

**match ip next-hop**

- **match metric**
- **match tag**
- **on-match**
- **set aggregator**
- **set as-path**
- **set atomic-aggregate**
- **set community**
- **set community-additive**
- **set ip next-hop**
- **set local-preference**
- **set metric**
- **set origin**
- **set tag**
- **set weight**
- **show route-map**

## **6.4.7. match length**

#### **Syntax**

To set a route-map **match** regulation and check whether the route's metric matches the address of the designated metric, run **match length <***minimum-length> <maximum-length***>**. To delete the configuration you have just done, run **no match length <***minimum-length> <maximum-length***>**.

**match length <***minimum-length> <maximum-length*>

**no match length <***minimum-length> <maximum-length*>

#### **Parameter**

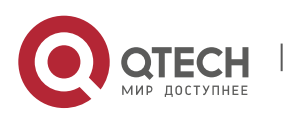

#### Routing Configuration Commands

CHAPTER 6. Public Routing Configuration Commands 216

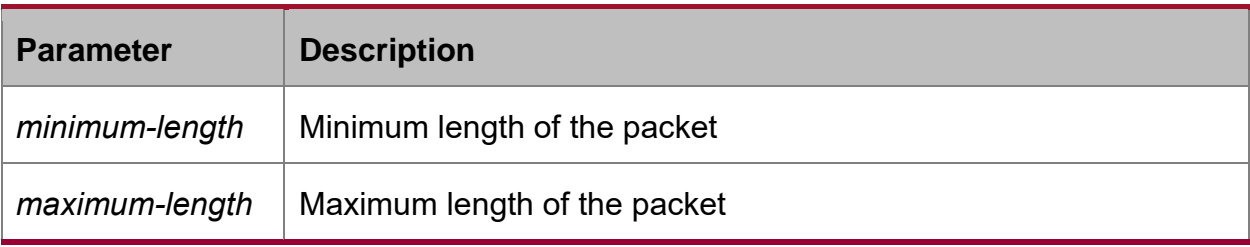

#### **Default value**

None

### **Command mode**

Route-map configuration mode

#### **Usage guidelines**

This command is suitable to the strategy route.

#### **Related command**

**route-map**

#### **6.4.8. match metric**

#### **Syntax**

To set a route-map **match** regulation and check whether the route's metric matches the address of the designated metric, run **match metric <***value***>**. To delete the configuration you have just done, run **no match metric <***value***>**.

## **match metric <***value*>

**no match metric <***value*>

## **Parameter**

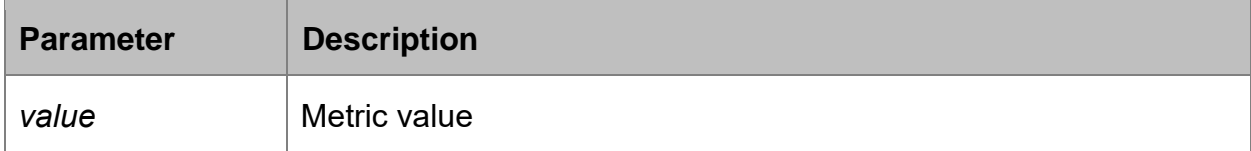

#### **Default value**

None

## **Command mode**

Route-map configuration mode

## **Usage guidelines**

This command is suitable to all routes.

#### **Example**

The following example shows that the routes whose metric values are 120 are declined because they match item 20 of the route map.

route-map beijing 10 permit

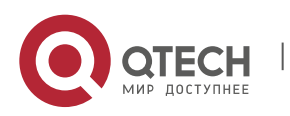
match ip nexthop 172.12.29.98 set metric 100 route-map beijing 20 deny match ip metric 120

## **Related command**

**route-map**

**match as-path**

**match community-list**

**match ip address**

**match ip next-hop**

**match ip prefix-list**

- **match tag**
- **on-match**
- **set aggregator**
- **set as-path**
- **set atomic-aggregate**
- **set community**
- **set community-additive**
- **set ip next-hop**
- **set local-preference**
- **set metric**
- **set origin**
- **set tag**
- **set weight**
- **show route-map**

## **6.4.9. match tag**

#### **Syntax**

To set a route-map **match** regulation and check whether the route's tag matches the designated tag, run **match tag <***value***>**. To delete the configuration you have just done, run **no match tag <***value***>**.

**match tag <***value*>

**no match tag <***value*>

#### **Parameter**

**Parameter Description** 

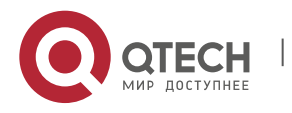

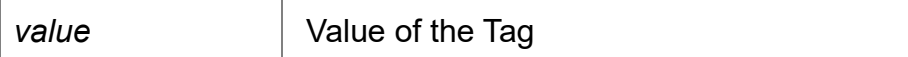

## **Default value**

None

## **Command mode**

Route-map configuration mode

## **Usage guidelines**

This command is suitable to all routes.

## **Example**

The following example shows that the routes whose tags' values are 120923 are declined because they match item 20 of the route map.

route-map huang 10 permit

match ip nexthop 172.12.29.98

set metric 100

route-map huang 20 deny

match ip tag 120923

## **Related command**

**route-map**

**match as-path**

**match community-list**

**match ip address**

**match ip next-hop**

**match ip prefix-list**

**match metric**

**on-match**

**set aggregator**

**set as-path**

**set atomic-aggregate**

**set community**

**set community-additive**

**set ip next-hop**

**set local-preference**

**set metric**

**set origin**

**set tag**

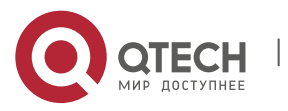

**set weight**

**show route-map**

## **6.4.10. on-match**

#### **Syntax**

To configure the exit strategy of the route-map item, run **on-match {next | goto** *n***}**. To cancel the configuration, run **no on-match {next | goto** *n***}**.

## **on-match {next | goto** *n***}**

**no on-match {next | goto** *n***}**

#### **Parameter**

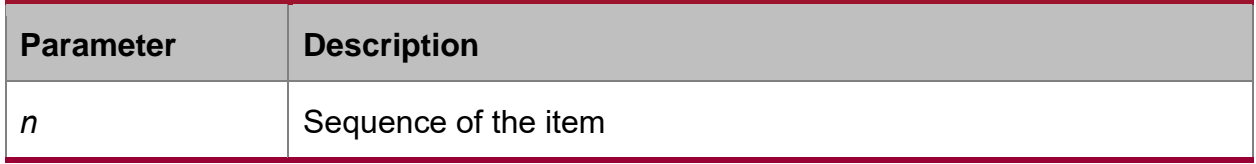

#### **Default value**

None

## **Command mode**

Route-map configuration mode

## **Usage guidelines**

The command is used to configure the exit strategy of the route-map item. If a routemap item is successfully matched and the item have not configured with the exit strategy, the checking to other items will be stopped and the attribute of the item (deny/permit) will be returned. If **on-match next** is configured, the checking on the next item will be continued. If **on-match goto N** is configured, the designated item, item N, will be the first one to be checked; if the designated item does not exist, the attribute of the item (deny/permit) will be returned.

#### **Example**

The following example shows that all routes are set to **aggregator**.

route-map huang

set aggregator as 200 192.12.90.82

#### **Related command**

**route-map**

**match as-path**

**match community-list**

- **match ip address**
- **match ip next-hop**
- **match ip prefix-list**

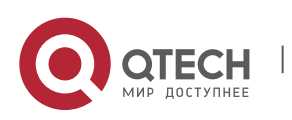

- **match metric**
- **match tag**
- **set aggregator**
- **set as-path**
- **set atomic-aggregate**
- **set community**
- **set community-additive**
- **set ip next-hop**
- **set local-preference**
- **set metric**
- **set origin**
- **set tag**
- **set weight**
- **show route-map**

## **6.4.11. set aggregator**

#### **Syntax**

To configure a route-map setting regulation and set the BGP route to **aggregator**, run **set aggregator <as> <***as-number***> <***a.b.c.d***>**. To delete the configuration you have just done, run **no set aggregator <as> <as-number> <a.b.c.d>.** 

**set aggregator <as> <***as-number***> <***a.b.c.d***>**

**no set aggregator <as> <***as-number***> <***a.b.c.d>*

#### **Parameter**

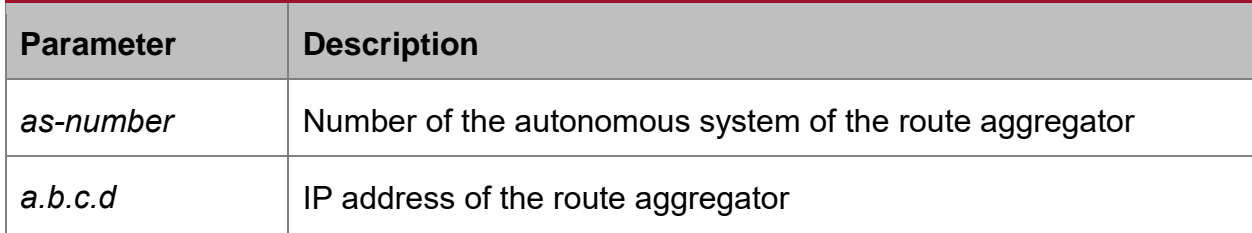

## **Default value**

**None** 

## **Command mode**

Route-map configuration mode

#### **Usage guidelines**

This command is only suitable to the BGP route.

## **Example**

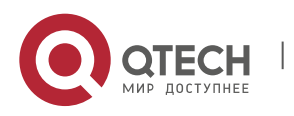

The following example shows that all routes are set to **aggregator**.

route-map huang

set aggregator as 200 192.12.90.82

#### **Related command**

- **route-map**
- **match as-path**
- **match community-list**
- **match ip address**
- **match ip next-hop**
- **match ip prefix-list**
- **match metric**
- **match tag**
- **on-match**
- **set as-path**
- **set atomic-aggregate**
- **set community**
- **set community-additive**
- **set ip next-hop**
- **set local-preference**
- **set metric**
- **set origin**
- **set tag**
- **set weight**
- **show route-map**

## **6.4.12. set as-path**

#### **Syntax**

To configure a route-map setting regulation and add AS before the **as-path** attribute of the BGP route, run set as-path <prepend> <as>. To delete the configuration you have just done, run no set as-path <prepend> <as>.

#### set as-path <prepend> <as>

```
no set as-path <prepend> <as>
```
#### **Parameter**

**Parameter Description** 

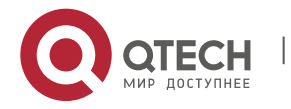

Routing Configuration Commands

CHAPTER 6. Public Routing Configuration Commands 222

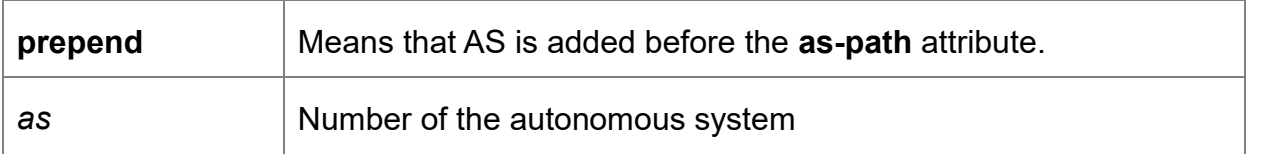

#### **Default value**

None

#### **Command mode**

Route-map configuration mode

#### **Usage guidelines**

This command is only suitable to the BGP route.

#### **Example**

In the following example, the length of the **as-path** attribute is added by adding the autonomous system number before the **as-path** attribute for each route and the result of routing choice is herein changed.

route-map add-as

set as-path prepend 200 200 200 200

## **Related command**

- **route-map**
- **match as-path**
- **match community-list**
- **match ip address**
- **match ip next-hop**
- **match ip prefix-list**
- **match metric**

**match tag**

**on-match**

- **set aggregator**
- **set atomic-aggregate**
- **set community**
- **set community-additive**
- **set ip next-hop**
- **set local-preference**
- **set metric**
- **set origin**
- **set tag**
- **set weight**

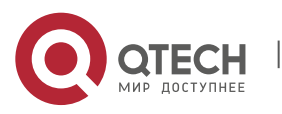

#### **show route-map**

#### **6.4.13. set atomic-aggregate**

#### **Syntax**

To configure a route-map setting regulation and set the BGP route to **aggregator**, run **set atomic-aggregate**. To delete the configuration you have just done, run **no set atomic-aggregate**.

set atomic-aggregate

no set atomic-aggregate

#### **Parameter**

**None** 

#### **Default value**

None

#### **Command mode**

Route-map configuration mode

#### **Usage guidelines**

This command is only suitable to the BGP route. If the aggregation of information loss is generated when a system transmits the route, you need set the route to **atomicaggregate**.

#### **Example**

In the following example, the length of the **as-path** attribute is added by adding the autonomous system number before the **as-path** attribute for each route and the result of routing choice is herein changed.

route-map tee

set atomic-aggregate

#### **Related command**

**route-map**

**match as-path**

**match community-list**

**match ip address**

**match ip next-hop**

**match ip prefix-list**

**match metric**

**match tag**

**on-match**

**set aggregator**

**set as-path**

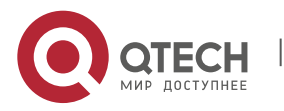

**set community set community-additive set ip next-hop set local-preference set metric set origin set tag set weight**

**show route-map**

## **6.4.14. set community**

#### **Syntax**

To configure a route-map setting regulation and set the BGP route to **community**, run **set community** <*aa:nn | 1-4294967295 | local-AS | no-advertise | no-export*>. To delete the configuration you have just done, run **no set community** <*aa:nn | 1- 4294967295 | local-AS | no-advertise | no-export*>.

**set community** <*aa:nn | 1-4294967295 | local-AS | no-advertise | no-export*>

**no set community** <*aa:nn | 1-4294967295 | local-AS | no-advertise | no-export*>

#### **Parameter**

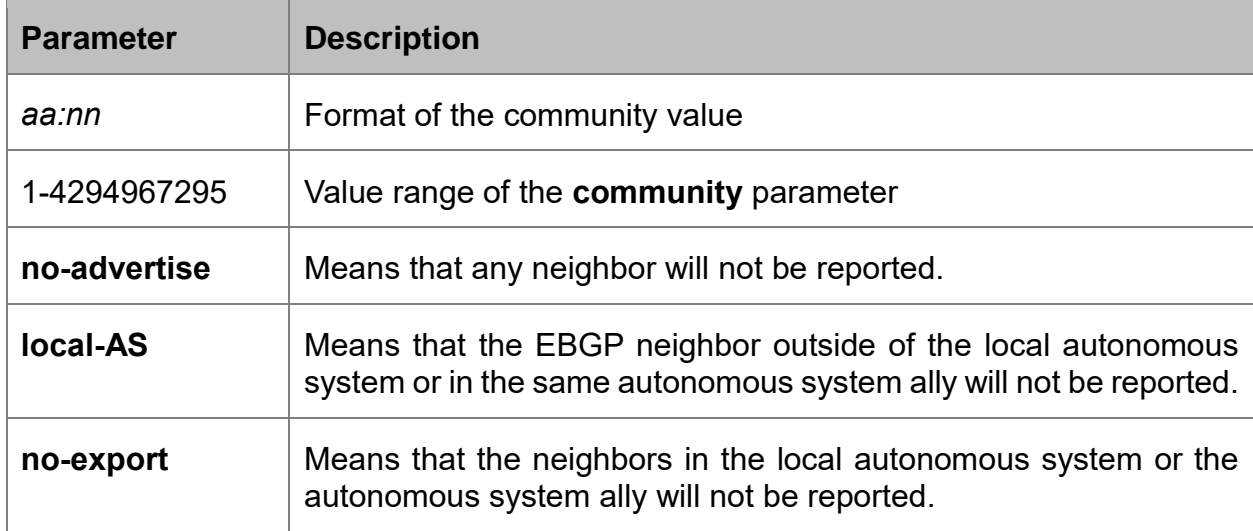

## **Default value**

None

#### **Command mode**

Route-map configuration mode

#### **Usage guidelines**

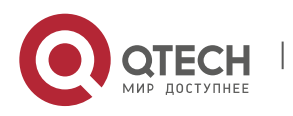

This command is only suitable to the BGP route. The newly-set community attribute will replace the previous community attribute of the route.

## **Example**

In the following example, all routes from neighbor 193.12.202.12 will be set to **local-AS community**, enabling these routes not to be reported to other autonomous systems.

router bgp 200 neighbor 193.12.202.12 remote 100 neighbor 193.12.202.12 route-map tee in

route-map tee

set community local-AS

#### **Related command**

- **route-map**
- **match as-path**
- **match community-list**
- **match ip address**
- **match ip next-hop**
- **match ip prefix-list**
- **match metric**
- **match tag**
- **on-match**
- **set aggregator**
- **set as-path**
- **set atomic-aggregate**
- **set community-additive**
- **set ip next-hop**
- **set local-preference**
- **set metric**
- **set origin**
- **set tag**
- **set weight**
- **show route-map**
- **6.4.15. set community-additive**
- **Syntax**

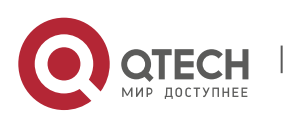

To configure a route-map setting regulation and add a value to the community attribute of the BGP route, run **set community-additive <***aa:nn | 1-4294967295 | local-AS | no-advertise | no-export*>. To delete the configuration you have just done, run **no set community-additive <***aa:nn | 1-4294967295 | local-AS | noadvertise | no-export*>.

**set community-additive** <*aa:nn | 1-4294967295 | local-AS | no-advertise | noexport*>

**no set community-additive** <*aa:nn | 1-4294967295 | local-AS | no-advertise | noexport*>

#### **Parameter**

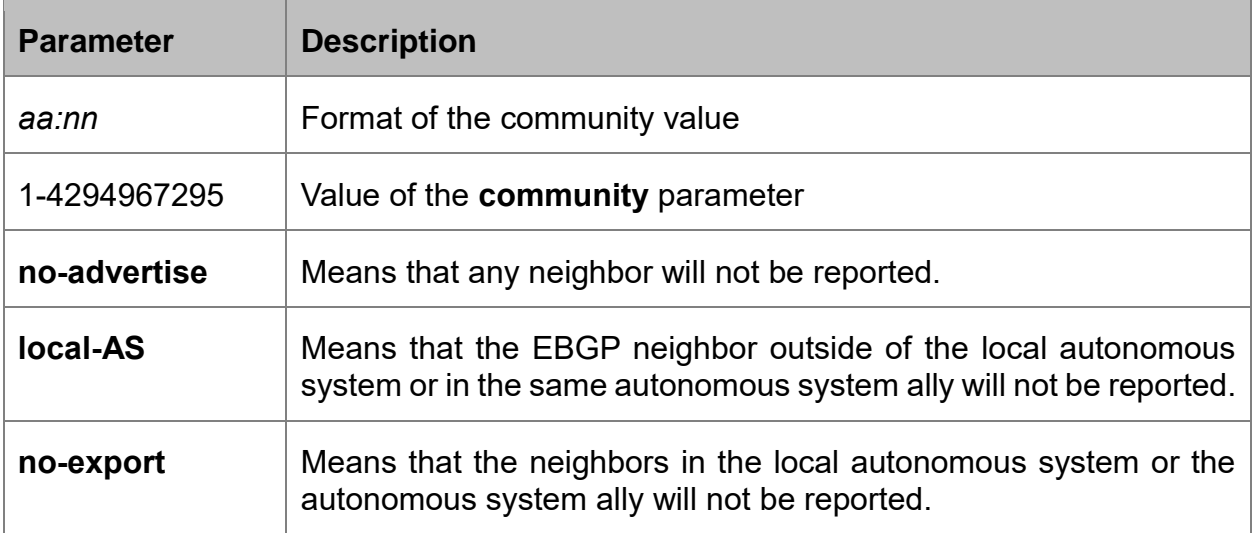

#### **Default value**

None

#### **Command mode**

Route-map configuration mode

#### **Usage guidelines**

This command is only suitable to the BGP route. The newly-set community attribute will be added to the previous community attribute of the route.

#### **Example**

In the following example, all routes from neighbor 193.12.202.12 will be set to **local-AS community**, enabling these routes not to be reported to other autonomous systems.

router bgp 200

neighbor 193.12.202.12 remote 100

neighbor 193.12.202.12 route-map tee in

route-map tee

set community-additive local-AS

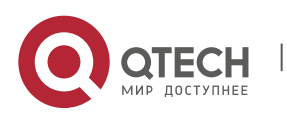

**Related command**

**route-map**

**match as-path**

**match community-list**

**match ip address**

**match ip next-hop**

**match ip prefix-list**

**match metric**

**match tag**

**on-match**

**set aggregator**

**set as-path**

**set atomic-aggregate**

**set community**

**set ip next-hop**

**set local-preference**

**set metric**

**set origin**

**set tag**

**set weight**

**show route-map**

## **6.4.16. set dampening**

#### **Syntax**

To set the fluctuation control parameter of the BGP route and not to modify the attributes of the route, run **set dampening** [*half-time***|***reuse-value***|***suppressvalue***|***hold-time*]. To delete the configuration you have just done, run **no set dampening** [*half-time***|***reuse-value***|***suppress-value***|***hold-time*].

**set dampening** [*half-time*|*reuse-value*|*suppress-value*|*hold-time*]

**no set dampening**[*half-time*|*reuse-value*|*suppress-value*|*hold-time*]

## **Parameter**

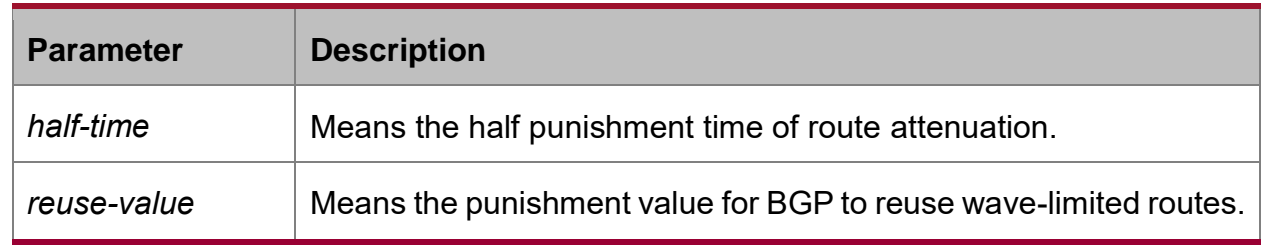

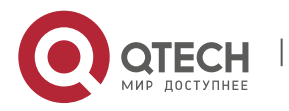

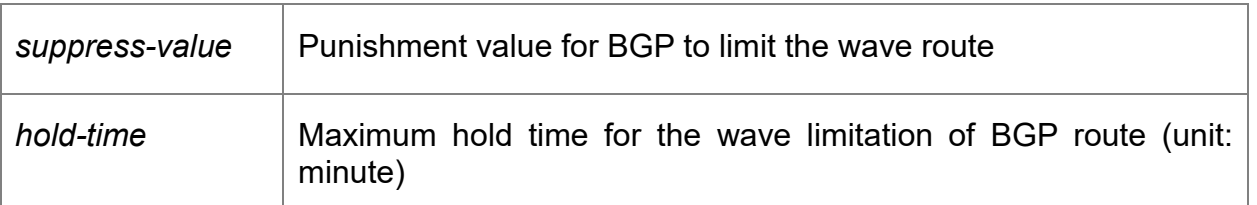

## **Default value**

**None** 

## **Command mode**

Route-map configuration mode

## **Usage guidelines**

It is used to provide parameters for the control of BGP fluctuation route.

## **Example**

None

## **Related command**

**route-map**

## **6.4.17. set default**

## **Syntax**

To set the default information for the strategy route, run **set default interface <***interface-name***>**. To cancel the configuration, run **no set default interface <***interface-name***>**.

**set default interface** <*interface-name*>

**no set default interface** <*interface-name*>

#### **Parameter**

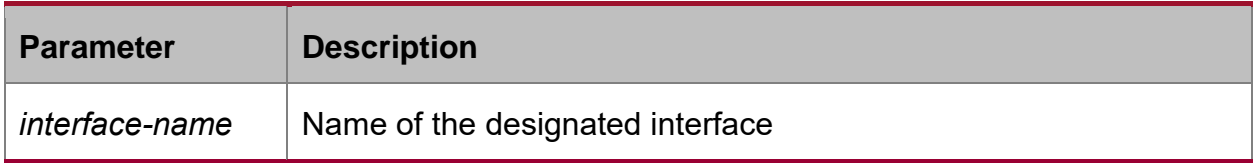

## **Default value**

**None** 

## **Command mode**

Route-map configuration mode

## **Usage guidelines**

This command is suitable to the strategy route. The default outgoing interface of the strategy route is configured through the command. Only when the interface is in the **use** state can this command validate. The interface must meet two conditions before it is used.

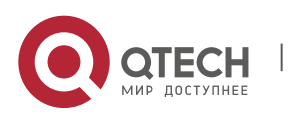

Firstly: The UP protocol is running on the interface.

Second: The interface has the IP address or the negotiation IP address, or the interface is the NULL interface.

#### **Related command**

**route-map**

#### **6.4.18. set interface**

#### **Syntax**

To set the outgoing interface for the strategy route, run **set interface <***interfacename***>**. To cancel the configuration, run **no set interface <***interface-name***>**.

**set interface** <*interface-name*>

**no set interface** <*interface-name*>

#### **Parameter**

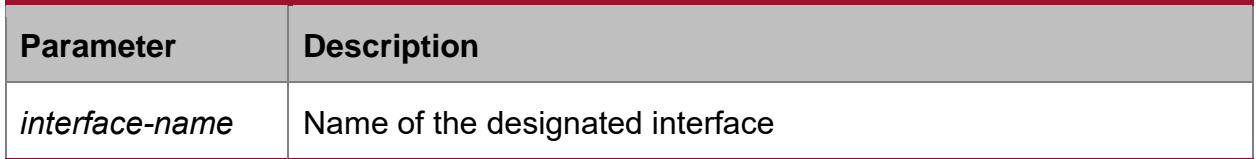

#### **Default value**

**None** 

#### **Command mode**

Route-map configuration mode

#### **Usage guidelines**

This command is suitable to the strategy route. The default outgoing interface of the strategy route is configured through the command. Only when the interface is in the **use** state can this command validate. The interface must satisfy two conditions before it is used.

Firstly: The UP protocol is running on the interface.

Secondly: The interface has the IP address or the negotiation IP address, or the interface is the NULL interface.

#### **Related command**

**route-map**

#### **6.4.19. set ip default**

#### **Syntax**

To set the default next hop for the strategy route, run **set ip default nexthop <***A.B.C.D***>**. To cancel the configuration, run **no set ip default nexthop <***A.B.C.D***>**.

**set ip default nexthop** <*A.B.C.D*>

**no set ip default nexthop** <*A.B.C.D*>

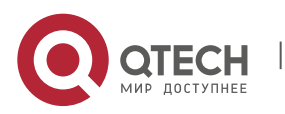

## **Parameter**

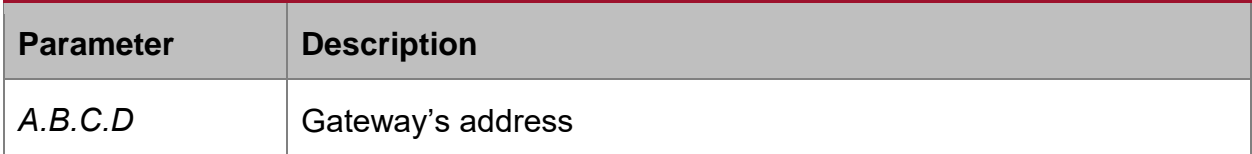

## **Default value**

None

## **Command mode**

Route-map configuration mode

## **Usage guidelines**

This command is suitable to the strategy route. Only when the next hop arrives can this command be valid.

## **Example**

None

## **Related command**

#### **route-map**

## **6.4.20. set ip precedence**

#### **Syntax**

To set the precedence for the strategy route, run **set ip precedence <0-7>**. To cancel the configuration, run **no set ip precedence <0-7>**.

**set ip precedence** <0-7>

**no set ip precedence** <0-7>

#### **Parameter**

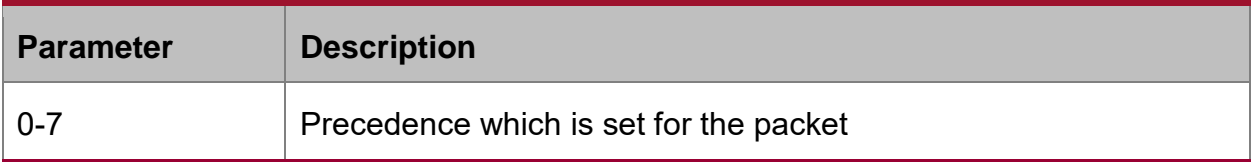

#### **Default value**

None

#### **Command mode**

Route-map configuration mode

#### **Usage guidelines**

This command is suitable to the strategy route. When the suitable route is found by the strategy route for routing, the precedence can also be set. If the strategy route fails, the precedence cannot be set. The precedence of the IP packet is defined as follows:

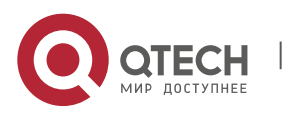

Routing Configuration Commands

CHAPTER 6. Public Routing Configuration Commands 231

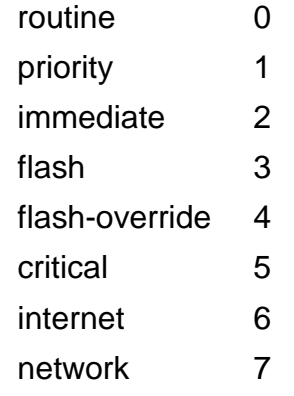

## **Related command**

#### **route-map**

**6.4.21. set ip tos**

## **Syntax**

To set the precedence for the strategy route, run **set ip tos <0-15>**. To cancel the configuration, run **no set ip tos <0-15>**.

**set ip tos** <0-15>

**no set ip tos** <0-15>

#### **Parameter**

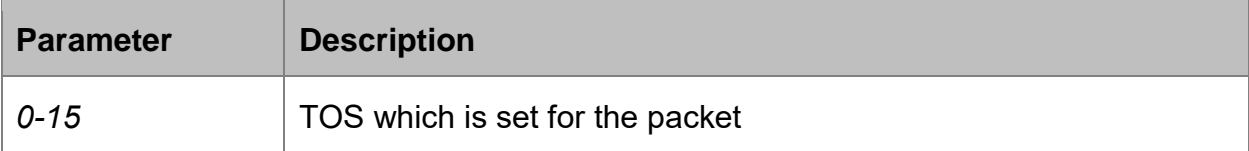

## **Default value**

None

## **Command mode**

Route-map configuration mode

## **Usage guidelines**

This command is suitable to the strategy route. When the suitable route is found by the strategy route for routing, TOS can also be set. If the strategy route fails, the TOS cannot be set. Different TOS' can be set according to their order or can be set together:

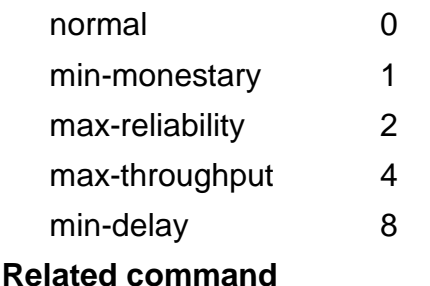

# OTECH

#### **route-map**

#### **6.4.22. set ip next-hop**

#### **Syntax**

To configure a route-map setting regulation and set the next-hop address of the route, run **set ip next-hop <***a.b.c.d***>**. To delete the configuration you have just done, run **no set ip next-hop <***a.b.c.d***>**.

**set ip next-hop** <*a.b.c.d*>

**no set ip next-hop** <*a.b.c.d*>

#### **Parameter**

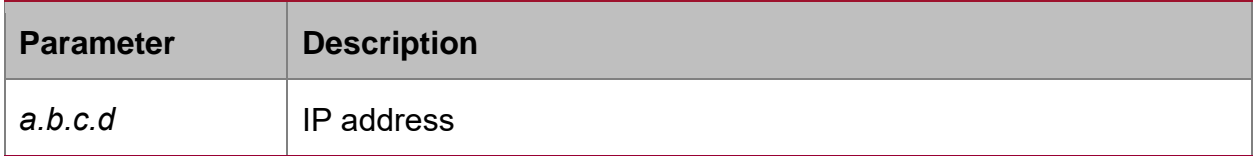

#### **Default value**

None

#### **Command mode**

Route-map configuration mode

#### **Usage guidelines**

This command is suitable to all IP routes.

#### **Example**

In the following example, the next-hop addresses of all routes from neighbor 193.12.202.12 are set to 193.12.202.1:

router bgp 200

neighbor 193.12.202.12 remote 100

neighbor 193.12.202.12 route-map tee in

route-map tee

set ip next-hop 193.12.202.1

#### **Related command**

- **route-map**
- **match as-path**

**match community-list**

**match ip address**

**match ip next-hop**

**match ip prefix-list**

**match metric**

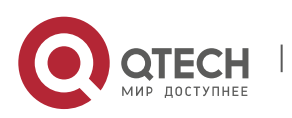

- **match tag**
- **on-match**
- **set aggregator**
- **set as-path**
- **set atomic-aggregate**
- **set community**
- **set community-additive**
- **set local-preference**
- **set metric**
- **set origin**
- **set tag**
- **set weight**
- **show route-map**

## **6.4.23. set local-preference**

## **Syntax**

To configure a route-map setting regulation and set the local preference of the BGP route, run **set local-preference <***value***>**. To delete the configuration you have just done, run **no set local-preference <***value***>**.

**set local-preference** <*value*>

**no set local-preference** <*value*>

## **Parameter**

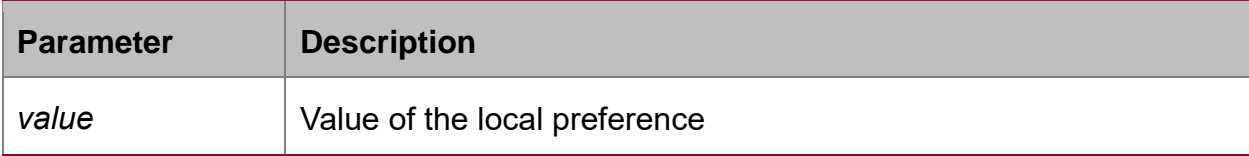

## **Default value**

None

## **Command mode**

Route-map configuration mode

## **Usage guidelines**

This command is only suitable to the BGP route.

## **Example**

The following example shows that the route map can set **local-preference** to 200: route-map set-local-pref

set local-preference 200

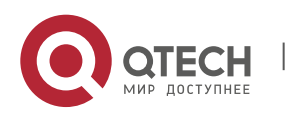

**Related command**

**route-map**

**match as-path**

**match community-list**

**match ip address**

**match ip next-hop**

**match ip prefix-list**

**match metric**

**match tag**

**on-match**

**set aggregator**

**set as-path**

**set atomic-aggregate**

**set community**

**set community-additive**

**set ip next-hop**

**set metric**

**set origin**

**set tag**

**set weight**

**show route-map**

#### **6.4.24. set metric**

#### **Syntax**

To configure a route-map setting regulation and set the metric of the route, run **set metric <***value***>**. To delete the configuration you have just done, run **no set metric <***value***>**.

**set metric** <*value*>

**no set metric** <*value*>

#### **Parameter**

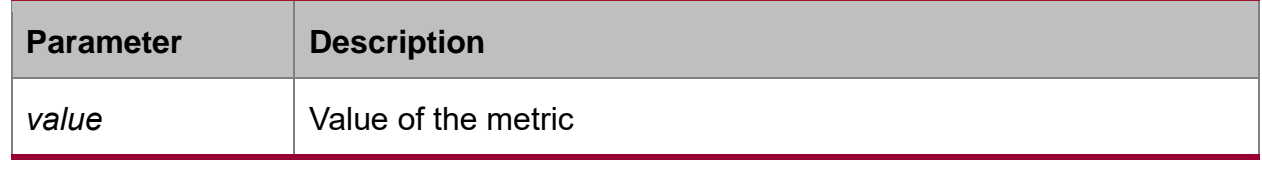

## **Default value**

None

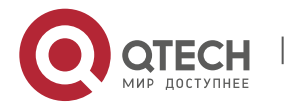

## **Command mode**

Route-map configuration mode

#### **Usage guidelines**

This command is suitable to all IP routes.

## **Example**

The following example shows that the route map can set **metric** to 120:

route-map set-metric

set metric 120

#### **Related command**

**route-map**

- **match as-path**
- **match community-list**
- **match ip address**
- **match ip next-hop**
- **match ip prefix-list**
- **match metric**
- **match tag**
- **on-match**
- **set aggregator**
- **set as-path**
- **set atomic-aggregate**
- **set community**
- **set community-additive**
- **set ip next-hop**
- **set local-preference**
- **set origin**
- **set tag**
- **set weight**
- **show route-map**

## **6.4.25. set metric-type**

#### **Syntax**

To set the value of the **metric-type** parameter for supporting the **external type** OSPF route, run **set metric-type** [**type-1 | type2**]. To delete the configuration you have just done, run **no set metric-type** [**type-1 | type2**].

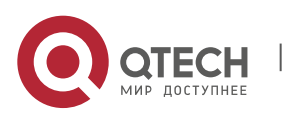

## **set metric-type** [**type-1 | type2**] **no set metric-type** [**type-1 | type2**]

## **Parameter**

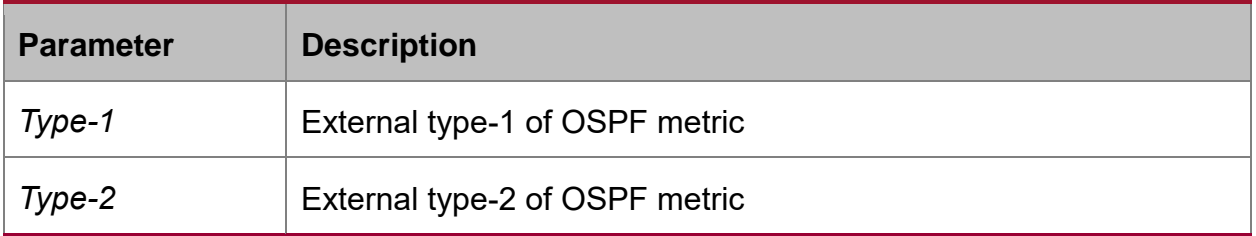

#### **Default value**

None

## **Command mode**

Route-map configuration mode

## **Usage guidelines**

This command is only suitable to external OSPF routes.

## **Example**

The following example shows that the route map can set **metric-type** to **type1**:

route-map set-metric-type

set metric-type type1

## **Related command**

**route-map**

**match as-path**

**match community-list**

**match ip address**

**match ip next-hop**

**match ip prefix-list**

**match metric**

**match tag**

**on-match**

**set aggregator**

**set as-path**

**set atomic-aggregate**

**set community**

**set community-additive**

**set ip next-hop**

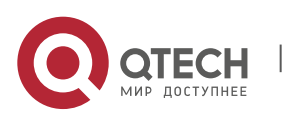

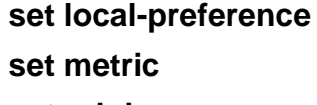

**set origin**

**set tag**

**set weight**

**show route-map**

## **6.4.26. set origin**

## **Syntax**

To set the **origin** attribute of the BGP route, run **set origin** [**igp | egp | incomplete**]. To delete the configuration you have just done, run **no set origin** [**igp | egp | incomplete**].

## **set origin** [**igp | egp | incomplete**]

**no set origin** [**igp | egp | incomplete**]

## **Parameter**

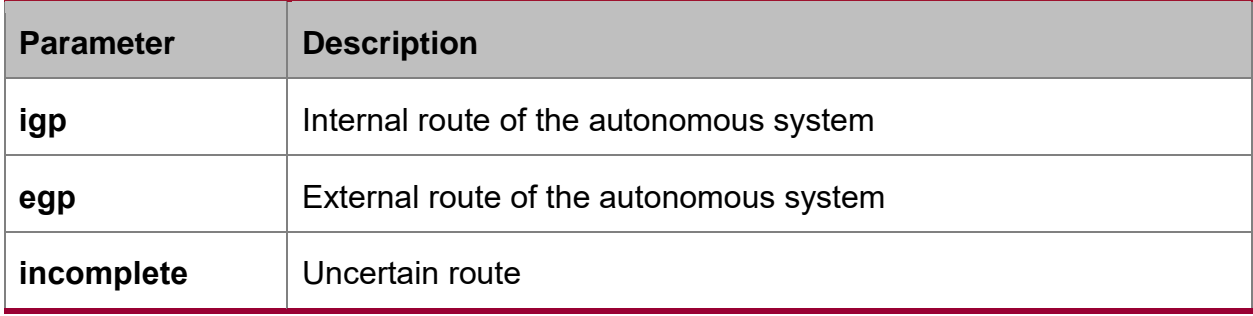

## **Default value**

**Igp** is he default route locally configured through the **network** command, **Incomplete** is the default route locally configured through the **aggregate** command or the **redistribute** command.

## **Command mode**

Route-map configuration mode

## **Usage guidelines**

This command is only suitable to the BGP route.

## **Example**

The following example shows how the defined route map sets the BGP route with a 10-starting **original** attribute to **igp**.

ip as-path-list self permit ^10

route-map set-origin

match as-path self

set origin igp

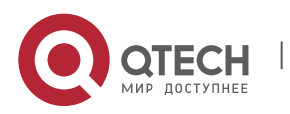

**Related command**

- **route-map**
- **match as-path**
- **match community-list**
- **match ip address**
- **match ip next-hop**
- **match ip prefix-list**
- **match metric**
- **match tag**
- **on-match**
- **set aggregator**
- **set as-path**
- **set atomic-aggregate**
- **set community**
- **set community-additive**
- **set ip next-hop**
- **set local-preference**
- **set metric**
- **set tag**
- **set weight**
- **show route-map**

## **6.4.27. set tag**

#### **Syntax**

To set the tag of the route, run **set tag <***value***>**. To delete the configuration you have just done, run **no set tag <***value***>**.

**set tag** <*value*>

**no set tag** <*value*>

#### **Parameter**

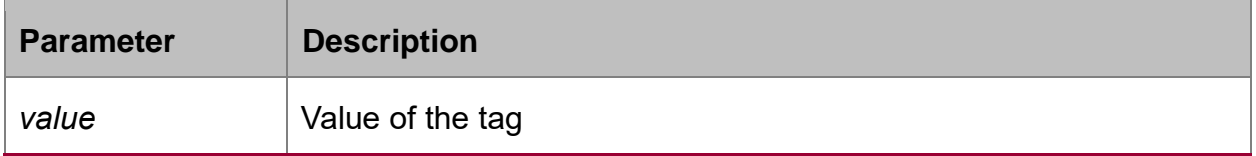

## **Default value**

The default tag value is 0.

## **Command mode**

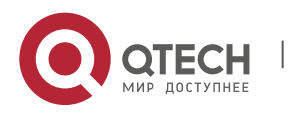

Route-map configuration mode

#### **Usage guidelines**

This command is suitable to all IP routes.

## **Example**

The following example shows how to set **tag** to 120980 through the route map:

route-map set-tag

set tag 120980

## **Related command**

**route-map**

**match as-path**

**match community-list**

**match ip address**

**match ip next-hop**

- **match ip prefix-list**
- **match metric**
- **match tag**
- **on-match**

**set aggregator**

**set as-path**

**set atomic-aggregate**

**set community**

**set community-additive**

- **set ip next-hop**
- **set local-preference**
- **set metric**
- **set origin**
- **set weight**

**show route-map**

#### **6.4.28. set weight**

#### **Syntax**

To set the weight of the BGP route, run **set weight <***value***>**. To delete the configuration you have just done, run **no set weight <***value***>**.

**set weight** <*value*>

**no set weight** <*value*>

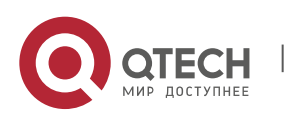

#### **Parameter**

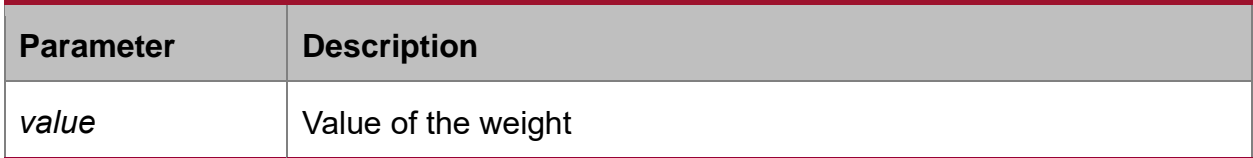

## **Default value**

The default weight value of the locally-generated BGP route is 32768 and the weight value obtained from the neighbor is 0.

#### **Command mode**

Route-map configuration mode

#### **Usage guidelines**

This command is only suitable to the BGP route.

#### **Example**

The following example shows how to set the weight to 230 through the route map:

route-map set-weight

set weight 230

## **Related command**

- **route-map**
- **match as-path**
- **match community-list**
- **match ip address**
- **match ip next-hop**
- **match ip prefix-list**
- **match metric**
- **match tag**
- **on-match**
- **set aggregator**
- **set as-path**
- **set atomic-aggregate**
- **set community**
- **set community-additive**
- **set ip next-hop**
- **set local-preference**
- **set metric**
- **set origin**

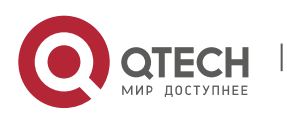

#### **set tag**

#### **show route-map**

#### **6.4.29. show route-map**

#### **Syntax**

To display the information about the route map, run the following command:

#### **show route-map** [*name*]

#### **Parameter**

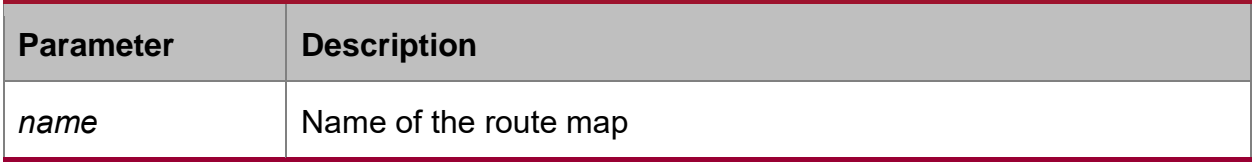

#### **Default value**

None

#### **Command mode**

**FXFC** 

#### **Usage guidelines**

If the name of the route map is not designated, all configured route maps in the system will be displayed.

#### **Example**

The following example shows that all route maps in the system are displayed:

Show ip route-map

## **Related command**

**route-map**

**match as-path**

**match community-list**

**match ip address**

**match ip next-hop**

**match ip prefix-list**

**match metric**

**match tag**

**on-match**

**set aggregator**

**set as-path**

**set atomic-aggregate**

**set community**

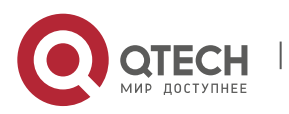

**set community-additive set ip next-hop set local-preference set metric set origin set tag set weight**

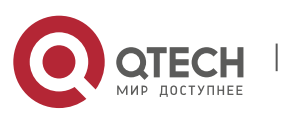

## **CHAPTER 7 PBR CONFIGURATION COMMANDS**

## **7.1. PBR Configuration Commands**

HTTP configuration commands include:

- **debug ip policy**
- ip policy route-map
- match ip address
- match length
- set default interface
- set interface
- set ip default next-hop
- set ip next-hop
- route-map
- Debug ip policy
- ip local policy
- $\blacksquare$  ip policy
- **ip route-weight**
- show ip local policy
- show ip policy

## **7.1.1. debug ip policy**

#### **Syntax**

To check the results of applying the policy route, run **debug ip policy**. To return to the default setting, use the no form of this command.

#### **debug ip policy**

#### **no debug ip policy**

## **Parameter**

**None** 

#### **Default value**

By default, the results of policy route application will not be printed.

#### **Command mode**

EXEC

#### **Usage guidelines**

This command can be used to check whether the IP packets received from the interface have been applied with the policy route.

Because the results of policy routing application for each interface-received IP packet will be printed after this command is run, please use this command when the network traffic is low.

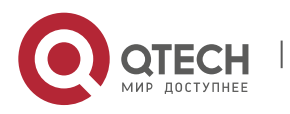

## **Example**

The following example shows after the **debug ip policy** command is run:

Router# debug ip policy

2004-1-16 15:32:54 PBR: s=10.1.1.2 (FastEthernet0/0), d=99.1.1.1, len 84, policy rejected -- normal forwarding

2004-1-16 15:32:54 PBR: s=10.1.1.21 (FastEthernet0/0), d=99.1.1.1 (FastEthernet0/0.13), len= 84, gate=13.1.1.99 policy routed

## **Related command**

**None** 

## **7.1.2. ip policy route-map**

## **Syntax**

To apply the policy route to the interface-received IP packet, run **ip policy route-map**  *route-map name* in interface configuration mode. To cancel the policy route on the interface, run **no ip policy route-map** *route-map name*.

## **ip policy route-map** *route-map name*

## **no ip policy route-map** *route-map name*

## **Parameter**

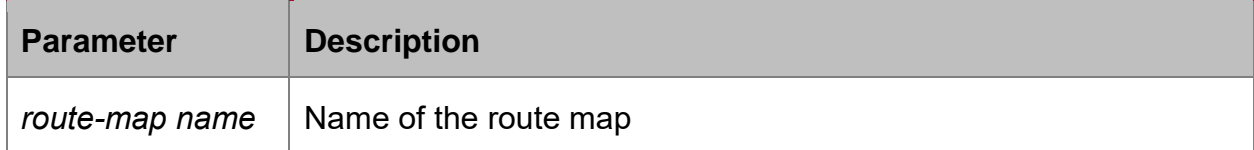

## **Default value**

None

## **Command mode**

Interface configuration mode

## **Usage guidelines**

If you want to apply the policy route to the interface-received IP packet, you need to run the **ip policy route-map** command.

## **Example**

The following example shows how to enable the policy route on interface f0/0.

Router\_config#int f0/0

Router\_config\_f0/0#ip policy route-map pbr

## **Related command**

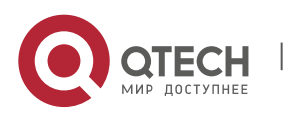

## **7.1.3. match ip address**

## **Syntax**

To apply the matchup policy based on source IP address, run **match ip address**  *access-list name*.

**match ip address** *access-list name*

**no match ip address** [*access-list name*]

#### **Parameter**

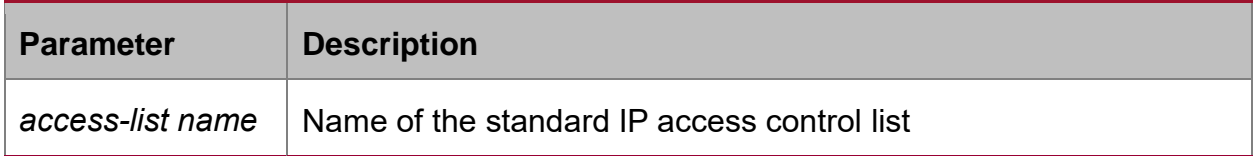

#### **Default value**

The access list is not designated by default.

#### **Command mode**

Route-map configuration mode

#### **Usage guidelines**

If the route map is applied to the policy route, the source address of the IP packet will be used to match the configured access list. If the source address does match the access list, the set regulation is then applied; otherwise, the next sequence number of the same route map will be used.

#### **Example**

The following example shows that the packets whose source IP addresses are allowed by access list **net1** will be transmitted to interface s0/0:

interface f0/0

ip policy route-map moon

!

route-map moon

match ip address net1

set interface s0/0

## **Related command**

**set default interface**

**set interface**

**set ip default next-hop**

**set ip next-hop**

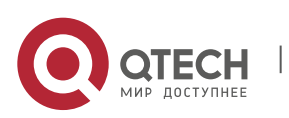

## **7.1.4. match length**

#### **Syntax**

To set the route policy according to the length of the IP packet, run **match length**.

**match length** *minimum-length maximum-length*

**no match length** *minimum-length maximum-length*

## **Parameter**

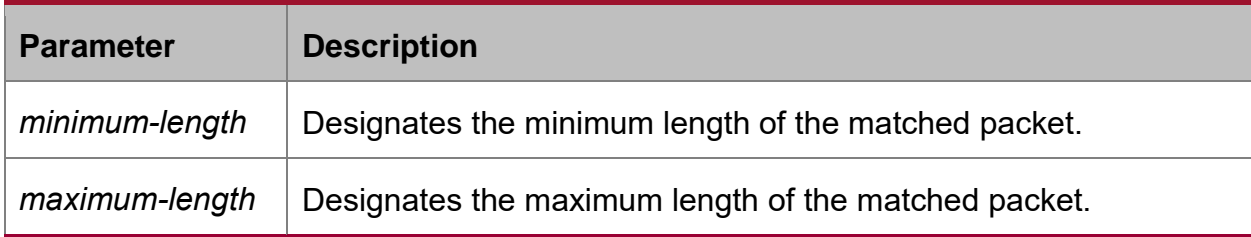

## **Default value**

It is not configured by default.

## **Command mode**

Route-map configuration mode

## **Usage guidelines**

This command is used to conduct the policy routing according to the size of the IP packet.

#### **Example**

The following example shows that the IP packet whose size ranges between 1000 bytes to 1500 bytes will be transmitted to interface s0/0.

interface f0/0

ip policy route-map moon

!

route-map moon

match length 1000 1500

set interface s0/0

## **Related command**

## **match ip address**

- **set default interface**
- **set interface**

**set ip default next-hop**

**set ip next-hop**

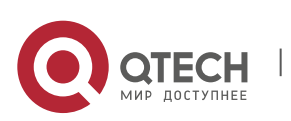

## **7.1.5. set default interface**

#### **Syntax**

To set the default next-hop interface for the matched IP packet, run **set default interface**.

**set default interface** *interface name [...interface name] [***load-balance***]*

**no set default interface** *interface name [...interface name] [***load-balance***]*

#### **Parameter**

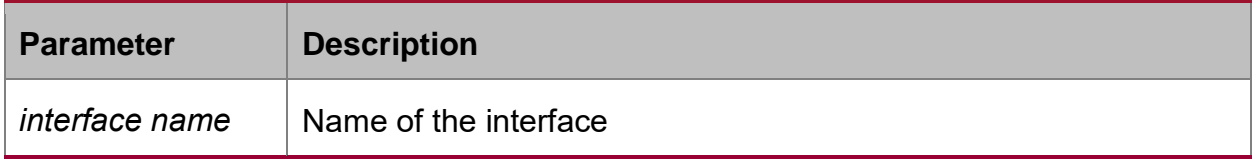

#### **Default value**

It is not configured by default.

#### **Command mode**

Route-map configuration mode

#### **Usage guidelines**

Before you set the default next-hop interface for the matched IP packet through the set default interface command, the following conditions must be satisfied:

The **set ip next-hop** command is not configured, or the **set ip next-hop** command is configured but the route of the next hop designated by **set ip next-hop** is not in the routing table.

If the **set interface** command is not configured or the **set interface** command is configure but these interfaces cannot be routed (the interface is down or there is no IP address).

The **set ip default next-hop** command or the **set ip default next-hop** command is not configured but the route of the next hop designated by **set ip default next-hop** is not in the routing table.

#### **Example**

**None** 

**Related command**

**match ip address**

**match length**

**set interface**

**set ip default next-hop**

**set ip next-hop**

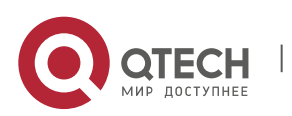

## **7.1.6. set interface**

## **Syntax**

To set the next-hop interface for the matched IP packet, run **set interface**.

## **set interface** *interface name [...interface name] [***load-balance***]*

**no set interface** *interface name [...interface name] [***load-balance***]*

## **Parameter**

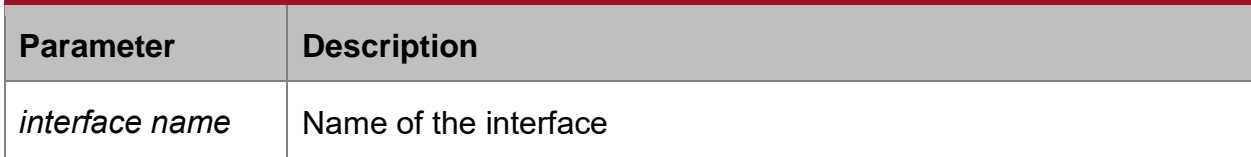

## **Default value**

It is not configured by default.

## **Command mode**

Route-map configuration mode

## **Usage guidelines**

Before you set the next-hop interface for the matched IP packet through the set interface command, the following conditions must be satisfied:

The **set ip next-hop** command or the **set ip next-hop** command is not configured, and the route of the next hop designated by **set ip next-hop** is not in the routing table.

The interface is in the routing state (the protocol on the interface is up and the IP address exists).

#### **Example**

None

**Related command**

**match ip address**

**match length**

**set default interface**

**set ip default next-hop**

**set ip next-hop**

**route-map**

## **7.1.7. set ip default next-hop**

## **Syntax**

To set the default next-hop for the matched IP packet, run **set ip default next-hop**. **set ip default next-hop** *A.B.C.D [...A.B.C.D] [***Load-balance***]* **no set ip default next-hop** *A.B.C.D [...A.B.C.D] [***Load-balance***]*

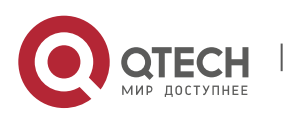

## **Parameter**

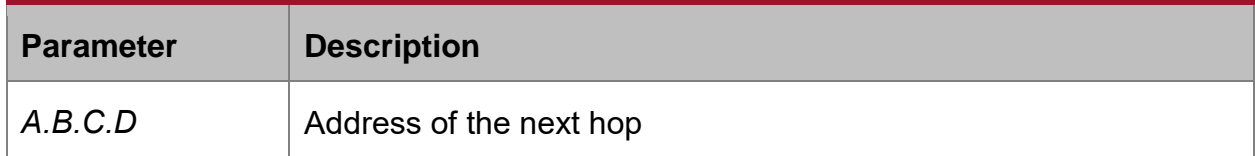

## **Default value**

It is not configured by default.

## **Command mode**

Route-map configuration mode

## **Usage guidelines**

Before you set the default next hop for the matched IP packet through the **set ip default next-hop** command, the following conditions must be satisfied.

The **set ip next-hop** command or the **set ip next-hop** command is not configured, and the route of the next hop designated by **set ip next-hop** is not in the routing table.

If the **set interface** command is not configured or the **set interface** command is configure but these interfaces cannot be routed (the interface is down or there is no IP address).

The route of the next hop designated by the **set ip default next-hop** command exists in the routing table.

## **Related command**

**set default interface**

**set interface**

**set ip next-hop**

**route-map**

## **7.1.8. set ip next-hop**

## **Syntax**

To set the next hop for the matched IP packet, run **set ip next-hop**.

**set ip next-hop** *A.B.C.D [...A.B.C.D] [***Load-balance***]*

**no set ip next-hop** *A.B.C.D [...A.B.C.D] [***Load-balance***]*

## **Parameter**

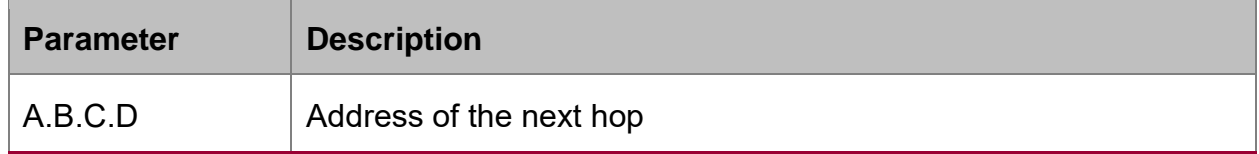

## **Default value**

It is not configured by default.

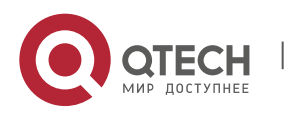

## **Command mode**

Route-map configuration mode

#### **Usage guidelines**

Before you set the next hop for the matched IP packet through the **set ip next-hop** command, the following conditions must be satisfied:

The route of the next hop designated by the **set ip next-hop** command exists in the routing table.

#### **Related command**

**set default interface set interface set ip default next-hop set ip next-hop**

**route-map**

#### **7.1.9. route-map**

#### **Syntax**

**route-map** *route-map name* [*sequence-number*] [**permit** | **deny**]

**no route-map** *route-map name* [*sequence-number*] [**permit** | **deny**]

#### **Parameter**

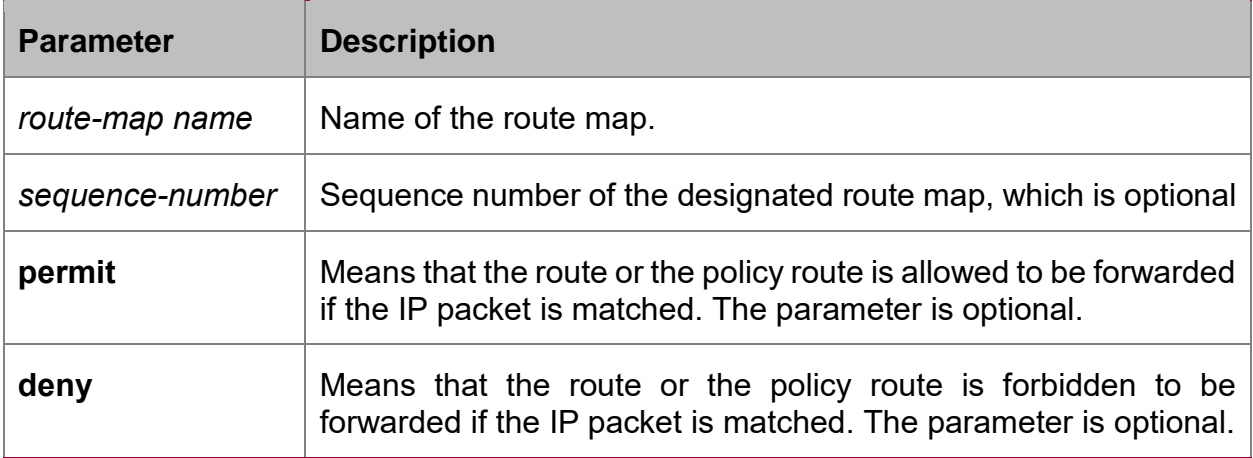

#### **Default value**

There is no static routes by default.

#### **Command mode**

Global configuration mode

#### **Usage guidelines**

The **route-map** command is used to configure the route map.

#### **Example**

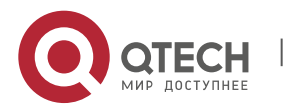

The following example shows that route map **pbr** is configured. route-map pbr 10 permit match ip address net1 set ip next-hop 13.1.1.99 ! route-map pbr 20 permit match ip address net2 set ip next-hop 14.1.1.99 ! route-map pbr 30 permit match ip address net3 set ip next-hop 13.1.1.99 14.1.1.99 load-balance **Related command match ip address match length set default interface set interface**

**set ip default next-hop**

**set ip next-hop**

**7.1.10. debug ip policy**

## **Syntax**

**debug ip policy**

**no debug ip policy**

## **Parameter**

**None** 

## **Default value**

The trace function of the policy route is not enabled by default.

## **Command mode**

EXEC

## **Usage guidelines**

The **debug ip policy** command is used to open the trace function of the policy route, while the **no debug ip policy** command is used to shut down the trace function of the policy route.

## **Example**

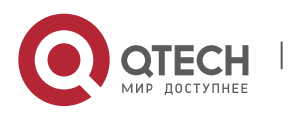

None

**Related command**

**ip local policy**

**ip policy**

**show ip local policy**

**show ip policy**

## **7.1.11. ip local policy**

## **Syntax**

To open the policy route of the local packet, run **ip local policy route-map [***name***]**. To shut down the policy route of the local packet, run **no ip local policy route-map [***name***]**.

**ip local policy route-map** [*name*]

**no ip local policy route-map** [*name*]

## **Parameter**

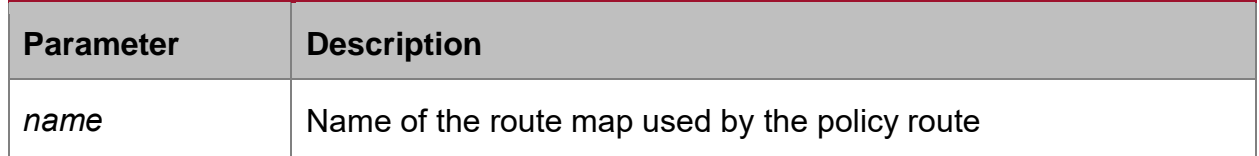

## **Default value**

The policy routing function of the local packet is shut down by default.

## **Command mode**

Global configuration mode

## **Usage guidelines**

The policy route can be applied to the locally-transmitted packets or the forwarded packets. The route applied to the locally-transmitted packets are called as the local policy route. After the **ip local policy route-map <***name***>** command and a proper route map are configured in global configuration mode, you can apply the policy route to the locally-transmitted packets.

The policy route checks whether the packets are the broadcast packets, and the broadcast packets also checks the corresponding policy route. Among the results of the policy route, only an outgoing interface or a next hop is shown. The route-tomultiport condition does not exist.

The route map which is used for the policy route can match the packet according to the access list or the packet's length. The policy routing is conducted by setting the next hop or the outgoing interface. Various policies can be satisfied using the access list according to the routes, such as the route of the source address and the application route.

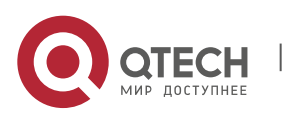
The policy route can be used to set the outgoing interface, next hop, TOS and precedence of the packet. The order to choose the policy route is as follows: nexthop, default nexthop, interface and default interface. The normal route can be adopted when all the four types of previous policy routes are unavailable.

If **nexthop** is available, it means that a route can be found in the routing table for **nexthop**. If **interface** is available, it means that the IP protocol on the interface is up and the legal IP address exists.

#### **Example**

The following example shows that the policy routing is conducted to the locallytransmitted packets. The packets from the network whose destination address is 100.0.0.0/8 will be transmitted to interface s0/0:

```
ip local policy route-map Policy
!
route-map Policy
match ip address Policy-ACL
set interface s1/0
!
ip access-list extended
permit ip any 100.0.0.0 255.0.0.0
!
```
**Related command**

```
ip policy
show ip local policy
show ip policy
```
# **7.1.12. ip policy**

# **Syntax**

To open the policy route on an interface, run **ip policy route-map [***name***]**. To shut down the local policy route, run **no ip policy route-map [***name***]**.

**ip local policy route-map** [*name*]

**no ip policy route-map** [*name*]

#### **Parameter**

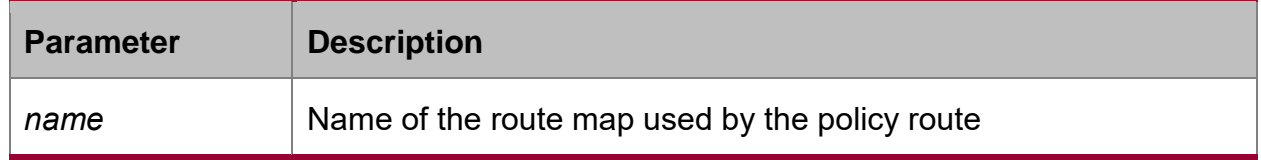

# **Default value**

The policy routing function on an interface is shut down by default.

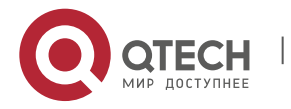

# **Command mode**

Port configuration mode.

#### **Usage guidelines**

The policy route can be applied to the locally-transmitted packets or the forwarded packets.

The policy route is to check whether the packet is the broadcast packet, while the broadcast packet is also to check the corresponding policy route.

The route map which is used to match the policy route can match the packet according d to the access list or the packet's length. Various policy requirements can be satisfied through the usage of the access list, such as source-address-based routing and application-based routing.

You can set the egress port, nexthop, tos and precedence for the policy route. When the policy route is used, the order to select the route is: set ip nexthop, set interface,non-default normal route, set ip default nexthop, set default interface, normal route or default route. The policy route can set tos and precedence uniquely for normal routes.

The availability of nexthop means that the nexthop can be used to find a route in the routing table. The interface availability means that the IP protocol on the interface is up and the interface has a legal IP address.

#### **Example**

The following example shows that the policy routing can be conducted to a packet received by interface s1/1 and the packet whose destination address is 100.0.0.0/8 can be transmitted to interface s1/0:

interface s1/1

```
ip policy route-map Policy
   !
   route-map Policy
   match ip address Policy-ACL
   set interface s1/0
   !
   ip access-list extended
   permit ip any 100.0.0.0 255.0.0.0
   !
Related command
   ip local policy
```
**show ip local policy show ip policy**

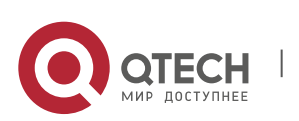

Routing Configuration Commands CHAPTER 7. PBR Configuration Commands 255

# **7.1.13. ip route-weight**

# **Syntax**

To configure the route weight on an interface, run **ip route-weight**. To resume the original route weight on an interface, run **no route-weight**. The original value of the route weight is 1.

**ip route-weight** [*value*]

#### **no ip route-weight**

#### **Parameter**

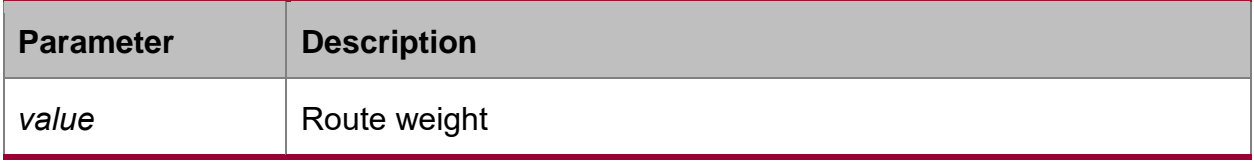

#### **Default value**

The default value of the route weight is 1.

#### **Command mode**

Port configuration mode

#### **Usage guidelines**

You can configure the **ip route-weight** command on an interface to realize ratebased flow distribution.

At first, you need to configure the **ip route load-balance** command in global mode; then, you need to configure the route weight at the egress port of the equivalence route according to the flow distribution rate. In this way, the packet can be transmitted on different egress ports of the equivalence route according to the configured rate. In this case, you must disable the ip cache function.

#### **Example**

The following example shows that the packet is transmitted at a rate of 3:2 on interface f0/0 and interface e1/1 after it arrives destination network 5.0.0.0.

interface FastEthernet0/0

```
ip route-weight 3
```
ip address 3.0.0.1 255.0.0.0

```
no ip directed-broadcast
```

```
!
```
interface Ethernet1/1

ip route-weight 2

ip address 8.0.0.1 255.0.0.0

no ip directed-broadcast

duplex half

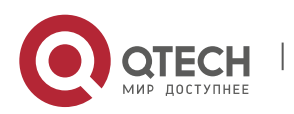

Routing Configuration Commands CHAPTER 7. PBR Configuration Commands 256

!

ip route load-balance

ip route 5.0.0.0 255.0.0.0 FastEthernet0/0 1.2.3.5 2

ip route 5.0.0.0 255.0.0.0 Ethernet1/1 2.2.3.5 2

The route weight of interface f0/0 is set to 3, while the route weight of interface 1/1 is set to 2.

# **Related command**

**ip route load-balance**

**ip route-cache**

**7.1.14. show ip local policy**

# **Syntax**

**show ip policy**

# **Parameter**

None

# **Default value**

None

# **Command mode**

EXEC mode

# **Usage guidelines**

# **show ip local policy**

The command is used to how to show the configuration status of local policy routing.

# **Example**

None

**Related command**

**ip local policy**

**ip policy**

**show ip policy**

# **7.1.15. show ip policy**

# **Syntax**

**show ip policy**

# **Parameter**

None

# **Default value**

None

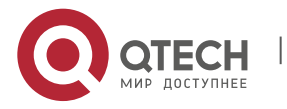

Routing Configuration Commands CHAPTER 7. PBR Configuration Commands 257

# **Command mode**

EXEC mode

# **Usage guidelines**

The **show ip policy** command is used to display the configuration state of the policy route.

# **Example**

None

# **Related command**

**ip local policy**

**ip policy**

**show ip local policy**

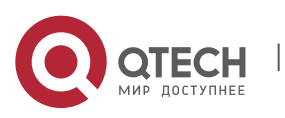

Routing Configuration Commands CHAPTER 8. Switch Routing Protocol Highpriority Configuration Commands 258

# **CHAPTER 8 SWITCH ROUTING PROTOCOL HIGHPRIORITY CONFIGURATION COMMANDS**

# **8.1. Switch Routing Protocol Highpriority Configuration Commands**

Switch routing protocol highpriority configuration commands include:

**switch routing-protocol-highpriority** 

# **8.1.1. switch routing-protocol-highpriority**

#### **Syntax**

To enable or disable set priority of the routing packets forwarding to CPU, run the following command. To return to the default setting, use the no form of this command.

#### **[no] switch routing-protocol-highpriority**

#### **Parameter**

None

#### **Default value**

Disabled

#### **Command mode**

Global configuration mode

# **Usage guidelines**

None

#### **Example**

The following example shows how to set priority of the routing packets forwarding to CPU.

Switch \_config# switch routing-protocol-highpriority

Switch \_config#

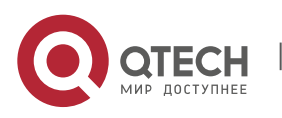